IBM Mobile Systems

S82G-1503-05

Hardware Maintenance Manual Volume 3: ThinkPad Computers

**March 1997** 

We Want Your Comments! (Please see page 611)

# This Manual Supports:

| 365C/CD   | (2625)                                                                                                    |
|-----------|----------------------------------------------------------------------------------------------------|
| 365CS/CSD | (2625)                                                                                                    |
| 365X/XD   | (2625)                                                                                                    |
| 380       | (2635)                                                                                                    |
| 385       | (2635)                                                                                                    |
| 560       | (2640)                                                                                                    |
| 760C/CD   | (9546)                                                                                                    |
| 760E/ED   | (9546)                                                                                                    |
| 760L/LD   | (9546)                                                                                                    |
| 760EL/ELD | (9547)                                                                                                    |
| 760XL     | (9546)                                                                                                    |
| 760XD     | (9547)                                                                                                    |
| ck        | (3547)                                                                                                    |
|           | 365CS/CSD<br>365X/XD<br>380<br>385<br>560<br>760C/CD<br>760E/ED<br>760L/LD<br>760EL/ELD<br>760XL<br>760XD |

IBM Mobile Systems

S82G-1503-05

Hardware Maintenance Manual Volume 3: ThinkPad Computers

**March 1997** 

We Want Your Comments! (Please see page 611)

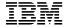

#### Note :

Before using this information and the product it supports, be sure to read the general information under "Notices" on page 616.

### Sixth Edition (March 1997)

The following paragraph does not apply to the United Kingdom or any country where such provisions are inconsistent with local law: INTERNATIONAL BUSINESS MACHINES CORPORATION PROVIDES THIS PUBLICATION "AS IS" WITHOUT WARRANTY OF ANY KIND, EITHER EXPRESS OR IMPLIED, INCLUDING, BUT NOT LIMITED TO, THE IMPLIED WARRANTIES OF MERCHANTABILITY OR FITNESS FOR A PARTICULAR PURPOSE. Some states do not allow disclaimer of express or implied warranties in certain transactions, therefore, this statement may not apply to you.

This publication could include technical inaccuracies or typographical errors. Changes are periodically made to the information herein; these changes will be incorporated in new editions of the publication. IBM may make improvements and/or changes in the product(s) and/or the program(s) described in this publication at any time.

This publication was developed for products and services offered in the United States of America. IBM may not offer the products, services, or features discussed in this document in other countries, and the information is subject to change without notice. Consult your local IBM representative for information on the products, services, and features available in your area.

Requests for technical information about IBM products should be made to your IBM reseller or IBM marketing representative.

# © Copyright International Business Machines Corporation 1997. All rights reserved.

Note to U.S. Government users—Documentation related to Restricted rights—Use, duplication, or disclosure is subject to restrictions set forth in GSA ADP Schedule Contract with IBM Corp.

#### About This Manual

This manual contains service and reference information for IBM ThinkPad 365, 380, 385, 560, 760, and SelectaDock products. Use this manual along with the advanced diagnostic tests to troubleshoot problems effectively.

The manual is divided into sections as follows:

- The Introduction section provides general information, guidelines, and safety information required to service computers.
- The product-specific sections include service, reference, and product-specific parts information.
- The Common Devices Checkout section provides procedures for testing the devices that are commonly attached to ThinkPad computers.
- The Miscellaneous Information section contains information about acronyms, abbreviations, terms, and a telephone number listing.

## Important •

This manual is intended for trained servicers who are familiar with ThinkPad products. Use this manual along with the advanced diagnostic tests to troubleshoot problems effectively.

Before servicing an IBM mobile product, be sure to review the safety information under "Safety Notices (Multi-lingual Translations)" on page 8 and "Safety Information" on page 15.

#### **Related Publications**

The following mobile product publications are available through IBM or your IBM Authorized Dealer.

| Publication                                                                                                    | Part, Form Number     |
|----------------------------------------------------------------------------------------------------|-----------------------|
| Mobile Systems HMM Volume 1: Laptop, Notebook, Portable, and ThinkPad Computers (Models L40, CL57, N45, N51, P70/P75, ThinkPad 300, 350, 500, 510, 710T, Expansion Unit, Dock I, Dock II) | 30H2356, S82G-1501-01 |
| Mobile Systems HMM<br>Volume 2: ThinkPad<br>Computers<br>(Model 340, 355, 360, 370,<br>700, 701, 720, 750, 755)                                                                           | 30H2357, S82G-1502-03 |
| ThinkPad 700 (9552) HMS                                                                                                    | 42G2016, S42G-2016    |
| ThinkPad 700 (9552) HMR                                                                                                    | 42G2015, S42G-2015    |
| ThinkPad 700C (9552) HMS                                                                                                    | 42G2022, S42G-2022    |
| ThinkPad 700C (9552) HMR                                                                                                    | 42G2021, S42G-2021    |
| ThinkPad 720/720C (9552)<br>HMS                                                                                                    | 61G1193, S61G-1193    |
| ThinkPad 720/720C (9552)<br>HMR                                                                                                    | 61G1187, S61G-1187    |
| ThinkPad 730T (2524) HMM                                                                                                    | 82G5497, S82G-5497    |
| ThinkPad Exp. Crtg. (3550)<br>HMS                                                                                                    | 42G2338, S42G-2338    |
| ThinkPad Exp. Crtg. (3550)<br>HMR                                                                                                    | 42G2339, S42G-2339    |
| PS/2 FaxConcentrator HMS                                                                                                    | 15F2262, S15F-2262    |
| PS/2 FaxConcentrator HMR                                                                                                    | 84F8541, S84F-8541    |
| PS/2 Comm. Cartridge I<br>HMS                                                                                                    | 10G5993, S10G-5993    |
| PS/2 Comm. Cartridge I<br>HMR                                                                                                    | 10G5992, S10G-5992    |
| IBM High Speed Internal,<br>PCMCIA Data/Fax Modems                                                                                                    | 61G1556, S61G-1556    |

## Related Diskettes

The following diskettes are available through IBM or your IBM Authorized Dealer.

| Diskette                                                                                      | Part, Form Number  |
|-----------------------------------------------------------------------------------------------|--------------------|
| ThinkPad 300 (2615)<br>Advanced Diagnostics<br>Diskette                                       | 33G9361, S33G-9361 |
| ThinkPad 350, 350C, 425,<br>425C (2618) Advanced<br>Diagnostics Diskette                      | A211000, GA21-1000 |
| ThinkPad 365 (2625)<br>Advanced Diagnostics<br>Diskette                                       | 76H7578, S30H-2498 |
| ThinkPad 500 (2603)<br>Advanced Diagnostics<br>Diskette                                       | 71G3702, S71G-3702 |
| ThinkPad 510 (2604)<br>Advanced Diagnostics<br>Diskette                                       | 83G8095, S83G-8095 |
| ThinkPad 700 (9552)<br>Reference Diskette                                                     | 42G2017, S42G-2017 |
| ThinkPad 700C (9552)<br>Reference Diskette                                                    | 42G2023, S42G-2023 |
| ThinkPad 720/720C (9552)<br>Reference Diskette                                                | 61G1194, S61G-1194 |
| ThinkPad Hardware<br>Maintenance Diskette<br>(for all Models 355, 360,<br>560, 750, 755, 760) | 78H5384, S78H-5384 |
| ThinkPad Dock I (3545)                                                                        | 71G4140, S71G-4140 |
| Docking Station (3550)                                                                        | 42G2428, S42G-2428 |
| Data/Fax Modem                                                                                | 61G1556, S61G-1556 |
| FaxConcentrator/A                                                                             | 84F8540, S84F-8540 |

# Contents

| Introduction Portable Computer Descriptions Drive and Diskette Compatibility Matrix Important Service Information Safety Notices (Multi-lingual Translations) Safety Information Laser Compliance Statement Screw Size Chart |   |   |   |   |   | . 2<br>. 5<br>. 6<br>. 8<br>. 15 |
|----------------------------------------------------------------------------------------------------|---|---|---|---|---|----------------------------------|
|                                                                                                    |   |   |   |   |   |                                  |
| ThinkPad 365 (2625)                                                                                                    |   |   |   |   |   | . 25                             |
| Read This First                                                                                                    |   |   |   |   |   | . 27                             |
| General Checkout                                                                                                    |   |   |   |   |   | . 30                             |
| Symptom-to-FRU Index                                                                                                    |   |   |   |   |   | . 41                             |
| Related Service Procedures                                                                                                    |   |   |   |   |   | . 50                             |
| Diagnostic Test Programs                                                                                                    |   |   |   |   |   | . 52                             |
| Using the Diagnostics Test Programs .                                                                                                    |   |   |   |   |   | . 54                             |
| Product Overview (365C, CD, CS, CSD)                                                                                                    |   |   |   |   |   | . 58                             |
| Product Overview (365E, ED)                                                                                                    |   |   |   |   |   | . 59                             |
| FRU Removals and Replacements                                                                                                    |   |   |   |   |   | . 60                             |
| Locations                                                                                                    |   |   |   |   |   | . 81                             |
| Parts Listing 365C, CD, CS, CSD (2625)                                                                                                    | • | · | • | Ċ |   | . 84                             |
| Parts Listing 365E, ED (2625)                                                                                                    |   | • | • | • |   | . 87                             |
|                                                                                                    |   |   |   |   |   |                                  |
| ThinkPad 365X, 365XD (2625)                                                                                                    |   |   |   |   |   | . 91                             |
| Read This First                                                                                                    |   |   |   |   |   | . 93                             |
| Checkout Guide                                                                                                    |   | Ī |   |   |   | . 96                             |
| Symptom-to-FRU Index                                                                                                    |   |   | • | • | • | 106                              |
| Related Service Procedures                                                                                                    | • |   |   |   |   | 117                              |
| Product Overview (365X, 365XD)                                                                                                    | • | • |   |   |   | 126                              |
| FRU Removals and Replacements                                                                                                    |   |   |   |   |   | 127                              |
| Lastina                                                                                                    | • | • | • | • | • | 164                              |
| Locations                                                                                                    | • | • | ٠ | ٠ | • |                                  |
| Parts Listing 365X, 365XD (2625)                                                                                                    | ٠ | • | • | • | ٠ | 170                              |
| ThinkPad 380, 380D, 385, 385D (2635)                                                                                                    |   |   |   |   |   | 183                              |
| Read This First                                                                                                    | • | • | • |   |   | 185                              |
| Checkout Guide                                                                                                    | • | • |   |   | • | 189                              |
| Cumptom to EDI Index                                                                                                    | • | • |   |   | • | 199                              |
| Symptom-to-FRU Index                                                                                                    | • | • | ٠ |   | • |                                  |
| Related Service Procedures                                                                                                    | • | • | ٠ | • | • | 210                              |
| Product Overview (380, 380D, 385, 385D)                                                                                                    |   | • | • |   | • | 215                              |
| FRU Removals and Replacements                                                                                                    | • | • |   |   | • | 216                              |
| Locations                                                                                                    |   |   |   |   |   | 249                              |
| Parts Listing 380/385 (2635)                                                                                                    |   |   |   |   |   | 252                              |
| Think-Dayl 500 (0040)                                                                                                    |   |   |   |   |   | 000                              |
| ThinkPad 560 (2640)                                                                                                    | • | • | • | • | • | 263                              |
| Read This First                                                                                                    |   |   |   |   |   | 265                              |
| Checkout Guide                                                                                                    |   |   |   |   |   | 268                              |
| Symptom-to-FRU Index                                                                                                    |   |   |   |   |   | 279                              |
| Related Service Procedures                                                                                                    |   |   |   |   |   | 291                              |
| Product Overview (560)                                                                                                    |   |   |   |   |   | 296                              |
| FRU Removals and Replacements                                                                                                    |   |   |   |   |   | 297                              |
| Locations                                                                                                    |   |   |   |   |   | 321                              |
|                                                                                                    |   |   |   |   |   |                                  |

| Parts Listing 560 (2640)                                                                                                    | 325                                                                                                    |
|----------------------------------------------------------------------------------------------------|----------------------------------------------------------------------------------------------------|
| ThinkPad 760 (9546, 9547)                                                                                                    | 335                                                                                                    |
| Read This First                                                                                                    | 338                                                                                                    |
| Checkout Guide                                                                                                    | 341                                                                                                    |
| Symptom-to-FRU Index                                                                                                    | 359                                                                                                    |
| Related Service Procedures                                                                                                    | 372                                                                                                    |
| Product Overview (760)                                                                                                    | 377                                                                                                    |
| FRU Removals and Replacements                                                                                                    | 382                                                                                                    |
| LCD Removal and Replacement                                                                                                    | 427                                                                                                    |
| LCD Unit, 12.1 SVGA (P/N 29H9226, ASM P/N                                                                                                    |                                                                                                    |
| 29H9029)                                                                                                    | 428                                                                                                    |
| LCD Unit, 12.1 SVGA (P/N 29H9226, ASM P/N                                                                                                    |                                                                                                    |
| 73H6599)                                                                                                    | 433                                                                                                    |
| LCD Unit, 10.4 SVGA (P/N 29H9227)                                                                                                    | 439                                                                                                    |
| LCD Unit. 10.4 VGA (P/N 46H5355)                                                                                                    | 444                                                                                                    |
| LCD Unit, 11.3 DSTN (P/N 39H6232)                                                                                                    | 449                                                                                                    |
| LCD Unit, 12.1 XGA                                                                                                    | 454                                                                                                    |
| LCD Unit, 12.1 SVGA (P/N 82H8496)                                                                                                    | 460                                                                                                    |
| LCD Unit, 12.1 SVGA (P/N 11J8867, ASM P/N                                                                                                    |                                                                                                    |
| 11J8855)                                                                                                    | 466                                                                                                    |
| LCD Unit, 12.1 SVGA (P/N 46H5725, ASM P/N                                                                                                    | .00                                                                                                    |
| 46H5723)                                                                                                    | 472                                                                                                    |
| Locations                                                                                                    | 478                                                                                                    |
| Parts Listing 760 (9546, 9547)                                                                                                    | 483                                                                                                    |
| LCD Parts List                                                                                                    | 520                                                                                                    |
| LCD Faits List                                                                                                    | 320                                                                                                    |
|                                                                                                    |                                                                                                    |
| ThinkPad SelectaDock Docking System                                                                                                    | 547                                                                                                    |
| ThinkPad SelectaDock Docking System Read This First                                                                                                    | 547<br>548                                                                                                    |
| Read This First                                                                                                    | 548                                                                                                    |
| Read This First                                                                                                    | 548<br>550                                                                                                    |
| Read This First                                                                                                    | 548<br>550<br>551                                                                                                    |
| Read This First                                                                                                    | 548<br>550<br>551<br>554                                                                                                    |
| Read This First                                                                                                    | 548<br>550<br>551<br>554<br>559                                                                                                    |
| Read This First                                                                                                    | 548<br>550<br>551<br>554<br>559<br>565                                                                                                   |
| Read This First                                                                                                    | 548<br>550<br>551<br>554<br>559<br>565<br>573                                                                                            |
| Read This First General Preparation Checkout Guide Printer Running Diagnostics Symptom-to-FRU Index Undetermined Problems FRU Removals and Replacements                                                                                                    | 548<br>550<br>551<br>554<br>559<br>565<br>573<br>574                                                                                     |
| Read This First General Preparation Checkout Guide Printer Running Diagnostics Symptom-to-FRU Index Undetermined Problems FRU Removals and Replacements Locations                                                                                                    | 548<br>550<br>551<br>554<br>559<br>565<br>573<br>574<br>583                                                                              |
| Read This First General Preparation Checkout Guide Printer Running Diagnostics Symptom-to-FRU Index Undetermined Problems FRU Removals and Replacements                                                                                                    | 548<br>550<br>551<br>554<br>559<br>565<br>573<br>574                                                                                     |
| Read This First General Preparation Checkout Guide Printer Running Diagnostics Symptom-to-FRU Index Undetermined Problems FRU Removals and Replacements Locations Parts Listing SelectaDock (3547)                                                                                                    | 548<br>550<br>551<br>554<br>559<br>565<br>573<br>574<br>583                                                                              |
| Read This First General Preparation Checkout Guide Printer Running Diagnostics Symptom-to-FRU Index Undetermined Problems FRU Removals and Replacements Locations Parts Listing SelectaDock (3547)  Common Devices Checkout                                                                                                    | 548<br>550<br>551<br>554<br>559<br>565<br>573<br>574<br>583<br>588                                                                       |
| Read This First General Preparation Checkout Guide Printer Running Diagnostics Symptom-to-FRU Index Undetermined Problems FRU Removals and Replacements Locations Parts Listing SelectaDock (3547)  Common Devices Checkout External Diskette Drive Test                                                                                                    | 548<br>550<br>551<br>554<br>559<br>565<br>573<br>574<br>583<br>588<br>591<br>592                                                         |
| Read This First General Preparation Checkout Guide Printer Running Diagnostics Symptom-to-FRU Index Undetermined Problems FRU Removals and Replacements Locations Parts Listing SelectaDock (3547)  Common Devices Checkout External Diskette Drive Test External Display Self-Test                                                                                                    | 548<br>550<br>551<br>554<br>559<br>565<br>573<br>574<br>583<br>588<br>591<br>592<br>592                                                  |
| Read This First General Preparation Checkout Guide Printer Running Diagnostics Symptom-to-FRU Index Undetermined Problems FRU Removals and Replacements Locations Parts Listing SelectaDock (3547)  Common Devices Checkout External Diskette Drive Test External Display Self-Test External Keyboard/Auxiliary Input Device Checkout                                                                                                    | 548<br>550<br>551<br>554<br>559<br>565<br>573<br>574<br>583<br>588<br>591<br>592<br>592<br>593                                           |
| Read This First General Preparation Checkout Guide Printer Running Diagnostics Symptom-to-FRU Index Undetermined Problems FRU Removals and Replacements Locations Parts Listing SelectaDock (3547)  Common Devices Checkout External Diskette Drive Test External Display Self-Test External Keyboard/Auxiliary Input Device Checkout Fax/Modem Checkout                                                                                                    | 548<br>550<br>551<br>554<br>559<br>565<br>573<br>574<br>583<br>588<br>591<br>592<br>592<br>593<br>594                                    |
| Read This First General Preparation Checkout Guide Printer Running Diagnostics Symptom-to-FRU Index Undetermined Problems FRU Removals and Replacements Locations Parts Listing SelectaDock (3547)  Common Devices Checkout External Diskette Drive Test External Display Self-Test External Keyboard/Auxiliary Input Device Checkout Fax/Modem Checkout Printer Checkout                                                                                                    | 548<br>550<br>551<br>554<br>559<br>565<br>573<br>574<br>583<br>588<br>591<br>592<br>592<br>593<br>594<br>596                             |
| Read This First General Preparation Checkout Guide Printer Running Diagnostics Symptom-to-FRU Index Undetermined Problems FRU Removals and Replacements Locations Parts Listing SelectaDock (3547)  Common Devices Checkout External Diskette Drive Test External Display Self-Test External Keyboard/Auxiliary Input Device Checkout Fax/Modem Checkout Printer Checkout Port Replicator Checkout                                                                              | 548<br>550<br>551<br>554<br>559<br>565<br>573<br>574<br>583<br>588<br>591<br>592<br>592<br>593<br>594<br>596<br>597                      |
| Read This First General Preparation Checkout Guide Printer Running Diagnostics Symptom-to-FRU Index Undetermined Problems FRU Removals and Replacements Locations Parts Listing SelectaDock (3547)  Common Devices Checkout External Diskette Drive Test External Display Self-Test External Keyboard/Auxiliary Input Device Checkout Fax/Modem Checkout Printer Checkout Port Replicator Checkout TrackPoint Checkout                                                          | 548<br>550<br>551<br>554<br>559<br>565<br>573<br>574<br>583<br>591<br>592<br>592<br>593<br>594<br>596<br>597<br>598                      |
| Read This First General Preparation Checkout Guide Printer Running Diagnostics Symptom-to-FRU Index Undetermined Problems FRU Removals and Replacements Locations Parts Listing SelectaDock (3547)  Common Devices Checkout External Diskette Drive Test External Display Self-Test External Keyboard/Auxiliary Input Device Checkout Fax/Modem Checkout Printer Checkout Port Replicator Checkout                                                                              | 548<br>550<br>551<br>554<br>559<br>565<br>573<br>574<br>583<br>588<br>591<br>592<br>592<br>593<br>594<br>596<br>597                      |
| Read This First General Preparation Checkout Guide Printer Running Diagnostics Symptom-to-FRU Index Undetermined Problems FRU Removals and Replacements Locations Parts Listing SelectaDock (3547)  Common Devices Checkout External Diskette Drive Test External Display Self-Test External Keyboard/Auxiliary Input Device Checkout Fax/Modem Checkout Printer Checkout Port Replicator Checkout TrackPoint Checkout                                                          | 548<br>550<br>551<br>554<br>559<br>565<br>573<br>574<br>583<br>591<br>592<br>592<br>593<br>594<br>596<br>597<br>598                      |
| Read This First General Preparation Checkout Guide Printer Running Diagnostics Symptom-to-FRU Index Undetermined Problems FRU Removals and Replacements Locations Parts Listing SelectaDock (3547)  Common Devices Checkout External Diskette Drive Test External Display Self-Test External Keyboard/Auxiliary Input Device Checkout Fax/Modem Checkout Printer Checkout Port Replicator Checkout TrackPoint Checkout TV Tuner  Common Parts Listing                           | 548<br>550<br>551<br>554<br>559<br>565<br>573<br>574<br>583<br>588<br>591<br>592<br>592<br>593<br>594<br>596<br>597<br>598<br>599        |
| Read This First General Preparation Checkout Guide Printer Running Diagnostics Symptom-to-FRU Index Undetermined Problems FRU Removals and Replacements Locations Parts Listing SelectaDock (3547)  Common Devices Checkout External Diskette Drive Test External Display Self-Test External Keyboard/Auxiliary Input Device Checkout Fax/Modem Checkout Printer Checkout Prot Replicator Checkout TrackPoint Checkout TV Tuner  Common Parts Listing Miscellaneous Information | 548<br>550<br>551<br>554<br>559<br>565<br>573<br>574<br>583<br>588<br>591<br>592<br>592<br>593<br>594<br>596<br>597<br>598<br>599<br>605 |
| Read This First General Preparation Checkout Guide Printer Running Diagnostics Symptom-to-FRU Index Undetermined Problems FRU Removals and Replacements Locations Parts Listing SelectaDock (3547)  Common Devices Checkout External Diskette Drive Test External Display Self-Test External Keyboard/Auxiliary Input Device Checkout Fax/Modem Checkout Printer Checkout Port Replicator Checkout TrackPoint Checkout TV Tuner  Common Parts Listing                           | 548<br>550<br>551<br>554<br>559<br>565<br>573<br>574<br>583<br>588<br>591<br>592<br>592<br>593<br>594<br>596<br>597<br>598<br>599        |

| Do You Need Technical References? |  |  |  | 612 |
|-----------------------------------|--|--|--|-----|
| Problem Determination Tips        |  |  |  | 613 |
| Phone Numbers, U.S. and Canada    |  |  |  | 614 |
| Notices                           |  |  |  | 616 |

# Introduction

| Portable Computer Descriptions                     | 2  |
|----------------------------------------------------|----|
| Drive and Diskette Compatibility Matrix            | 5  |
| Important Service Information                      | 6  |
| How to Use Error Messages                          | 7  |
| How to Read POST Error Messages                    | 7  |
| Safety Notices (Multi-lingual Translations)        | 8  |
| Safety Information                                 | 15 |
| General Safety                                     | 15 |
| Electrical Safety                                  | 16 |
| Safety Inspection Guide                            | 17 |
| Handling Electrostatic Discharge-Sensitive Devices | 19 |
| Grounding Requirements                             | 19 |
| Laser Compliance Statement                         | 20 |
| Screw Size Chart                                   | 22 |

# **Portable Computer Descriptions**

Models N51, CL57, and P70/75 and Thinkpads 700x and 720x are Micro Channel systems. All others are AT/ISA bus systems.

| Model      |                 | Туре         | Processor            | Memory                  | Hrd Dsk      |
|------------|-----------------|--------------|----------------------|-------------------------|--------------|
| Model L40  | nev             | 8543-044     | 386SX-20             | 2M/18M                  | 60M          |
| Model N4   |                 | 2614-065     | 386SL-25             | 2M/8M                   | 80M          |
| Model 14   | 3 3L            | 2614-065     | 386SL-25             | 2M/8M                   | 120M         |
| Model N5   | 1 SLC           | 8551-025     | 386SLC-16            | 2M/10M                  | 80M          |
| Model N5   |                 | 8551-023     | 386SX-16             | 2M/10M                  | 40M          |
| Model CL   |                 | 8554-045     | 386SX-20             | 2M/16M                  | 80M          |
| Model P7   |                 | 8573-031     | 80386-16             | 2M/8M                   | 30M          |
|            | 0 000           | 8573-061     | 80386-20             | 2M/8M                   | 60M          |
|            |                 | 8573-121     | 80386-20             | 2M/8M                   | 120M         |
| Model P7   | 5 486           | 8573-161     | 80486-33             | 8M/16M                  | 160M         |
|            |                 | 8573-401     | 80486-33             | 8M/16M                  | 400M         |
| ThinkPad   | 300             | 2615-065     | 386SL-25             | 4M/12M                  | 80M          |
|            |                 | 2615-067     | 386SL-25             | 4M/12M                  | 120M         |
| ThinkPad   | 340             | 2610         | 486SLC2-50/25        | 4M/12M                  | 125M         |
| ThinkPad   | 340CSE          | 2610         | 486SLC2-50/25        | 4M/12M                  | 200M         |
| ThinkPad   |                 | 2610         | 486SLC2-66/33        | 4M/12M                  | 360M         |
| ThinkPad   |                 | 2610         | 486DX4-75            | 4M/20M                  | 360M         |
| ThinkPad   |                 | 2610         | DX4-75               | 4M/20M                  | 540M         |
| ThinkPad   | 350             | 2618-AOE     |                      | 4M/20M                  | 85M          |
|            |                 | 2618-JOA     |                      | 4M/20M                  | 125M         |
|            |                 | 2618-LOA     |                      | 4M/20M                  | 250M         |
| ThinkPad   | 350C            | 2618-NOA     |                      | 4M/20M                  | 125M         |
|            |                 | 2618-POA     |                      | 4M/20M                  | 250M         |
| ThinkPad   |                 | 2619         | 486SX-33             | 4M/16M                  | 125M         |
| ThinkPad   | 355C            | 2619         | 486SX-33             | 4M/16M                  | 125M         |
| TI: 15 1   | 0550            | 2619         | 486SX-33             | 4M/16M                  | 250M         |
| ThinkPad   | 355Cs           | 2619         | 486SX-33             | 2M/16M                  | 170M         |
| ThirdDead  | 000             | 2619         | 486SX-33             | 2M/16M                  | 250M         |
| ThinkPad   | 360             | 2620<br>2620 | 486SX-33<br>486SX-33 | 4M/16M<br>4M/16M        | 170M<br>340M |
| ThinkPad   | 3600            | 2620         | 486SX-33             | 4M/16M                  | 170M         |
| HIIIKFau   | 3000            | 2620         | 486SX-33             | 4M/16M                  | 340M         |
| ThinkPad   | 360Ce           | 2620         | 486SX-33             | 4M/16M                  | 170M         |
| THIRIKI AU | 30003           | 2620         | 486SX-33             | 4M/16M                  | 340M         |
| ThinkPad   | 360Ce           | 2620         | 486DX2-50/25         | 4M/16M                  | 170M         |
|            | 00000           | 2620         | 486DX2-50/25         | 4M/16M                  | 340M         |
|            |                 | 2620         | 486DX2-50/25         | 4M/16M                  | 540M         |
| ThinkPad   | 360Cse          | 2620         | 486DX2-50/25         | 4M/16M                  | 170M         |
|            |                 | 2620         | 486DX2-50/25         | 4M/16M                  | 340M         |
|            |                 | 2620         | 486DX2-50/25         | 4M/16M                  | 540M         |
| ThinkPad   | 360P            | 2620         | 486SX-33             | 4M/16M                  | 170M         |
|            |                 | 2620         | 486SX-33             | 4M/16M                  | 340M         |
| ThinkPad   | 365C            | 2625-205     | 486DX4-75            | 8M/24M                  | 340M         |
|            |                 | 2625-x05     | 486DX4-75            | 8M/24M                  | 540M         |
| ThinkPad   | 365E            | 2625         | 5x86-100/33          | 8M/24M                  | 540M         |
| ThinkPad   |                 | 2625         | 5x86-100/33          | 8M/24M                  | 540M         |
| ThinkPad   | 365X/XD         | 2625         | Pentium-100          | 8M/24M                  | 540M         |
|            |                 | 2625         | Pentium-100          | 8M/24M                  | 810M         |
|            |                 | 2625         | Pentium-100          | 8M/24M                  | 1.0G         |
| ThinkPad   | 365X/XD         | 2625         | Pentium-120          | 8M/24M                  | 540M         |
|            |                 | 2625         | Pentium-120          | 8M/24M                  | 810M         |
|            | 0051/0/5        | 2625         | Pentium-120          | 8M/24M                  | 1.0G         |
| ThinkPad   | 365X/XD         | 2625         | Pentium-133          | 8M/40M                  | 810M         |
|            |                 | 2625         | Pentium-133          | 8M/40M                  | 1.0G         |
| TI         | 0700            | 2625         | Pentium-133          | 8M/40M                  | 1.3G         |
| ThinkPad   | 3/0C            | 9545         | 486DX4-75/25         | 4M/32M                  | 340M         |
|            |                 | 9545         | 486DX4-75/25         | 4M/32M                  | 540M         |
|            | Calar           | 9545         | 486DX4-75/33         | 4M/32M                  | 810M         |
| C<br>M     | Color           |              | T<br>TPF             | Tablet<br>ThinkPad File |              |
| IVI<br>P   | Megabyte<br>Pen |              | IFF                  | IIIIIKFau FIIE          |              |
| •          | 1 311           |              |                      |                         |              |

| Model       |                    | Туре                 | Processor                      | Memory           | Hrd Dsk        |
|-------------|--------------------|----------------------|--------------------------------|------------------|----------------|
| ThinkPa     | ad 380             | 2635                 | Pentium-150                    | 16M/48M          | 1.08G          |
|             |                    | 2635                 | Pentium-150                    | 16M/48M          | 1.35G          |
|             |                    | 2635                 | Pentium-150                    | 16M/48M          | 2.10G          |
| ThinkPa     | ad 385             | 2635                 | Pentium-150                    | 16M/48M          | 1.08G          |
|             |                    | 2635                 | Pentium-150                    | 16M/48M          | 1.35G          |
| Think D     | -d E00             | 2635                 | Pentium-150                    | 16M/48M          | 2.10G          |
| ThinkPa     | 30 500             | 2603-081<br>2603-171 | 486SLC2-50/25<br>486SLC2-50/25 | 4M/12M<br>4M/12M | 80M<br>170M    |
| ThinkPa     | ad 560             | 2640                 | Pentium-100                    | 8M/40M           | 540M           |
| TTIIITIKI C | au 000             | 2640                 | Pentium-100                    | 8M/40M           | 810M           |
|             |                    | 2640                 | Pentium-100                    | 8M/40M           | 1.0G           |
| ThinkPa     | ad 560             | 2640                 | Pentium-120                    | 8M/40M           | 540M           |
|             |                    | 2640                 | Pentium-120                    | 8M/40M           | 810M           |
|             |                    | 2640                 | Pentium-120                    | 8M/40M           | 1.0G           |
| ThinkPa     | ad 560             | 2640                 | Pentium-130                    | 8M/40M           | 540M           |
|             |                    | 2640                 | Pentium-130                    | 8M/40M           | 810M           |
|             |                    | 2640                 | Pentium-130                    | 8M/40M           | 1.0G           |
| ThinkPa     | ad 700             | 9552-300             | 486SLC-25                      | 4M/16M           | 80M            |
| Think D     | -d 700C            | 9552-301             | 486SLC-25                      | 4M/16M           | 120M           |
|             | ad 700C<br>ad 701C | 9552-30B<br>2630     | 486SLC-25<br>486DX2-25/50      | 4M/16M<br>4M/32M | 120M           |
| HIIIKF      | au 701C            | 2630                 | 486DX2-25/50                   | 4M/32M           | 360MB<br>540MB |
|             |                    | 2630                 | 486DX4-25/75                   | 8M/32M           | 360MB          |
|             |                    | 2630                 | 486DX4-25/75                   | 8M/32M           | 540MB          |
| ThinkPa     | ad 701Cs           | 2630                 | 486DX2-25/50                   | 4M/32M           | 360MB          |
|             |                    | 2630                 | 486DX2-25/50                   | 4M/32M           | 540MB          |
|             |                    | 2630                 | 486DX4-25/75                   | 8M/32M           | 360MB          |
|             |                    | 2630                 | 486DX4-25/75                   | 8M/32M           | 540MB          |
| ThinkPa     | ad 710T            | 2523-09Y             | 486SLC2-25                     | 4M/12M           | TPF            |
|             |                    | 2523-302             | 486SLC2-25                     | 4M/12M           | 60M            |
| T1 : 1 D    | 1.700              | 2523-303             | 486SLC2-25                     | 4M/12M           | 60M            |
| ThinkPa     | ad 720             | 9552-307             | 486SLC-25/50                   | 4M/16M           | 120M           |
| ThinkDr     | ad 720C            | 9552-308<br>9552-30J | 486SLC-25/50                   | 4M/16M<br>4M/16M | 160M<br>160M   |
|             | ad 720C<br>ad 730T | 2524                 | 486SLC-25/50<br>486SLC2-25     | 4M/12M           | OM             |
| HIHIKE      | au 7301            | 2524                 | 486SLC2-25                     | 4M/12M           | 60M            |
| ThinkPa     | ad 750             | 9545-006             | 486SL-33                       | 4M/20M           | 170M           |
|             |                    | 9545-008             | 486SL-33                       | 4M/20M           | 340M           |
| ThinkPa     | ad 750C            | 9545-306             | 486SL-33                       | 4M/20M           | 170M           |
|             |                    | 9545-308             | 486SL-33                       | 4M/20M           | 340M           |
| ThinkPa     | ad 750Ce           | 9545                 | P24S-50/25                     | 4M/20M           | 340M           |
| ThinkPa     | ad 750Cs           | 9545                 | 486SL-33                       | 4M/20M           | 170M           |
|             |                    | 9545                 | 486SL-33                       | 4M/20M           | 340M           |
| ThinkPa     | ad 750P            | 9545-40C             | 486SL-33                       | 4M/20M           | 170M           |
| ThinleDe    | ad 755C            | 9545-40E             | 486SL-33<br>486DX4-50/25       | 4M/20M<br>4M/32M | 340M<br>170M   |
| HIIIKF      | au 755C            | 9545<br>9545         | 486DX4-50/25                   | 4M/32M           | 340M           |
|             |                    | 9545                 | 486DX4-50/25                   | 4M/32M           | 540M           |
|             |                    | 9545                 | 486DX4-75/25                   | 4M/32M           | 170M           |
|             |                    | 9545                 | 486DX4-75/25                   | 4M/32M           | 340M           |
|             |                    | 9545                 | 486DX4-75/25                   | 4M/32M           | 540M           |
| ThinkPa     | ad 755CD           | 9545                 | 486DX4-100/33                  | 8M/32M           | 540M           |
|             |                    | 9545                 | 486DX4-100/33                  | 8M/32M           | 810M           |
| ThinkPa     | ad 755CDV          | 9545                 | 486DX4-100/33                  | 8M/32M           | 540M           |
|             |                    | 9545                 | 486DX4-100/33                  | 8M/32M           | 810M           |
| ThinkPa     | ad 755Ce           | 9545                 | 486DX4-100/33                  | 8M/32M           | 340M           |
|             |                    | 9545                 | 486DX4-100/33                  | 8M/32M           | 540M           |
| ThinleDe    | -d 7550-           | 9545                 | 486DX4-100/33                  | 8M/32M           | 810M           |
| minkPa      | ad 755Cs           | 9545<br>9545         | 486DX4-50/25<br>486DX4-50/25   | 8M/32M<br>8M/32M | 170M<br>340M   |
|             |                    | 9545<br>9545         | 486DX4-50/25<br>486DX4-50/25   | 8M/32M           | 540M           |
|             |                    | 9545<br>9545         | 486DX4-50/25<br>486DX4-75/25   | 8M/32M           | 170M           |
|             |                    | 9545                 | 486DX4-75/25                   | 8M/32M           | 340M           |
|             |                    | 9545                 | 486DX4-75/25                   | 8M/32M           | 540M           |
| ThinkPa     | ad 755Cse          | 9545                 | 486DX4-100/33                  |                  | 340M           |
|             |                    | 9545                 | 486DX4-100/33                  | 8M/32M           | 540M           |
|             |                    | 9545                 | 486DX4-100/33                  | 8M/32M           | 810M           |
| С           | Color              |                      | T                              | Tablet           |                |
| M           | Megabyte           |                      | TPF                            | ThinkPad File    |                |

Megabyte Pen TPF ThinkPad File

| Model      |                 | Type | Processor     | Memory        | Hrd Dsk |
|------------|-----------------|------|---------------|---------------|---------|
| ThinkPad   | 755CV           | 9545 | 486DX4-100/33 | 8M/32M        | 540M    |
|            |                 | 9545 | 486DX4-100/33 | 8M/32M        | 810M    |
| ThinkPad 1 | 755CV           | 9545 | 486DX4-100/33 | 8M/32M        | 540M    |
|            |                 | 9545 | 486DX4-100/33 | 8M/32M        | 810M    |
| ThinkPad   | 760C/CD         | 9546 | Pentium-90    | 8M/40M        | 360M    |
|            |                 | 9546 | Pentium-120   | 8M/40M        | 720M    |
|            |                 | 9546 | Pentium-90    | 8M/40M        | 810M    |
|            |                 | 9546 | Pentium-120   | 8M/40M        | 1.2G    |
| ThinkPad   | 760E/ED         | 9546 | Pentium-120   | 8M/80M        | 810M    |
|            |                 | 9546 | Pentium-133   | 8M/80M        | 1.0G    |
|            |                 | 9546 | Pentium-150   | 8M/80M        | 1.2G    |
|            |                 | 9546 | Pentium-166   | 8M/80M        | 1.3G    |
|            |                 | 9546 | Pentium-166   | 8M/80M        | 2.1G    |
| ThinkPad   | 760EL/ELD       | 9547 | Pentium-100   | 8M/80M        | 810M    |
|            |                 | 9547 | Pentium-100   | 8M/80M        | 1.0G    |
|            |                 | 9547 | Pentium-100   | 8M/80M        | 1.2G    |
|            |                 | 9547 | Pentium-120   | 8M/80M        | 810M    |
|            |                 | 9547 | Pentium-120   | 8M/80M        | 1.0G    |
|            |                 | 9547 | Pentium-120   | 8M/80M        | 1.2G    |
|            |                 | 9547 | Pentium-133   | 8M/80M        | 810M    |
|            |                 | 9547 | Pentium-133   | 8M/80M        | 1.0G    |
|            |                 | 9547 | Pentium-133   | 8M/80M        | 1.2G    |
| ThinkPad   | 760L/LD         | 9547 | Pentium-90    | 8M/40M        | 810M    |
|            |                 | 9547 | Pentium-90    | 8M/40M        | 1.1G    |
|            |                 | 9547 | Pentium-90    | 8M/40M        | 1.2G    |
|            |                 | 9547 | Pentium-120   | 8M/40M        | 810M    |
|            |                 | 9547 | Pentium-120   | 8M/40M        | 1.1G    |
|            |                 | 9547 | Pentium-120   | 8M/40M        | 1.2G    |
| ThinkPad   | 760X            | 9546 | Pentium-150   | 32M/80M       | 3.0G    |
| ThinkPad   | 760XD           | 9546 | Pentium-166   | 32M/80M       | 3.0G    |
| ThinkPad   | 760XL           | 9547 | Pentium-166   | 16M/80M       | 2.1G    |
|            |                 | 9547 | Pentium-166   | 16M/80M       | 3.0G    |
| C          | Color           |      | T             | Tablet        |         |
| M<br>P     | Megabyte<br>Pen |      | TPF           | ThinkPad File |         |

# **Drive and Diskette Compatibility Matrix**

The following table provides identification information for 3.5-inch drives.

| Diskette                               | ldentifying                                       |
|----------------------------------------|---------------------------------------------------|
| Drive                                  | Mark                                              |
| 3.5-Inch - 1.44MB<br>3.5-Inch - 2.88MB | 1.44 on the eject button 2.88 on the eject button |

The following table provides compatibility information for 3.5-inch diskettes and 3.5-inch diskette drives.

| Diskette<br>Capacity | 1.44MB<br>Drive | 2.88MB<br>Drive |
|----------------------|-----------------|-----------------|
| 1.0MB                | Read/Write      | Read/Write      |
| 2.0MB                | Read/Write      | Read/Write      |
| 4.0MB                | Not Compatible  | Read/Write      |

The following table provides identification information for 5.25-inch diskette drives.

| Diskette                                                     | ldentifying                               |
|--------------------------------------------------------------|-------------------------------------------|
| Drive                                                        | Mark                                      |
| 5.25-Inch - 360KB (External)<br>5.25-Inch - 1.2MB (Internal) | Asterisk on bezel 1.2 on the eject button |

The following table provides compatibility information for 5.25-inch diskettes and 5.25-inch diskette drives.

| Diskette | 360KB          | 1.2MB      |
|----------|----------------|------------|
| Capacity | Drive          | Drive      |
| 360KB    | Read/Write     | Read/Write |
| 1.2MB    | Not Compatible | Read/Write |

Note: A 360KB diskette written to or formatted on a 1.2MB drive can be read reliably only on a 1.2MB drive.

# **Important Service Information**

#### - Important

Diskette fixes are customer installable. The diskette fixes are located on the PC Company Bulletin Board Service (BBS). The direct phone line for modem connection is 919-557-0001 or tieline 255-0001.

Advise customers to contact the PC Company HelpCenter at 800-772-2227 if they need assistance in obtaining or installing any diskette fixes.

Customers in Canada should call IBM HelpPC at 800-565-3344 for assistance or down-load information. The Canadian BBS phone numbers are:

 Montreal
 514-938-3022

 Toronto
 905-316-4255

 Vancouver
 604-664-6464

 Winnipeg
 204-934-2735

# FRU Replacement Strategy

#### Before Replacing Parts

Ensure that all diskette fixes are installed prior to replacing any FRUs listed in this manual.

Use the following strategy to prevent unnecessary FRU replacement and service expense:

- If you are instructed to replace a FRU and that does not correct the problem, reinstall the original FRU before you continue.
- Some computers have both a processor board and a system board. If you are instructed to replace either the processor board or the system board, and the first board that you replaced does not correct the problem, reinstall the original board, then replace the other (processor or system) board.
- If an adapter or device consists of more than one FRU, an error code may be caused by any of the FRUs. Before replacing the adapter or device, remove the FRUs, one by one, to see if the symptoms change. Replace only the FRU that changed the symptoms.

#### Attention

A customized setup configuration (other than default settings) may exist on the computer you are servicing. Running Automatic Configuration may alter those settings. Note the current configuration settings (using the View Configuration option) and verify that the settings are in place when service is complete.

The advanced diagnostic tests are intended to test only IBM products. Non-IBM products or modified options can give false errors and invalid responses.

# Hard Disk Drive Replacement Strategy:

Always try to run a low-level format before replacing a hard disk drive.

#### - Attention -

The drive startup sequence in the computer you are servicing might have been changed. Be extremely careful during write operations such as copying, saving, or formatting. Data or programs can be overwritten if you select an incorrect drive.

## **How to Use Error Messages**

Use the error codes displayed on the screen to diagnose failures. If more than one error code is displayed, begin the diagnosis with the first error code. The cause of the first error code can result in false error codes being displayed. If no error code is displayed, see if the error symptom is listed in the Symptom-to-FRU Index for the computer you are servicing.

## **How to Read POST Error Messages**

POST error messages are displayed on the screen as three, four, five, or eight digits. The error messages that can be displayed as shorter POST messages are highlighted in this index. Some digits will represent different information for SCSI errors versus non-SCSI errors.

The following example shows which digits display the shorter POST error messages and also defines the SCSI information in an eight-digit error message.

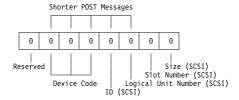

All SCSI devices are set to a different SCSI ID. Duplicate SCSI ID settings can generate a false error message. Use the SCSI ID to determine whether the error message is coming from an internal or an external device.

# Safety Notices (Multi-lingual Translations)

In this manual, safety notices appear in English with a page number reference to the appropriate multi-lingual, translated safety notice found in this section.

The following safety notices are provided in English, French, German, Italian, and Spanish languages.

#### - Safety Notice 1 -

Before the computer is powered-on after FRU replacement, make sure all screws, springs, or other small parts are in place and are not left loose inside the computer. Verify this by shaking the computer and listening for rattling sounds. Metallic parts or metal flakes can cause electrical shorts.

Avant de remettre l'ordinateur sous tension après remplacement d'une unité en clientèle, vérifiez que tous les ressorts, vis et autres pièces sont bien en place et bien fixées. Pour ce faire, secouez l'unité et assurez-vous qu'aucun bruit suspect ne se produit. Des pièces métalliques ou des copeaux de métal pourraient causer un court-circuit.

Bevor nach einem FRU-Austausch der Computer wieder angeschlossen wird, muß sichergestellt werden, daß keine Schrauben, Federn oder andere Kleinteile fehlen oder im Gehäuse vergessen wurden. Der Computer muß geschüttelt und auf Klappergeräusche geprüft werden. Metallteile oder -splitter können Kurzschlüsse erzeugen.

Prima di accendere l'elaboratore dopo che é stata effettuata la sostituzione di una FRU, accertarsi che tutte le viti, le molle e tutte le altri parti di piccole dimensioni siano nella corretta posizione e non siano sparse all'interno dell'elaboratore. Verificare ciò scuotendo l'elaboratore e prestando attenzione ad eventuali rumori; eventuali parti o pezzetti metallici possono provocare cortocircuiti pericolosi.

Antes de encender el sistema despues de sustituir una FRU, compruebe que todos los tornillos, muelles y demás piezas pequeñas se encuentran en su sitio y no se encuentran sueltas dentro del sistema. Compruébelo agitando el sistema y escuchando los posibles ruidos que provocarían. Las piezas metálicas pueden causar cortocircuitos eléctricos.

#### Safety Notice 2 -

Some standby batteries contain a small amount of nickel and cadmium. Do not disassemble it, recharge it, throw it into fire or water, or short-circuit it. Dispose of the battery as required by local ordinances or regulations. Use only the battery in the appropriate parts listing. Use of an incorrect battery can result in ignition or explosion of the battery.

Certaines batteries de secours contiennent du nickel et du cadmium. Ne les démontez pas, ne les rechargez pas, ne les exposez ni au feu ni à l'eau. Ne les mettez pas en court-circuit. Pour les mettre au rebut, conformez-vous à la réglementation en vigueur. Lorsque vous remplacez la pile de sauvegarde ou celle de l'horloge temps réel, veillez à n'utiliser que les modèles cités dans la liste de pièces détachées adéquate. Une batterie ou une pile inappropriée risque de prendre feu ou d'exploser.

Die Bereitschaftsbatterie, die sich unter dem Diskettenlaufwerk befindet, kann geringe Mengen Nickel und Cadmium enthalten. Sie darf nur durch die Verkaufsstelle oder den IBM Kundendienst ausgetauscht werden. Sie darf nicht zerlegt, wiederaufgeladen, kurzgeschlossen, oder Feuer oder Wasser ausgesetzt werden. Die Batterie kann schwere Verbrennungen oder Verätzungen verursachen. Bei der Entsorgung die örtlichen Bestimmungen für Sondermüll beachten. Beim Ersetzen der Bereitschafts- oder Systembatterie nur Batterien des Typs verwenden, der in der Ersatzteilliste aufgeführt ist. Der Einsatz falscher Batterien kann zu Entzündung oder Explosion führen.

Alcune batterie di riserva contengono una piccola quantità di nichel e cadmio. Non smontarle, ricaricarle, gettarle nel fuoco o nell'acqua né cortocircuitarle. Smaltirle secondo la normativa in vigore (DPR 915/82, successive disposizioni e disposizioni locali). Quando si sostituisce la batteria dell'RTC (real time clock) o la batteria di supporto, utilizzare soltanto i tipi inseriti nell'appropriato Catalogo parti. L'impiego di una batteria non adatta potrebbe determinare l'incendio o l'esplosione della batteria stessa.

Algunas baterías de reserva contienen una pequeña cantidad de níquel y cadmio. No las desmonte, ni recarque, ni las eche al fuego o al agua ni las cortocircuite. Deséchelas tal como dispone la normativa local. Utilice sólo baterías que se encuentren en la lista de piezas. La utilización de una batería no apropiada puede provocar la ignición o explosión de la misma.

#### Safety Notice 3 -

The battery pack contains small amounts of nickel. Do not disassemble it, throw it into fire or water, or short-circuit it. Dispose of the battery pack as required by local ordinances or regulations. Use only the battery in the appropriate parts listing when replacing the battery pack. Use of an incorrect battery can result in ignition or explosion of the battery.

La batterie contient du nickel. Ne la démontez pas, ne l'exposez ni au feu ni à l'eau. Ne la mettez pas en court-circuit. Pour la mettre au rebut, conformez-vous à la réglementation en vigueur. Lorsque vous remplacez la batterie, veillez à n'utiliser que les modèles cités dans la liste de pièces détachées adéquate. En effet, une batterie inappropriée risque de prendre feu ou d'exploser.

Akkus enthalten geringe Mengen von Nickel. Sie dürfen nicht zerlegt, wiederaufgeladen, kurzgeschlossen, oder Feuer oder Wasser ausgesetzt werden. Bei der Entsorgung die örtlichen Bestimmungen für Sondermüll beachten. Beim Ersetzen der Batterie nur Batterien des Typs verwenden, der in der Ersatzteilliste aufgeführt ist. Der Einsatz falscher Batterien kann zu Entzündung oder Explosion führen.

La batteria contiene piccole quantità di nichel. Non smontarla, gettarla nel fuoco o nell'acqua né cortocircuitarla. Smaltirla secondo la normativa in vigore (DPR 915/82, successive disposizioni e disposizioni locali). Quando si sostituisce la batteria, utilizzare soltanto i tipi inseriti nell'appropriato Catalogo parti. L'impiego di una batteria non adatta potrebbe determinare l'incendio o l'esplosione della batteria stessa.

Las baterías contienen pequeñas cantidades de níquel. No las desmonte, ni recargue, ni las eche al fuego o al agua ni las cortocircuite. Deséchelas tal como dispone la normativa local. Utilice sólo baterías que se encuentren en la lista de piezas al sustituir la batería. La utilización de una batería no apropiada puede provocar la ignición o explosión de la misma.

#### Safety Notice 4 -

The lithium battery can cause a fire, explosion, or severe burn. Do not recharge it, remove its polarized connector, disassemble it, heat it above 100°C (212°F), incinerate it, or expose its cell contents to water. Dispose of the battery as required by local ordinances or regulations. Use only the battery in the appropriate parts listing. Use of an incorrect battery can result in ignition or explosion of the battery.

La pile de sauvegarde contient du lithium. Elle présente des risques d'incendie, d'explosion ou de brûlures graves. Ne la rechargez pas, ne retirez pas son connecteur polarisé et ne la démontez pas. Ne l'exposez pas à une temperature supérieure à 100°C, ne la faites pas brûler et n'en exposez pas le contenu à l'eau. Mettez la pile au rebut conformément à la réglementation en vigueur. Une pile inappropriée risque de prendre feu ou d'exploser.

Die Systembatterie ist eine Lithiumbatterie. Sie kann sich entzünden, explodieren oder schwere Verbrennungen hervorrufen. Batterien dieses Typs dürfen nicht aufgeladen, zerlegt, über 100 C erhitzt oder verbrannt werden. Auch darf ihr Inhalt nicht mit Wasser in Verbindung gebracht oder der zur richtigen Polung angebrachte Verbindungsstecker entfernt werden. Bei der Entsorgung die örtlichen Bestimmungen für Sondermüll beachten. Beim Ersetzen der Batterie nur Batterien des Typs verwenden, der in der Ersatzteilliste aufgeführt ist. Der Einsatz falscher Batterien kann zu Entzündung oder Explosion führen.

La batteria di supporto e una batteria al litio e puo incendiarsi, esplodere o procurare gravi ustioni. Evitare di ricaricarla, smontarne il connettore polarizzato, smontarla, riscaldarla ad una temperatura superiore ai 100 gradi centigradi, incendiarla o gettarla in acqua. Smaltirla secondo la normativa in vigore (DPR 915/82, successive disposizioni e disposizioni locali). L'impiego di una batteria non adatta potrebbe determinare l'incendio o l'esplosione della batteria stessa.

La bateria de repuesto es una bateria de litio y puede provocar incendios, explosiones o quemaduras graves. No la recargue, ni quite el conector polarizado, ni la desmonte, ni caliente por encima de los 100°C (212°F), ni la incinere ni exponga el contenido de sus celdas al agua. Deséchela tal como dispone la normativa local.

#### Safety Notice 5 -

If the LCD breaks and the fluid from inside the LCD gets into your eyes or on your hands, immediately wash the affected areas with water for at least 15 minutes. Seek medical care if any symptoms from the fluid are present after washing.

Si le panneau d'affichage à cristaux liquides se brise et que vous recevez dans les yeux ou sur les mains une partie du fluide, rincez-les abondamment pendant au moins quinze minutes. Consultez un médecin si des symptômes persistent après le lavage.

Die Leuchtstoffröhre im LCD-Bildschirm enthält Quecksilber. Bei der Entsorgung die örtlichen Bestimmungen für Sondermüll beachten. Der LCD-Bildschirm besteht aus Glas und kann zerbrechen, wenn er unsachgemäß behandelt wird oder der Computer auf den Boden fällt. Wenn der Bildschirm beschädigt ist und die darin befindliche Flüssigkeit in Kontakt mit Haut und Augen gerät, sollten die betroffenen Stellen mindestens 15 Minuten mit Wasser abgespült und bei Beschwerden anschließend ein Arzt aufgesucht werden.

Nel caso che caso l'LCD si dovesse rompere ed il liquido in esso contenuto entrasse in contatto con gli occhi o le mani, lavare immediatamente le parti interessate con acqua corrente per almeno 15 minuti; poi consultare un medico se i sintomi dovessero permanere.

Si la LCD se rompe y el fluido de su interior entra en contacto con sus ojos o sus manos, lave inmediatamente las áreas afectadas con agua durante 15 minutos como mínimo. Obtenga atención medica si se presenta algún síntoma del fluido despues de lavarse.

#### Safety Notice 6 -

To avoid shock, do not remove the plastic cover that surrounds the lower portion of the inverter card.

Afin d'éviter tout risque de choc électrique, ne retirez pas le cache en plastique protégeant la partie inférieure de la carte d'alimentation.

Aus Sicherheitsgründen die Kunststoffabdeckung, die den unteren Teil der Spannungswandlerplatine umgibt, nicht entfernen.

Per evitare scosse elettriche, non rimuovere la copertura in plastica che avvolge la parte inferiore della scheda invertitore.

Para evitar descargas, no quite la cubierta de plástico que rodea la parte baja de la tarjeta invertida.

#### Safety Notice 7 -

Though main batteries have low voltage, a shorted or grounded battery can produce enough current to burn combustible materials or personnel.

Bien que le voltage des batteries principales soit peu élevé, le court-circuit ou la mise à la masse d'une batterie peut produire suffisamment de courant pour brûler des matériaux combustibles ou causer des brûlures corporelles graves.

Obwohl Hauptbatterien eine niedrige Spannung haben, können sie doch bei Kurzschluß oder Erdung genug Strom abgeben, um brennbare Materialien zu entzünden oder Verletzungen bei Personen hervorzurufen.

Sebbene le batterie di alimentazione siano a basso voltaggio, una batteria in corto circuito o a massa può fornire corrente sufficiente da bruciare materiali combustibili o provocare ustioni ai tecnici di manutenzione.

Aunque las baterías principales tienen un voltaje bajo, una batería cortocircuitada o con contacto a tierra puede producir la corriente suficiente como para quemar material combustible o provocar quemaduras en el personal.

#### Safety Notice 8 -

Before removing any FRU, power-off the computer, unplug all power cords from electrical outlets, remove the battery pack, then disconnect any interconnecting cables.

Avant de retirer une unité remplaçable en clientèle, mettez le système hors tension, débranchez tous les cordons d'alimentation des socles de prise de courant, retirez la batterie et déconnectez tous les cordons d'interface.

Die Stromzufuhr muß abgeschaltet, alle Stromkabel aus der Steckdose gezogen, der Akku entfernt und alle Verbindungskabel abgenommen sein, bevor eine FRU entfernt wird.

Prima di rimuovere qualsiasi FRU, spegnere il sistema, scollegare dalle prese elettriche tutti i cavi di alimentazione, rimuovere la batteria e poi scollegare i cavi di interconnessione.

Antes de quitar una FRU, apague el sistema, desenchufe todos los cables de las tomas de corriente eléctrica, quite la batería y, a continuación, desconecte cualquier cable de conexión entre dispositivos.

# **Safety Information**

The following section contains the safety information that you need to be familiar with before servicing an IBM mobile computer.

## **General Safety**

Follow these rules to ensure general safety:

- Observe good housekeeping in the area of the machines during and after maintenance.
- When lifting any heavy object:
  - 1. Ensure you can stand safely without slipping.
  - 2. Distribute the weight of the object equally between your feet.
  - 3. Use a slow lifting force. Never move suddenly or twist when you attempt to lift.
  - 4. Lift by standing or by pushing up with your leg muscles; this action removes the strain from the muscles in your back. Do not attempt to lift any objects that weigh more than 16 kg (35 lb) or objects that you think are too heavy for you.
- Do not perform any action that causes hazards to the customer, or that makes the equipment unsafe.
- Before you start the machine, ensure that other service representatives and the customer's personnel are not in a hazardous position.
- Place removed covers and other parts in a safe place, away from all personnel, while you are servicing the machine.
- Keep your tool case away from walk areas so that other people will not trip over it.
- Do not wear loose clothing that can be trapped in the moving parts of a machine. Ensure that your sleeves are fastened or rolled up above your elbows. If your hair is long, fasten it.
- Insert the ends of your necktie or scarf inside clothing or fasten it with a nonconductive clip, approximately 8 centimeters (3 inches) from the end.
- Do not wear jewelry, chains, metal-frame eyeglasses, or metal fasteners for your clothing.

**Attention:** Metal objects are good electrical conductors.

- Wear safety glasses when you are: hammering, drilling soldering, cutting wire, attaching springs, using solvents, or working in any other conditions that might be hazardous to your eyes.
- After service, reinstall all safety shields, guards, labels, and ground wires. Replace any safety device that is worn or defective.
- Reinstall all covers correctly before returning the machine to the customer.

# **Electrical Safety**

Observe the following rules when working on electrical equipment.

#### Important

Use only approved tools and test equipment. Some hand tools have handles covered with a soft material that does not insulate you when working with live electrical currents.

Many customers have, near their equipment, rubber floor mats that contain small conductive fibers to decrease electrostatic discharges. Do not use this type of mat to protect yourself from electrical shock.

- Find the room emergency power-off (EPO) switch, disconnecting switch, or electrical outlet. If an electrical accident occurs, you can then operate the switch or unplug the power cord quickly.
- Do not work alone under hazardous conditions or near equipment that has hazardous voltages.
- Disconnect all power before:
  - Performing a mechanical inspection
  - Working near power supplies
  - Removing or installing main units
- Before you start to work on the machine, unplug the power cord. If you cannot unplug it, ask the customer to power-off the wall box that supplies power to the machine and to lock the wall box in the off position.
- If you need to work on a machine that has exposed electrical circuits, observe the following precautions:
  - Ensure that another person, familiar with the power-off controls, is near you.

**Attention:** Another person must be there to switch off the power, if necessary.

 Use only one hand when working with powered-on electrical equipment; keep the other hand in your pocket or behind your back.

**Attention:** There must be a complete circuit to cause electrical shock. By observing the above rule, you may prevent a current from passing through your body.

- When using testers, set the controls correctly and use the approved probe leads and accessories for that tester.
- Stand on suitable rubber mats (obtained locally, if necessary) to insulate you from grounds such as metal floor strips and machine frames.

Observe the special safety precautions when you work with very high voltages; these instructions are in the safety sections of maintenance information. Use extreme care when measuring high voltages.

- Regularly inspect and maintain your electrical hand tools for safe operational condition.
- Do not use worn or broken tools and testers.
- Never assume that power has been disconnected from a circuit. First, check that it has been powered-off.
- Always look carefully for possible hazards in your work area. Examples of these hazards are moist floors, nongrounded power extension cables, power surges, and missing safety grounds.
- Do not touch live electrical circuits with the reflective surface of a plastic dental mirror. The surface is conductive; such touching can cause personal injury and machine damage.
- Do not service the following parts with the power on when they are removed from their normal operating places in a machine:
  - Power supply units
  - Pumps
  - Blowers and fans
  - Motor generators

and similar units. (This practice ensures correct grounding of the units.)

- If an electrical accident occurs:
  - Use caution; do not become a victim yourself.
  - Switch off power.
  - Send another person to get medical aid.

#### Safety Inspection Guide

The intent of this inspection guide is to assist you in identifying potentially unsafe conditions on these products. Each machine, as it was designed and built, had required safety items installed to protect users and service personnel from injury. This guide addresses only those items. However, good judgment should be used to identify potential safety hazards due to attachment of non-IBM features or options not covered by this inspection guide.

If any unsafe conditions are present, you must determine how serious the apparent hazard could be and whether you can continue without first correcting the problem.

Consider these conditions and the safety hazards they present:

- Electrical hazards, especially primary power (primary voltage on the frame can cause serious or fatal electrical shock).
- Explosive hazards, such as a damaged CRT face or bulging capacitor
- Mechanical hazards, such as loose or missing hardware

The guide consists of a series of steps presented in a checklist. Begin the checks with the power off, and the power cord disconnected.

#### Checklist:

- Check exterior covers for damage (loose, broken, or sharp edges).
- 2. Power-off the computer. Disconnect the power cord.
- 3. Check the power cord for:
  - A third-wire ground connector in good condition.
     Use a meter to measure third-wire ground continuity for 0.1 ohm or less between the external ground pin and frame ground.
  - b. The power cord should be the appropriate type as specified in the parts listings.
  - c. Insulation must not be frayed or worn.
- 4. Remove the cover.
- Check for any obvious non-IBM alterations. Use good judgment as to the safety of any non-IBM alterations.
- Check inside the unit for any obvious unsafe conditions, such as metal filings, contamination, water or other liquids, or signs of fire or smoke damage.
- 7. Check for worn, frayed, or pinched cables.
- Check that the power-supply cover fasteners (screws or rivets) have not been removed or tampered with.

# Handling Electrostatic Discharge-Sensitive Devices

Any computer part containing transistors or integrated circuits (ICs) should be considered sensitive to electrostatic discharge (ESD). ESD damage can occur when there is a difference in charge between objects. Protect against ESD damage by equalizing the charge so that the machine, the part, the work mat, and the person handling the part are all at the same charge.

#### Notes -

- 1. Use product-specific ESD procedures when they exceed the requirements noted here.
- Make sure that the ESD protective devices you use have been certified (ISO 9000) as fully effective.

#### When handling ESD-sensitive parts:

- Keep the parts in protective packages until they are inserted into the product.
- · Avoid contact with other people.
- Wear a grounded wrist strap against your skin to eliminate static on your body.
- Prevent the part from touching your clothing. Most clothing is insulative and retains a charge even when you are wearing a wrist strap.
- Use the black side of a grounded work mat to provide a static-free work surface. The mat is especially useful when handling ESD-sensitive devices.
- Select a grounding system, such as those listed below, to provide protection that meets the specific service requirement.

#### Note

The use of a grounding system is desirable but not required to protect against ESD damage.

- Attach the ESD ground clip to any frame ground, ground braid, or green-wire ground.
- Use an ESD common ground or reference point when working on a double-insulated or battery-operated system. You can use coax or connector-outside shells on these systems.
- Use the round ground-prong of the AC plug on AC-operated computers.

# **Grounding Requirements**

Electrical grounding of the computer is required for operator safety and correct system function. Proper grounding of the electrical outlet can be verified by a certified electrician.

## **Laser Compliance Statement**

Some IBM Personal Computer models are equipped from the factory with a CD-ROM drive. CD-ROM drives are also sold separately as options. The CD-ROM drive is a laser product. The CD-ROM drive is certified in the U.S. to conform to the requirements of the Department of Health and Human Services 21 Code of Federal Regulations (DHHS 21 CFR) Subchapter J for Class 1 laser products. Elsewhere, the drive is certified to conform to the requirements of the International Electrotechnical Commission (IEC) 825 and CENELEC EN 60 825 for Class 1 laser products.

When a CD-ROM drive is installed, note the following.

#### **CAUTION:**

Use of controls or adjustments or performance of procedures other than those specified herein might result in hazardous radiation exposure.

O uso de controles, ajustes ou desempenho de procedimentos diferentes daqueles aqui especificados pode resultar em perigosa exposição à radiação.

凡未在这里指明的任何控制用法、调整、行为, 都会导致严重后果。

Pour éviter tout risque d'exposition au rayon laser, respectez les consignes de réglage et d'utilisation des commandes, ainsi que les procédures décrites.

Werden Steuer- und Einstellelemente anders als hier festgesetzt verwendet, kann gefährliche Laserstrahlung auftreten.

Az itt előírt eljárásoktól, beállításoktól és vezérlésektől eltérni a lézersugárzás veszélye miatt kockázatos!

L'utilizzo di controlli, regolazioni o l'esecuzione di procedure diverse da quelle specificate possono provocare l'esposizione a

Использование элементов настройки и выполнение процедур иных, чем указано здесь, может привести к опасному радиационному облучению.

Použitie kontrôl, úprav alebo iných vykonaní od iných výrobcov, ako je v tomto špecifikované, mohlo by mať za následok nebezpečenstvo vystavenia sa vyžiarovaniu.

El uso de controles o ajustes o la ejecución de procedimientos distintos de los aquí especificados

#### puede provocar la exposición a radiaciones peligrosas.

Opening the CD-ROM drive could result in exposure to hazardous laser radiation. There are no serviceable parts inside the CD-ROM drive. Do not open.

Some CD-ROM drives contain an embedded Class 3A or Class 3B laser diode. Note the following.

#### DANGER:

Laser radiation when open. Do not stare into the beam, do not view directly with optical instruments, and avoid direct exposure to the beam.

Radiação por raio laser ao abrir. Não olhe fixo no feixe de luz, não olhe diretamente por meio de instrumentos óticos e evite exposição direta com o feixe de luz.

开启时会有激光发射时,请勿盯视激光光束,请勿直接查看 视觉仪器,并且避免直接接触在激光光束之中。

Rayonnement laser si carter ouvert. Évitez de fixer le faisceau, de le regarder directement avec des instruments optiques, ou de vous exposer au rayon.

Laserstrahlung bei geöffnetem Gerät. Nicht direkt oder über optische Instrumente in den Laserstrahl sehen und den Strahlungsbereich meiden.

Kinyitáskor lézersugár ! Ne nézzen bele se szabad szemmel, se optikai eszközökkel. Kerülje a sugárnyalábbal való érintkezést!

Aprendo l'unità vengono emesse radiazioni laser. Non fissare il fascio, non guardarlo direttamente con strumenti ottici e evitare l'esposizione diretta al fascio.

Открывая, берегитесь лазерного излучения. Не смотрите на луч, не разглядывайте его с помощью оптических инструментов, а также избегайте прямого воздействия лазерного луча.

Keď je laserová jednotka otvorená. Vyhnite sa priamemu pohľadu a nehľadte priamo s optickými nástrojmi do ľúča a vyhnite sa priamemu vystaveniu ľúčov.

Radiación láser al abrir. No mire fijamente ni examine con instrumental óptico el haz de luz. Evite la exposición directa al haz.

# **Screw Size Chart**

Use the chart below to match the size and shape of the screws used in the computer you are servicing.

| А | +                   | Silver |
|---|---------------------|--------|
| В | <b>+</b> [          | Black  |
| С | <b>+</b>            | Silver |
| D | <b>4</b>            | Brass  |
| Е | <b>+</b> [ <b>-</b> | Black  |
| F |                     | Black  |
| G | <b>+</b>            | Black  |
| Н | <b>+</b> [ <b>=</b> | Brass  |
| J | <b>+</b> [ <b>-</b> | Silver |
| К | <b>+</b> [ <b></b>  | Brass  |
| L | <b>(4)</b>          | Silver |
| М | <b>(+)</b>          | Silver |
| N | + [                 | Silver |
| Р |                     | Black  |
| Q |                     | Brass  |

**Screw Size Chart (continued):** Use the chart below to match the size and shape of the screws used in the computer you are servicing.

| R  | ( <del>-</del>      | Brass  |
|----|---------------------|--------|
| S  |                     | Black  |
| Т  |                     | Brass  |
| U  |                     | Black  |
| V  | <b>+ -</b>          | Brass  |
| W  | <b>&amp;</b>        | Black  |
| Х  | <b>(+)</b>          | Black  |
| Y  | <b>F</b>            | Brass  |
| Z  |                     | Brass  |
| AA | <b>+</b> [ <b>-</b> | Black  |
| ВВ | <b>+</b> [          | Brass  |
| СС | +                   | Brass  |
| DD | <b>(+)</b>          | Black  |
| EE | <b>+</b>            | Black  |
| FF | <b>+</b> [ <b>-</b> | Silver |

**Screw Size Chart (continued):** Use the chart below to match the size and shape of the screws used in the computer you are servicing.

| GG |             | Silver |
|----|-------------|--------|
| НН |             | Brass  |
| JJ | <b>(1)</b>  | Silver |
| KK | +           | Black  |
| LL | <b>+</b>    | Brass  |
| MM | +           | Brass  |
| NN | +           | Silver |
| PP | <b>+</b>    | Brass  |
| QQ | <b>+</b> [  | Brass  |
| RR |             | Brass  |
| SS |             | Brass  |
| TT | <b>+</b> [  | Black  |
| UU | <b>+</b>    | Black  |
| WW | <b>+  </b>  | Silver |
| XX | <del></del> | Black  |

# ThinkPad 365 (2625)

| Read This First                          |   |   |   |   | 27 |
|------------------------------------------|---|---|---|---|----|
| What to Do First                         |   |   |   |   | 28 |
| General Checkout                         |   |   |   |   | 30 |
| Memory Checkout                          |   |   |   |   | 31 |
| Keyboard/Auxiliary Input Device Checkout |   |   |   |   | 33 |
| TrackPoint III Checkout                  |   |   |   |   | 34 |
| Audio Card Checkout                      |   |   |   |   | 34 |
| Diskette Drive Checkout                  |   |   |   |   | 34 |
| Power Systems Checkout                   |   |   |   |   | 35 |
| Power Management Features                |   |   |   |   | 38 |
| Setup Utility                            |   |   |   |   | 40 |
| Symptom-to-FRU Index                     |   | • | • |   | 41 |
| Beep Symptoms                            |   |   | • |   | 41 |
| No Beep Symptoms                         |   |   | • | • | 43 |
| Error Messages                           |   |   | • |   | 44 |
| LCD Related Symptoms                     |   |   |   | • | 46 |
| Keyboard/TrackPoint Related Symptoms     |   |   | • | • | 47 |
| Indicator Polated Symptoms               |   |   | • | • | 47 |
| Indicator Related Symptoms               | • |   | ٠ | ٠ | 47 |
| Power Related Symptoms                   |   | ٠ | ٠ | • |    |
| Audio Related Symptoms                   |   | ٠ | ٠ | ٠ | 48 |
| Peripheral Device Related Symptoms       | - |   |   |   | 48 |
| Other Symptoms                           |   |   | ٠ |   | 48 |
|                                          |   |   | ٠ |   | 48 |
|                                          |   |   |   |   | 49 |
| Related Service Procedures               |   |   |   |   | 50 |
|                                          |   |   |   |   | 50 |
| I/O Status Indicators                    |   |   |   |   | 50 |
| How to Run Diagnostics                   |   |   |   |   | 51 |
| Diagnostic Test Programs                 |   |   |   |   | 52 |
| Error Messages                           |   |   |   |   | 53 |
| Return Codes                             |   |   |   |   | 53 |
|                                          |   |   |   |   | 54 |
| Viewing the Test Groups                  |   |   |   |   | 55 |
| Stopping the Tests                       |   |   |   |   | 56 |
| System Key Combinations                  |   |   |   |   | 57 |
| External Keyboard Key Combinations       |   |   |   |   | 57 |
| Product Overview (365C, CD, CS, CSD)     |   |   |   |   | 58 |
| Product Overview (365E, ED)              |   | · | Ċ |   | 59 |
| FRU Removals and Replacements            |   | • | • |   | 60 |
| 1010 Rear Connector Door                 | • | • | • | • | 61 |
|                                          |   |   | • | • | 61 |
| 1020 Battery Pack                        |   |   |   | • | 62 |
| 1030 SO-DIMM/Memory Board                |   |   | • | • | 63 |
|                                          |   |   |   | • | 64 |
| 1040 Hard Disk Drive                     |   |   |   | ٠ | 65 |
| ,                                        |   | ٠ | ٠ | • |    |
| 1055 Mylar Cover                         | • |   | ٠ |   | 67 |
| 1060 Processor Card                      | • |   |   |   | 68 |
| 1065 LCD Inverter Card                   |   |   | ٠ |   | 69 |
| 1068 LCD Panel                           |   |   |   |   | 70 |
| 1070 LCD Assembly                        |   |   |   |   | 71 |
| 1080 Sound Card                          |   |   |   |   | 72 |

| 1090 CD-ROM Drive               |   |     |    |    |  |  |  | 73 |
|---------------------------------|---|-----|----|----|--|--|--|----|
| 1100 Diskette Drive             |   |     |    |    |  |  |  | 74 |
| 1110 DC/DC Card                 |   |     |    |    |  |  |  | 75 |
| 1120 Keyboard Card              |   |     |    |    |  |  |  | 76 |
| 1130 LED/IR Board               |   |     |    |    |  |  |  | 77 |
| 1140 System Board               |   |     |    |    |  |  |  | 78 |
| 1150 PCMCIA Assembly .          |   |     |    |    |  |  |  | 80 |
| Locations                       |   |     |    |    |  |  |  | 81 |
| System Front View               |   |     |    |    |  |  |  | 81 |
| System Rear View                |   |     |    |    |  |  |  | 82 |
| System Board Switch Settings    |   |     |    |    |  |  |  | 83 |
| Memory Board Switch Settings    | 3 |     |    |    |  |  |  | 83 |
| Parts Listing 365C, CD, CS, CSD | ( | (26 | 32 | 5) |  |  |  | 84 |
| Parts Listing 365E, ED (2625) . |   |     |    |    |  |  |  | 87 |
|                                 |   |     |    |    |  |  |  |    |

## **Read This First**

This hardware maintenance manual contains information for the IBM ThinkPad 365 computer.

- Be extremely careful during write operations such as copying, saving, or formatting. Drives in the computer that you are servicing might have been rearranged or the drive startup sequence might have been altered. If you select an incorrect drive, data or programs can be written over.
- Use only the correct FRUs. When you replace a FRU, make sure the model of the machine and FRU part number are correct by referring to the parts listing.
- FRUs should not be replaced because of a single, un-reproducible failure. Single failures can occur from a variety of reasons that have nothing to do with a hardware defect such as electrostatic discharge or software errors. FRU replacement should only be considered when a recurring problem exists.

The servicer must include the following in the parts exchange form or part return form that is attached to the returned FRU.

| <br>1. | Name and phone number of servicer.            |
|--------|-----------------------------------------------|
| 2.     | Date of service.                              |
| 3.     | Date when part failed.                        |
| 4.     | Date of purchase.                             |
| 5.     | Failure symptoms, error codes appearing on    |
|        | display, and beep symptoms.                   |
| <br>6. | Procedure index and page number in which      |
|        | failing FRU was detected.                     |
| 7.     | Failing FRU name and part number.             |
| 8.     | Machine type, model number, and serial number |
| <br>9. | Customer's name and address.                  |
|        |                                               |

#### What to Do First

Before servicing the computer, determine whether or not the damage applies to the warranty by referring to the following:

#### - Warranty Note

During the warranty period, the customer may be responsible for repair costs if the damage was caused by misuse, accident, modification, unsuitable physical or operating environment, or improper maintenance by the customer.

The following list provides some common items that are not covered under warranty and some symptoms that could indicate that the system was subjected to stresses beyond normal use.

#### - Warranty Coverage Notes -

## The following is not covered under warranty:

- LCD panel cracked from being dropped or applying too much force.
- · Scratched (cosmetic) parts.
- Cracked or broken plastic parts, broken latches, broken pins or connectors caused by excessive force.
- Damage caused by liquid spilled onto the system.
- Damage caused by improperly inserting a PCMCIA card or installation of an incompatible card.
- Damage due to foreign material in the FDD or FDD bay.
- Damage to the diskette drive caused by pressing the diskette drive cover or inserting diskettes with multiple labels.
- Diskette eject button was bent or damaged.
- Damage to the CD-ROM drive caused by excessive force shocked or dropped.
- Fuse blown by attaching non-supported devices.
- Computer or hard disk could not be used because the password was forgotten.

# If the following symptoms are present, they could indicate the damage was caused by non-warranted activity:

- Missing parts can be a symptom of unauthorized service or modification.
- HDD spindles can become noisy if subjected to excessive force or if dropped.
- Errors can be caused by exposure to strong magnetic fields.

How to Use Error Messages: Use the error codes or messages displayed on the screen to diagnose failures. If more than one error code is displayed, begin the diagnosis with the first error code. The cause of the first error code can result in false error codes being displayed. If no error code is displayed, see if the error symptom is listed in the "Symptom-to-FRU Index" on page 41.

How to Diagnose Multiple FRUs: When the adapter or device has more than one FRU, the error code could be caused by either FRU. Before replacing multiple-FRUs, try removing or exchanging each FRU, one by one in the designated sequence, to see if the symptoms change.

**Passwords:** The Passwords are security features that are used to protect the system and the hard disk data from unauthorized access. There are two types of passwords:

- User Password
- Supervisor Password

#### How to Disable the Passwords

#### - Important

This information is not available in this online HMM format. See your IBM Servicer or IBM Authorized Dealer for this procedure.

## **General Checkout**

Use the following procedure as a guide for computer problems.

**Note:** The diagnostic tests are intended to test *only* IBM products. Non-IBM products, prototype cards, or modified options can give false errors and invalid system responses.

- Obtain the failing symptoms in as much detail as possible. Pay close attention to the error messages on the screen.
- Verify the symptoms by attempting to recreate the failure by running the diagnostic test or by repeating the same operation.

**Note:** To run the diagnostics, refer to "How to Run Diagnostics" on page 51.

Use the following table to locate the description that best matches the symptom, then go to the page indicated.

| Symptom                                                          | Go to                                                                                         |
|------------------------------------------------------------------|-----------------------------------------------------------------------------------------------|
| AC Adapter                                                       | "Checking the AC Adapter" on page 36.                                                         |
| Audio Card                                                       | "Audio Card Checkout" on page 34.                                                             |
| Battery Pack                                                     | "Checking the Battery Pack" on page 37.                                                       |
| Configuration is not the same as the installed devices.          | "How to Run Diagnostics" on page 51.                                                          |
| Diskette Drive                                                   | "Diskette Drive Checkout" on page 34.                                                         |
| Keyboard/Auxiliary Device<br>(Mouse/Pointing Device)             | "Keyboard/Auxiliary Input<br>Device Checkout" on<br>page 33.                                  |
| Memory related problems                                          | "Memory Checkout" on page 31.                                                                 |
| Operational Charging                                             | "Checking Operational Charging" on page 37.                                                   |
| Other symptoms.<br>(Such as LCD problems.)                       | "Symptom-to-FRU Index" on<br>page 41, and then use<br>other miscellaneous<br>symptoms tables. |
| Port Replicator                                                  | "Port Replicator Power<br>Overload" on page 40.                                               |
| POST does not complete.<br>No beeps/error code are<br>indicated. | "Symptom-to-FRU Index" on<br>page 41, and then use the<br>No Beep Symptoms table.             |
| POST beeps, but no error codes are displayed.                    | "Symptom-to-FRU Index" on<br>page 41, and then use the<br>Beep Symptoms table.                |

| Symptom                                                         | Go to                                                                                 |
|-----------------------------------------------------------------|---------------------------------------------------------------------------------------|
| POST detected an error and displayed numeric error codes.       | "Symptom-to-FRU Index" on page 41, and then use the Numeric Error Codes table.        |
| Power failure. (The power indicator does not go on or stay on.) | "Power Systems Checkout" on page 35.                                                  |
| Symptoms cannot be recreated. (Intermittent problems.)          | Use the customer reported symptoms and go to<br>"Symptom-to-FRU Index" on<br>page 41. |
| TrackPoint III will not work                                    | "TrackPoint III Checkout" on page 34.                                                 |

## **Memory Checkout**

Depending on the model, the memory size that is available for customer use appears differently. See the following table for the available memory size of each card.

| System<br>Board | 8MB<br>Memory<br>Board | Optional<br>SO-DIMM | Extended<br>Memory | Switch<br>Setting    |
|-----------------|------------------------|---------------------|--------------------|----------------------|
| 640KB           | 8MB                    | 0                   | 7168KB             | 1,2,3,4<br>OFF       |
|                 |                        | 4                   | 11264KB            | 1,2,3,4<br>OFF       |
|                 |                        | 16                  | 23552KB            | 2 ON<br>1,3,4<br>OFF |
| 640KB           | 16MB                   | 0                   | 15360KB            | 1,2,3,4,<br>OFF      |
|                 |                        | 4                   | 19456KB            | 1,2,3,4<br>OFF       |
|                 |                        | 16                  | 31744KB            | 2 ON<br>1,3,4<br>OFF |

Note: Refer to "Memory Board Switch Settings" on page 83 for Memory Board Switch location.

Memory errors might stop system operations, show error messages on the screen, or hang the system. The computer detects memory parity errors but does not correct them.

Use the following procedure to isolate memory problems.

## - Memory Error Notes -

- Ignore any references to parity errors.
- Remove any installed PCMCIA memory cards.

- Make sure that any memory options are fully installed into their connectors. A loose connection can cause an error.
- Run the diagnostics. See "How to Run Diagnostics" on page 51.
- 3. If memory problems occur intermittently, use the loop option to repeat the test.
- 4. FRUs should not be replaced because of a single, un-reproducible failure. Single failures can occur from a variety of reasons that have nothing to do with a hardware defect such as electrostatic discharge or software errors. FRU replacement should only be considered when a recurring problems exits.

**Flash Memory:** BIOS, system setup programs, and some diagnostic utilities are stored in flash memory.

**Flash Memory Update:** A flash memory update is required for new versions.

#### When Updating Flash Memory

During the flash update **do not**:

- Power-off the computer.
  - Disconnect the AC Adapter.
- Remove the battery.
- · Lift the keyboard.
- · Press any key.

#### Attention

On certain systems, updating flash memory can reset all customer's configuration settings to the default values. The following steps bypass the CONFIG.SYS and AUTOEXEC.BAT files, so the customer's configuration setting are not reset to the default values.

To update the flash memory:

- 1. Power-off the computer.
- 2. Install the battery pack and connect the AC Adapter.
- 3. Insert the update diskette in drive A.
- 4. Power-on the computer.
- When the message "Starting PC DOS" appears, press F5 to bypass the CONFIG.SYS and AUTOEXEC.BAT.
- 6. At the prompt, select **Country Language** then press **Enter**.
- 7. Follow the instructions on the screen.

## **Keyboard/Auxiliary Input Device** Checkout

Disconnect the external keyboard and mouse, then try the internal keyboard. If the internal keyboard works correctly, replace the external keyboard or mouse.

If the internal keyboard does not work correctly or an unexpected character appears, make sure that the three flexible cables extending from the keyboard are correctly seated in the connectors on the keyboard card.

If the keyboard cables are seated correctly, run the Keyboard Test using the IBM ThinkPad 365 Advanced Diagnostics Diskette.

#### Attention -

To use the IBM ThinkPad 365 Advanced Diagnostics Diskette, you must have at least 500KB of free memory. Be sure to read the "README.PO" file on the IBM ThinkPad 365 Advanced Diagnostics Diskette before using the following instructions.

- 1. Power-off the computer.
- Insert the IBM ThinkPad 365 Advanced Diagnostics Diskette into drive A.
- 3. Power-on the computer.
- 4. Follow the instructions on the screen and proceed to the Main Menu. Allow two to four minutes for the diagnostic programs to load.
- 5. At the Main Menu, select Diagnostics.
- 6. At the Diagnostics Menu, select Module Tests.
- 7. At the Module Tests Menu, select Keyboard.
- 8. Press Enter to run the keyboard tests.
- Do not press any key until prompted, then follow the instructions on the screen.
- When the tests are completed, press Esc twice to return to the main menu.
- 11. Select Exit.

If the tests detect a keyboard problem, do the following one at a time to correct the problem. Do not replace a non-defective FRU.

- Reseat the three cables.
- Replace the keyboard.
- Replace the keyboard card.
- Replace the system board.

The following auxiliary input devices are supported for this computer.

- Space-saver keyboard
- Mouse (PS/2 compatible)

If any of the above devices do not work, reseat the cable connector and repeat the failing operation. If the problem

33

does not occur again, recheck the connector. If the problem remains, replace the device, and then the system board.

#### TrackPoint III Checkout

The TrackPoint automatically compensates to adjust the pointer sensor. During this process, the pointer moves on the screen automatically for a short time. This self-acting pointer movement can occur when a slight, steady pressure is applied to the TrackPoint pointer while the computer is powered on or while the system is running, or re-adjustment is required because the temperature has exceeded its normal temperature range. This symptom does not indicate a hardware problem. No service actions are necessary if the pointer movement stops in a short period of time.

If either the pointing stick or the click button will not work, do the following actions one at a time to correct the problem. Do not replace a non-defective FRU.

- · Reseat the three keyboard cables.
- Replace the keyboard.
- · Replace the keyboard card.
- Replace the system board.

## **Audio Card Checkout**

Do the following to run the audio tests.

- Go to a DOS full screen, press Ctrl+Alt+F11 to access the setup utility.
  - **Note:** The setup screen can only be accessed at a full-screen DOS prompt.
- Use the arrow keys to select Audio, then use the space bar to toggle the audio selection to enabled (IRQ 7).
- Set the volume control to mid range.
- Press Esc then F4 to save and reboot.
- Listen for the sounds.

If the audio card does not produces any sound during reboot, replace the Audio card. If the problem remains, replace the system board.

## **Diskette Drive Checkout**

#### Important

The ThinkPad 365 does not support both an internal and external drive simultaneously.

Do the following to isolate the problem to a controller, drive, or diskette. A scratch, write enabled, non-defective 2HD diskette is required. Make sure that the diskette does not have more than one label attached to it. Multiple labels can cause damage to the drive or can cause the drive to fail.

Use the following information to test the diskette drive.

#### - Attention -

To use the IBM ThinkPad 365 Advanced Diagnostics Diskette, you must have at least 500KB of free memory. Be sure to read the "README.PO" file on the IBM ThinkPad 365 Advanced Diagnostics Diskette before using the following instructions.

- 1. Power-off the computer.
- Insert the IBM ThinkPad 365 Advanced Diagnostics Diskette into drive A.
- 3. Power-on the computer.
- Follow the instructions on the screen and proceed to the Main Menu. Allow two to four minutes for the diagnostic programs to load.
- 5. At the Main Menu, select Diagnostics.
- 6. At the Diagnostics Menu, select **Module Tests**.
- 7. At the Module Tests Menu, select **Floppy Disks**.
- 8. Press Enter to run the Floppy Disks tests.
- 9. Do not press any key until prompted, then follow the instructions on the screen.
- When the tests are completed, press Esc twice to return to the main menu.
- 11. Select Exit.

If the drive is attached through a Port Replicator and the test detects errors, move the drive to the computer's diskette drive connector directly, and test it again.

- If an error occurs replace the diskette drive.
- If no errors occur, the drive is not defective. Go to "Port Replicator Checkout" on page 597 to isolate the replicator problem.

If the drive is attached through a Diskette Drive Attachment Unit, replace the unit.

#### **Power Systems Checkout**

To verify the symptom of the problem:

 Remove the port replicator (if attached), reconnect the AC Adapter, and replace the battery pack in the computer.

If the computer power problem remains, do the following:

- Remove the battery pack, external diskette drive, and hard disk drive.
- Connect the AC Adapter and check that power is supplied.
- Connect one at a time, the external diskette drive, and hard disk drive and check that power is supplied from each power source.
- Disconnect the AC Adapter, remove the hard disk and diskette drive, and install the charged battery pack; then check that power is supplied by battery pack.

- Remove the memory card and PCMCIA cards and check the power supply. Reinstall one at a time and check the power supply.
- Disconnect the AC Adapter. Remove the CD-ROM and Audio Card. Reinstall one at a time, connect the AC Adapter and check that power is supplied.

If you suspect a power problem, see the appropriate power supply check listed below.

- "Checking the AC Adapter."
- "Checking Operational Charging" on page 37.
- "Checking the Battery Pack" on page 37.
- "Port Replicator Power Overload" on page 40.

**Checking the AC Adapter:** You are here because the computer fails only when the AC Adapter is used.

- If the power problem occurs only when the port replicator is used, replace the replicator.
- If the power-on indicator does not turn on, check the power cord of the AC Adapter for correct continuity and installation.
- If the operational charge does not work, go to "Checking Operational Charging" on page 37.

Use the following procedure to check the adapter.

 Unplug the AC Adapter cable from the computer and measure the output voltage at the plug of the AC Adapter cable. See the following figure.

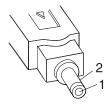

| Pin | Voltage (V dc) |
|-----|----------------|
| 1   | +10.0 to +16.0 |
| 2   | Ground         |

- If the voltage is correct:
  - Replace the DC/DC Card.
  - If the problem remains, replace the system board.
- If the problem still is not corrected, go to "Undetermined Problems" on page 49.
- If the voltage is not correct, go to the next step.
- Unplug the AC Adapter cable from the ac power outlet and wait five minutes or longer to allow the over voltage protection circuit to be fully discharged and initialized.
- 3. Plug the AC Adapter cable into the ac power outlet.

- 4. Measure the output voltage of the AC Adapter.
- If the voltage is still not correct, replace the AC Adapter.

**Note:** An audible noise from the AC Adapter does not always indicate a defective adapter.

**Checking Operational Charging:** To check operational charging, use a discharged battery pack or a battery pack that shows an amber battery status indicator when it is installed in the computer.

Perform operational charging. If the battery status indicator turns orange and the battery charging indicator turns green within two minutes, replace the AC Adapter.

Checking the Battery Pack: Battery charging will not start until the Fuel-Gauge shows that less than 90% of the total power remains; with this condition the battery pack will charge to 100% of its capacity. This protects the battery pack from being over-charged or having a shortened life.

Before you perform the following procedure, be sure you have the correct battery pack for this model.

- 1. Power-off the computer.
- Remove the battery pack and measure the voltage between battery terminals 2 (+) and 6 (-). See the following figure.

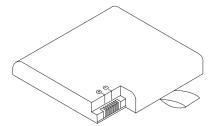

- If the voltage is less than +7.2 V dc, the battery pack has been discharged or is defective. Recharge the battery. If the recharging does not work, go to Step 5 on page 38 to check the charging circuit.
  - If the voltage is still less than +7.2 V dc after the recharging, replace the battery.
- 4. If the voltage is more than +7.2 V dc, measure the resistance between battery terminals 4 and 6. The resistance must be 4K ohms to 30K ohms.
  - If the resistance is not correct, replace the battery pack.
  - If the resistance is correct, replace the DC/DC card.

- 5. To check the charging circuit, do the following. Plug in the AC Adapter with the battery pack removed, then power-on the computer.
- 6. Measure the charging voltage between DC/DC terminals 2 (+) and 6 (-).
- 7. If the voltage is less then +9.0 V dc, replace the DC/DC card. If the voltage is more than +9.0 V dc. the charging circuit is working correctly, replace the battery pack.

## **Power Management Features**

Five power management modes are provided by the computer to save power consumption and prolong battery power.

**Standby Mode:** When in standby mode the following occurs:

- The LCD backlight turns off.
- The hard disk motor stops.
- The CPU clock is set to the lowest speed.

Events that cause entering of standby mode:

- Standby requested by the Fn key (Fn+F3).
- No activity under auto-standby enabled by the feature utility.

Events that cause exiting or resuming of standby mode:

- (Resume) Any key operation.
- Ring wakeup if enabled.

Suspend Mode: When in suspend mode, the following, in addition to the four actions of standby mode, occur:

- The Audio is powered-off
- The CD-ROM is powered off.
- The LCD power is powered-off.
- The hard disk is powered-off.
- The CPU is stopped.

When the computer is powered with AC power and is used with one of the following IBM PC cards, the computer does not enter suspend or hibernate mode by either the LCD suspend switch or power-management timeout; the PC card and application program remain active.

- 3270 Emulation Credit Card Adapter
- 5250 Emulation Credit Card Adapter
- Token-Ring 16/4 Credit Card Adapter
- Credit Card Adapter for Ethernet
- IBM Modem

In the following condition, the computer cannot enter the suspend mode.

While the communication link is running.

Active interrupts (CD-ROM activity, etc.)

Events that cause entering of suspend mode:

- Suspend mode is requested by the Fn key (Fn+F4).
- The LCD is closed.
- The specified time has elapsed from the last operation with the keyboard, mouse, hard disk drive, parallel connector, diskette drive, or the AC Adapter is plugged in. The time is specified by *Suspend Timer* in the setup program (if enabled).
- If the battery condition is low the system enters the Safe Suspend mode and the configuration/setup information is saved. If the battery gets to critical the battery power indicator blinks (amber) and the system goes into the Hibernation mode.

Events that cause exiting or resuming of suspend mode:

- (Resume) The LCD is opened.
- (Resume) Real time clock alarm signaled.
- (Resume) Ring indicator (RI) signaled by serial or PCMCIA device.
- · (Resume) Any keyboard key is pressed.
- (Exit) Timer conditions are satisfied to enter hibernation mode.

**Hibernation Mode:** When in hibernation mode, the following occurs:

- The system status, RAM, VRAM, and setup data are stored on the hard disk.
- The system is powered-off.

When the computer is powered with AC power and is used with one of the following IBM PC cards, the computer does not enter *suspend or hibernate mode* by either the LCD suspend switch or power-management timeout; the PC card and application program remain active.

- PCMCIA Data/FAX Modem
- High Speed PCMCIA Data/FAX Modem
- 3270 Emulation Credit Card Adapter
- 5250 Emulation Credit Card Adapter
- Token-Ring 16/4 Credit Card Adapter
- Credit Card Adapter for Ethernet

Events that cause entering of hibernation mode:

- The hibernation mode is requested by the Fn key (Fn+F12).
- Timer conditions are satisfied in suspend mode.
- Critical low battery condition. The system first goes into safe suspend mode, then when the battery reaches critical the system goes into the hibernation mode.

Event that causes exiting of hibernation mode.

• The power-on switch is operated.

When power is turned on, the hibernation history of the boot record on the hard disk is recognized and system status is restored from the hard disk to resume operation.

**Doze Mode:** In the Doze mode, the system slows down the central processing unit and the system uses less power. Enable the doze mode in the setup program. Exiting the doze mode is instantaneous by pressing any keyboard key.

**Safe Suspend:** Saves the computer state, then enters the suspend mode.

**Port Replicator Power Overload:** If power shut downs occur intermittently when using a port replicator, suspect an over-current problem. Some devices use more power; if the maximum usage of each device occurs simultaneously, the total current will exceed the limit, thereby causing a power shut down. Isolate this problem by removing one of the devices, and use the computer under the same condition to see whether a power shut down occurs. Do this procedure for all devices, then determine the cause.

## Setup Utility

#### Note

The Setup Utility is ROM-resident and can only be started at a full-screen DOS prompt.

Do the following to run the Setup Utility.

- 1. Go to a DOS full screen.
- 2. Press Ctrl+Alt+F11.
- 3. Follow the instructions on the screen.

#### Note -

When exiting the Setup Utility using Fn+6, press Ctrl+Alt together after returning to the full-screen DOS. This ensure the keyboard controller is in the proper reset state.

## Symptom-to-FRU Index

The Symptom-to-FRU Index lists error symptoms and possible causes. The most likely cause is listed first. Always begin with "General Checkout" on page 30. This index can also be used to help you decide which FRUs to have available when servicing a computer.

If you are unable to correct the problem using this index, go to "Undetermined Problems" on page 49.

#### Notes -

- If you have both an error message and an incorrect audio response, diagnose the error message first.
- Check all power supply voltages before you replace the system board. (See "Power Systems Checkout" on page 35.)

## **Beep Symptoms**

Beeps symptoms are short tones or a series of short tones separated by pauses (intervals without sound). See the following examples.

| Beep Symptom                                                                | FRU/Action                        |
|-----------------------------------------------------------------------------|-----------------------------------|
| 1-1-3 CMOS write/read test in progress or failure.                          | Run Setup     System Board        |
| 1-1-4 ROM BIOS check error.                                                 | 1. System Board                   |
| 1-2-1 Programmable interval timer 0 test in progress or failure.            | 1. System Board                   |
| 1-2-2 DMA channel 0 address and count register test in progress or failure. | 1. System Board                   |
| 1-2-3 DMA page register write/read in progress or failure.                  | System Board                      |
| 1-3-1<br>RAM refresh verification test<br>in progress or failure.           | 1. System Board                   |
| 1-3-3 First 64K RAM chip or data line failure, multi-bit.                   | RAM Memory Board     System Board |
| 1-4-2 Parity failure first 64K RAM.                                         | 1. System Board                   |
| 1-4-3<br>Fail-safe timer failure (only used by EISA BIOS).                  | 1. System Board                   |

|                                                                                                    | T                                                                         |
|----------------------------------------------------------------------------------------------------|---------------------------------------------------------------------------|
| 1-4-4<br>Software NMI port failure<br>(only used by EISA BIOS).                                                                                                    | FRU/Action  1. System Board                                               |
| 2-1-1, 2-1-2, 2-1-3<br>2-1-4, 2-2-1, 2-2-2<br>2-2-3, 2-2-4, 2-3-1<br>2-3-2, 2-3-4, 2-4-1<br>2-4-2, 2-4-3, 2-4-4<br>First 64K RAM chip or data<br>line failure on bit x. | RAM Memory Board     System Board                                         |
| <b>3-1-2</b> Master DMA register test in progress or failure.                                                                                                    | 1. System Board                                                           |
| <b>3-1-3</b> Master interrupt mask register test in progress or failure.                                                                                                | System Board                                                              |
| 3-1-4 Slave interrupt mask register test in progress or failure.                                                                                                    | 1. System Board                                                           |
| <b>3-2-4</b> Keyboard controller test in progress or failure.                                                                                                    | <ol> <li>System Board</li> <li>Keyboard</li> <li>Keyboard Card</li> </ol> |
| 3-3-1<br>Slave DMA register test in progress or failure.                                                                                                    | System Board                                                              |
| 3-3-4<br>Screen memory test in<br>progress or failure.                                                                                                    | 1. System Board                                                           |
| <b>3-4-1</b> Screen initialization in progress.                                                                                                    | System Board                                                              |
| 3-4-2<br>Screen retrace test in progress.                                                                                                    | 1. System Board                                                           |
| <b>4-2-1</b> Timer-tick interrupt test in progress or failure.                                                                                                    | 1. System Board                                                           |
| <b>4-2-2</b> Shutdown test in progress or failure.                                                                                                    | System Board     Processor Card                                           |
| <b>4-2-3</b> Gate A20 failure.                                                                                                    | 1. System Board                                                           |
| <b>4-2-4</b> Unexpected interrupt in protected mode.                                                                                                    | System Board     Processor Card                                           |
| <b>4-3-1</b> RAM test of memory above 64K in progress or failure.                                                                                                    | RAM Memory Board     SO DIMM     System Board                             |

| Beep Symptom                                                             | FRU/Action                      |
|--------------------------------------------------------------------------|---------------------------------|
| 4-3-2 Programmable interval timer channel 2 test in progress or failure. | 1. System Board                 |
| 4-3-4 Real-time clock test in progress or failure.                       | System Board                    |
| 4-4-1 Serial port test in progress or failure.                           | System Board                    |
| <b>4-4-2</b> Parallel port test in progress or failure.                  | System Board                    |
| 4-4-3 Math coprocessor test in progress or failure.                      | Processor Card     System Board |

## No Beep Symptoms

| Symptom/Error                                     | FRU/Action                                                                                                    |
|---------------------------------------------------|----------------------------------------------------------------------------------------------------|
| No beep during POST but computer works correctly. | System Board     Audio card                                                                                                    |
| No beep during POST and no display.               | See "Undetermined Problems" on page 49.     System Board     Audio card     Memory     See "Power Systems Checkout" on page 35. |

## Error Messages

| Error Message/Symptom                                                                             | FRU/Action                                                                                                    |
|---------------------------------------------------------------------------------------------------|----------------------------------------------------------------------------------------------------|
| Bus Timeout NMI,<br>Slot <i>n</i> . Type (S)hut off NMI,<br>(R)eboot, other keys to<br>continue.  | 1. System Board                                                                                                |
| Configuration for slot n.                                                                         | 1. Run Setup Utility.                                                                                          |
| Diskette drive failure                                                                            | See "Diskette Drive<br>Checkout" on<br>page 34.                                                                |
| <b>Diskette drive</b> <i>x</i> <b>failure</b> where <i>x</i> =0 or <i>x</i> =1.                   | <ol> <li>See "Diskette Drive<br/>Checkout" on<br/>page 34.</li> </ol>                                          |
| Diskette read failure -<br>press F1 to retry boot (or<br>may also say F2 for Setup<br>Utility).   | Replace diskette with<br>a bootable diskette<br>and retry.                                                     |
| Gate A20 failure                                                                                  | 1. System Board                                                                                                |
| Hard disk configuration error                                                                     | Correct the hard disk configuration.                                                                           |
| Hard disk controller failure                                                                      | 1. System Board                                                                                                |
| Hard Disk failure                                                                                 | 1. Hard Disk                                                                                                   |
| Hard disk failure - press<br>F1 to retry boot (or may<br>also say press F2 for<br>Setup Utility). | Check drive selection in setup.     Hard Disk.                                                                 |
| F2 to enter ROM-based<br>SETUP                                                                    | Run Setup Utility.     Verify Configuration.                                                                   |
| ID information mismatch for slot <i>n</i>                                                         | 1. Run Setup Utility.                                                                                          |
| Invalid configuration information.                                                                | 1. Run Setup Utility.                                                                                          |
| Internal cache test failed - cache is disabled.                                                   | <ol> <li>Processor Card</li> <li>System Board</li> </ol>                                                       |
| Keyboard clock line failure.                                                                      | Keyboard cable and<br>Keyboard<br>connection.     System Board                                                 |
| Keyboard controller failure.                                                                      | 1. System Board                                                                                                |
| Keyboard data line failure.                                                                       | 1. System Board                                                                                                |
| Keyboard is locked.                                                                               | 1. Unlock the Keyboard                                                                                         |
| Keyboard stuck key failure.                                                                       | <ol> <li>Locate and fix.</li> <li>Keyboard cable and<br/>Keyboard connection.</li> <li>System Board</li> </ol> |
| Memory failure at hex-value, read hex-value, expecting hex-value.                                 | 1. RAM Memory Board                                                                                            |

| Error Message/Symptom                                                                                                    | FRU/Action                                                           |
|----------------------------------------------------------------------------------------------------|----------------------------------------------------------------------|
| No boot device available -<br>press F1 to reboot or<br>press F2 for Setup Utility.                                                                                                    | Diskette     Diskette Drive     Hard Disk                            |
| No boot sector on hard<br>disk.<br>Press F1 to reboot or F2<br>for Setup Utility.                                                                                                    | 1. Format the C drive.                                               |
| No fail safe timer NMI                                                                                                    | 1. System Board                                                      |
| No software port NMI                                                                                                    | 1. System Board                                                      |
| No timer tick interrupt                                                                                                    | 1. System Board                                                      |
| Not a boot diskette - press<br>F1 to reboot or F2 for<br>Setup Utility                                                                                                    | Replace diskette with<br>a bootable diskette.                        |
| Pointer device failure                                                                                                    | Check cable connections     Keyboard (TrackPoint)     External Mouse |
| Real time clock failure                                                                                                    | Run Setup Utility                                                    |
| Shutdown failure                                                                                                    | Power-off, Power-on,     Retry     System Board                      |
| Time of day not set - run<br>SETUP program                                                                                                    | 1. Run Setup Utility                                                 |
| Timer 2 failure                                                                                                    | 1. System Board                                                      |
| Unexpected HW interrupt<br>at address Type (R)eboot,<br>other keys to continue.<br>Hardware problem. Not<br>displayed if the extended<br>interrupt handler is not<br>enabled.             | 1. System Board                                                      |
| Unexpected interrupt in protected mode                                                                                                    | 1. System Board                                                      |
| Unexpected SW interrupt<br>at address Type (R)eboot,<br>other keys to continue.<br>Error(s) in software<br>program. Not displayed if<br>the extended interrupt<br>handler is not enabled. | 1. System Board                                                      |
| Unexpected type 02<br>interrupt at xxxxxh Type<br>(S)hut off NMI, (R)eboot,<br>other keys to continue.<br>Parity error occurred. Cause<br>undetermined.                                   | 1. System Board                                                      |
| Unresolved BUS Timeout NMI, Type (S)hut off NMI, (R)eboot, other keys to continue. Parity error occurred. Cause undetermined.                                                             | System Board     Processor Card                                      |

| Error Message/Symptom                                                                                                    | FRU/Action                                                       |
|----------------------------------------------------------------------------------------------------|------------------------------------------------------------------|
| Unresolved memory parity error Type (S)hut off NMI, (R)eboot, other keys to continue. Parity error occurred. Cause undetermined. | System Board     SO-DIMM     Optional Memory (8MB or 16MB Board) |
| xxxxxh Option ROM checksum failure where xxxxxh is the starting address of the option ROM                                        | Power-off, Power-on,<br>Retry     Peripheral Card                |

## **LCD Related Symptoms**

## - Important -

The TFT LCD of the notebook computers contain over 921 000 thin film transistors (TFTs). A small number of missing, discolored or lighted dots (on all the time) is characteristic of TFT LCD technology. Excessive pixel problems can cause viewing concerns. The LCD should be replaced if the number of missing or discolored, or lighted dots in any colored background is 21 or more.

| Symptom/Error                                                                                                    | FRU/Action                                                                                                    |
|----------------------------------------------------------------------------------------------------|----------------------------------------------------------------------------------------------------|
| <ul> <li>LCD backlight not working, or</li> <li>LCD too dark, or</li> <li>LCD brightness cannot be adjusted, or</li> <li>LCD contrast cannot be adjusted.</li> </ul> | <ol> <li>Reseat the LCD connectors.</li> <li>Inverter Card</li> <li>LCD Assembly</li> <li>Keyboard Card</li> <li>DC/DC Card</li> </ol> |
| <ul> <li>LCD screen<br/>unreadable, or</li> <li>Characters missing<br/>pels, or</li> <li>Screen abnormal, or</li> <li>Wrong color displayed.</li> </ul>              | See the preceding important note.     Reseat all LCD connectors.     LCD Assembly     System Board     Keyboard Card                   |
| LCD has extra horizontal or vertical lines displayed.                                                                                                    | 1. LCD Assembly                                                                                                    |
| No beep, power-on indicator on, and a blank LCD during POST.                                                                                                    | <ol> <li>System Board</li> <li>DC/DC Card</li> <li>Processor Card</li> </ol>                                                           |

# Keyboard/TrackPoint Related Symptoms

| Symptom/Error                                           | FRU/Action                                                                                  |
|---------------------------------------------------------|---------------------------------------------------------------------------------------------|
| Keyboard (one or more keys) does not work.              | Reseat the three keyboard cables.     Keyboard     Keyboard Card     System Board           |
| TrackPoint does not work.                               | Go to "TrackPoint III Checkout" on page 34.     Keyboard     Keyboard Card     System Board |
| Pointer moves automatically or does not work correctly. | See "TrackPoint III     Checkout" on     page 34.                                           |

# **Indicator Related Symptoms**

| Symptom/Error                                                        | FRU/Action                                                                                  |
|----------------------------------------------------------------------|---------------------------------------------------------------------------------------------|
| Indicator incorrectly remains off or on, but system runs correctly.  | Reseat the status indicator cable.     Status Indicator     System Board                    |
| Battery power status indicator blinks from green, yellow, to orange. | Check that a correct battery is installed.     Battery Pack     DC/DC Card     System Board |

# **Power Related Symptoms**

| Symptom/Error                     | FRU/Action                                                                                                    |
|-----------------------------------|----------------------------------------------------------------------------------------------------|
| Power shut down during operation. | Go to "Power Systems Checkout" on page 35.     Battery Pack     Remove the battery pack and let it cool for two hours.     DC/DC Card     Power sources                          |
| The system will not power-off.    | Remove AC Adapter.     Remove the battery.     Wait 10 seconds.     Reconnect the AC Adapter and try to reproduce the error.     If the error remains, replace the System Board. |

## **Audio Related Symptoms**

The following are the audio input sources:

- Line In
- Mic In
- System board
- CD-ROM
- Audio card

**Note:** Use either a data or music CD to check the audio function. If the audio fails see "Audio Card Checkout" on page 34.

## **Peripheral Device Related Symptoms**

| Symptom/Error                             | FRU/Action                                                                 |
|-------------------------------------------|----------------------------------------------------------------------------|
| External display does not work correctly. | See "External Display<br>Self-Test" on<br>page 592.                        |
| Printer problems.                         | Run Printer Self-test.     System Board     Parallel Port Device     Cable |
| Serial or parallel port device problems.  | Device     Device Cable     System Board                                   |

## **Other Symptoms**

| <i>y</i> 1                                      |                                             |
|-------------------------------------------------|---------------------------------------------|
| Symptom/Error                                   | FRU/Action                                  |
| Errors occur only when Port Replicator is used. | See "Port Replicator Checkout" on page 597. |
| PCMCIA slot pin is damaged.                     | PCMCIA Socket     System Board              |

**Note:** If you cannot find a symptom or error in this list and the problem remains, see "Undetermined Problems" on page 49.

## **Intermittent Problems**

Intermittent system hang problems can be caused by a variety of reasons that have nothing to do with a hardware defect such as: cosmic radiation, electrostatic discharge, or software errors. FRU replacement should only be considered when a recurring problems exits.

When analyzing the intermittent problem, do the following:

- Run the diagnostic test for the system board in loop mode at least 10 times.
- If any error is detected, replace the FRU indicated. Rerun the test to verify that no more errors exist.

#### **Undetermined Problems**

You are here because the diagnostic tests did not identify which adapter or device failed, installed devices are incorrect, a short circuit is suspected, or the system is inoperative. Follow the procedures below to isolate the failing FRU (do not isolate non-defective FRUs).

Verify that all attached devices are supported by the computers.

Verify that the power supply being used at the time of the failure is operating correctly. (See "Power Systems Checkout" on page 35.)

- 1. Power-off the computer.
- Check the cables, wires, and connectors for short circuits and open circuits. Visually check them for damage. If any problems are found, replace the FRU.
- 3. Remove or disconnect all of the following devices.
  - a. Non-IBM devices
  - b. Devices attached to external connectors
  - c. Printer, mouse, and other external devices
  - d. Battery pack
  - e. Hard disk drive
  - f. Diskette drive or the device attached to the diskette drive connector
  - g. DIMM card
  - h. CD-ROM
  - i. Sound card
  - j. Port replicator
  - k. Keyboard
  - I. Keyboard card

**Note:** Remember that removing the hard disk drive, or any adapter or device, might cause configuration errors. Ignore error code 174.

- 4. Power-on the computer.
- 5. Determine if the problem has changed.
- If the problem does not occur again, reconnect the removed devices one at a time until you find the failing FRU.
- If the problem remains, replace the following FRUs one at a time. Do not replace a non-defective FRU.
  - DC/DC card
  - System board
  - LCD assembly
  - Processor card

## **Related Service Procedures**

This section provides information about the following:

- "System Status Indicators"
- "I/O Status Indicators"
- "How to Run Diagnostics" on page 51
- "System Key Combinations" on page 57

## **System Status Indicators**

The system status indicators show the current computer status in different colors (amber and green).

| Symbol    | Color             | Meaning                                                          |
|-----------|-------------------|------------------------------------------------------------------|
|           | Blinking<br>green | Speaker sounds.                                                  |
|           | Green             | Battery fully charged.                                           |
|           | Amber             | 1 minute or less of battery power left.                          |
|           | Green             | Battery charging.                                                |
| 7         | Off               | Battery charged. (Battery must be installed for proper reading.) |
|           | Amber             | PC card in-use.                                                  |
| Ь         | Amber             | Diskette drive in-use.                                           |
| 0         | Amber             | Hard disk drive in-use.                                          |
| 企         | Green             | Keys in Num Lock mode.                                           |
| 全         | Green             | Keys in Caps Lock mode.                                          |
| 1         | Green             | Keys in Scroll Lock mode.                                        |
| $\otimes$ | Green             | Computer in suspend mode.                                        |
| 0         | Green             | Computer powered-on.                                             |

## I/O Status Indicators

The I/O status indicators on the front panel of the CD-ROM drive or the FDD drive indicate the current status.

| I/O status | Amber | CD-ROM in use.     |
|------------|-------|--------------------|
|            | Green | Disk Drive in use. |

## **How to Run Diagnostics**

The QAPlus/PRO diagnostic program, developed by DiagSoft for IBM, is the primary method of testing the computer. It is unique to the ThinkPad 365 and will not run on other models. You can use it to test the IBM components of the system and some external devices. The amount of time required to test all components depends on the number of components. The more optional adapters and devices you have attached to your system, the longer the testing takes.

#### Important

Before loading the diagnostics program:

- 1. Go to a DOS full screen.
- 2. Press Ctrl+Alt+F11 to go to the setup screen.
- 3. Verify all peripherals devices are enabled.
- Page Down to the second page and verify all peripherals are enabled.

The diagnostics program is intended to test only IBM products. Non-IBM products, prototype cards, or modified options can give false errors and invalid system responses.

# Loading the IBM ThinkPad 365 Advanced Diagnostics Diskette

#### Attention

The Advanced Diagnostics Diskette Version 1.0 supports all ThinkPad 365C, CD, CS, CSD, E, and ED models. However, this diskette refers to all processors as **DX4-100**. If the diagnostics detect a processor error, refer to the "Parts Listing" to correctly identify the installed processor.

To use the IBM ThinkPad 365 Advanced Diagnostics Diskette, you must have at least 500KB of free memory. Also, be sure to read the "README.PO" file on the Diagnostics Diskette.

- 1. Power-off the computer.
- Insert the IBM ThinkPad 365 Advanced Diagnostics Diskette into drive A.
- 3. Power-on the computer.
- Follow the instructions on the screen and proceed to the Main Menu. Allow two to four minutes for the diagnostic programs to load.
- 5. At the Main Menu, select the test to run.
- 6. Press **Enter** to run the test selected.
- 7. After starting a test, do not press any key until prompted, then follow the instructions on the screen.
- 8. When the test is completed, press **Esc** twice to return to the main menu.
- 9. Select Exit.

## **Diagnostic Test Programs**

The diagnostics diskette outline follows:

#### Main Menu:

- Diagnostics
  - Quick Check

When selected runs the system quick check diagnostics.

Module Tests

When selected displays a menu of the modules you can select to test.

- Options

When selected displays a menu of test preferences, log results, and save script options.

- · System info
  - When selected displays a menu with selections for system information
- Reports
  - When selected displays a list of the reports you can select.
- Utilities
  - When selected displays a list of diagnostic utilities.
- Exit
  - When selected exits diagnostics and returns you to the system prompt.

## **Error Messages**

Messages generated by the software—the operating system or application programs—generally are text messages, but they also can be numeric. The following are the various error messages.

- POST beep codes
- POST error messages
- Diagnostic error messages
- Software generated messages
- Multiple messages

| Error Message                        | Description                                                                                                    |
|--------------------------------------|----------------------------------------------------------------------------------------------------|
| POST Beep Codes                      | Sounds emitted from the speaker if POST finds a problem. One beep indicates POST completed successfully. Multiple beeps indicate a problem was found by the POST.                                         |
| POST Error Messages                  | Displayed when POST detects hardware or configuration problems.                                                                                                    |
| Diagnostic Error Messages            | Displayed when a test program finds a hardware problem.                                                                                                    |
| Software Generated Error<br>Messages | Displayed if a problem or conflict is found by an application program, the operating system, or both. For an explanation of these messages, refer to the information supplied with that software package. |
| Multiple Messages                    | The first error that occurs can cause additional errors. Always follow the suggested action instructions for the first error message displayed.                                                           |

## **Return Codes**

For the test programs to properly determine if a test Passed, Failed, or Aborted, the test programs check the error-return code at test completion. To register the test properly in the test log, the test programs must generate one of the following return codes:

| Return Code  | Description                        |
|--------------|------------------------------------|
| 0            | Indicates device passed its test.  |
| 1            | Indicated device failed its test.  |
| 2 or greater | Indicates test stopped or aborted. |

## **Using the Diagnostics Test Programs**

To load the IBM ThinkPad 365 Advanced Diagnostics Diskette, see "Loading the IBM ThinkPad 365 Advanced Diagnostics Diskette" on page 51.

The test programs provide tests and utilities for users and service or support professionals to troubleshoot even the most difficult problems.

You can maneuver within the test programs by typing the first letter of a menu choice, or using the TrackPoint III pointer.

Throughout the test programs, pressing the first letter of an option on a menu is the same as moving to that item with the cursor and pressing Enter.

## **Using the Function Keys**

Use the following keys to maneuver throughout the test programs:

| Keys              | Action                                                                                                    |
|-------------------|----------------------------------------------------------------------------------------------------|
| Enter             | Select an item, run the test module, or run the test                                                                                                    |
| Down<br>Arrow (↓) | Moves the cursor down                                                                                                    |
| Up<br>Arrow (↑)   | Moves the cursor up                                                                                                    |
| F1                | Calls up the appropriate Help information. Use the up arrow key (†) or the down arrow key (↓) to scroll through the information. Pressing F1 from within a Help screen provides a help index from which you can select different categories. One of the important help categories is function key usage. Pressing Esc exits Help and returns to where you left off. |
| Esc               | Go back to the previous menu.                                                                                                    |

Additional functions are available in the Module Tests screen and the Test Group screen using the following keys:

| Keys     | Action                                         |
|----------|------------------------------------------------|
| Spacebar | Toggle modules on/off (or toggle tests on/off) |
| F2       | View test results log                          |
| F10      | Local menu                                     |

## Viewing the Test Groups

As you move the cursor bar up or down in the Module Tests menu, the right hand screen changes to show the attributes, parameters, and the selected tests of the corresponding Test Group. The "DIAMOND" mark indicates a module selected for testing.

## **Module Testing Mode**

If the Quick Check does not find a problem, or you want to perform in-depth testing, the Module Testing mode provides a method to run individual tests on a single module. For example, you can run an individual test for the diskette drive, or you can the test for all selected modules.

To start the Module Tests:

#### Attention -

To use the IBM ThinkPad 365 Advanced Diagnostics Diskette, you must have at least 500KB of free memory. Be sure to read the "README.PO" file on the IBM ThinkPad 365 Advanced Diagnostics Diskette before using the following instructions.

- 1. Power-off the computer.
- Insert the IBM ThinkPad 365 Advanced Diagnostics Diskette into drive A.
- 3. Power-on the computer.
- Follow the instructions on the screen and proceed to the Main Menu. Allow two to four minutes for the diagnostic programs to load.
- 5. At the Main Menu, select Diagnostics.
- 6. At the Diagnostics Menu, select **Module Tests**.
- 7. At the Module Tests Menu, select the modules to test.
- Use the up and down arrow keys (↑ and ↓) to move the highlight bar from one selection to the next.
- 9. Press Enter to run the tests.
- Do not press any key until prompted, then follow the instructions on the screen.
- 11. Follow the instructions on the screen.
- 12. Select Exit.

## **Running Selected Module Tests**

To run a selected tests for a test group:

- Use the up and down arrow keys (↑ and ↓) to move the cursor to your selection.
- 2. Press Enter.

Note: A "DIAMOND" appears next to your selection.

### **Running All Selected Modules**

To run all selected test modules:

- Use the down arrow key (↓) to move the cursor to the last choice, Run All Selected Modules.
- 2. Press Enter.

Note: A "DIAMOND" appears next to your selection.

## **Changing Selected Tests in Test Groups**

To change selected tests in a Test Group:

- In the Module Tests Menu, use the up and down arrow keys (↑ and ↓) to move the cursor to your selection.
- 2. Scroll to the test you want to select or deselect.
- Press the spacebar at the highlighted test to toggle between select (indicated by a "DIAMOND") and deselect.

**Note:** Pressing the first letter of a test does not activate the test, unlike menu operation.

4. Press Enter.

#### Running an Individual Test

To run an individual test:

- Use the up and down arrow keys (↑ and ↓) to move to the highlighted bar to the test you want to run.
- 2. Press Enter to run the test.

Note: The results of the test appear in the lower-right-hand Test Log window. Also, if you enabled Test Logging, the results are recorded in the Test Log.

When the test completes, press Esc to return to the Test Group Menu.

#### Stopping the Tests

To stop running a specific test or stop testing after you have started a test, press **Esc** while the test is running. The test pauses at the first possible opportunity, and the Skip/Abort Test Menu appears with the following options:

| Option                | Action                                                                                               |
|-----------------------|----------------------------------------------------------------------------------------------------|
| Continue              | The test program begins testing where it left off.                                                   |
| Skip to next test     | The test program skips the current test, but remaining tests for the selected Module Tests continue. |
| Skip to next<br>group | The test program skips the remaining tests in the current test group.                                |
| Abort all tests       | The test program stops and returns to the previous menu.                                             |

## **System Key Combinations**

The following table shows the system  ${\bf Fn}$  key and function key combinations and their corresponding functions.

The Fn key works independently from the operating system. The operating system obtains the status through the system management interface to control the system.

| Key<br>Combinations | Description                                                        |
|---------------------|--------------------------------------------------------------------|
| Ctrl+Alt+F11        | Accesses the system setup screen from any full-screen DOS program. |
| Fn+F2               | Displays the fuel gauge.                                           |
| Fn+F3               | Standby mode invocation.                                           |
| Fn+F4               | Suspend mode invocation.                                           |
| Fn+F7               | Toggles LCD/SIMUL/CRT.                                             |
| Fn+F8               | Toggles normal/reverse video.                                      |
| Fn+F12              | Hibernation mode invocation.                                       |
| Fn+PgUp             | Speaker enable.                                                    |
| Fn+PgDn             | Speaker disable.                                                   |

# **External Keyboard Key Combinations**

The following table shows the external keyboard combinations used with the IBM ThinkPad Space Saver Keyboard.

| Key<br>Combinations | Description                                  |
|---------------------|----------------------------------------------|
| Ctrl+Alt+F2         | Fuel gauge display.                          |
| Ctrl+Alt+F4         | Suspend Mode invocation.                     |
| Ctrl+Alt+F7         | Toggles LCD/SIMUL/CRT.                       |
| Ctrl+Alt+F12        | Hibernation invocation.                      |
| Ctrl+Alt+F11        | Accesses setup and Power Management screens. |

#### - Attention -

To avoid possible conflicts with certain software applications, you might need to disable these hot-key combinations. The Ctrl+Alt+Right-Shift-Key toggles the hot-keys On and Off for the external keyboard.

# Product Overview (365C, CD, CS, CSD)

The following provides an overview of the ThinkPad 365C, 365CD, 365CS, and 365CSD system features.

| Feature              | Description                                                                                                    |
|----------------------|----------------------------------------------------------------------------------------------------|
| Processor            | 80486 DX4 75MHz                                                                                                    |
| Bus<br>Architecture  | AT/ISA Bus                                                                                                    |
| Memory<br>(Standard) | 8MB Memory Board     16MB Memory Board                                                                                                    |
| Memory<br>(Optional) | 4MB, 8MB, or 16MB SO-DIMM                                                                                                    |
| Memory<br>(Maximum)  | 24MB                                                                                                    |
| CMOS RAM             | 128 Bytes                                                                                                    |
| Video                | 1MB Video RAM     TFT or DSTN LCD color, supports from 256 up to 65,536 colors.     VGA (640 x 480 resolution)     Brightness control     Contrast control (DSTN Only) |
| Diskette Drive       | 1.44MB, 3.5-inch (Removable)<br>1.44MB, 3.5-inch 3-Mode (Japan)                                                                                                    |
| Hard Disk<br>Drive   | 2.5-Inch (Removable)  • 340MB Hard Disk Drive  • 540MB Hard Disk Drive  • 720MB Hard Disk Drive  • 810MB Hard Disk Drive  • 1.08GB Hard Disk Drive                     |
| Optional<br>CD-ROM   | 5.25-Inch CD-ROM (2X) Drive<br>(365CD, 365CSD Models Only)                                                                                                    |
| PCMCIA               | One Type-III<br>or Two Type-II                                                                                                    |
| Keyboard             | 85-key, 86-key, or 90-key<br>TrackPoint<br>12 Function Keys                                                                                                    |
| Audio                | 16-Bit (365CD, 365CSD Only)                                                                                                    |
| Infrared (IR)        | IR Transceiver supports wireless file and data transfer.                                                                                                    |

## Product Overview (365E, ED)

The following provides an overview of the ThinkPad 365E and 365ED system features.

| Feature              | Description                                                                                                    |
|----------------------|----------------------------------------------------------------------------------------------------|
| Processor            | IBM 5x86C 100MHz                                                                                                    |
| Bus<br>Architecture  | AT/ISA Bus                                                                                                    |
| Memory<br>(Standard) | 8MB Memory Board     16MB Memory Board                                                                                                    |
| Memory<br>(Option)   | 4MB, 8MB, or 16MB SO-DIMM                                                                                                    |
| Memory<br>(Maximum)  | 24MB                                                                                                    |
| CMOS RAM             | 128 Bytes                                                                                                    |
| Video                | 1MB Video RAM     TFT or DSTN LCD color, supports from 256 up to 65,536 colors.     VGA (640 x 480 resolution)     Brightness control     Contrast control (DSTN Only) |
| Diskette Drive       | 1.44MB, 3.5-inch (removable)<br>1.44MB, 3.5-inch 3-Mode (Japan)                                                                                                    |
| Hard Disk<br>Drive   | 2.5-inch (removable)                                                                                                    |
| Optional<br>CD-ROM   | 5.25-Inch CD-ROM (4X) Drive<br>(365ED Model Only)                                                                                                    |
| PCMCIA               | One Type-III<br>or Two Type-II                                                                                                    |
| Keyboard             | 85-key, 86-key, or 90-key<br>TrackPoint<br>12 Function Keys                                                                                                    |
| Audio                | 16-Bit (356ED Only)                                                                                                    |
| Infrared (IR)        | IR Transceiver supports wireless file and data transfer.                                                                                                    |

## **FRU Removals and Replacements**

This section contains information about removals and replacements.

- The system board is sensitive to, and can be damaged by, electrostatic discharge. Establish personal grounding by touching a ground point with one hand before touching these units.
  - An electrostatic discharge (ESD) strap must be used to establish personal grounding.
- Do not damage any parts. Only certified, trained personnel should service the computer.
- The arrows in the "Removals and Replacements" section show the direction of movement to remove a FRU, or to turn a screw to release the FRU. The arrows are marked in numeric order, in square callouts, to show the correct sequence of removal.
- When other FRUs must be removed before removing the failing FRU, they are listed at the top of the page.
- To replace a FRU, reverse the removal procedure and follow any notes that pertain to replacement.
   See "Locations" for internal cable connections and arrangement information.
- When replacing a FRU, use the correct screw size as shown in the procedures.

#### Safety Notice 1: Translation on page 8

Before the computer is powered-on after FRU replacement, make sure all screws, springs, or other small parts, are in place and are not left loose inside the computer. Verify this by shaking the computer and listening for rattling sounds. Metallic parts or metal flakes can cause electrical short circuits.

## - Safety Notice 3: Translation on page 10

The battery pack contains small amounts of nickel. Do not disassemble it, throw it into fire or water, or short-circuit it. Dispose of the battery pack as required by local ordinances or regulations.

#### - Safety Notice 8: Translation on page 14

Before removing any FRU, power-off the computer, unplug all power cords from electrical outlets, remove the battery pack, and then disconnect any interconnecting cables.

#### 1010 Rear Connector Door

Open the door, then push down on the center of the door to remove it.

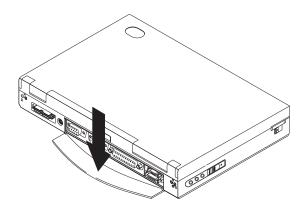

#### 1015 Foot

To replace the foot:

- Align the foot in the open position with one pivot pin in its hinge in the cover base.
- Press the other pivot pin into position by rotating the foot as shown.

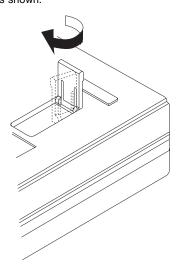

## 1020 Battery Pack

- Disconnect the AC Adapter.
- Open the computer.
- Release the keyboard latches and raise the keyboard. Be careful the computer does not fall over backwards as you remove the battery.

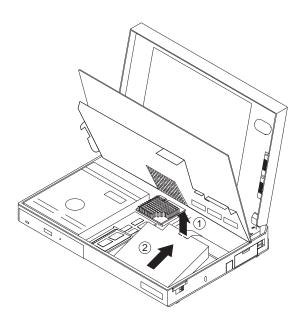

# 1030 SO-DIMM/Memory Board • Battery Pack (1020)

To remove the optional SO-DIMM, release the latches as shown, then remove the SO-DIMM card.  $\label{eq:solution} % \begin{subarray}{l} \end{subarray} % \begin{subarray}{l} \end{subarray} % \begi$ 

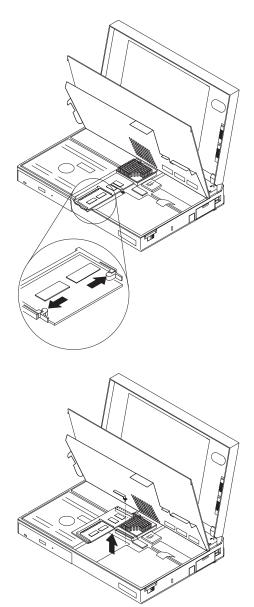

#### 1040 Hard Disk Drive

- Battery Pack (1020)
- Memory Board (1030)

#### - Attention -

Do not drop or apply any shock to the hard disk drive. The hard disk drive is sensitive to physical shock. Incorrect handling can cause damage and permanent loss of data on the hard disk. Before removing the hard disk drive, have the user make a backup copy of all the information on the hard disk. Never remove the hard disk drive while the system is operating or is in suspend mode.

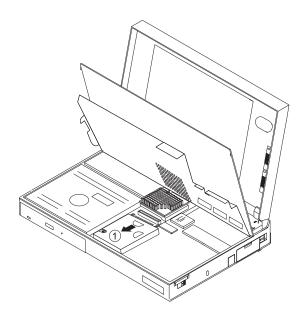

## 1050 Keyboard UnitBattery Pack (1020)

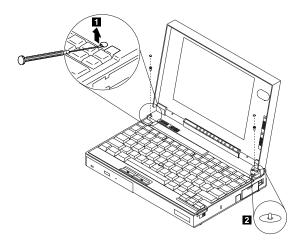

#### Attention -

During removal and replacement procedures, pay special attention to the LCD Suspend Switch 2. Be sure the LCD Suspend Switch actuator is properly aligned with the hole in the cover.

Procedure continues on the following page.

- 1. Remove the plastic upper cover as shown.
- 2. Lift the keyboard and locate the cables as shown.

#### Attention

The keyboard cables are fragile and can be damaged. Do not pull on the keyboard cables. Pull on the connectors only.

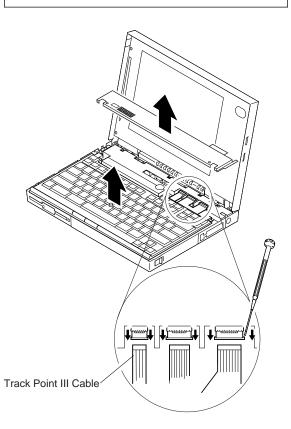

#### Important -

- When replacing the keyboard, check that the three cables are clean, and inserted straight and fully into the connectors.
- Test all keyboard keys before returning the computer to the customer.
- When replacing the top cover:
  - Be sure the tabs on the back of the top cover are seated in the bottom of the LCD display
  - Be sure the LCD Suspend Switch actuator is properly aligned with the hole in the cover.

## 1055 Mylar Cover

#### Note

The ThinkPad 365C, CD, CS, and CSD Model mylar cover is not secured with screws and can be easily removed after raising the keyboard.

The ThinkPad 365E, ED Model mylar cover is secured with screws. The following procedure is for ThinkPad 365E, ED Models only.

- Battery Pack (1020)
- Keyboard Unit (1050)
- 1. Remove the two screw as shown.
- 2. Carefully remove the mylar cover.

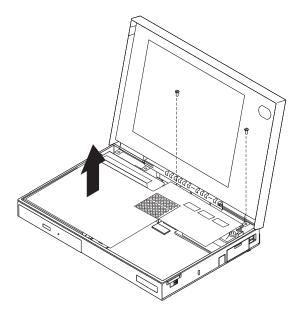

#### Attention

During removal and replacement procedures, make sure the Mylar Cover does not interfere with the LCD Suspend Switch.

## 1060 Processor Card

- Battery Pack (1020)Keyboard (1050)Mylar Cover (1055)

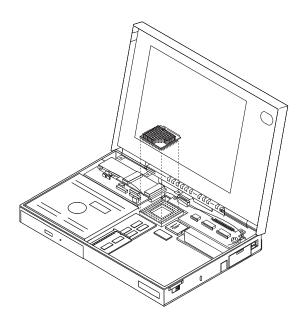

# 1065 LCD Inverter Card • Battery Pack (1020)

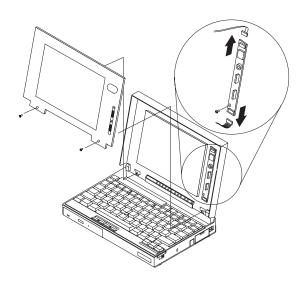

## 1068 LCD Panel

• Battery Pack (1020)

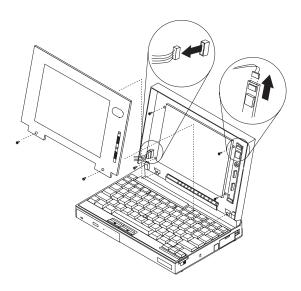

Note -

## 1070 LCD Assembly

- Battery Pack (1020) Keyboard (1050)
- Mylar Cover (1055)

#### - Attention -

Make note of the location and placement of ground points and tape. Replace tape to its original position.

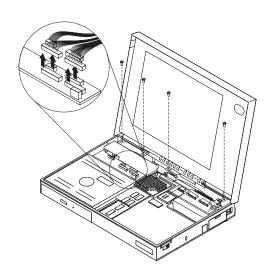

#### Note

Screws shown above are 6 mm long.

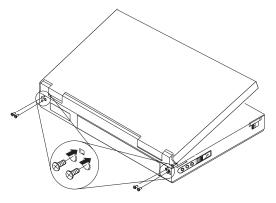

#### Note

#### 1080 Sound Card

- Battery Pack (1020)
- Keyboard (1050)
- Mylar Cover (1055) LCD Assembly (1070)

#### Attention -

During replacement, make sure the microphone (A), speaker (B), and sound card (C) cable connections are correct.

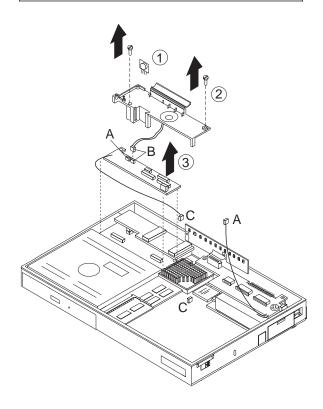

Note -

## 1090 CD-ROM Drive

- Battery Pack (1020) Keyboard (1050) LCD Assembly (1070) Sound Card (1080)

#### - Attention -

During replacement, make sure that all connectors are properly aligned and seated.

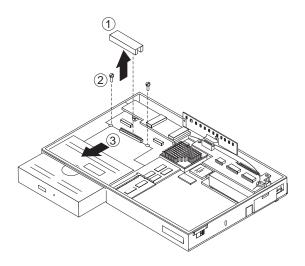

#### Note

#### 1100 Diskette Drive

- Battery Pack (1020)
- Keyboard (1050)
- Mylar Cover (1055) LCD Assembly (1070)
- Sound Card (1080)

#### Attention -

During replacement, make sure that all connectors are properly aligned and seated.

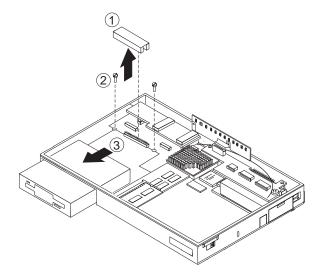

#### Note -

#### 1110 DC/DC Card

- Battery Pack (1020)
- Keyboard (1050)
- Mylar Cover (1055) LCD Assembly (1070)
- Sound Card (1080)

#### Attention -

During replacement, make sure the DC/DC Card connectors are properly aligned with the system board and fully seated.

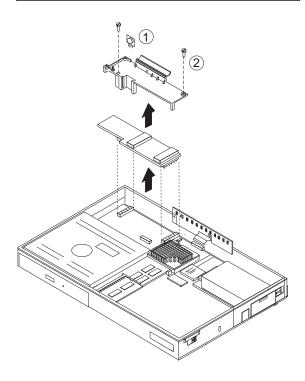

Note

# 

- Mylar Cover (1055) LCD Assembly (1070)
- 1. Disconnect all attached cable connectors.
- Release the locking tab at the right rear of the keyboard card.
- 3. Remove the keyboard card.

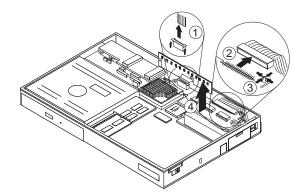

## 1130 LED/IR Board

- Battery Pack (1020) Keyboard (1050) Mylar Cover (1055) LCD Assembly (1070)

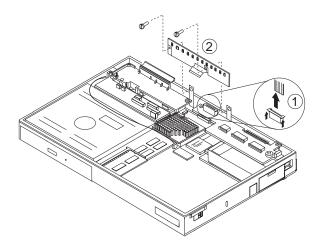

#### Note -

#### 1140 System Board

- Battery Pack (1020)
- Memory Board (1030)
- Hard Disk Drive (1040)
- Keyboard Unit (1050)
- Mylar Cover (1055)
- LCD Assembly (1070)
- Sound Card (1080)
- Diskette Drive (1100) DC/DC Board (1110)
- Keyboard Card (1120)
- LED/IR Board (1130)

#### Attention

The system board fits very tightly in the bottom cover. Pay special attention to the PCMCIA eject buttons, audio connectors, and I/O connectors when removing and replacing the system board.

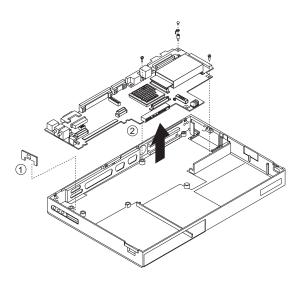

Screws shown above are 6 mm long.

Procedure continues on the following page.

#### Important -

If you replace the system board FRU, do the following to update the system setup program.

- 1. Power-on the computer.
- 2. Go to a DOS full screen.
- 3. Press Ctrl+Alt+F11 to access the setup screen.
- 4. Use the arrow keys to select **Personalization**.
- 5. Press **Tab** to edit.
- 6. At the Greeting screen, type in the required information.
- 7. Press F3 to save.
- 8. Press Esc to access Exiting Setup.
- 9. Press F4 to save settings and reboot.

## 1150 PCMCIA Assembly

- Battery Pack (1020)
- Memory Board (1030)
- Hard Disk Drive (1040)
- Keyboard Unit (1050)
- LCD (1060)
- Sound Card (1080)
- CD-ROM (1090)
- Diskette Drive (1100)
- DC/DC Board (1110)
- Keyboard Card (1120)
- LED/IR (1130)
- System Board Assembly (1140)

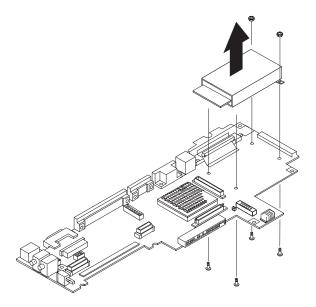

Note -

#### Locations

## **System Front View**

- Color LCD Screen
- Contrast Control
- **Brightness Control**
- Status Indicator
- Built in Microphone
- LCD Suspend Switch
- PCMCIA Release Levers
- **PCMCIA Slots**
- 1 2 3 4 5 6 7 8 9 Locking Device Keyhole
  - LCD and Keyboard Latch
- Keyboard
- Click Buttons
- CD-ROM or Diskette Drive
- Mechanical CD-ROM Eject Button
- 11 12 13 14 15 16 Electronic CD-ROM Eject Button
- Fn Key
- TrackPoint
- Speaker Volume Control 18
- 19 Built in Speaker

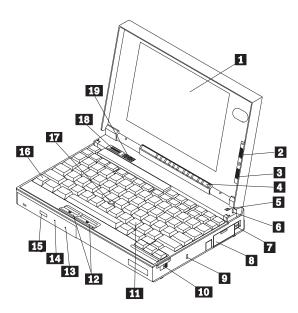

## **System Rear View**

1 LCD and Keyboard Latch

Power Switch

2 3 4 5 Microphone/Line-In Jack

Line-in Jack

Line-out Headphone Jack

Power Jack

MIDI/Joystick Port

External Diskette Drive Connector

Parallel Connector

6 7 8 9 Infrared (IR) Port

Serial Connector

Rear Door

External Display Connector

External Keyboard/Mouse Connector

Port Replicator Connector

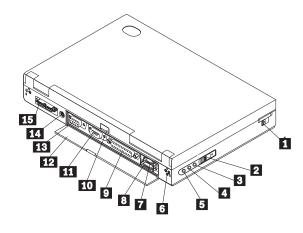

## **System Board Switch Settings**

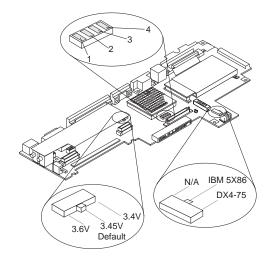

## **Memory Board Switch Settings**

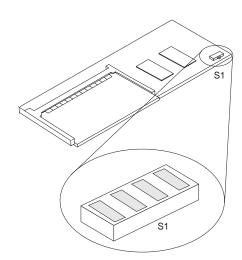

Parts Listing 365C, CD, CS, CSD (2625)

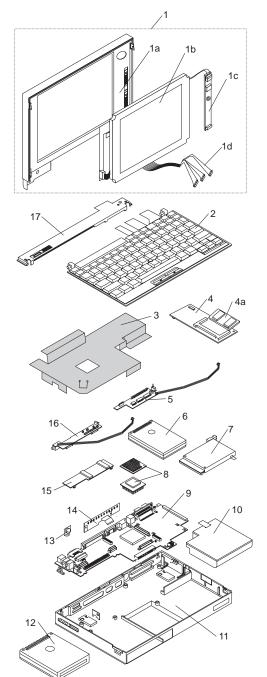

#### System Unit - ThinkPad 365C, CD, CS, CSD Only

#### Important -

The following FRUs are for ThinkPad 365C, CD, CS, and CSD models only. For ThinkPad 365E and 365ED models, see "Parts Listing 365E, ED (2625)" on page 87.

#### Index FRU

|    | I FRU                                   |           |  |  |  |  |
|----|-----------------------------------------|-----------|--|--|--|--|
| 1  | LCD Assembly, 10.4-Inch DSTN            |           |  |  |  |  |
|    | (LCD Cover Kit, Panel, Inverter, Cable) |           |  |  |  |  |
| 1a | LCD Cover Kit, 10.4-Inch DSTN           | 41H9818   |  |  |  |  |
| 1b | LCD Panel, 10.4-Inch DSTN               | 41H7463   |  |  |  |  |
| 1c | Inverter Board, 10.4-Inch DSTN          | 42H4049   |  |  |  |  |
| 1d | Cable Assembly, 10.4-Inch DSTN          | 42H4051   |  |  |  |  |
| 1  | LCD Assembly, 10.4-Inch TFT             | 75H7621   |  |  |  |  |
| •  | (LCD Cover Kit, Panel, Inverter, Cable) | 73117021  |  |  |  |  |
| 4- |                                         | 441.10040 |  |  |  |  |
| 1a | LCD Cover Kit, 10.4-Inch TFT            | 41H9819   |  |  |  |  |
| 1b | LCD Panel, 10.4-Inch TFT                | 41H7464   |  |  |  |  |
| 1c | Inverter Board, 10.4-Inch TFT           | 42H4055   |  |  |  |  |
| 1d | Cable Assembly, 10.4-Inch TFT           | NA        |  |  |  |  |
|    | - Order FRU 75H7621                     |           |  |  |  |  |
| 2  | Keyboard (U.S. Only)                    | 41H9789   |  |  |  |  |
| 3  | Mylar Cover                             |           |  |  |  |  |
|    | - See "Base Assembly (with Parts Kit)"  |           |  |  |  |  |
| 4  | 8MB Memory Board                        | 88G1262   |  |  |  |  |
|    | Memory Board Insulated Bracket (10)     | 75H7624   |  |  |  |  |
| 4a | 4MB RAM Card (SO-DIMM)                  | 92G7290   |  |  |  |  |
| 4a | 16MB RAM Card (SO-DIMM)                 | 92G7296   |  |  |  |  |
| 5  | Keyboard Card                           | 41H7436   |  |  |  |  |
| 6  | Hard Disk Drive                         |           |  |  |  |  |
| Ü  | - 340MB Hard Disk Drive 02K             |           |  |  |  |  |
|    | - 540MB Hard Disk Drive                 | 02K0486   |  |  |  |  |
|    | - 720MB Hard Disk Drive                 | 85G8371   |  |  |  |  |
|    |                                         |           |  |  |  |  |
|    | - 810MB Hard Disk Drive                 | 07H0392   |  |  |  |  |
| _  | - 1.08GB Hard Disk Drive                | 39H2221   |  |  |  |  |
| 7  | PCMCIA Socket Assembly                  | 75H7622   |  |  |  |  |
| 8  | Processor, 80486-DX4 75MHz 88G1249      |           |  |  |  |  |
| 9  | System Board (with PCMCIA Socket)       |           |  |  |  |  |
|    | - 512K VRAM System Board                | 76H2986   |  |  |  |  |
|    | - 1MB VRAM System Board                 | 76H2984   |  |  |  |  |
| 10 | Battery Pack                            | 41H7438   |  |  |  |  |
| 11 | Lower Cover Assembly                    | 76H3079   |  |  |  |  |
|    | Lower Cover Rubber Feet (2)             | 75H7609   |  |  |  |  |
| 12 | DASD Devices                            |           |  |  |  |  |
|    | - Internal Diskette Drive Assembly      | 41H7444   |  |  |  |  |
|    | - External Diskette Drive with Cable    | 75H7572   |  |  |  |  |
|    | - CD-ROM (2X) Drive                     | 41H7446   |  |  |  |  |
| 13 | Volume Control Card                     | 41H7434   |  |  |  |  |
| 14 |                                         | 41H7443   |  |  |  |  |
| 15 |                                         |           |  |  |  |  |
|    | DC/DC Board 41H7433                     |           |  |  |  |  |
| 16 | Sound Card (16-Bit) 41H744              |           |  |  |  |  |
| 16 | Sound Card (No Audio)                   | 41H7437   |  |  |  |  |
| 17 | Upper Cover (with Screws, Gasket)       | 75H7573   |  |  |  |  |
|    | AC Adapter (35W Universal)              | 85G6698   |  |  |  |  |
|    | AC Power Cord (6-Inch - U.S.)           | 25H2207   |  |  |  |  |
|    | Game Port Cable                         | 75H7576   |  |  |  |  |
|    |                                         |           |  |  |  |  |

## Index FRU

| x FRU                                                    |         |
|----------------------------------------------------------|---------|
| Base Assembly (With Parts Kit)                           | 41H7432 |
| <ul> <li>Upper Cover Bracket with Speaker,</li> </ul>    |         |
| <ul> <li>Power Switch Knob, Power Bracket,</li> </ul>    |         |
| <ul> <li>Support Bracket, Misc. Rubber Parts.</li> </ul> |         |
| - TrackPoint Caps (2), IR Lens                           |         |
| Plastic Door/Bezel Package                               | 41H7452 |
| - PCMCIA, I/O, Modem, CD-ROM, FDD                        |         |
| - Replicator, Misc. Rubber Parts                         |         |
| Flat Plastic Cable Kit                                   | 75H7575 |
| - DSTN, TFT, CD-ROM, Internal FDD                        |         |
| Replicator Base Assembly                                 | 41H7457 |
| Replicator Cable Cover                                   | 41H7458 |
| Mini-Replicator Assembly                                 | 75H7528 |
| Miscellaneous Parts/Screws Kit                           | 41H7456 |
| - CD-ROM Removal Pin, Washers, Hex Nuts,                 |         |
| - Misc. Rubber Parts, Various Mylar Pieces,              |         |
| - Keyboard Knobs, Power Knob, Rubber Pads                |         |
| - Diskette Drive Brackets, Hard Disk Brackets            |         |
| - Memory Board Bracket, Power Bracket                    |         |
| - Screw M2.5x3.5 (4), Screw M2x4 (6),                    |         |
| - Screw M3x4 (4), Screw M3x6 (4)                         |         |
| - Screw M2x15 (2), Screw M2x7 (4)                        |         |
| - Screw M2x5 pan (16), Screw M3x6 pan (4)                |         |
| - Screw M3x6 binding (4)                                 |         |
| TrackPoint Cap Kit                                       | 84G6536 |

## Parts Listing 365E, ED (2625)

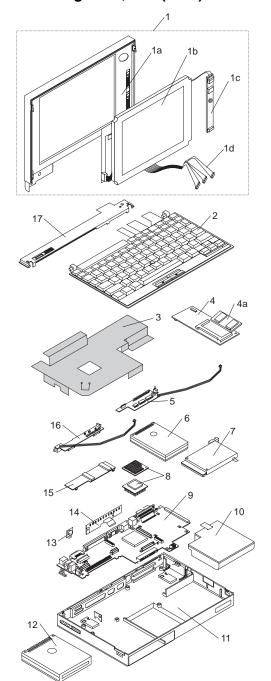

#### System Unit - ThinkPad 365E, 365ED Only

#### Important -

The following FRUs are for ThinkPad 365E and 365ED models only. For ThinkPad 365C, CD, CS, and CSD models, see "Parts Listing 365C, CD, CS, CSD (2625)" on page 84.

#### Index FRU LCD Assembly, 10.4-Inch DSTN (365E Only) 75H7616 (LCD Cover Kit, Panel, Inverter, Cable) (U.S.-2625, model R6A, W9A) LCD Assembly, 10.4-Inch DSTN (365ED Only) 75H7617 (LCD Cover Kit, Panel, Inverter, Cable) (U.S.-2625, model R6G, W9G) LCD Cover Kit, 10.4-Inch DSTN (365E Only) 42H4047 (U.S.-2625, model R6A, W9A) LCD Cover Kit, 10.4-Inch DSTN (365ED Only) 75H7578 1a (U.S.-2625, model R6G, W9G) LCD Panel, 10.4-Inch DSTN 41H7463 (U.S.-2625, model R6A, R6G, W9A, W9G) 1c Inverter Board, 10.4-Inch DSTN 42H4049 (U.S.-2625, model R6A, R6G, W9A, W9G) 1d Cable Assembly, 10.4-Inch DSTN 42H4051 (U.S.-2625, model R6A, R6G, W9A, W9G) LCD Assembly, 10.4-Inch TFT (365E Only) 75H7618 (LCD Cover Kit, Panel, Inverter, Cable) LCD Assembly, 10.4-Inch TFT (365ED Only) 75H7619 (LCD Cover Kit, Panel, Inverter, Cable) LCD Cover Kit, 10.4-Inch TFT (365E Only) 42H4053 1a 1a LCD Cover Kit, 10.4-Inch TFT (365ED Only) 75H7579 1b LCD Panel, 10.4-Inch TFT 41H7464 Inverter Board, 10.4-Inch TFT 42H4055 1c 42H4057 1d Cable Assembly, 10.4-Inch TFT See "Keyboard" 42H4021 Mylar Cover 88G1262 8MB Memory Board 16MB Memory Board (Special Bid only) 76H2997 Memory Board Insulated Bracket (10) 75H7624 4MB RAM Card (SO-DIMM) (Option) 92G7290 4a 8MB RAM Card (SO-DIMM) (Option) 88G1262 16MB RAM Card (SO-DIMM) (Option) 4a 92G7296 Kevboard Card 75H7536 6 Hard Disk Drive 02K0486 - 540MB Hard Disk Drive (U.S.-2625, model R6A, R6G, W9A, W9G) - 720MB Hard Disk Drive 85G8371 - 810MB Hard Disk Drive 07H0392 - 1.08GB Hard Disk Drive 39H2221 **PCMCIA Socket Assembly** 75H7622 Processor, IBM 5x86C 100MHz 40H4012 System Board, 1MB VRAM 76H2982 System Board, 1MB VRAM (Japan Only) 76H2982 41H7438 10 **Battery Pack** Lower Cover Assembly 76H3123

75H7609

41H7444

Lower Cover Rubber Feet (2)

- Internal Diskette Drive Assembly

(U.S.-2625, model R6A, W9A)

**DASD Devices** 

| Index | FRU                                           |           |
|-------|-----------------------------------------------|-----------|
|       | - External Diskette Drive with Cable          | 75H7572   |
|       | (U.S2625, model R6G, W9G)                     |           |
|       | - External Diskette Drive 3-Mode (Japan Only) | 10H4055   |
|       | - External Diskette Drive Cable (Japan Only)  | 74H0219   |
|       | - CD-ROM (4X) Drive                           | 42H4042   |
|       | (U.S2625, model R6G, W9G)                     |           |
| 13    | Volume Control Card                           | 41H7434   |
| 14    | LED/IR Board                                  | 41H7443   |
| 15    | DC/DC Board                                   | 42H4037   |
| 16    | Sound Card (16-Bit)                           | 42H4035   |
| . •   | (U.S2625, model R6G, W9G)                     | .2        |
| 16    | Sound Card (No Audio)                         | 42H4033   |
| . •   | (U.S2625, model R6A, W9A)                     | .2        |
| 17    | Upper Cover (with Screws, Gasket)             | 75H7573   |
| • •   | AC Adapter (35W Universal)                    | 85G6698   |
|       | AC Adapter (35W Japan Only)                   | 85G6700   |
|       | AC Power Cord (6-Inch - U.S.)                 | 25H2207   |
|       | Game Port Cable                               | 75H7576   |
|       | Base Assembly (With Parts Kit)                | 41H7432   |
|       | - Upper Cover Bracket with Speaker,           | 11117 102 |
|       | - Power Switch Knob, Power Bracket,           |           |
|       | - Support Bracket, Misc. Rubber Parts.        |           |
|       | - TrackPoint Caps (2), IR Lens                |           |
|       | Plastic Door/Bezel Package                    | 75H7574   |
|       | - PCMCIA, I/O, Modem, CD-ROM, FDD             | 70111011  |
|       | - Replicator, Misc. Rubber Parts              |           |
|       | Flat Plastic Cable Kit                        | 75H7575   |
|       | - DSTN, TFT, CD-ROM, Internal FDD             |           |
|       | Replicator Base Assembly                      | 41H7457   |
|       | Replicator Cable Cover                        | 41H7458   |
|       | Mini-Replicator Assembly                      | 75H7528   |
|       | Miscellaneous Parts/Screws Kit                | 41H7456   |
|       | - CD-ROM Removal Pin, Washers, Hex Nuts,      | 11111 100 |
|       | - Misc. Rubber Parts, Various Mylar Pieces,   |           |
|       | - Keyboard Knobs, Power Knob, Rubber Pads     |           |
|       | - Diskette Drive Brackets, Hard Disk Brackets |           |
|       | - Memory Board Bracket, Power Bracket         |           |
|       | - Screw M2.5x3.5 (4), Screw M2x4 (6),         |           |
|       | - Screw M3x4 (4), Screw M3x6 (4)              |           |
|       | - Screw M2x15 (2), Screw M2x7 (4)             |           |
|       | - Screw M2x5 pan (16), Screw M3x6 pan (4)     |           |
|       | - Screw M3x6 binding (4)                      |           |
|       | TrackPoint Cap Kit                            | 84G6536   |
|       |                                               | 2.00000   |

#### Keyboard (Index Number 2)

| Arabic                  | 42H3936 |
|-------------------------|---------|
| Belgian                 | 42H3937 |
| Canadian (French)       | 42H3938 |
| Danish                  | 42H3939 |
| Dutch                   | 42H3940 |
| Swedish                 | 42H3941 |
| French                  | 42H3942 |
| German                  | 42H3943 |
| Greek                   | 42H3944 |
| Hebrew                  | 42H3945 |
| Italian                 | 42H3946 |
| Japanese                | 42H3947 |
| Latin American, Spanish | 42H3948 |

| Norwegian                       | 42H3949 |
|---------------------------------|---------|
| Portuguese/Brazil               | 42H3950 |
| Russian                         | 42H3956 |
| Spanish                         | 42H3951 |
| Swiss French                    | 42H3953 |
| Swiss German                    | 42H3952 |
| Swiss French/German Combination | 75H7562 |
| Turkish                         | 42H3954 |
| United Kingdom                  | 42H3955 |
| United States                   | 41H9789 |

## ThinkPad 365X, 365XD (2625)

| Read This First                           | . 93 |
|-------------------------------------------|------|
| Checkout Guide                            | . 96 |
| Memory Checkout                           | . 97 |
| System Board and CPU Card Checkout        | . 98 |
| Keyboard/Auxiliary Input Device Checkout  | . 98 |
| TrackPoint III Checkout                   | . 99 |
| Port Replicator Game Port Checkout        | . 99 |
| Diskette Drive Test                       | . 99 |
| Status Indicators Checkout                | 100  |
| Power Systems Checkout                    | 100  |
| Power Management Features                 | 104  |
| Symptom-to-FRU Index                      | 106  |
| Numeric Error Codes                       | 106  |
| Beep Symptoms                             | 110  |
| No-Beep Symptoms                          | 111  |
| LCD–Related Symptoms                      | 112  |
| Keyboard/TrackPoint III–Related Symptoms  | 113  |
| Indicator–Related Symptoms                | 113  |
|                                           | 113  |
| Power–Related Symptoms                    | 114  |
| Function—Related Symptoms                 |      |
| Peripheral Device—Related Symptoms        | 115  |
| Infrared–Related Symptoms                 | 115  |
| Other Symptoms                            | 115  |
| Intermittent Problems                     | 115  |
| Undetermined Problems                     | 116  |
| Related Service Procedures                | 117  |
| Status Indicators                         | 117  |
| How to Run the Diagnostics                | 120  |
| Error Log                                 | 121  |
| Diagnostic Error Codes                    | 121  |
| Checking the Installed Devices List       | 123  |
| Password Combinations (POP, HDP, PAP)     | 124  |
| How to Run a Low-Level Format             | 124  |
| PC Test Card LED                          | 124  |
| Fn Key Combinations                       | 125  |
| Product Overview (365X, 365XD)            | 126  |
| Product Overview (365X, 365XD)            | 127  |
| 1010 Rear Connector Door                  | 128  |
| 1020 Battery Pack                         | 129  |
| 1025 Insulator Sheet                      | 130  |
| 1030 DIMM Card (If Installed)             | 132  |
| 1040 Diskette Drive / CD-ROM Drive        | 133  |
| 1045 Base Cover Assembly / Keyboard Latch | 135  |
| 1050 Hard Disk Drive                      | 136  |
| 1060 Top Cover                            | 137  |
| 1070 Keyboard Unit                        | 139  |
| 1080 LCD Assembly                         | 140  |
| 1085 LCD Panel                            | 142  |
| 1090 Indicator Card                       | 155  |
| 1100 Volume Switch / Speaker Assembly     | 156  |
| 1110 Keyboard Card / Cable                | 150  |
| IIIU NEYDUAIU CAIU / CADIE                | 107  |

| 1120 CPU Card and System Board Card        | 159 |
|--------------------------------------------|-----|
| 1130 System Board / PCMCIA Slot Assembly . | 162 |
| Locations                                  | 164 |
| Front View                                 | 164 |
| Inside View                                | 165 |
| Bottom View                                | 166 |
| Rear View                                  | 167 |
| Power-On Password Jumper Pads              | 168 |
| Parts Listing 365X, 365XD (2625)           | 170 |
| Model 365X - Diskette Drive                | 170 |
| Model 365XD - CD-ROM Drive                 | 172 |
| Common/Option Parts List                   | 179 |

#### **Read This First**

Before you go to the checkout guide, be sure to read this section.

#### **Important Notes**

- Only certified trained personnel should service the computer.
- Read FRU service procedures before replacing any FRUs.
- Be extremely careful during write operations such as copying, saving, or formatting. Drives in the computer that you are servicing might have been rearranged or the drive startup sequence might have been altered. If you select an incorrect drive, data or programs can be written over.
- Replace FRUs only for the correct model.
   When you replace the FRU, make sure the model of the machine and FRU part number are correct by referring to the parts list.
- FRUs should not be replaced because of a single, un-reproducible failure. Single failures can occur from a variety of reasons that have nothing to do with a hardware defect such as: cosmic radiation, electrostatic discharge, or software errors. FRU replacement should only be considered when a recurring problem exists. If this is suspected, clear the error log and run the test again. Do not replace any FRUs if log errors do not reappear.
- Be careful not to replace a non-defective FRU.

How to Use Error Messages: Use the error codes displayed on the screen to diagnose failures. If more than one error code is displayed, begin the diagnosis with the first error code. The cause of the first error code can result in false error codes being displayed. If no error code is displayed, see if the error symptom is listed in the "Symptom-to-FRU Index" on page 106.

**Port Replicator Problems:** If you suspect a problem with the Port Replicator, see "Port Replicator Checkout" in the "Common Devices Checkout" section.

How to Diagnose Multiple FRUs: When the adapter or device has more than one FRU, the error code could be caused by either FRU. Before replacing multiple FRUs, try removing or exchanging each FRU, one by one in the designated sequence, to see if the symptoms change.

**What to Do First:** The servicer must include the following information on the parts exchange form or parts return form that is attached to the returned FRU:

| 1  | Name  | and | nhone   | number   | Ωf | servicer |
|----|-------|-----|---------|----------|----|----------|
| Ι. | manne | anu | DITIONE | Hullibel | ΟI | Servicer |

- Date of service.
- Date when part failed.
- 4. Date of purchase.
- Failure symptoms, error codes appearing on display, and beep symptoms.
- Procedure index and page number in which failing FRU was detected.
- 7. Failing FRU name and part number.
- 8. Machine type, model number, and serial number.
- 9. Customer's name and address.

Before checking problems with the computer, determine whether or not the damage is covered by the warranty by referring to the following:

#### Warranty Note

During the warranty period, the customer may be responsible for repair costs if the computer damage was caused by misuse, accident, modification, unsuitable physical or operating environment, or improper maintenance by the customer. The following list provides some common items that are not covered under warranty and some symptoms that may indicate the system was subjected to stresses beyond normal

- LCD panel cracked by excessive force or being dropped.
- Scratched (cosmetic) parts.
- Cracked or broken plastic parts, broken latches, broken pins, or broken connectors caused by excessive force.
- Damage caused by liquid spilled into the system.
- Damage caused by improperly inserting a PCMCIA card or installation of an incompatible card.
- Damage caused by foreign material in the diskette drive slot.
- Diskette drive damage caused by pressing the diskette drive cover or inserting diskettes with multiple labels.
- · Damaged or bent diskette eject button.
- CD-ROM drive damage caused by excessive force, shock, or from being dropped.
- Fuses blown by attaching a non-supported device.
- Forgotten computer or hard disk password (making computer or hard disk unusable).

# If the following symptoms are present, they may indicate damage caused by non-warranted activity:

- Missing parts may be a symptom of unauthorized service or modification.
- HDD spindles can become noisy if subjected to excessive force or if the HDD is dropped.
- I9990303 errors can be caused by exposure to strong magnetic fields.

#### **How to Disable the Power-On Password:**

#### Important -

This information is not available in this online HMM format. See your IBM Servicer or IBM Authorized Dealer for this procedure.

#### Supervisor and Hard Disk Passwords: The

Supervisor Password and the Hard Disk Password (HDP) are security features that are used to protect the system and the hard disk data from unauthorized access. No overriding capability is provided. If only a hard disk password is set, obtaining permission from the password owner to unlock the password is a prerequisite for running diagnostic tests and performing service. If both supervisor password and hard disk password are set, you can enter Easy-Setup by pressing the Enter key or power-on password at the supervisor password prompt. In this case, the Password, Start up, and Initialize icons cannot be selected.

See "Password Combinations (POP, HDP, PAP)" on page 124 for more information about passwords.

#### **Checkout Guide**

Use the following procedure as a guide for computer problems.

#### Note

The diagnostic tests are intended to test only IBM products. Non-IBM products, prototype cards, or modified options can give false errors and invalid system responses.

- Obtain the failing symptoms in as much detail as possible.
- Verify the symptoms by attempting to recreate the failure by running the diagnostic test or by repeating the same operation.

#### Note

To run the diagnostics, refer to "How to Run the Diagnostics" on page 120.

 Use the following table with the verified symptom to determine which page to go to. Search the symptoms column and find the description that best matches your symptom; then go to the page shown in the "Go to" column.

| Symptoms (Verified)                                             | Go to                                                                               |
|-----------------------------------------------------------------|-------------------------------------------------------------------------------------|
| Power failure. (The power indicator does not go on or stay on.) | "Power Systems<br>Checkout" on page 100.                                            |
| POST does not complete. No beeps or error codes are indicated.  | "Symptom-to-FRU Index" on page 106, and then use the <b>No-Beep Symptoms</b> table. |
| POST beeps, but no error codes are displayed.                   | "Symptom-to-FRU Index" on page 106, and then use the <b>Beep Symptoms</b> table.    |
| POST detected an error and displayed numeric error codes.       | "Symptom-to-FRU Index" on page 106, and then use the Numeric Error Codes table.     |
| The diagnostic test detected an error and displayed a FRU code. | "FRU Codes" on<br>page 123.                                                         |

| Symptoms (Verified)                                         | Go to                                                                             |
|-------------------------------------------------------------|-----------------------------------------------------------------------------------|
| The configuration is not the same as the installed devices. | "Checking the Installed Devices List" on page 123.                                |
| Other symptoms (such as LCD display problems).              | "Symptom-to-FRU Index" on page 106, and then use the <b>Other Symptoms</b> table. |
| Symptoms cannot be recreated. (Intermittent problems.)      | Use the customer reported symptoms and go to "Symptom-to-FRU Index" on page 106.  |

# **Memory Checkout**

DIMM cards are available for increasing memory capacity.

| DIMM              | Displayed Value |
|-------------------|-----------------|
| No DIMM installed | 7808KB          |
| 8MB               | 16000KB         |
| 16MB              | 24192KB         |
| 32MB              | 40576KB         |

Memory errors might stop system operations, show error messages on the screen, or hang the system.

Use the following procedure to isolate memory problems.

#### - Note -

Make sure that the DIMM is fully installed into the connector. Both latches must be latched completely. A loose connection can cause error code 195.

- 1. Power off the computer and remove the DIMM from its slot (if installed).
- Press and hold the F1 key; then power on the computer. Hold the F1 key down until the Easy-Setup screen appears.
- 3. Select Test and press Enter.
- Select Memory and press Enter to run the memory test on base memory. If an error appears, replace the system board.
- Power off the computer and reinstall the DIMM; then power on the computer. Verify the memory size; then test the memory. If an error appears, replace the DIMM.

If memory problems occur intermittently, make sure the DIMM socket latches are latched completely. If the DIMM latches are securely latched, use the loop option to repeat the test. When the test detects an error, an error log is

printed on the printer connected to the parallel port. See "Error Log" on page 121 for more information.

**System Programs in Flash Memory:** System setup programs and diagnostic tests are stored in flash memory.

**Flash Memory Update:** A flash memory update is required for the following conditions:

- · New versions of system programs.
- · New features or options are added.

To update the flash memory, do the following:

- 1. Get the appropriate diskette containing the update.
- Insert the System Program Service Diskette into drive A and power on the computer.
- 3. Select **Update system programs** from the menu.

## System Board and CPU Card Checkout

The processing functions are performed by both the system board and the CPU card. Processor problems can be caused by either FRU. However, the CPU card generally has a lower probability of failure. When a numeric code calls the system board or the CPU card as a FRU, or the CPU card is called by a diagnostic test by showing FRU code 11, use the following procedure to isolate the problem:

- Run the system board test to verify the symptom.
   This test verifies both the system board and the CPU card. If no error is detected, return to "Checkout Guide" on page 96.
- If FRU code 10 appears, replace the system board but do not replace the CPU card. Transfer the CPU card from the old system board to the new system board.
- 3. If FRU code 11 appears, reseat the CPU card.
- 4. Rerun the test to verify the fix.
- 5. If FRU code 11 remains, replace the CPU card.

If above procedure does not correct the problem, go to "Undetermined Problems" on page 116.

# Keyboard/Auxiliary Input Device Checkout

Remove the external keyboard if the internal keyboard is to be tested.

If the internal keyboard does not work or an unexpected character appears, make sure that the three flexible cables extending from the keyboard are correctly seated in the connectors on the keyboard card.

If the keyboard cable connections are correct, check the keyboard card.  $\,$ 

#### TrackPoint III Checkout

If the TrackPoint III will not work, check the configuration in the ThinkPad Features program. If the configuration of the TrackPoint III is disabled, select **Enable** to enable it.

If this does not correct the TrackPoint III problem, continue with the following steps.

The TrackPoint III does automatic compensations to adjust the pointer sensor. During this process, the pointer moves on the screen automatically for a short time. This self-acting pointer movement can occur when a slight, steady pressure is applied to the TrackPoint III pointer while the computer is powered on or while the system is running, or when re-adjustment is required because the temperature has exceeded its normal temperature range. This symptom does not indicate a hardware problem. No service actions are necessary if the pointer movement stops in a short period of time.

If a click button problem or pointing stick problem occurs, do the following:

- 1. Go to the Easy-Setup screen.
- 2. Select an item with the pointing stick.
- 3. Press either the left or right click button.
- 4. Verify that both buttons work correctly.

If either the pointing stick or the click button do not work, do the following actions one at a time to correct the problem. Do not replace a non-defective FRU.

- · Reseat the keyboard card cables.
- Replace the keyboard.
- · Replace the keyboard card.
- Replace the system board.

# Port Replicator Game Port Checkout

Do the following if a Port Replicator joystick problem occurs:

- 1. Connect the joystick to the Port Replicator game port.
- 2. Go to the Easy-Setup screen.
- 3. Select an item with the joystick.
- 4. Press any button of the joystick.
- 5. Verify that all buttons work correctly.

If either the joystick or a button does not work, replace the Port Replicator. If the problem still remains, replace the system board.

#### **Diskette Drive Test**

Do the following to isolate the problem to a controller, drive, or diskette. A scratch, write enabled, non-defective 2HD diskette is required.

FDD-1 represents the built-in diskette drive for 365X. FDD-2 represents a diskette drive in the Port Replicator or

a diskette drive attached through the external diskette drive connector.

**Warning:** Make sure that the diskette does not have more than one label attached to it. Multiple labels can cause damage to the drive or can cause the drive to fail.

Do the following to select the test device:

- Select the advanced diagnostics mode and select Tool; then select the FDD-1 or FDD-2 icon and press the spacebar. A √ mark appears next to the selected icon. Insert a blank diskette when instructed.
- 2. Run the diskette drive test.
- If the controller test detects an error, FRU code 10 appears. Replace the system board.
- 4. If the controller test runs without errors, the drive read/write tests start automatically.
- If the drive test detects an error, FRU code 50 for FDD-1 or 51 for FDD-2 appears. If the diskette itself is known to be good, replace the drive.

#### **Status Indicators Checkout**

If a status indicator LED problem occurs, do the following:

- 1. Power off the computer.
- 2. Power on the computer.
- All the LEDs in the status indicator panel turn on for a moment soon after the computer is powered on.
   Verify that all indicators turn on correctly.

If some of the indicators do not turn on, replace the LED indicator card.

If the problem still remains, replace the keyboard card.

#### **Power Systems Checkout**

To verify the symptom of the problem, power on the computer using each of the power sources as follows:

- Remove the battery pack, diskette drive, and hard disk drive.
- Connect the AC Adapter and check that power is supplied.
- Install the diskette drive or hard disk drive one at a time, and check that power is supplied from each power source.
- Disconnect the AC Adapter, remove the hard disk and diskette drive, and install the charged battery pack; then check that power is supplied by the battery pack.

If you suspect a power problem, see the appropriate power supply check listed below.

- "Checking the AC Adapter" on page 101.
- "Checking Operational Charging" on page 102.
- "Checking the Battery Pack" on page 102.
- "Checking the Backup Battery" on page 103.

**Checking the AC Adapter:** You are here because the computer fails only when the AC Adapter is used.

- If the power problem occurs only when a Port Replicator is used, replace the replicator.
- If the power-on indicator does not turn on, check the power cord of the AC Adapter for correct continuity and installation.
- If the operational charge does not work, go to "Checking Operational Charging" on page 102.

#### Note

There are two types of adapters. The procedure for checking both types is the same.

 Unplug the AC Adapter cable from the computer and measure the output voltage at the plug of the AC Adapter cable. See the following figure:

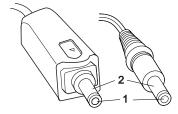

(16 - 10 V)

| Pin | Voltage (V dc) |
|-----|----------------|
| 1   | +14.5 to +17.0 |
| 2   | Ground         |

- If the voltage is correct, replace the system board.
- If the problem is not corrected, go to "Undetermined Problems" on page 116.
- If the voltage is not correct, go to the next step.
- Unplug the AC Adapter cable from the ac power outlet and wait five minutes or longer to allow the over-voltage protection circuit to be fully discharged and initialized.
- 3. Plug the AC Adapter cable into the ac power outlet.
- 4. Measure the output voltage of the AC Adapter.
- If the voltage is still not correct, replace the AC Adapter.

#### Note

An audible noise from the AC Adapter does not always indicate a defective adapter.

**Checking Operational Charging:** To check operational charging, use a discharged battery pack or a battery pack that has less than 50% of the total power remaining when installed in the computer.

Perform operational charging. If the battery status indicator does not turn on, remove the battery pack and leave it to return to room temperature. Reinstall the battery pack. If the charge indicator still does not turn on, replace the battery pack.

Checking the Battery Pack: Battery charging will not start until the Fuel-Gauge shows that less than 95% of the total power remains; with this condition the battery pack will charge to 100% of its capacity. This protects the battery pack from being overcharged or having a shortened life.

#### Do the following:

- 1. Power off the computer.
- Remove the battery pack and measure the voltage between battery terminals 2 (+) and 6 (-). See the following figure:

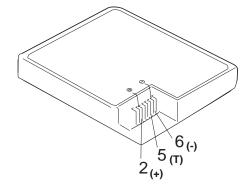

| Terminal | Voltage (V dc) / Signal |
|----------|-------------------------|
| 1        | _                       |
| 2        | +8 to +13.5             |
| 3        | _                       |
| 4        | _                       |
| 5        | Thermal                 |
| 6        | Ground (-)              |

#### - Note

Signal lines, not used in these steps, are used for communication between the system and the battery.

 If the voltage is less than +9.6 V dc, the battery pack has been discharged. Recharge the battery pack.
 If the voltage is still less than +9.6 V dc after recharging, replace the battery.

#### Note

If the voltage of the battery pack is 0  $\rm V$ , it is not defective.

 If the voltage is more than +9.6 V dc, measure the resistance between battery terminals 5 and 6. The resistance must be 4 K to 30 K ohm.

If the resistance is not correct, replace the battery pack. If the resistance is correct, replace the system board.

## **Checking the Backup Battery**

- Power off the computer and unplug the AC Adapter from the computer.
- 2. Open the keyboard and remove the battery pack.
- 3. Lift the right-hand section of the black insulator sheet.
- 4. Locate the backup battery on the system board, shown at 1.

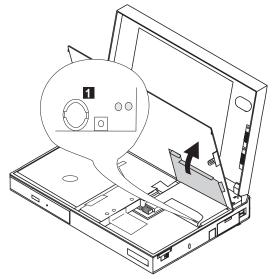

5. Using a plastic tool, remove the backup battery from the system board.

#### **DANGER**

Do not use a metal tool when removing the backup battery. Use only a plastic tool. 6. Measure the voltage of the backup battery. Refer to the following table for voltages:

| Wire | Voltage (V dc) |
|------|----------------|
| +    | +2.5 to +3.7   |
| -    | Ground         |

- If the voltage is correct, replace the system board.
- If the voltage is not correct, the backup battery has been discharged. Replace the backup battery.
- If the backup battery discharges quickly after replacement, replace the system board.

# **Power Management Features**

Three power management modes are provided by the computer to reduce power consumption and prolong battery power.

**Standby Mode:** When in standby mode the following occurs:

- · The LCD backlight turns off.
- · The hard disk motor stops.

Events that cause the computer to enter standby mode:

- Standby requested by the Fn key. (Fn+F3)
- No activity under auto-standby enabled by the ThinkPad Features program.

Events that cause the computer to exit or resume standby mode:

· (Resume) Any key operation.

**Suspend Mode:** When in suspend mode, the following, in addition to the two actions of standby mode, occur:

- · The LCD is powered off.
- The hard disk is powered off.
- The CPU is stopped.

#### Notes

- In the ThinkPad Features Program, the computer can be set to "Will not suspend even if LCD is closed."
- When the computer is powered with ac power and is used with one of the communication PC cards, the computer enters standby mode; the PC card and application program remain active.
- 3. The computer cannot enter suspend mode while a communication link is running.

Events that cause the computer to enter suspend mode:

- Suspend mode is requested by the Fn key (Fn+F4).
- · The LCD is closed.
- The specified time has elapsed from the last operation with the keyboard, mouse, hard disk drive, parallel connector, or diskette drive; or the AC Adapter is plugged in. The time is specified by Suspend Timer in the ThinkPad Features program.
- The battery condition is low. The battery power indicator blinks amber.
- Either the *PS2 OFF* or *PS2 SUSpend* command is set in the ThinkPad Features program.

Events that cause the computer to exit or resume suspend mode:

- · (Resume) The LCD is opened.
- (Resume) The real time clock alarm is signaled.
- (Resume) The ring indicator (RI) is signaled by a serial or PCMCIA device.
- (Resume) The Fn key is pressed.
- (Resume) An external keyboard key is pressed while operating with ac power.
- (Exit) Timer (timeout) conditions are satisfied for entering hibernation mode.

**Hibernation Mode:** When in hibernation mode, the following occurs:

- The system status, RAM, VRAM, and setup data are stored on the hard disk.
- · The system is powered off.

#### Note

The computer cannot enter hibernation mode when the computer is powered with ac power and a communication PC card is used.

Events that cause the computer to enter hibernation mode:

- · The keyboard is opened.
- Hibernation mode is requested by the Fn key (Fn+F12).
- Timer/timeout conditions are satisfied in suspend mode.
- · A critical low battery condition occurs.
- The PS2 HIBernation command is set in the ThinkPad Features program.

Event that causes the computer to exit hibernation mode:

• The power-on switch is operated.

When power is turned on, the hibernation history in the boot record on the hard disk is recognized and system status is restored from the hard disk to resume operation.

# Symptom-to-FRU Index

The Symptom-to-FRU Index lists the symptoms and errors and the possible causes. The most likely cause is listed first.

#### Note

Perform the FRU replacement or actions in the sequence shown in the "FRU/Action" columns. If a FRU did not solve the problem, put the original part back in the computer. Do not replace a non-defective FRU.

This index can also be used to help you decide which FRUs to have available when servicing a computer.

Numeric error codes show the errors detected in POST or system operation. In the following error codes,  ${\bf X}$  can be any number.

If no codes are available, use narrative symptoms.

If the symptom is not listed, go to "Undetermined Problems" on page 116.

# Note

For any IBM device not supported by the diagnostic codes in this ThinkPad computer, see the manual for that device.

## **Numeric Error Codes**

| Sym                      | ptom / Error                                                                       | FRU / Action in                                                                          | n Sequence          |
|--------------------------|------------------------------------------------------------------------------------|------------------------------------------------------------------------------------------|---------------------|
| 10X                      |                                                                                    | 1. System B                                                                              | oard                |
| 103<br>104<br>105<br>107 | failure. Last 8042 command not accepted. NMI test failure. Timer bus test failure. |                                                                                          |                     |
| <b>110</b><br>(Plar      | ar parity.)                                                                        | 1. Go to "Me Checkout page 97. 2. DIMM 3. The completatached to Replicator. 4. System Bo | " on uter is a Port |

| Symptom / Error                                                                                                  | FRU / Action in Sequence                                                                                                    |
|----------------------------------------------------------------------------------------------------|----------------------------------------------------------------------------------------------------|
| 111<br>(I/O parity.)                                                                                             | Go to "Memory Checkout" on page 97.     Port Replicator     System Board                                                                             |
| 158 (HDP was not set even though the supervisor password is set.)                                                | Set an HDP for the hard disk drive.                                                                                                    |
| 159<br>(HDP is not set the same as<br>the supervisor password.)                                                  | <ol> <li>Set a correct HDP for<br/>the hard disk drive.</li> </ol>                                                                                   |
| 161<br>(Dead battery.)                                                                                           | Go to "Checking the Backup Battery" on page 103.     Backup Battery     System Board                                                                 |
| 163<br>(Time and Date were not set.)                                                                             | Set Time and Date.     Backup Battery     System Board                                                                                               |
| 173<br>(Configuration data was lost.)                                                                            | Select OK in the error screen; then set the time and date.     Backup Battery     System Board                                                       |
| 174 (Configuration error: Perform "Checking the Installed Devices List" on page 123 before changing any FRUs.)   | <ol> <li>Check Device<br/>Configuration.</li> <li>System Board</li> <li>Diskette Drive<br/>Assembly</li> <li>Hard Disk Drive<br/>Assembly</li> </ol> |
| 175, 177, 178  175 EEPROM CRC #1 error.  177 Supervisor password check sum error.  178 EEPROM is not functional. | 1. System Board                                                                                                    |
| 183<br>(Incorrect password entered<br>at the supervisor password<br>prompt.)                                     | Have the user examine the password.                                                                                                    |
| 184<br>(POP check sum error.)                                                                                    | Reset the POP     (power-on password)     in Easy-Setup.                                                                                             |
| 185 (The startup sequence is not valid. Suspect that power was off when the startup sequence was being updated.) | Reset the startup<br>sequence in<br>Easy-Setup.                                                                                                    |
| 186                                                                                                    | 1. System Board                                                                                                    |

| Symptom / Error                                                                                                    | FRU / Action in Sequence                                                                                                    |
|----------------------------------------------------------------------------------------------------|----------------------------------------------------------------------------------------------------|
| 188<br>(EEPROM CRC #2 error.)                                                                                                    | Set the system identification using the ThinkPad 750Ce hardware maintenance diskette.                                                                                                    |
| 190<br>(Depleted battery pack was<br>installed when the power<br>was on.)                                                                                | Go to "Checking the<br>Battery Pack" on<br>page 102.                                                                                                    |
| 191XX<br>(PM initialization error.)                                                                                                    | System Board     CPU card                                                                                                    |
| 195 (The configuration read from the hibernation area does not match the actual configuration.)                                                          | 1. Check if the configuration was changed. For example, check if the hard disk drive is from another computer. Also, when a DIMM card has been installed, unsecured DIMM latches can result in this error. Make sure the DIMM is securely seated and fully latched into place. |
| 196 (Read error occurred in the hibernation area of the HDD.)                                                                                            | Run the hard disk drive test.     Hard Disk Drive                                                                                                    |
| 199XX<br>(Resume error.)                                                                                                    | 1. System Board                                                                                                    |
| 1XX                                                                                                    | System Board                                                                                                    |
| 201 Memory data error. 202 Memory line error 00–15. 203 Memory line error 16–23. 205 Memory test failure on on-board memory. 221 ROM to RAM remap error. | 1. Go to "Memory Checkout" on page 97. 2. DIMM 3. System Board                                                                                                    |
| <b>301, 303, 304, 305, 3XX</b> (301: Keyboard error.)                                                                                                    | 1. Go to  "Keyboard/Auxiliary Input Device Checkout" on page 98. 2. Keyboard 3. External Numeric Keypad 4. External Keyboard 5. Keyboard/Mouse Cable 6. Keyboard Card 7. System Board                                                                                          |

| Symptom / Error                                                                                                    | FRU / Action in Sequence                                                                          |
|----------------------------------------------------------------------------------------------------|---------------------------------------------------------------------------------------------------|
| <b>601, 6XX</b> (601: Diskette drive or controller error.)                                                                                                    | Go to "Diskette Drive Test" on page 99.     Diskette Drive Assembly     Diskette     System Board |
| <b>602</b> (Diskette read error.)                                                                                                    | Go to "Diskette Drive Test" on page 99.     Diskette     Diskette Drive Assembly                  |
| <b>604</b> (Unacceptable ID was read from the diskette drive.)                                                                                                | Go to "Diskette Drive Test" on page 99.     Diskette Drive Assembly     System Board              |
| 11XX<br>1101: Serial_A test failure.                                                                                                    | Serial Device     Communication Cable     System Board                                            |
| 12XX<br>1201: Serial_B test failure.                                                                                                    | System Board                                                                                      |
| 17XX  1701 Hard disk controller failure. 1780, 1790 Hard disk 0 error. 1781, 1791 Hard disk 1 error.                                                          | Hard Disk Drive     System Board                                                                  |
| 24XX<br>(2401: System board video<br>error.)                                                                                                    | 1. System Board                                                                                   |
| 808X  8081 PCMCIA presence test failure. (PCMCIA revision number also checked.)  8082 PCMCIA register test failure.                                           | Reseat the PCMCIA Connector.     PCMCIA Slot Assembly     PCMCIA Device     System Board          |
| 860X (Pointing device error when TrackPoint III is disabled.) 8601 System bus error-8042 mouse interface. 8602 External mouse error. 8603 System bus error or | External Mouse     External Keyboard     System Board                                             |

| Symptom / Error                                                                                                    | FRU / Action in Sequence                                                                                                    |
|----------------------------------------------------------------------------------------------------|----------------------------------------------------------------------------------------------------|
| 861X (Pointing device error when TrackPoint III is enabled.) 8611 System bus error-I/F between 8042 and IPDC. 8612 TrackPoint error. 8613 System board or TrackPoint error. | <ol> <li>Reseat the keyboard connector.</li> <li>Reseat the keyboard TrackPoint III cable on the keyboard card.</li> <li>See "1070 Keyboard Unit" on page 139.</li> <li>Keyboard</li> <li>External Mouse</li> <li>System Board</li> </ol> |
| 19990301<br>  19990302<br>  19990305<br>  19990301                                                                                                    | <ol> <li>Reseat the boot device.</li> <li>Check the startup sequence for the correct boot device.</li> <li>Check that the operating system has no failure and is installed correctly.</li> </ol>                                          |
| I9990303<br>(Bank 2 flash ROM check<br>sum error.)                                                                                                    | 1. System Board                                                                                                    |
| Other codes not listed above                                                                                                    | Go to "Undetermined<br>Problems" on<br>page 116.                                                                                                    |

# **Beep Symptoms**

| Symptom / Error                                                                                                    | FRU / Action in Sequence                                                                                                    |
|----------------------------------------------------------------------------------------------------|----------------------------------------------------------------------------------------------------|
| Continuous beeps.                                                                                                    | System Board                                                                                                    |
| One beep and a blank, unreadable, or flashing LCD.                                                                                          | <ol> <li>Reseat the LCD connector.</li> <li>LCD Assembly</li> <li>System Board</li> </ol>                                   |
| One beep, and the message "Unable to access boot source."                                                                                   | Boot device     System Board                                                                                                |
| One long beep, two short beeps, and a blank or unreadable LCD.                                                                              | System Board     LCD Assembly                                                                                               |
| One long beep followed by four short beeps each time the power switch is operated. (System cannot power on because of low battery voltage.) | Connect the AC Adapter or install a fully charged battery.                                                                  |
| One beep every second. (System shuts down because of low battery voltage.)                                                                  | Connect the AC Adapter or install a fully charged battery (allows system to complete shutdown before changing the battery). |

| Symptom / Error                    | FRU / Action in Sequence                           |
|------------------------------------|----------------------------------------------------|
| Two short beeps with error codes.  | POST error. See "Numeric Error Codes" on page 106. |
| Two short beeps with blank screen. | System Board                                       |

# **No-Beep Symptoms**

| Symptom / Error                                                         | FRU / Action in Sequence                                                           |  |
|-------------------------------------------------------------------------|------------------------------------------------------------------------------------|--|
| No beep, power-on indicator not on, and a blank LCD during POST.        | Go to "Power Systems     Checkout" on page 100.     System Board     Power sources |  |
| No beep, power-on indicator on, and a blank LCD during POST.            | System Board     CPU Card                                                          |  |
| No beep, power-on indicator on, and a blinking cursor only during POST. | System Board     CPU Card                                                          |  |
| No beep during POST but system runs correctly.                          | Turn the volume up and check the speaker.     Speaker / Volume Switch Assembly     |  |

# **LCD-Related Symptoms**

# Important -

The TFT LCD on some models of this computer contains over 1,440,000 thin-film transistors (TFTs). A small number of missing, discolored, or lighted dots (on all the time) is characteristic of TFT LCD technology, but excessive pixel problems can cause viewing concerns. The LCD should be replaced if the number of dots satisfies the following condition:

The number of missing, discolored, or lighted dots in any background is 21 or more.

| Symptom / Error                                                                                                    | FRU / Action in Sequence                                                                                        |
|----------------------------------------------------------------------------------------------------|----------------------------------------------------------------------------------------------------|
| No beep, power-on indicator on, and a blank LCD during POST.                                                                                          | System Board     CPU Card                                                                                       |
| LCD backlight     not working, or     LCD too dark, or     LCD brightness     cannot be     adjusted, or     LCD contrast     cannot be     adjusted. | Reseat the LCD connectors.     LCD Assembly                                                                     |
| LCD screen unreadable, or     Characters missing pels, or     Screen abnormal, or     Wrong color displayed.                                          | See important note for "LCD-Related Symptoms."     Reseat all LCD connectors.     LCD Assembly     System Board |
| LCD has extra<br>horizontal or vertical<br>lines displayed.                                                                                           | LCD Assembly                                                                                                    |

# Keyboard/TrackPoint III–Related Symptoms

| Symptom / Error                                         | FRU / Action in Sequence                                                                                                    |
|---------------------------------------------------------|----------------------------------------------------------------------------------------------------|
| Keyboard (one or<br>more keys) does not<br>work.        | Reseat the keyboard connector.     Reseat the three keyboard cables on the keyboard card.     Keyboard     Keyboard Card     System Board |
| TrackPoint III does not work.                           | Reseat the keyboard connector.     Go to "TrackPoint III Checkout" on page 99.     Keyboard     System Board                              |
| Pointer moves automatically or does not work correctly. | See "TrackPoint III Checkout" on page 99.                                                                                                 |

# Indicator-Related Symptoms

| Symptom / Error                                                     | FRU / Action in Sequence                                                         |  |
|---------------------------------------------------------------------|----------------------------------------------------------------------------------|--|
| Indicator incorrectly remains off or on, but system runs correctly. | Reseat the LED Indicator     Card cable.     LED Indicator Card     System Board |  |

# **Power-Related Symptoms**

| Symptom / Error                    | FRU / Action in Sequence                                                                                                    |  |
|------------------------------------|----------------------------------------------------------------------------------------------------|--|
| Power shuts down during operation. | <ol> <li>Go to "Power Systems<br/>Checkout" on page 100.</li> <li>Battery Pack</li> <li>Remove the battery pack and<br/>let it cool for two hours.</li> <li>Power sources</li> </ol> |  |
| The system will not power off.     | System Board                                                                                                    |  |

# Function-Related Symptoms

| Symptom / Error                                                      | FRU / Action in Sequence                                                                                                    |  |
|----------------------------------------------------------------------|----------------------------------------------------------------------------------------------------|--|
| The system will not enter hibernation mode by opening the keyboard.  | 1. Go to "Hibernation Mode" on page 105 and check whether the computer can enter hibernation mode.  2. Enable hibernation mode using the ThinkPad Features program.  3. Boot an operating system and press Fn+F12. If the computer enters hibernation mode, suspect that the application program is not working properly.  4. CPU Card  5. Initialize the system in Easy-Setup.  6. System Board |  |
| The system will not suspend or resume by opening or closing the LCD. | 1. Go to "Suspend Mode" on page 104, and check that the computer can enter suspend mode. 2. Boot an operating system and press Fn+F4. If the computer enters suspend mode, suspect that the application program is not working properly. 3. Initialize the system in Easy-Setup. 4. Keyboard Card 5. System Board                                                                                |  |
| Battery Fuel-Gauge<br>does not go higher<br>than 90%.                | Go to "Checking the Battery Pack" on page 102 and see the note.                                                                                                    |  |
| Memory count (size) appears different from actual size.              | Go to "Memory Checkout" on page 97.                                                                                                    |  |
| System configuration does not match the installed devices.           | Go to "Checking the Installed Devices List" on page 123.                                                                                                    |  |
| System hangs intermittently.                                         | Go to "Intermittent Problems"<br>on page 115.                                                                                                    |  |

# Peripheral Device-Related Symptoms

| Symptom / Error                           | FRU / Action in Sequence                                                   |  |
|-------------------------------------------|----------------------------------------------------------------------------|--|
| External display does not work correctly. | See "External Display Self-Test" in "Common Devices Checkout" section.     |  |
| Printer problems.                         | Run Printer Self-test.     Parallel Port Device     Cable     System Board |  |
| Serial or parallel port device problems.  | Device     Device Cable     System Board                                   |  |

# Infrared-Related Symptoms

| Symptom / Error             | FRU / Action in Sequence                                                                                                    |
|-----------------------------|----------------------------------------------------------------------------------------------------|
| Unable to communicate using | Make sure the setup for the IR is correct.                                                                                                 |
| the Infrared (IR) Port.     | Make sure there are no fluorescent lights near the computer.     The computer may receive optical interference from the fluorescent light. |
|                             | Reseat the IR unit.     Run the advanced diagnostic test. If an error occurs and a                                                         |
|                             | FRU code is displayed, replace the parts shown by the FRU code.                                                                            |

# **Other Symptoms**

| Symptom / Error                                 | FRU / Action in Sequence                                                 |
|-------------------------------------------------|--------------------------------------------------------------------------|
| Errors occur only when Port Replicator is used. | See "Port Replicator Checkout" in the "Common Devices Checkout" section. |
| PCMCIA slot pin is damaged.                     | PCMCIA Slots Assembly                                                    |

#### Note

If you cannot find a symptom or error in this list and the problem remains, see "Undetermined Problems" on page 116.

#### **Intermittent Problems**

Intermittent system hang problems can be caused by a variety of reasons that have nothing to do with a hardware defect, such as: cosmic radiation, electrostatic discharge, or software errors. FRU replacement should only be considered when a recurring problem exists.

When analyzing the intermittent problem, do the following:

- Run the advanced diagnostic test for the system board in loop mode at least 10 times.
- 2. If no error is detected, do not replace any FRUs.
- If any error is detected, replace the FRU shown by the FRU code. Rerun the test to verify that no more errors exist.

#### **Undetermined Problems**

You are here because the diagnostic tests did not identify which adapter or device failed, installed devices are incorrect, a short circuit is suspected, or the system is inoperative. Follow the procedures below to isolate the failing FRU (do not isolate non-defective FRUs).

Verify that all attached devices are supported by the computer.

Verify that the power supply being used at the time of the failure is operating correctly. (See "Power Systems Checkout" on page 100.)

- 1. Power off the computer.
- Check the cables, wires, and connectors for short circuits and open circuits. Visually check them for damage. If any problems are found, replace the FRU.
- 3. Remove or disconnect all of the following devices.
  - a. Non-IBM devices
  - b. Devices attached to the expansion bus connector
  - c. Printer, mouse, and other external devices
  - d. Battery pack
  - e. Hard disk drive
  - f. Internal diskette drive or CD-ROM drive
  - g. DIMM
  - h. PC Cards
- 4. Power on the computer.
- 5. Determine if the problem has changed.
- If the problem does not occur again, reconnect the removed devices one at a time until you find the failing FRU.
- If the problem still remains, remove the backup battery and wait for 3 minutes; then replace the backup battery and set current date and time.
- 8. Determine if the problem has changed.
- If the problem remains, replace the following FRUs one at a time. Do not replace a non-defective FRU.
  - Keyboard card
  - LCD assembly
  - System board
  - CPU card

#### **Related Service Procedures**

This section provides information about the following:

- · "Status Indicators"
- "How to Run the Diagnostics" on page 120
- "Diagnostic Error Codes" on page 121
- "Error Log" on page 121
- "Checking the Installed Devices List" on page 123
- "Password Combinations (POP, HDP, PAP)" on page 124
- "How to Run a Low-Level Format" on page 124
- "PC Test Card LED" on page 124
- "Fn Key Combinations" on page 125
- "Keyboard/Auxiliary Input Device Checkout" on page 98

#### **Status Indicators**

The system status LED indicators show the current computer status in green and amber using symbols. The following shows the location of each symbol and the meaning of each indicator.

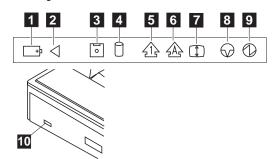

| Symbol               | Color             | Meaning                                                                                                    |
|----------------------|-------------------|----------------------------------------------------------------------------------------------------|
| Battery Power Status | Green             | Indicates that sufficient power remains for operation. The battery power status cannot be determined when the battery is not installed in the computer. |
|                      | Blinking<br>Amber | Indicates that the battery pack needs charging. When the indicator starts blinking amber, the computer beeps three times.                               |

| Symbol                  | Color | Meaning                                                                                                    |
|-------------------------|-------|----------------------------------------------------------------------------------------------------|
| 2 Battery<br>Charging   | Green | Indicates that the battery pack is charging. When the indicator turns off, the battery pack is fully charged.                                                                                                    |
|                         | Off   | Indicates that the battery pack is charged (if the AC Adapter is attached).                                                                                                    |
| 3 Diskette Drive In Use | Amber | Turns on when data is written to or read from the internal diskette drive.                                                                                                    |
| 4 Hard Disk<br>In-Use   | Amber | Turns on when data is read from or written to the hard disk or internal CD-ROM. Do not enter suspend mode or turn off the computer when this indicator is on.                                                                                                    |
| 5 Numeric<br>Lock       | Green | When on, indicates the numeric keypad on the keyboard is enabled. You enable and disable the keypad by pressing and holding the <b>Shift</b> key. Then press the <b>NumLk</b> key.                                                                                                    |
| 6 Caps Lock             | Green | When on, indicates the Caps Lock mode is enabled. All alphabetic characters (A–Z) are entered in capital letters without pressing the Shift key. You enable and disable Caps Lock mode by pressing the Caps Lock key.                                                                 |
| 7 Scroll Lock           | Green | Alternately turns on and off each time the <b>Scroll Lock</b> key is pressed.  While this indicator is on, the Arrow keys are used as screen-scroll function keys. In this state, the cursor cannot be moved with the Arrow keys. Not all application programs support this function. |

| Cumbal                                                  | Color             | Maanina                                                                                                    |
|---------------------------------------------------------|-------------------|----------------------------------------------------------------------------------------------------|
| Symbol                                                  | Color             | Meaning                                                                                                    |
| 8 Suspend<br>Mode                                       | Green             | When on, indicates the computer is in suspend mode.                                                                                                    |
|                                                         | Blinking<br>Green | Indicates that the computer is entering suspend mode or hibernation mode, or the computer is resuming normal operation.                                                   |
| 9 Power On                                              | Green             | Shows that the computer is operational. This indicator turns on when the computer is turned on and the computer is not in suspend mode.                                   |
| 10 CD-ROM<br>Drive /<br>Diskette<br>Drive In-Use<br>LED | Amber             | 365XD: turns on when data is read from a CD in the CD-ROM drive. Do not enter suspend mode or eject the CD when this indicator is on.                                     |
|                                                         | Amber             | 365X: turns on when data is read from or written to a diskette in the internal diskette drive. Do not enter suspend mode or eject the diskette when this indicator is on. |

# **How to Run the Diagnostics**

Use either the TrackPoint III or the cursor move keys to interact with the tests. The Enter key works the same as selecting the OK icon to reply OK.

#### Note

Make sure you have the following tools available before starting the tests:

- Wrap Plug (P/N 72X8546) for the serial and parallel connector tests.
- Wrap Plug (P/N 35G4680) for the PCMCIA tests.
- Scratch diskette for the FDD1 or FDD2 tests.
- · Any data CD for the CD-ROM drive test.
- Press and hold the F1 key; then power on the computer. Hold the F1 key down until the Easy-Setup screen appears.
- 2. Select **Test** and press Enter.
- 3. Select a device and press Enter to run the test.
- 4. The test progress screen appears.
- 5. **OK** appears when the test ends without any errors.
- Start the Advanced Diagnostic test by pressing Ctrl+A on the basic diagnostic menu screen.
- 7. Select **Tool** to install the tools.
- 8. Select a device, press the **Spacebar** and install the tool. Multiple devices can be selected by repeating this step.
  - A √ mark appears beside the selected devices.
- 9. Select **OK** and press Enter if the selection is OK.
- 10. Select a device and press Enter to start the tests.
- 11. Select Test All to test all devices.
- 12. Select Loop Test to run the tests in a repeated loop.
  - A loop option menu appears in which a device loop or all-device loop can be selected. Select a device and press the **Spacebar** to select a device. Repeat this step to select multiple devices. Press Enter to start the diagnostic loop. If no device is selected, all device tests are looped.
- To exit the loop, keep pressing Ctrl+Pause until the test exits. A beep sounds to notify that the exit interrupt is sensed by the test program.

## **Error Log**

Diagnostic errors are printed on the printer that is attached to the parallel port when the error is detected. The error is also logged in the system memory.

Do the following to display the errors:

- 1. End the test, if it is running.
- 2. Press Ctrl+A to select the advanced diagnostic mode.
- 3. Press Ctrl+E.
- 4. The error log appears.
- 5. To exit the screen, select the cancel icon or press

The error log is not saved when the system is powered-off.

# **Diagnostic Error Codes**

If an error is detected, the following appears:

- Large X on the left side of the device icon.
- Device ID (three digit)
- Error code (two digit)
- FRU code (four digit)

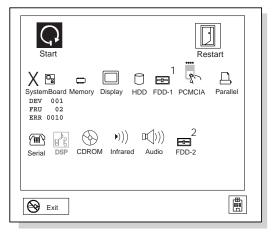

The device ID and error code are used to indicate the detail portion of the FRU which caused the error. If replacing a FRU does not correct the problem, see the device ID or error code from the previous failure. If they have changed, the cause might be because the new FRU is defective or that the FRU was incorrectly installed.

**Device ID:** If an error is detected by the diagnostic tests, a three-digit device ID is displayed. The device ID indicates the suspected device.

| Icon             | Device<br>ID | Suspected Device                     |
|------------------|--------------|--------------------------------------|
| Og               | 001          | System Board                         |
| SystemBoard      | 003          | Keyboard                             |
| ,                | 007          | Math Coprocessor                     |
|                  | 086          | Pointing Device                      |
| Memory           | 002          | Memory                               |
| Display          | 050          | Display                              |
| HDD              | 017          | Hard Disk Drive                      |
| 1<br>FDD-1       | 006          | Diskette Drive                       |
| 2<br>FDD-2       | 066          | External Diskette Drive              |
| ge               | 080          | PCMCIA                               |
| Parallel         | 009          | Parallel                             |
| (III)<br>Serial  | 011          | Serial                               |
| CDROM            | 215          | CD-ROM                               |
| ▶)))<br>Infrared | 103          | Infrared port                        |
| [IC])))<br>Audio | 150          | Audio (ESS AudioDrive<br>Sound Chip) |

**FRU Codes:** If an error is detected by the diagnostic tests, a *four-digit* FRU code is displayed. The FRU code indicates two suspected FRUs. Replace the FRU that is indicated by the *two leftmost digits* first, then replace the FRU indicated by the *two rightmost digits*. No FRU is assigned to code 00. If only one FRU is suspected, the other FRU code is filled with zeros. See the referenced page before replacing the FRU.

| FRU Code | FRU/Action                                                   |  |  |
|----------|--------------------------------------------------------------|--|--|
| 10       | System Board                                                 |  |  |
| 11       | CPU Card                                                     |  |  |
| 20       | Memory<br>(See "Memory Checkout" on page 97.)                |  |  |
| 30       | Reserved                                                     |  |  |
| 32       | External Keyboard                                            |  |  |
| 33       | External Mouse                                               |  |  |
| 40       | LCD Assembly                                                 |  |  |
| 45       | External CRT                                                 |  |  |
| 50       | Reseat the Diskette Drive (FDD-1)     Diskette Drive (FDD-1) |  |  |
| 51       | Reseat the Diskette Drive (FDD-2)     Diskette Drive (FDD-2) |  |  |
| 60       | Reseat the Hard Disk Drive (HDD)     Hard Disk Drive (HDD)   |  |  |
| 72       | PCMCIA Slot Assembly                                         |  |  |
| 90       | CD-ROM Drive                                                 |  |  |

If the problem remains after replacement of the FRUs, go to "Undetermined Problems" on page 116.

# **Checking the Installed Devices List**

If a device is installed but the icon appears in a gray shade rather than a dark shade on the basic diagnostics screen, the device is defective. Reseat the device connectors. If the symptom remains, replace the device or the system board. If needed, adjust the contrast control to clearly distinguish the shade of the icon.

If a device that is not installed appears in a dark shade (for example, FDD-2 appears in a dark shade when *no* second FDD is installed), do the following:

- 1. Replace the **first** device in the configuration, such as the FDD-1.
- 2. If the problem remains, replace the system board.

The PCMCIA, Parallel, and Serial icons are always displayed in a dark shade because the icons represent subsystems of the system board and not the actual attachment of the devices.

The FDD-1 icon represents the **first** drive in the system configuration. Similarly, the FDD-2 icon represents the **second** drive, attached to the external diskette drive connector or through a Port Replicator.

# Password Combinations (POP, HDP, PAP)

When the power-on password (POP), hard disk password (HDP), and supervisor password (PAP) are used, the following situations may occur:

- When the POP is the same as the HDP
   The POP prompt appears, but the HDP prompt does not appear.
- When the POP is not the same as the HDP
   The POP and HDP prompts both appear.
- When the PAP and HDP are enabled
   When a PAP is used, the HDP is enabled automatically, but no HDP prompt appears. The HDP is set to the same password as the PAP.

#### How to Run a Low-Level Format

Do the following to format the hard disk.

**Warning:** Make sure the drive address to be formatted is correct. This procedure will erase all information on the disk.

- 1. Power off the computer.
- Insert the ThinkPad 750Ce hardware maintenance diskette into diskette drive A and power on the computer.

#### Note -

You can use this maintenance diskette for the ThinkPad 365X and 365XD computers.

- 3. Select Format the hard disk from the main menu.
- 4. Select the drive from the menu.
- 5. Follow the instructions on the screen.

#### PC Test Card LED

The green LED on the PC test card turns on when the PCMCIA test is running. If the LED does not turn on, check that the card is installed correctly by reseating the card. If it still does not turn on after it is reseated, try using another slot for the test. If the LED still does not turn on and the test fails, replace the FRU shown by the diagnostic error code.

Fn Key Combinations
The following table shows the Fn key and function key combinations and their corresponding functions.

The Fn key works independently from the operating system. The operating system obtains the status through the system management interface to control the system.

| Fn +      | Description                                                                                 |
|-----------|---------------------------------------------------------------------------------------------|
| F1        | Reserved                                                                                    |
| F2        | Fuel-Gauge display ON/OFF                                                                   |
| F3        | Standby mode invocation                                                                     |
| F4        | Suspend mode invocation                                                                     |
| F5        | Reserved                                                                                    |
| F6        | Reserved                                                                                    |
| F7        | LCD/CRT display switching                                                                   |
| F8        | Reserved                                                                                    |
| F9        | Reserved                                                                                    |
| F10       | Reserved                                                                                    |
| F11       | Power management mode switching (Toggles between High Power, Auto, and Customize settings.) |
| F12       | Hibernation invocation                                                                      |
| Page Up   | Reserved                                                                                    |
| Page Down | Reserved                                                                                    |

# **Product Overview (365X, 365XD)**

The following table shows an overview of the system features.

| Feature                                                        | Description                                                                                                    |
|----------------------------------------------------------------|----------------------------------------------------------------------------------------------------|
| Processor                                                      | Intel <sup>®</sup> Pentium <sup>®</sup> 100 MHz,     120 MHz, or 133 MHz.                                                                                                    |
| Bus Architecture                                               | • PCI                                                                                                    |
| Memory (Standard)                                              | • 8MB                                                                                                    |
| Memory (Option)                                                | 8 MB, 16 MB, or 32 MB<br>DIMM card, maximum 40 MB<br>(70ns, 144-pin EDO)                                                                                                    |
| CMOS RAM                                                       | • 114 bytes                                                                                                    |
| SVGA Video                                                     | 10.4-inch, 65,536 colors 800×600 pixel TFT color LCD 11.3-inch, 65,536 colors 800×600 pixel TFT color LCD 10.4-inch, 256 colors, 800×600 pixel DSTN color LCD 11.3-inch, 256 colors, 800×600 pixel DSTN color LCD CD DSTN color |
| Diskette Drive<br>(For 365X: built-in;<br>for 365XD: external) | <ul><li>1.44MB (2-mode), 3.5-inch</li><li>1.44MB (3-mode), 3.5-inch,<br/>for Japan</li></ul>                                                                                                    |
| Hard Disk Drive                                                | <ul> <li>720MB, 2.5-inch, IDE</li> <li>810MB, 2.5-inch, IDE</li> <li>1.08GB, 2.5-inch, IDE</li> <li>1.35GB, 2.5-inch, IDE</li> <li>2.1GB, 2.5-inch, IDE</li> </ul>                                                              |
| I/O Port                                                       | Headphone     Microphone     Stereo Line-In     Port Replicator                                                                                                    |
| Audio                                                          | ESS AudioDrive Sound Chip     Internal speaker     Mechanical volume                                                                                                    |
| CD-ROM<br>(For 365XD: built-in)                                | 5-inch, X4, X6, or X8 speed, IDE interface                                                                                                    |
| Infrared Transfer                                              | Rear IR port     IrDA** 1.0 compliant     115K bps                                                                                                    |
| PCMCIA** Cards                                                 | One Type III     or two Type II                                                                                                    |

# **FRU Removals and Replacements**

This section contains information about removals and replacements.

- Do not damage any part. Only certified and trained personnel should service the computer.
- The arrows in the "Removals and Replacements" section show the direction of movement to remove a FRU, or to turn a screw to release the FRU. The arrows are marked in numeric order, in square callouts, to show the correct sequence of removal.
- When other FRUs must be removed before removing the failing FRU, they are listed at the top of the page.
- To replace a FRU, reverse the removal procedure and follow any notes that pertain to replacement.
   See "Locations" for internal cable connections and arrangement information.
- When replacing a FRU, use the correct screw size as shown in the procedures.

#### - Safety Notice 1: Translation on page 8

Before the computer is powered-on after FRU replacement, make sure all screws, springs, or other small parts, are in place and are not left loose inside the computer. Verify this by shaking the computer and listening for rattling sounds. Metallic parts or metal flakes can cause electrical short circuits.

#### Safety Notice 3: Translation on page 10

The battery pack contains small amounts of nickel. Do not disassemble it, throw it into fire or water, or short-circuit it. Dispose of the battery pack as required by local ordinances or regulations.

#### - Safety Notice 8: Translation on page 14

Before removing any FRU, power-off the computer, unplug all power cords from electrical outlets, remove the battery pack, and then disconnect any interconnecting cables.

# 1010 Rear Connector Door

Remove the center latch, then remove the rear connector door by flexing it.

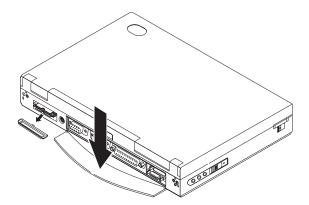

# 1020 Battery Pack

# - Note -

Be careful that the computer does not fall backward when the battery pack is removed.

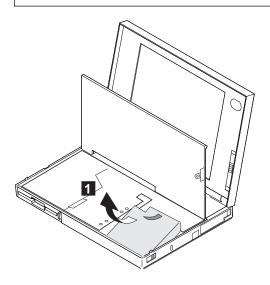

# 1025 Insulator Sheet

To access items under the keyboard other than the battery pack, first raise the black insulator sheet as shown in the figures.

To access the hard disk drive and DIMM slots, remove the three screws and raise the middle section of the insulator sheet, as shown in the figures.

The location of the screws is different according to the model.

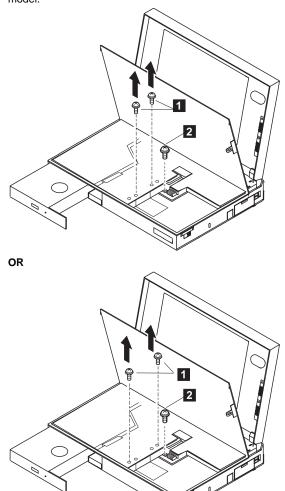

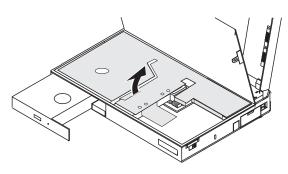

| Step    | Screw Location (Quantity)              | Length        |
|---------|----------------------------------------|---------------|
| 1       | Insulator Sheet (2)                    | M3 x 3<br>mm  |
| 2       | HDD Bracket (1)                        | M2 x 5<br>mm  |
| Note: M | lake sure you use the correct screws w | hen replacing |

# 1030 DIMM Card (If Installed) Battery Pack (1020) Lift Insulator Sheet (1025)

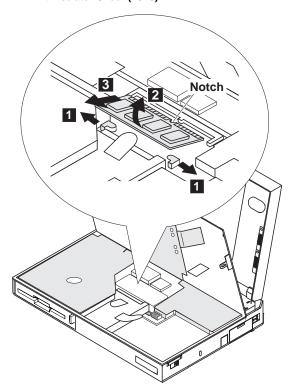

#### 1040 Diskette Drive / CD-ROM Drive

- Battery Pack (1020) Lift Insulator Sheet (1025)

#### Diskette Drive (Model 365X):

#### Note

Release the latch at the left side of the diskette drive, as shown in the figure at 3, and remove the diskette drive.

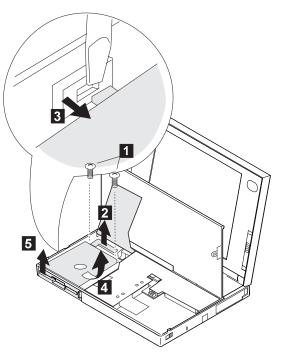

| Step                                                       | Screw Location (Quantity) | Length       |
|------------------------------------------------------------|---------------------------|--------------|
| 1                                                          | Diskette Drive (2)        | M2 x 5<br>mm |
| Note: Make sure you use the correct screws when replacing. |                           |              |

#### CD-ROM Drive (Model 365XD)

#### Warning -

Remove the CD-ROM drive exactly as shown in the figure. Do not apply any extra force to the CD-ROM drive when removing it.

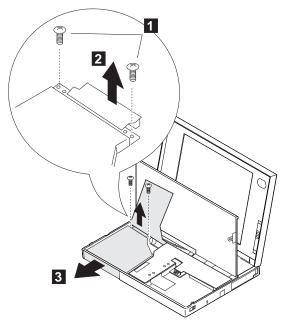

| Step                                                       | Screw Location (Quantity) | Length       |
|------------------------------------------------------------|---------------------------|--------------|
| 0                                                          | CD-ROM Drive (2)          | M2 x 8<br>mm |
| Note: Make sure you use the correct screws when replacing. |                           |              |

# 1045 Base Cover Assembly / Keyboard Latch

- Battery Pack (1020)
- Diskette Drive / CD-ROM Drive (1040)

#### Note

Push the keyboard latch from the outside of the base cover ( 1 ), then pull out the latch ( 2 ). Some pressure might be needed to push the latch.

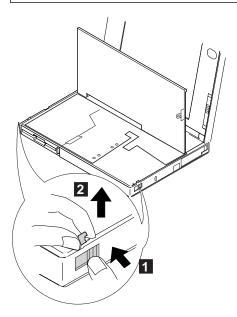

# Assemble the parts as shown below; then replace the latch.

#### 1050 Hard Disk Drive

- Battery Pack (1020)
- Lift Insulator Sheet (1025)

#### Warning

Do not drop or apply any shock to the hard disk drive. The hard disk drive is sensitive to physical shock. Incorrect handling can cause damage and permanent loss of data on the hard disk. Before removing the hard disk drive, have the user make a backup copy of all the information on the hard disk. Never remove the hard disk drive while the system is operating or is in suspend mode.

#### Notes

- Before removing the hard disk drive, eject the CD-ROM tray by by inserting a pin into the mechanical eject hole on the front of the CD-ROM drive. Pull the tray out fully. Otherwise, the CD-ROM drive may be damaged when you remove the hard disk drive.
- Remove the hard disk drive exactly as shown in the figure. Do not apply any extra force to the hard disk drive when removing it.
- 3. This procedure is the same for Model 365X and Model 365XD.

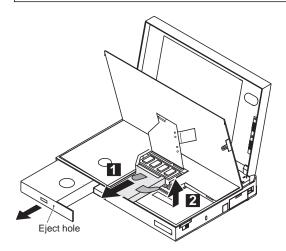

# 1060 Top Cover • Battery Pack (1020)

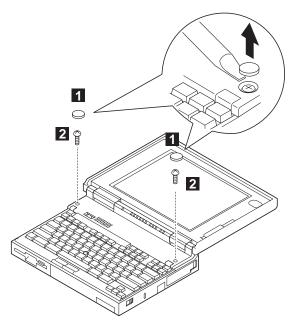

| Step     | Screw Location (Quantity)               | Length       |
|----------|-----------------------------------------|--------------|
| 2        | Top Cover (2)                           | M2 x 5<br>mm |
| Note: Ma | ke sure you use the correct screws when | replacing.   |

#### Note -

When replacing the top cover, be careful not to damage the resume switch. Ensure that the resume switch extends through the hole, as shown in the figure.

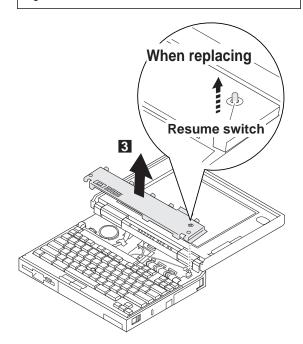

# 1070 Keyboard Unit Battery Pack (1020) Top Cover (1060)

When replacing the keyboard unit, connect the keyboard connector as shown in the figure; then replace the keyboard.

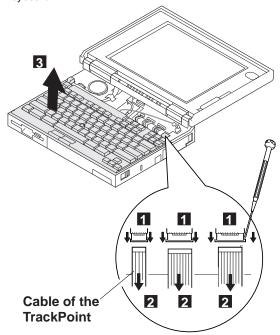

#### 1080 LCD Assembly

- Battery Pack (1020)
- Insulator Sheet (1025)
- Diskette Drive / CD-ROM Drive (1040) Hard Disk Drive (1050)

- Top Cover (1060) Keyboard Unit (1070)

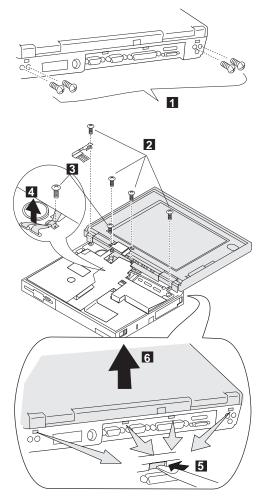

| Step | Screw Location (Quantity) | Length       |
|------|---------------------------|--------------|
| 0    | Base Cover (4)            | M3 x 5<br>mm |
| 2    | LCD Assembly (4)          | M2 x 5<br>mm |

| Step                                                       | Screw Location (Quantity) | Length       |
|------------------------------------------------------------|---------------------------|--------------|
| 3                                                          | LCD Cable (1)             | M3 x 4<br>mm |
| Note: Make sure you use the correct screws when replacing. |                           |              |

#### 1085 LCD Panel

- Battery Pack (1020)
- Insulator Sheet (1025)
- Diskette Drive / CD-ROM Drive (1040)
- Hard Disk Drive (1050)
- Top Cover (1060)
- Keyboard Unit (1070)
- LCD Assembly (1080)

#### **DSTN LCD Panel**

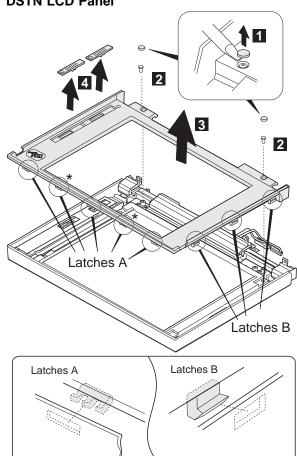

\*Latches only for 11.3-inch LCDs (total 5 latches).

| Step                                                       |  | Screw Location (Quantity) | Length       |
|------------------------------------------------------------|--|---------------------------|--------------|
| 2                                                          |  | LCD Front Cover (2)       | M3 x 6<br>mm |
| Note: Make sure you use the correct screws when replacing. |  |                           |              |

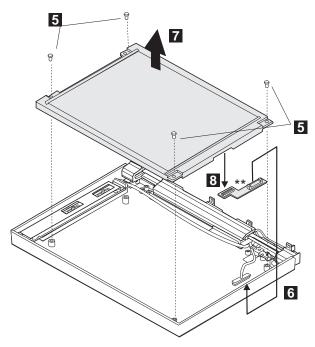

\*\*Part only for 10.4-inch LCDs.

| Step    | Screw Location (Quantity)              | Length        |
|---------|----------------------------------------|---------------|
| 5       | LCD Panel (4)                          | M3 x 6<br>mm  |
| Note: M | ake sure you use the correct screws wh | nen replacing |

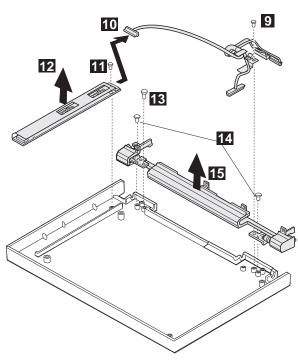

| Step                                                       | Screw Location (Quantity) | Length                                                                        |
|------------------------------------------------------------|---------------------------|-------------------------------------------------------------------------------|
| 9                                                          | LCD Cable (1)             | M3 x 6<br>mm                                                                  |
| 111                                                        | Inverter Card (1)         | ST2.9 x<br>4.5 mm<br>(10.4-inch<br>LCD)<br>M3 x 6<br>mm<br>(11.3-inch<br>LCD) |
| 13                                                         | Right Hinge (1)           | M3 x 6<br>mm                                                                  |
| 14                                                         | Hinge (2)                 | M2 x 4<br>mm                                                                  |
| Note: Make sure you use the correct screws when replacing. |                           |                                                                               |

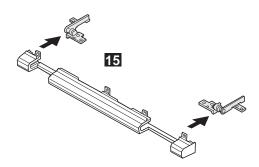

#### TFT 10.4-inch LCD Panel (A)

• TFT 10.4 (A) P/N 46H8093 69H7947 82H8039

Note: You can replace the entire 10.4-inch TFT LCD unit (A) with the entire LCD unit (B), or vice versa. But you cannot replace parts of (A) with parts of (B), or vice versa.

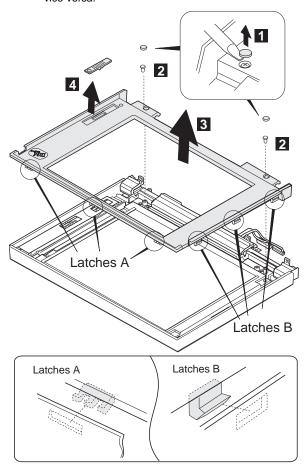

| Step                                                       | Screw Location (Quantity) | Length       |
|------------------------------------------------------------|---------------------------|--------------|
| 2                                                          | LCD Front Cover (2)       | M3 x 6<br>mm |
| Note: Make sure you use the correct screws when replacing. |                           |              |

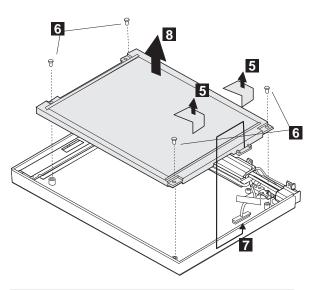

| Step     | Screw Location (Quantity)               | Length       |
|----------|-----------------------------------------|--------------|
| 6        | LCD Panel (4)                           | M3 x 6<br>mm |
| Note: Ma | ke sure you use the correct screws when | replacing    |

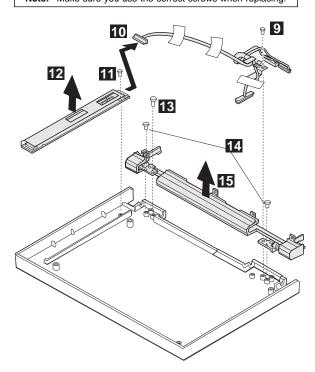

ThinkPad 365X, 365XD (2625) **147** 

| Step     | Screw Location (Quantity)              | Length            |
|----------|----------------------------------------|-------------------|
| 9        | LCD Cable (1)                          | M3 x 6<br>mm      |
| 111      | Inverter Card (1)                      | ST2.9 x<br>4.5 mm |
| 13       | Right Hinge (1)                        | M3 x 6<br>mm      |
| 14       | Hinge (2)                              | M2 x 4<br>mm      |
| Note: Ma | ke sure you use the correct screws whe | n replacing       |

# When replacing: When replacing the LCD cable, replace the copper tape and gasket top as shown below. Gasket Top

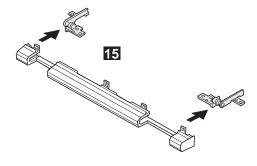

#### TFT 10.4-inch LCD Panel (B)

• TFT 10.4 (B) P/N 83H5349 83H5350

Note: You can replace the entire 10.4-inch TFT LCD unit (A) with the entire LCD unit (B), or vice versa. But you cannot replace parts of (A) with parts of (B), or vice versa.

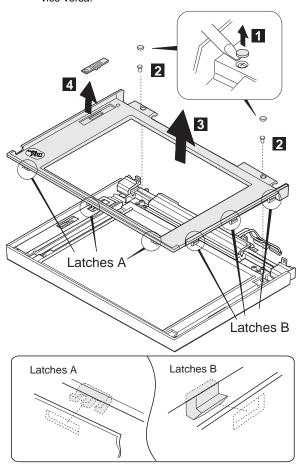

| Step                                                       | Screw Location (Quantity) | Length       |
|------------------------------------------------------------|---------------------------|--------------|
| 2                                                          | LCD Front Cover (2)       | M3 x 6<br>mm |
| Note: Make sure you use the correct screws when replacing. |                           |              |

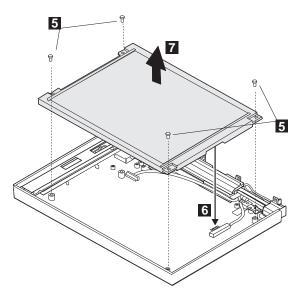

| Step     | Screw Location (Quantity)               | Length       |
|----------|-----------------------------------------|--------------|
| 5        | LCD Panel (4)                           | M3 x 6<br>mm |
| Note: Ma | ke sure you use the correct screws when | replacing.   |

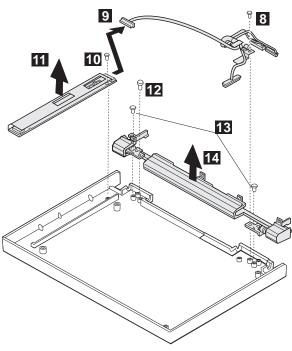

| Step                                            | Screw Location (Quantity) | Length            |
|-------------------------------------------------|---------------------------|-------------------|
| 8                                               | LCD Cable (1)             | M3 x 6<br>mm      |
| 10                                              | Inverter Card (1)         | ST2.9 x<br>4.5 mm |
| 12                                              | Right Hinge (1)           | M3 x 6<br>mm      |
| 13                                              | Hinge (2)                 | M2 x 4<br>mm      |
| Note: Make sure you use the correct screws when |                           |                   |

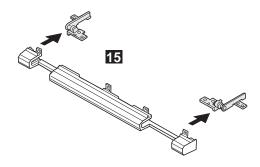

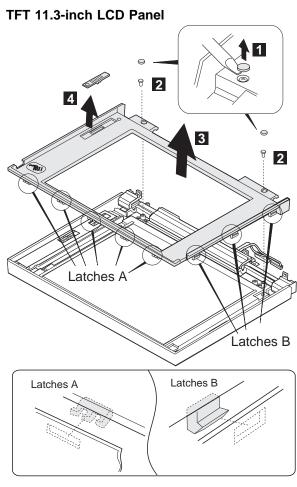

| Step  |     | Screw Location (Quantity)               | Length       |
|-------|-----|-----------------------------------------|--------------|
| 2     |     | LCD Front Cover (2)                     | M3 x 6<br>mm |
| Note: | Mak | ke sure you use the correct screws when | replacing.   |

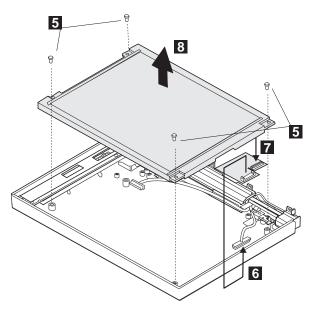

| Step  | Screw Location (Quantity)                 | Length       |
|-------|-------------------------------------------|--------------|
| 5     | LCD Panel (4)                             | M3 x 6<br>mm |
| Note: | Make sure you use the correct screws when | renlacing    |

#### When replacing: -

When replacing the LCD panel, glue the rear foam on the rear of the LCD as shown below.  $\label{eq:local_panel} % \begin{subarray}{l} \end{subarray} % \begin{subarray}{l} \end{subarray} % \begin$ 

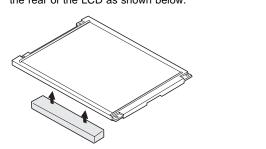

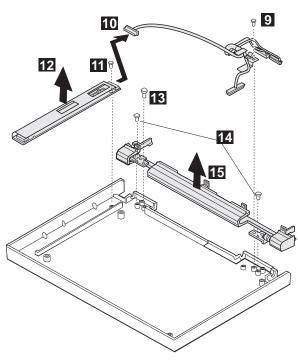

| Step  |                                                            | Screw Location (Quantity) | Length       |
|-------|------------------------------------------------------------|---------------------------|--------------|
| 9     |                                                            | LCD Cable (1)             | M3 x 6<br>mm |
| 11    |                                                            | Inverter Card (1)         | M3 x 6<br>mm |
| 13    |                                                            | Right Hinge (1)           | M3 x 6<br>mm |
| 14    |                                                            | Hinge (2)                 | M2 x 4<br>mm |
| Note: | Note: Make sure you use the correct screws when replacing. |                           | replacing.   |

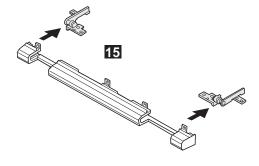

#### 1090 Indicator Card

- Battery Pack (1020)
- Insulator Sheet (1025)
  Diskette Drive / CD-ROM Drive (1040)
- Hard Disk Drive (1050)
- Top Cover (1060)
- Keyboard Unit (1070)
  LCD Assembly (1080)
  LCD Panel (1085)

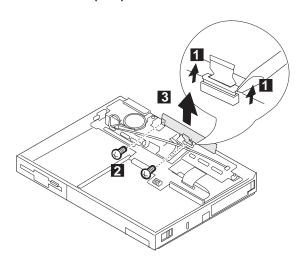

| Step     | Screw Location (Quantity)               | Length       |
|----------|-----------------------------------------|--------------|
| 2        | Indicator Card (2)                      | M2 x 4<br>mm |
| Note: Ma | ke sure you use the correct screws when | replacing    |

# 1100 Volume Switch / Speaker Assembly

- Battery Pack (1020)
- Insulator Sheet (1025)
- Diskette Drive / CD-ROM Drive (1040)
- Hard Disk Drive (1050)
- Top Cover (1060)
- Keyboard Unit (1070)
- LCD Assembly (1080)
- LCD Panel (1085)
- Indicator Card (1090)

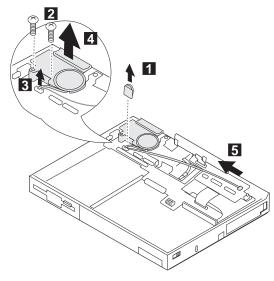

| Step    | Screw Location (Quantity)             | Length        |
|---------|---------------------------------------|---------------|
| 2       | Speaker Assembly (1)                  | M2 x 4<br>mm  |
| 3       | Speaker Assembly (2)                  | M2 x 5<br>mm  |
| Note: M | ake sure you use the correct screws w | hen replacing |

# 1110 Keyboard Card / Cable • Battery Pack (1020)

- Insulator Sheet (1025)
  Diskette Drive / CD-ROM Drive (1040)
  Hard Disk Drive (1050)

- Top Cover (1060)
  Keyboard Unit (1070)
  LCD Assembly (1080)
  LCD Panel (1085)
  Indicator Card (1090)

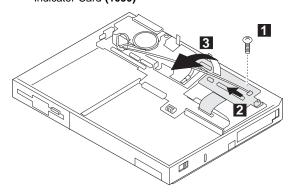

| Step     | Screw Location (Quantity)               | Length       |
|----------|-----------------------------------------|--------------|
| 1        | Keyboard Card (1)                       | M2 x 5<br>mm |
| Note: Ma | ke sure you use the correct screws when | replacing.   |

#### Note -

To remove the cable, do steps 6 and 7.

When reinstalling the cable, make sure the cable end with the letter P is installed in the system board connector. The end with the letter K should be installed in the keyboard card connector. (The letters should be facing you when you install the cable from the front of the machine.)

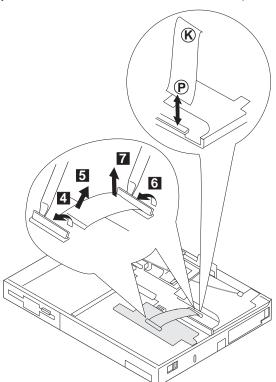

# 1120 CPU Card and System Board Card

- Battery Pack (1020)
- Insulator Sheet (1025)
- Diskette Drive / CD-ROM Drive (1040)
- Hard Disk Drive (1050)
- Top Cover (1060)
- Keyboard Unit (1070)
- LCD Assembly (1080)
- LCD Panel (1085)
- Indicator Card (1090)
- Volume Switch / Speaker (1100)
- Keyboard Card (1110)

To remove the system board and CPU Card:

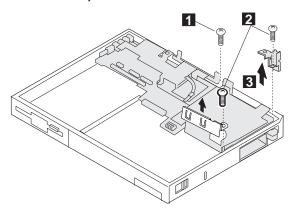

| Step                                                       | Screw Location (Quantity)    | Length       |
|------------------------------------------------------------|------------------------------|--------------|
| 0                                                          | CPU Card to System Board (1) | M2 x 4<br>mm |
| 2                                                          | CPU Card to System Board (2) | M2 x 5<br>mm |
| Note: Make sure you use the correct screws when replacing. |                              |              |

#### Note -

The system board fits exactly in place in the base cover. Align the system board carefully when removing or reinstalling. Do not force it. Be careful not to damage the input jacks on the left side of the computer or the PCMCIA slots on the right side of the computer.

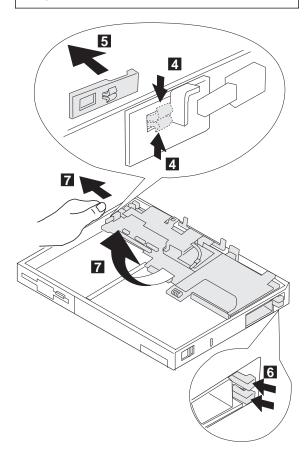

To remove the CPU card from the system board:

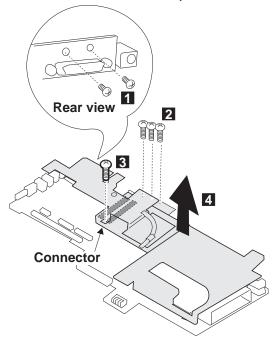

#### Be Careful -

When connecting the CPU card and the system board again, use the procedures exactly as shown in the figures. Make sure that the two CPU card connectors are connected properly. If these connectors are not properly connected, the computer will not work.

| Step                                                       | Screw Location (Quantity) | Length       |
|------------------------------------------------------------|---------------------------|--------------|
| 1                                                          | System Board (2)          | M2 x 4<br>mm |
| 2                                                          | System Board (3)          | M2 x 4<br>mm |
| 3                                                          | System Board (1)          | M2 x 4<br>mm |
| Note: Make sure you use the correct screws when replacing. |                           |              |

### 1130 System Board / PCMCIA Slot Assembly

- Battery Pack (1020)
- Insulator Sheet (1025)
- Diskette Drive / CD-ROM Drive (1040)
- Hard Disk Drive (1050)
- Top Cover (1060)
- · Keyboard Unit (1070)
- LCD Assembly (1080)
- LCD Panel (1085)
- Indicator Card (1090)
- Volume Switch / Speaker (1100)
- Keyboard Card (1110)
- CPU Card (1120)

#### Be Careful

- Connect the CPU card using the procedures exactly as shown in the figures. Make sure that the two CPU card connectors are connected properly. If these connectors are not connected, you cannot power on the computer.
- Do not apply any extra force to the shaded area of the CPU card when connecting.

#### Notes

- The system unit serial number must be restored when the system board is replaced. To restore the system unit serial number, select the option "Set system identification" on the maintenance diskette. The EEPROM on the system board contains the vital product data (VPD); that is, the system unit serial number, system board system number, and other computer-unique data.
- Do not power off the computer when restoring the VPD. The system unit serial number label is attached to the base cover.
- Before removing and replacing the system board, make sure that the PCMCIA cards are removed and the eject levers are not sticking out.
- 4. Do not pull the PCMCIA slot assembly while removing the system board.
- When handling the PCMCIA slot assembly, be careful not to disassemble any part of it. The slot assembly is not solidly fixed when it is removed from the system board or the FRU.

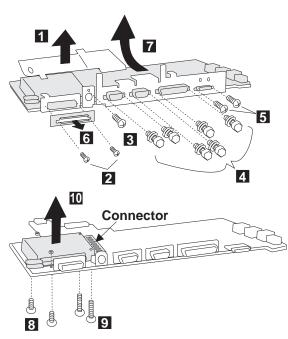

| Step                                                       | Screw Location (Quantity) | Length                        |
|------------------------------------------------------------|---------------------------|-------------------------------|
| 2                                                          | System Board (2)          | M2.5 x<br>3 mm                |
| 3                                                          | System Board (1)          | M2.5 x<br>4 mm                |
| 4                                                          | System Board (6)          | Hex<br>Stud                   |
| 5                                                          | System Board (2)          | M2 x 4<br>mm                  |
| 8                                                          | PCMCIA Slot (2)           | M2 x 4<br>mm<br>and M2<br>nut |
| 9                                                          | PCMCIA Slot (2)           | M2 x<br>14 mm                 |
| Note: Make sure you use the correct screws when replacing. |                           |                               |

#### Locations

#### **Front View**

LCD

Contrast Control

Brightness Control

Built-in Microphone

LCD Suspend Switch

PC Card Eject Buttons

PCMCIA Slots

Locking Device Keyhole

10 Release Latches

11 12 Personalization Name Plate

TrackPoint III

13 Click Buttons

14 CD-ROM (365XD) / Diskette Drive (365X)

15 16 Fn Key

Function Keys

17 Speaker Volume Control

18 Speaker

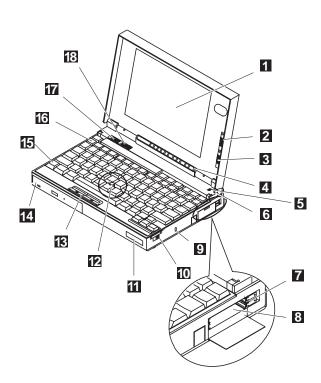

#### **Inside View**

- 1 Keyboard Lock
- 2 Battery Pack3 Optional Memory Expansion Module4 CD-ROM Drive (365XD),

- Diskette Drive (365XD),
  Diskette Drive (365X)

  Mechanical CD-ROM eject (365XD)

  CD-ROM Eject Button (365XD),
  FDD Bezel (365X)

  Cosmetic Shield

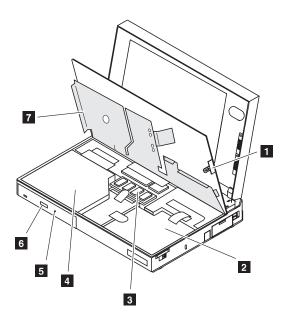

# Bottom View Legs

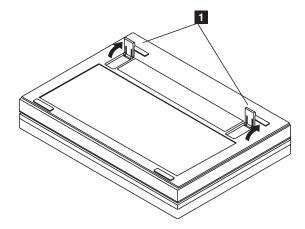

#### **Rear View**

Rear Connector Door

Connector for Port Replicator

IR Port

External Input Device Connector

External Display Connector

2 3 4 5 6 7 8 Serial Connector

Parallel Connector

External Diskette Drive Connector

Power Jack

Line-out/Headphone Jack

10 11 Line-in Jack

Microphone Jack 12

13 Power Switch

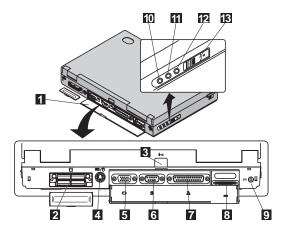

#### **Power-On Password Jumper Pads**

The power-on password jumper pads are found on the system board near the backup battery, as shown in the figures.

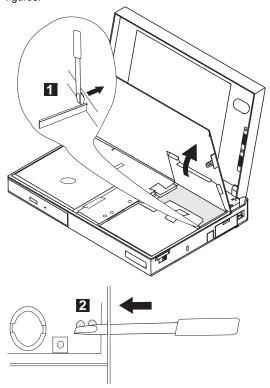

- 1. Push out the door at 1.
- See "How to Disable the Power-On Password:" on page 95 to cancel the power-on password. Apply the short across the Power-On Password Jumper Pads at
   .

#### - Warning

When using a metal tool to short the two jumper pads, make sure the metal tool does not touch any metal parts other than the two jumper pads. Notes

# Parts Listing 365X, 365XD (2625)

# Model 365X - Diskette Drive

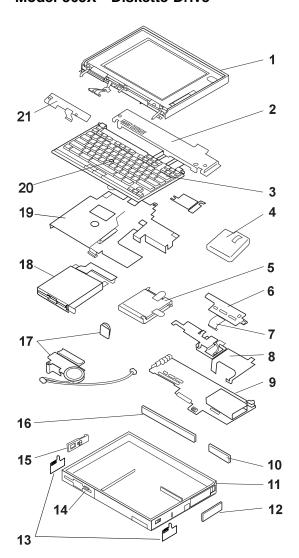

| Index | System Unit (365X)                          |          |
|-------|---------------------------------------------|----------|
| 1     | LCD Panel — See page 174.                   |          |
| 2     | Top Cover                                   | 69H7919  |
| 3     | Keyboard — See page 178.                    |          |
| 4     | Battery Pack                                | 41H7438  |
| 5     | Hard Disk Drive (720 MB)                    | 85G8371  |
|       | Order either of the below 810MB hard drives |          |
|       | Hard Disk Drive (810 MB)                    | 07H0392  |
|       | Hard Disk Drive (810 MB)                    | 39H2220  |
|       | Hard Disk Drive (1.08 GB)                   | 39H2221  |
|       | Hard Disk Drive (1.35 GB)                   | 73H6419  |
| NS    | Bracket Kit (HDD)                           | 74H0238  |
| 6     | Keyboard Card Assembly                      | 69H7913  |
| 7     | Miscellaneous Cable Kit:                    |          |
|       | Keyboard Card to System Board               |          |
|       | FDD to System Board (365X)                  | 74H0574  |
| 8     | CPU Card Assembly (P100)                    | 69H7912  |
|       | CPU Card Assembly (P120)                    | 74H0237  |
|       | CPU Card Assembly (P133)                    | 82H8162  |
| 9     | System Board Card Assembly                  |          |
|       | with Audio                                  | 83H7117  |
| 10    | Port Replicator Cap                         | 69H7906  |
| 11    | Base Cover Assembly                         | 69H7903  |
| 12    | PCMCIA Card Slot Cover                      | 69H7904  |
| 13    | Keyboard Latch (L/R)                        | 82H8177  |
| 14    | FDD Bezel                                   | 83H5275  |
| 15    | Power Switch — See Misc. Base Parts         |          |
| 16    | Rear I/O Connector Cover                    | 69H7905  |
| 17    | Speaker/Volume/Cable Assembly               | 74H0573  |
| 18    | Diskette Drive (2 mode)                     | 69H7926  |
|       | Diskette Drive (3 mode; Japan)              | 74H0232  |
| 19    | Cosmetic Shield                             | 82H8172  |
| 20    | TrackPoint III Cap set                      | 84G6536  |
| 21    | LED Indicator Card                          | 69H7914  |
| NS    | Real-Time Clock Backup Battery              | 46H4132  |
| NS    | Misc. Base Parts:                           |          |
|       | Cover Support Bracket, Screw Caps,          |          |
|       | Power Switch Knob, Power Switch Bracket,    |          |
|       | EMI Bracket, EMI Top Plate,                 |          |
|       | System Insulator, Base Insulator,           | 00117040 |
|       | Base Right Clip                             | 69H7916  |
| NS    | Misc. Logic Parts:                          |          |
|       | CPU Spacer, CPU Heat Sink                   |          |
|       | I/O Connector Bracket,                      | 00117045 |
| NC    | Port Replicator Bracket                     | 69H7915  |
| NS    | Foot (Tilt)                                 | 74H0571  |
|       |                                             |          |

# Model 365XD - CD-ROM Drive

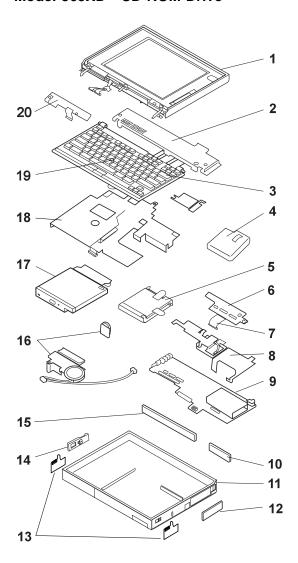

| Index | System Unit (365XD)                         |         |
|-------|---------------------------------------------|---------|
| 1     | LCD Panel — See page 174.                   |         |
| 2     | Top Cover                                   | 69H7919 |
| 3     | Keyboard — See page 178.                    |         |
| 4     | Battery Pack                                | 41H7438 |
| 5     | Hard Disk Drive (720 MB)                    | 85G8371 |
|       | Order either of the below 810MB hard drives |         |
|       | Hard Disk Drive (810 MB)                    | 07H0392 |
|       | Hard Disk Drive (810 MB)                    | 39H2220 |
|       | Hard Disk Drive (1.08 GB)                   | 39H2221 |
|       | Hard Disk Drive (1.35 GB)                   | 73H6419 |
| NS    | Bracket Kit (HDD)                           | 74H0238 |
| 6     | Keyboard Card Assembly                      | 69H7913 |
| 7     | Miscellaneous Cable Kit:                    |         |
|       | Keyboard Card to System Board               |         |
|       | CD-ROM to system board (365XD)              | 74H0574 |
| 8     | CPU Card Assembly (P100)                    | 69H7912 |
|       | CPU Card Assembly (P120)                    | 74H0237 |
|       | CPU Card Assembly (P133)                    | 82H8162 |
| 9     | System Board Card Assembly                  |         |
|       | with Audio                                  | 83H7117 |
| 10    | Port Replicator Cap                         | 69H7906 |
| 11    | Base Cover Assembly                         | 69H7903 |
| 12    | PCMCIA Card Slot Cover                      | 69H7904 |
| 13    | Keyboard Latch (L/R)                        | 82H8177 |
| 14    | Power Switch — See Misc. Base Parts         |         |
| 15    | Rear I/O Connector Cover                    | 69H7905 |
| 16    | Speaker/Volume/Cable Assembly               | 74H0573 |
| 17    | CD-ROM Drive (X4 Speed)                     | 69H7925 |
|       | CD-ROM Drive (X6 Speed)                     | 82H8160 |
|       | CD-ROM Drive (X8 Speed)                     | 82H8173 |
| 18    | Cosmetic Shield                             | 82H8172 |
| 19    | TrackPoint III Cap set                      | 84G6536 |
| 20    | LED Indicator Card                          | 69H7914 |
| NS    | Real-Time Clock Backup Battery              | 46H4132 |
| NS    | Miscellaneous Base Parts:                   |         |
|       | Cover Support Bracket, Screw Caps,          |         |
|       | Power Switch Knob, Power Switch Bracket,    |         |
|       | EMI Bracket, EMI Top Plate,                 |         |
|       | System Insulator, Base Insulator,           |         |
|       | Base Right Clip                             | 69H7916 |
| NS    | Miscellaneous Logic Parts:                  |         |
|       | CPU Spacer, CPU Heat Sink                   |         |
|       | I/O Connector Bracket,                      |         |
|       | Port Replicator Bracket                     | 69H7915 |
| NS    | Foot (Tilt)                                 | 74H0571 |
|       |                                             |         |

# Model 365X/365XD - TFT LCD Panel

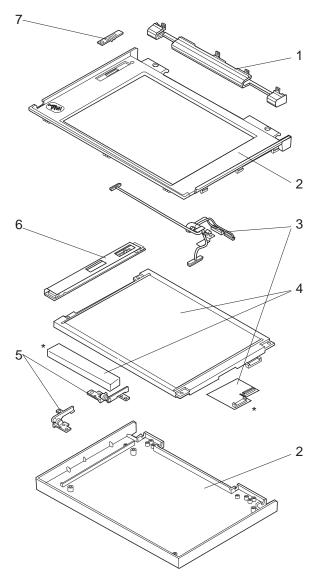

\* Parts only for the 11.3-inch TFT.

# **TFT LCD FRU Parts List**

- **10.4-inch (A)** P/N 46H8093 69H7947 82H8039
- **10.4-inch (B)** P/N 83H5349 83H5350

#### Notes —

- 1. You can distinguish the 10.4-inch TFT LCD unit (A) or (B) by the label sealed on the inside of its hinge cover assembly (1 in the parts list).
- 2. You can replace the entire 10.4-inch TFT LCD unit (A) with the entire LCD unit (B), or vice versa. But you cannot replace parts of (A) with parts of (B), or vice versa.
- 3. Model-Gxx contains only 10.4-inch (B) type.

| 1      | System Unit Hinge Cover Assembly                                                                                                    | 10.4 (A)  | 10.4 (B)           | 11.3     |
|--------|----------------------------------------------------------------------------------------------------|-----------|--------------------|----------|
| -      | FDD<br>CD-ROM                                                                                                    |           | 74H0617<br>74H0618 |          |
| 2      | LCD Cover Kit                                                                                                    | 74H0582   | 83H5355            | 82H8165  |
| 3      |                                                                                                    |           | 83H5356            |          |
| 4      | LCD Unit                                                                                                    |           | 83H5357            |          |
| 5      | Hinges (Right/Left)  – See LCD Misc. Parts                                                                                                    | 7-1110021 | 00110007           | 02110100 |
| 6<br>7 | Inverter Card<br>Slide Knob<br>- See LCD Misc. Parts                                                                                                    | 69H7959   | 83H5358            | 82H8167  |
|        | LCD Misc. Parts: LCD Slide Knob, LCD Foam Support, Right Hinge, Left Hinge, Cable Clamp, Back Gasket, Top Gasket, Copper TFT Tape, Rubber Lid, Front Logo, Rear Logo | 74H0619   | 74H0619            | 74H0619  |

# Model 365X/365XD - DSTN LCD Panel

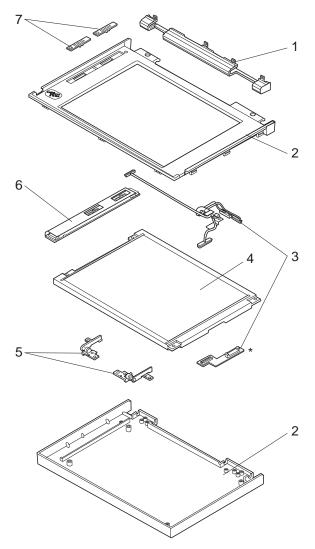

\* Part only for the 10.4-inch LCDs.

# **DSTN LCD FRU Parts List**

## 10.4-inch DSTN LCD

| Index | System Unit                               |         |
|-------|-------------------------------------------|---------|
| 1     | Hinge Cover Assembly FDD                  | 74H0617 |
|       | Hinge Cover Assembly CD-ROM               | 74H0618 |
| 2     | LCD Cover Kit                             | 74H0581 |
| 3     | LCD Cable Kit                             | 74H0626 |
| 4     | LCD Unit                                  | 74H0620 |
| 5     | Hinges (Right/Left) — See LCD Misc. Parts |         |
| 6     | Inverter Card                             | 69H7958 |
| 7     | Slide Knob — See LCD Misc. Parts          |         |

# 11.3-inch DSTN LCD

| Index | System Unit                               |         |
|-------|-------------------------------------------|---------|
| 1     | Hinge Cover Assembly FDD                  | 74H0617 |
|       | Hinge Cover Assembly CD-ROM               | 74H0618 |
| 2     | LCD Cover Kit                             | 74H0583 |
| 3     | LCD Cable Kit                             | 74H0628 |
| 4     | LCD Unit                                  | 74H0622 |
| 5     | Hinges (Right/Left) — See LCD Misc. Parts |         |
| 6     | Inverter Card                             | 69H7961 |
| 7     | Slide Knob — See LCD Misc. Parts          |         |

# **LCD Miscellaneous Parts**

LCD Slide Knob, LCD Foam Support, Right Hinge, Left Hinge, Cable Clamp, Back Gasket, Top Gasket, 74H0619 Copper TFT Tape, Rubber Lid, Front Logo, Rear Logo

# **Keyboard Unit**

| Arabic                     | 42H3936 |
|----------------------------|---------|
| Belgian                    | 42H3937 |
| Canadian French            | 42H3938 |
| Czech                      | 73H7241 |
| Danish                     | 42H3939 |
| Dutch                      | 42H3940 |
| French                     | 42H3942 |
| German                     | 42H3943 |
| Greek                      | 42H3944 |
| Hungary                    | 73H7242 |
| Hebrew                     | 42H3945 |
| Italian                    | 42H3946 |
| Japanese                   | 42H3947 |
| Latin Spanish              | 42H3948 |
| Norwegian                  | 42H3949 |
| Poland                     | 73H7243 |
| Portuguese                 | 42H3950 |
| Russian                    | 42H3956 |
| Spanish                    | 42H3951 |
| Slovenia /Croatia / Bosnia | 73H7244 |
| Swedish / Finnish          | 42H3941 |
| Swiss                      | 75H7562 |
| Turkish                    | 42H3954 |
| U.K. English               | 42H3955 |
| U.S. English               | 41H9789 |

# **Common/Option Parts List**

# Miscellaneous Parts

# Options

#### Notes:

- When you replace the AC Adapter with a new one, use the one for the country where the computer is used, even if the computer is from different country.
- 2. The warranty for the system unit does not apply to all options.

| 720MB Hard Disk Drive Assembly         | 85G8371 |
|----------------------------------------|---------|
| 810MB Hard Disk Drive Assembly         | 39H2220 |
| 810MB Hard Disk Drive Assembly         | 07H0392 |
| 1.08GB Hard Disk Drive Assembly        | 39H2221 |
| 1.35GB Hard Disk Drive Assembly        | 73H6419 |
| 2.1GB Hard Disk Drive Assembly         | 73H6427 |
| AC Adapter                             |         |
| 35W Universal                          | 85G6698 |
| 35W Japan only                         | 85G6700 |
| Slim AC Adapter                        |         |
| 3 Prong                                | 85G6736 |
| 2 Prong                                | 85G6738 |
| Port Replicator Base Assembly          | 41H7457 |
| Port Replicator Cable Cover            | 41H7458 |
| Mini Replicator Assembly               | 75H7528 |
| DIMM 8MB                               | 42H2767 |
| DIMM 16MB                              | 42H2768 |
| DIMM 32MB                              | 42H2769 |
| External Diskette Drive (2 mode)       | 10H4056 |
| External Diskette Drive (3 mode-Japan) | 10H4055 |
| External Diskette Drive Cable          | 74H0219 |
| Battery Pack                           | 41H7438 |
| CD-ROM Drive (x4 speed)                | 69H7925 |
| CD-ROM Drive (x6 speed)                | 82H8160 |
| CD-ROM Drive (x8 speed)                | 82H8173 |
|                                        |         |

# Numeric Keypad

| Belgian           | 95F5741 |
|-------------------|---------|
| Canadian French   | 95F5466 |
| Danish            | 95F5467 |
| Dutch             | 95F5467 |
| French            | 95F6313 |
| German            | 95F6314 |
| Greek             | 95F5467 |
| Hebrew            | 95F5741 |
| Icelandic         | 95F5467 |
| Italian           | 95F6316 |
| Japanese          | 79F6401 |
| Norwegian         | 95F5467 |
| Spanish           | 95F6315 |
| Swedish / Finnish | 95F5468 |
| Swiss / French    | 95F5711 |
| Swiss / German    | 95F5715 |
| Turkish           | 95F5467 |
| U.K. English      | 95F5741 |
| U.S. English      | 95F5741 |
|                   |         |

# Black Keypad

| French       | 84G6286 |
|--------------|---------|
| German       | 84G6280 |
| Italian      | 84G6292 |
| Swedish      | 84G6304 |
| U.K. English | 84G6298 |
| Norway       | 84G6310 |
| U.S. English | 84G2530 |
|              |         |

# Black Keyboard

| 84G6285 |
|---------|
| 84G6279 |
| 84G6291 |
| 84G6303 |
| 84G6297 |
| 84G6309 |
| 84G2529 |
|         |

## Accessories

54G0444 Keyboard/Mouse Cable

#### Tools

Tri-Connector Wrap Plug 72X8546
PC Test Card 35G4703
Screwdriver Kit 95F3598
ThinkPad 750Ce
Hardware Maintenance Diskette 82G3891
(This diskette is used for 365X and 365XD also.)

# **Power Cords**

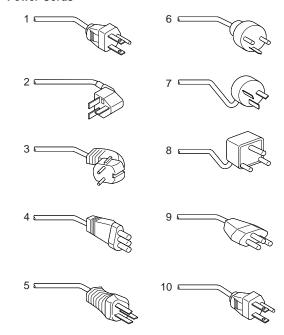

#### Warning:

Use the power cord certified for your country.

| 1  | Colombia, U.S., Venezuela        | 25H2207 |
|----|----------------------------------|---------|
|    | Japan, 2-pin                     | 85G6665 |
| 2  | Hong Kong, Singapore, U.K.       | 25H2215 |
| 3  | France, Germany, Spain           | 25H2209 |
| 4  | Italy                            | 25H2223 |
| 5  | Australia, New Zealand           | 25H2205 |
| 6  | Denmark                          | 25H2211 |
| 7  | Israel                           | 25H2225 |
| 8  | Bangladesh, Pakistan, Sri Lanka, |         |
|    | South Africa                     | 25H2213 |
| 9  | Switzerland                      | 25H2221 |
| 10 | Thailand                         | 25H2219 |
|    |                                  |         |

# ThinkPad 380, 380D, 385, 385D (2635)

| Read This First                            |   | 185 |
|--------------------------------------------|---|-----|
| Checkout Guide                             |   | 189 |
| Memory Checkout                            |   | 190 |
| System Board Checkout                      |   | 191 |
| Keyboard/Auxiliary Input Device Checkout . |   | 191 |
| TrackPoint III Checkout                    |   | 192 |
| TrackPoint III Checkout                    |   | 192 |
| Status Indicator Checkout                  |   | 193 |
| Status Indicator Checkout                  |   | 193 |
| Port Replicator Checkout                   |   | 196 |
| Power Management Features                  |   | 197 |
| Symptom-to-FRU Index                       |   | 199 |
| Numeric Error Codes                        |   | 199 |
| Diagnostic Error Codes                     |   | 202 |
| Been Symptoms                              |   | 204 |
| No Beep Symptoms                           |   | 205 |
| LCD-Related Symptoms                       | • | 205 |
|                                            |   | 206 |
|                                            |   | 206 |
| Power-Related Symptoms                     |   | 207 |
| Function/Audio-Related Symptoms            |   | 207 |
| Peripheral-Device-Related Symptoms         |   | 208 |
| Infrared-Related Symptoms                  |   | 208 |
| Other Symptoms                             |   | 208 |
| Intermittent Problems                      |   | 209 |
| Undetermined Problems                      |   | 209 |
| Undetermined Problems                      |   | 210 |
| Status Indicators                          |   | 210 |
| How to Run the Diagnostics                 |   | 212 |
| Error Log                                  |   | 213 |
| Checking the Installed Devices List        |   | 213 |
| How to Run a Low-Level Format              |   | 213 |
|                                            |   | 213 |
| PC Test Card LED                           |   | 214 |
| Fn Key Combinations                        |   | 214 |
|                                            |   | -   |
| FRU Removals and Replacements              |   | 216 |
| 1010 Battery Pack                          |   | 217 |
| 1020 DIMM Card / Backup Battery            |   | 218 |
|                                            |   | 219 |
| 1040 CD-ROM/FDD Assembly                   |   | 221 |
| 1050 Speaker / Microphone                  |   | 225 |
| 1060 Hard Disk Drive                       |   | 226 |
|                                            |   | 228 |
| 1080 System Board Assembly                 |   | 231 |
|                                            |   | 233 |
|                                            |   | 234 |
|                                            |   | 236 |
|                                            |   | 238 |
| 1130 LCD Panel                             |   | 240 |
| 1140 LCD Inverter Card                     |   | 243 |

|                   |      | _   |    |    |     |    |   |  |  |  |  |  |     |
|-------------------|------|-----|----|----|-----|----|---|--|--|--|--|--|-----|
| 1150 LCD M        | isc  | . F | aı | ts |     |    |   |  |  |  |  |  | 244 |
| DSTN LCD H        | ling | jes | /L | at | ch  | es | ; |  |  |  |  |  | 244 |
| LCD Cable         |      |     |    |    |     |    |   |  |  |  |  |  | 247 |
| Locations         |      |     |    |    |     |    |   |  |  |  |  |  | 249 |
| Front View        |      |     |    |    |     |    |   |  |  |  |  |  | 249 |
| Rear View .       |      |     |    |    |     |    |   |  |  |  |  |  | 250 |
| Bottom View       |      |     |    |    |     |    |   |  |  |  |  |  | 251 |
| Parts Listing 380 | /38  | 35  | (2 | 26 | 35  | )  |   |  |  |  |  |  | 252 |
| Common/Opt        | ion  | Ρ   | ar | ts | Lis | st |   |  |  |  |  |  | 258 |
|                   |      |     |    |    |     |    |   |  |  |  |  |  |     |

#### **Read This First**

Before you go to the checkout guide, be sure to read this section.

#### **Important Notes**

- Only certified trained personnel should service the computer.
- Read FRU service procedures before replacing any FRUs.
- Be extremely careful during write operations such as copying, saving, or formatting.
   Drives in the computer that you are servicing might have been rearranged or the drive startup sequence might have been altered. If you select an incorrect drive, data or programs can be written over.
- Replace FRUs only for the correct model.
   When you replace the FRU, make sure the model of the machine and FRU part number are correct by referring to the part list.
- FRUs should not be replaced because of a single, unreproducible failure. Single failures can occur from a variety of reasons that have nothing to do with a hardware defect such as: cosmic radiation, electrostatic discharge, or software errors. FRU replacement should be considered only when a recurring problem exists. If this is suspected, clear the error log and run the test again. Do not replace any FRUs if log errors do not reappear.
- Be careful not to replace a nondefective FRU.

How to Use Error Messages: Use the error codes displayed on the screen to diagnose failures. If more than one error code is displayed, begin the diagnosis with the first error code. The cause of the first error code can result in false error codes being displayed. If no error code is displayed, see if the error symptom is listed in the "Symptom-to-FRU Index" on page 199.

**Port Replicator Problems:** If you suspect a problem with the Port Replicator, see "Port Replicator Checkout" on page 196.

How to Diagnose Multiple FRUs: When the adapter or device has more than one FRU, the error code could be caused by either FRU. Before replacing multiple FRUs, try removing or exchanging each FRU, one by one in the designated sequence, to see if the symptoms change.

What to Do First: The servicer must include the following in the parts exchange form or parts return form that is attached to the returned FRU:

| <ol> <li>Name and phone number of service</li> </ol> |
|------------------------------------------------------|
|------------------------------------------------------|

- Date of service
- 3. Date when part failed
- 4. Date of purchase
- 5. Failure symptoms, error codes appearing on display, and beep symptoms
- Procedure index and page number in which failing FRU was detected
- 7. Failing FRU name and part number
- 8. Machine type, model number, and serial number
- 9. Customer's name and address

Before checking problems with the computer, determine whether the damage is covered under the warranty by referring to the following:

#### Warranty Note

During the warranty period, the customer may be responsible for repair costs if the computer damage was caused by misuse, accident, modification, unsuitable physical or operating environment, or improper maintenance by the customer. The following list provides some common items that are not covered under warranty and some symptoms that may indicate the system was subjected to stresses beyond normal use.

#### The following is not covered under warranty:

- LCD panel cracked by applying excessive force or by being dropped
- · Scratched (cosmetic) parts
- Cracked or broken plastic parts, broken latches, broken pins, or broken connectors caused by excessive force
- Damage caused by liquid spilled into the system
- Damage caused by improperly inserting a PCMCIA card or installation of an incompatible card
- Damage caused by foreign material in the FDD
- Diskette drive damage caused by pressing the diskette drive cover or inserting diskettes with multiple labels
- Damaged or bent diskette eject button
- CD-ROM drive damage caused by excessive forces shock, or by being dropped
- Fuses blown by attaching a nonsupported device
- Forgotten computer password (making the computer unusable).

#### If the following symptoms are present, they may indicate damage caused by nonwarranted activity:

- Missing parts may be a symptom of unauthorized service or modification.
- HDD spindles can become noisy if subjected to excessive force or by being dropped.
- 19990303 errors can be caused by exposure to strong magnetic fields.

:h4/.How to Disable the Power-On Password:

## - Important -

This information is not available in this online HMM format. See your IBM Servicer or IBM Authorized Dealer for this procedure.

**Power Shutdown Switch:** The power shutdown switch resets the system regardless of the microcode status and forces the power off. Use this push button to power-off when power is not completely off or the microcode is in a hung state.

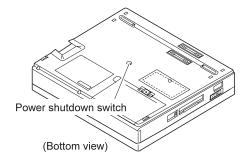

# **Checkout Guide**

Use the following procedure as a guide for computer problems.

Note: The diagnostic tests are intended to test only IBM products. Non-IBM products, prototype cards, or modified options can give false errors and invalid system responses.

- Obtain the failing symptoms in as much detail as possible.
- Verify the symptoms by attempting to re-create the failure by running the diagnostic test or by repeating the same operation.

**Note:** To run the diagnostics, refer to "How to Run the Diagnostics" on page 212.

 Use the following table with the verified symptom to determine which page to go to. Search the symptoms column and find the description that best matches your symptom; then go to the page shown in the "Go to" column.

| Symptoms (Verified)                                              | Go to                                                                               |
|------------------------------------------------------------------|-------------------------------------------------------------------------------------|
| Power failure. (The power indicator does not go on or stay on.)  | "Power Systems<br>Checkout" on page 193.                                            |
| POST does not complete. No beeps or error codes are displayed.   | "Symptom-to-FRU Index" on page 199, and then use the <b>No Beep Symptoms</b> table. |
| POST beeps, but no error codes are displayed.                    | "Symptom-to-FRU Index" on page 199, and then use the <b>Beep Symptoms</b> table.    |
| POST detected an error and displayed numeric error codes.        | "Symptom-to-FRU Index" on page 199, and then use the Numeric Error Codes table.     |
| The diagnostic test detected an error and displayed an FRU code. | "How to Run the<br>Diagnostics" on<br>page 212.                                     |
| The configuration is not the same as the installed devices.      | "Checking the Installed<br>Devices List" on<br>page 213.                            |
| Other symptoms (such as LCD display problems).                   | "Symptom-to-FRU Index" on page 199, and then use the <b>Other Symptoms</b> table.   |

| Symptoms (Verified)                                     | Go to                                                                            |
|---------------------------------------------------------|----------------------------------------------------------------------------------|
| Symptoms cannot be re-created. (Intermittent problems). | Use the customer reported symptoms and go to "Symptom-to-FRU Index" on page 199. |

# **Memory Checkout**

DIMMs are available for increasing memory capacity.

| DIMM              | Displayed Value |
|-------------------|-----------------|
| No DIMM installed | 16000KB         |
| 8MB               | 24192KB         |
| 16MB              | 32384KB         |
| 32MB              | 48768KB         |

Memory errors might stop system operations, show error messages on the screen, or hang the system.

Use the following procedure to isolate memory problems.

**Note:** Make sure that the DIMM is fully installed into the connector. A loose connection can cause an error.

- Power off the computer and remove the DIMM from its slot (if installed).
- Press and hold the F1 key; then power on the computer. Hold the F1 key down until the Easy-Setup screen appears.
- 3. Select Test and press Enter.
- Select Memory and press Enter to run the memory test on base memory. If an error appears, replace the system board.
- Power off the computer and reinstall the DIMM; then power on the computer. Verify the memory size; then test the memory. If an error appears, replace the DIMM.

If memory problems occur intermittently, use the loop option to repeat the test. When the test detects an error, an error log is printed on the printer connected to the parallel port. See "Error Log" on page 213 for more information.

**System Programs in Flash Memory:** System setup programs and diagnostic tests are stored in flash memory.

**Flash Memory Update:** A flash memory update is required for the following conditions:

- New versions of system programs.
- New features or options are added.

To update the flash memory, do the following:

1. Get the appropriate diskette containing the update.

- Insert the System Program Service Diskette into drive A and power on the computer.
- 3. Select **Update system programs** from the menu.

#### **System Board Checkout**

The processing functions are performed by the system board. When a numeric code calls the system board as a FRU, use the following procedure to isolate the problem.

- Run the system board test to verify the symptom.
   This test verifies the system board. If no error is detected, return to "Checkout Guide" on page 189.
- 2. If FRU code 10 appears, replace the system board.
- 3. Rerun the test to verify the fix.

If this procedure does not correct the problem, go to "Undetermined Problems" on page 209.

# Keyboard/Auxiliary Input Device Checkout

Remove the external keyboard if the internal keyboard is to be tested.

If the internal keyboard does not work or an unexpected character appears, make sure that the flexible cable extending from the keyboard is correctly seated in the connector on the subcard.

If the keyboard cable connection is correct, run the **keyboard test** by doing the following:

- Go to the diagnostic menu screen by selecting Test in the Easy-Setup screen.
- Press Ctrl+A. The ThinkPad FRU Connections screen appears. (If the Ctrl+A does not work, triple-click on the icon on the right bottom corner on the basic diagnostic screen.)
- Make sure that the keyboard connection is Connected; then press Esc to escape the screen.
- A layout of the keyboard appears on the screen. Check that when each key is pressed, the key's position on the keyboard layout on the screen changes to a black square.

**Note:** When a **Fn** key is pressed, a black square briefly appears.

5. Press Ctrl+Pause to end the test.

If the tests detect a keyboard problem, do the following one at a time to correct the problem. **Do not replace a nondefective FRU**.

- Reseat the keyboard flexible cable.
- · Replace the keyboard assembly.
- · Replace the subcard.
- Replace the system board.

The following auxiliary input devices are supported for this computer:

- Numeric keypad
- Mouse (PS/2 compatible)
- · External keyboard (with keyboard/mouse cable)

If any of these devices do not work, reseat the cable connector and repeat the failing operation.

If the problem does not recur, recheck the connector.

If the problem is not corrected, replace the device, and then the system board.

## TrackPoint III Checkout

If the TrackPoint III does not work, check the configuration in the ThinkPad Features program. If the configuration of the TrackPoint III is disabled, select **Enable** to enable it.

If this does not correct the TrackPoint III problem, continue with the following:

The TrackPoint III does automatic compensations to adjust the pointer sensor. During this process, the pointer moves on the screen automatically for a short time. This self-acting pointer movement can occur when a slight, steady pressure is applied to the TrackPoint III pointer while the computer is powered on or while the system is running, or when readjustment is required because the temperature has exceeded its normal temperature range. This symptom does not indicate a hardware problem. No service actions are necessary if the pointer movement stops in a short period of time.

If a click button problem or pointing stick problem occurs, do the following:

- 1. Go to the Easy-Setup screen.
- 2. Select an item with the pointing stick.
- 3. Press either the left or right click button.
- 4. Verify that both buttons work correctly.

If either the pointing stick or the click button does not work, do the following actions one at a time to correct the problem. Do not replace a nondefective FRU.

- · Reseat the keyboard flexible cables.
- · Replace the keyboard.
- · Replace the subcard.
- Replace the system board.

## **Diskette Drive Test**

Do the following to isolate the problem to a controller, drive, or diskette. A scratch, write enabled, nondefective 2HD diskette is required.

FDD-1 represents the built-in diskette drive. FDD-2 represents the external diskette drive attached through the port replicator.

**Warning:** Make sure that the diskette does not have more than one label attached to it. Multiple labels can cause damage to the drive or can cause the drive to fail.

Do the following to select the test device:

- Go to the advanced diagnostic mode by pressing Ctrl+A from the diagnostic menu.
- 2. Select FDD-1 or FDD-2 to run the diskette drive test.
- 3. Type Y (Yes) to the question on the screen.
- 4. Insert the blank diskette when instructed.
- If the controller test detects an error, FRU code 10 appears. Replace the system board.
- If the controller test runs without errors, the drive read/write tests start automatically.
- If the drive test detects an error, FRU code 50 for FDD-1; or 51 for FDD-2 appears. If the diskette itself is known to be good, replace the drive.

#### Status Indicator Checkout

If an LED problem occurs, do the following:

- 1. Power off the computer.
- 2. Power on the computer.
- All the LEDs in the indicator panel should turn on for a moment soon after the computer is powered-on. Make sure that all LEDs turn on.

If the problems remains, replace the following cards one at a time:

- Subcard
- · System board

## **Power Systems Checkout**

To verify the symptom of the problem, power on the computer using each of the power sources as follows.

- 1. Remove the battery pack and diskette drive.
- Connect the AC Adapter and check that power is supplied.
- Disconnect the AC Adapter and install the charged battery pack; then check that power is supplied by the battery pack.

If you suspect a power problem, see the appropriate power supply check listed below.

- "Checking the AC Adapter" on page 194.
- "Checking Operational Charging" on page 194.
- "Checking the Battery Pack" on page 195.
- "Checking the Backup Battery" on page 195.

**Checking the AC Adapter:** You are here because the computer fails only when the AC Adapter is used.

- If the power problem occurs only when the port replicator is used, replace the replicator.
- If the power-on indicator does not turn on, check the power cord of the AC Adapter for correct continuity and installation.
- If the operational charge does not work, go to "Checking Operational Charging."
- Unplug the AC Adapter cable from the computer and measure the output voltage at the plug of the AC Adapter cable. See the following figure:

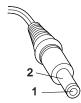

| Pin | Voltage (V dc) |
|-----|----------------|
| 1   | +14.5 to +17.0 |
| 2   | Ground         |

- · If the voltage is correct, replace the subcard.
- If the problem is not corrected, replace the system board.
- If the problem is not corrected, go to "Undetermined Problems" on page 209.
- If the voltage is not correct, go to the next step.
- Unplug the AC Adapter cable from the ac power outlet and wait 5 minutes or longer to allow the overvoltage protection circuit to be fully discharged and initialized.
- 3. Plug the AC Adapter cable into the ac power outlet.
- 4. Measure the output voltage of the AC Adapter.
- If the voltage is still not correct, replace the AC Adapter.

**Note:** An audible noise from the AC Adapter does not always indicate a defective adapter.

**Checking Operational Charging:** To check operational charging, use a discharged battery pack or a battery pack that has less than 50% of the total power remaining when installed in the computer.

Perform operational charging. If the battery status indicator does not turn on, remove the battery pack and leave it to return to room temperature. Reinstall the battery pack. If the charge indicator still does not turn on, replace the battery pack.

## **Checking the Battery Pack**

- 1. Power off the computer.
- 2. Remove the battery pack and measure the voltage between battery terminals 1 (+) and 4 (-). See the following figure.

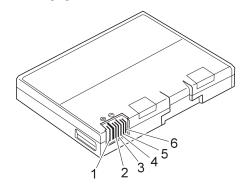

| Terminal | Voltage (V dc) / Signal |
|----------|-------------------------|
| 1        | +0 to +13.5             |
| 2        | N/C                     |
| 3        | Thermal                 |
| 4        | Ground (-)              |
| 5        | Select                  |
| 6        | A-Ground                |

**Note:** Signal lines not used in these steps are used for communication between the system and the battery.

- 3. If the voltage is less than +11.0 V dc, the battery pack has been discharged. Recharge the battery pack.
  - If the voltage is still less than  $+11.0\ V$  dc after recharging, replace the battery.

**Note:** If the voltage of the battery pack is 0 V, it is not defective.

 If the voltage is more than +11.0 V dc, measure the resistance between battery terminals 3 and 4. The resistance must be 4 to 30 K ohm.

If the resistance is not correct, replace the battery pack.

If the resistance is correct, replace the subcard.

# **Checking the Backup Battery**

- Power off the computer and unplug the AC Adapter from the computer.
- 2. Turn the computer upside down.
- Remove the DIMM cover and backup battery (see "1020 DIMM Card / Backup Battery" on page 218).

Measure the voltage of the backup battery. See the following figure.

**Note:** Be careful not to measure the wrong side of the backup battery.

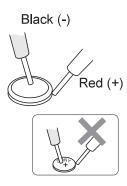

| Wire  | Voltage (V dc) |
|-------|----------------|
| Red   | +2.5 to +3.7   |
| Black | Ground         |

- If the voltage is correct, replace the system board.
- If the voltage is not correct, the backup battery has been discharged. Replace the backup battery.
- If the backup battery discharges quickly after replacement, replace the system board.

## **Port Replicator Checkout**

Use the following procedure to isolate a port replicator problem. A port replicator attaches to the system expansion connector at the bottom of the computer.

- 1. Power off the computer.
- 2. Remove the failing devices from the replicator.
- Unplug the AC adapter from the replicator, if attached.
- 4. Remove the port replicator from the computer.
- Reconnect the failing device directly to the computer. (If another device already connected to the computer, remove it first.)
- 6. Go to "How to Run the Diagnostics" on page 212 and follow that procedure.
- If the advanced diagnostic device test does not find an error, suspect a problem with the port replicator of the system expansion bus.
- 8. Power off the computer and reconnect the port replicator.
- 9. Power on the computer and run the following advanced diagnostic tests:
  - Serial port test with the wrap plug installed on the replicator

- Parallel port test with the wrap plug installed on the replicator
- FDD-2 device test on the failing device with the scratch diskette
- If diagnostic errors appear, replace the replicator or the external diskette drive.
  - If the problem remains after the replacement, replace the system board.
- 11. If power problems appear only when you use the replicator, replace the replicator.

## **Power Management Features**

Three power management modes are provided by the computer to reduce power consumption and prolong battery power.

**Standby Mode:** When in standby mode the following occurs:

- · The LCD backlight turns off.
- The hard disk motor stops.

Events that cause the computer to enter standby mode:

- Standby requested by the Fn key. (Fn+F3)
- No activity under auto-standby enabled by the ThinkPad Features program.

Events that cause the computer to exit or resume standby mode:

(Resume) Any key operation.

**Suspend Mode:** When in suspend mode, the following, in addition to the three actions of standby mode, occur:

- The LCD is powered-off.
- · The hard disk is powered-off.
- · The CPU is stopped.

#### Notes:

- In the ThinkPad Features Program, the computer can be set to "Will not suspend even if LCD is closed."
- When the computer is powered with ac power and is used with one of the communication PC cards, the computer enters standby mode; the PC card and application program remain active.
- 3. The computer cannot enter suspend mode while a communication link is running.

Events that cause the computer to enter suspend mode:

- Suspend mode is requested by the Fn key (Fn+F4).
- The LCD is closed.

- The specified time has elapsed from the last operation with the keyboard, mouse, hard disk drive, parallel connector, or diskette drive; or the AC Adapter is plugged in. The time is specified by Suspend Timer in the ThinkPad Features program.
- The battery condition is low. The battery power indicator blinks orange.
- Either the PS2 OFF or PS2 SUSpend command is set in the ThinkPad Features program.

Events that cause the computer to exit or resume suspend mode:

- (Resume) The LCD is opened.
- (Resume) The real time clock alarm is signaled.
- (Resume) The ring indicator (RI) is signaled by a serial or PCMCIA device.
- (Resume) The Fn key is pressed.
- (Exit) Timer conditions are satisfied for entering hibernation mode.

**Hibernation Mode:** When in hibernation mode, the following occurs:

- The system status, RAM, VRAM, and setup data are stored on the hard disk.
- The system is powered-off.

#### Notes:

The computer cannot enter hibernation mode when the computer is powered with ac power and a communication PC card is used.

Events that cause the computer to enter hibernation mode:

- Hibernation mode is requested by the Fn key (Fn+F12).
- Timer conditions are satisfied in suspend mode.
- · A critical low battery condition occurs.
- The PS2 HIBernation command is set in the ThinkPad Features program.

Event that causes the computer to exit hibernation mode.

• The power-on switch is operated.

When power is turned on, the hibernation history in the boot record on the hard disk is recognized and system status is restored from the hard disk to resume operation.

# Symptom-to-FRU Index

The Symptom-to-FRU Index lists the symptoms and errors and the possible causes. The most likely cause is listed first.

Note: Perform the FRU replacement or actions in the sequence shown in the "FRU/Action" columns. If a FRU did not solve the problem, put the original part back in the computer. Do not replace a nondefective FRU.

This index can also be used to help you decide which FRUs to have available when servicing a computer.

Numeric error codes show the errors detected in POST or system operation. In the following error codes, X can be any number.

If no codes are available, use narrative symptoms.

If the symptom is not listed, go to "Undetermined Problems" on page 209.

Note: For IBM devices not supported by diagnostic codes in the ThinkPad notebook computers, see the manual for that device.

# **Numeric Error Codes**

| Symptom / Error                                                                                                    | FRU / Action in Sequence                                                             |
|----------------------------------------------------------------------------------------------------|--------------------------------------------------------------------------------------|
| 10X  101: Interrupt failure. 102: Timer failure. 103: Timer interrupt failure. 104: Protected mode failure. 105: Last 8042 command not accepted. 107: NMI test failure. 108: Timer bus test failure. 109: Low meg-chip select test. | 1. System board                                                                      |
| 161<br>(Dead battery.)                                                                                                    | Go to "Checking the Backup Battery" on page 195.     Backup battery     System board |
| 163<br>(Time and Date was not set.)                                                                                                    | Set time and date.     System board                                                  |

| Symptom / Error                                                                                                    | FRU / Action in Sequence                                                                                                    |
|----------------------------------------------------------------------------------------------------|----------------------------------------------------------------------------------------------------|
| 173<br>(Configuration data was<br>lost.)                                                                                                    | Select OK in the error screen; then set the time and date.     Backup battery     System board                                                                                   |
| 174 (Configuration error: Perform "Checking the Installed Devices List" on page 213 before changing any FRUs.)                                                     | Check Device     Configuration.     Hard disk drive     System board                                                                                                    |
| 184<br>(POP check sum error.)                                                                                                    | Reset the POP     (power-on password)     in Easy-Setup.                                                                                                    |
| 190 (Depleted battery pack was installed when the power was on.)                                                                                                   | Go to "Checking the<br>Battery Pack" on<br>page 195.                                                                                                    |
| <b>191XX</b> (PM initialization error.)                                                                                                    | 1. System board                                                                                                    |
| 195 (The configuration read from the hibernation area does not match the actual configuration.)                                                                    | Check if the configuration was changed.     For example, check if the DIMM is added.                                                                                             |
| 196 (Read error occurred in the hibernation area of the HDD.)                                                                                                    | Run the hard disk drive test.     Hard disk drive                                                                                                    |
| 1XX                                                                                                    | 1. System board                                                                                                    |
| 2XX  201: Memory data error. 202: Memory line error 00–15. 203: Memory line error 16–23. 205: Memory test failure on on-board memory. 221: ROM to RAM remap error. | 1. Go to "Memory Checkout" on page 190. 2. DIMM 3. System board                                                                                                    |
| <b>301, 303, 304, 305, 3XX</b> (301: Keyboard error.)                                                                                                    | 1. Go to  "Keyboard/Auxiliary Input Device Checkout" on page 191. 2. Keyboard 3. External numeric keypad 4. External keyboard 5. Keyboard/mouse cable 6. Subcard 7. System board |

| Symptom / Error                                                                                                    | FRU / Action in Sequence                                                                |
|----------------------------------------------------------------------------------------------------|-----------------------------------------------------------------------------------------|
| 601, 6XX<br>(601: Diskette drive or<br>controller error.)                                                                                                    | Go to "Diskette Drive Test" on page 192.     FDD assembly     Diskette     System board |
| (Diskette read error.)                                                                                                    | Go to "Diskette Drive Test" on page 192.     Diskette     FDD assembly                  |
| (Unacceptable ID was read from the diskette drive.)                                                                                                    | Go to "Diskette Drive Test" on page 192.     FDD assembly     System board              |
| 11XX<br>1101: Serial_A test failure.                                                                                                    | Serial device     Communication cable     System board                                  |
| 12XX<br>1201: Serial_B test failure.                                                                                                    | System board     (Infrared)                                                             |
| 17XX  1701: Hard disk controller failure. 1780, 1790: Hard disk 0 error. 1781, 1791: Hard disk 1 error.                                                                        | Hard disk drive     System board                                                        |
| 24XX<br>(2401: System board video<br>error.)                                                                                                    | 1. System board                                                                         |
| 808X  8081: PCMCIA presence test failure. (PCMCIA revision number also checked.) 8082: PCMCIA register test failure.                                                           | PCMCIA slot     assembly     PCMCIA device     System board                             |
| 860X (Pointing device error when TrackPoint III is disabled.) 8601: System bus error–8042 mouse interface. 8602: External mouse error. 8603: System bus error or mouse error.  | External mouse     External keyboard     System board                                   |
| 861X (Pointing device error when TrackPoint III is enabled.) 8611: System bus error–I/F between 8042 and IPDC. 8612: TrackPoint error. 8613: System board or TrackPoint error. | Reseat the keyboard cables.     Keyboard     External mouse     System board            |

| Symptom / Error                                                                                                    | FRU / Action in Sequence                                                                                                    |
|----------------------------------------------------------------------------------------------------|----------------------------------------------------------------------------------------------------|
| 19990301<br>19990302<br>19990305<br>19990301: Hard disk<br>error.<br>19990302: Invalid hard<br>disk boot record.<br>19990305: No bootable<br>device. | 1. Check that the operating system is installed in the HDD. If not, install the operating system. 2. Reseat the boot device. 3. Check the startup sequence for the correct boot device. 4. Check that the operating system has no failure and is installed correctly. |
| I9990303<br>(Bank-2 flash ROM check<br>sum error.)                                                                                                   | 1. System board                                                                                                    |
| Other codes, not in this list                                                                                                    | Go to "Undetermined Problems" on page 209.                                                                                                    |

# **Diagnostic Error Codes**

A detected error is shown as in the following example:

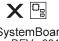

SystemBoard DEV 001 ERR 0010 FRU 02

- Large  ${\bf X}$  on the left side of the device icon.
- Device ID (three digit)
- Error code (two digit)
- FRU code (four digit)

The device ID and error code are used to indicate the detail portion of the FRU that caused the error. If replacing a FRU does not correct the problem, see the device ID or error code from the previous failure. If they have changed, the cause might be because the new FRU is detective or that the FRU was incorrectly installed.

**Device ID:** If an error is detected by the diagnostic tests, a three-digits device ID is displayed. The device ID indicates suspected device.

| Icon              | Device<br>ID | Suspected Device |
|-------------------|--------------|------------------|
| ©g<br>SystemBoard | 001          | System board     |
|                   | 003          | Keyboard         |
|                   | 007          | Math coprocessor |
|                   | 086          | Pointing device  |

|                        | I 5          | 0                                                                     |
|------------------------|--------------|-----------------------------------------------------------------------|
| Icon                   | Device<br>ID | Suspected Device                                                      |
| Memory                 | 002          | Memory                                                                |
|                        | 050          | Display                                                               |
| Display                | 054          |                                                                       |
| HDD                    | 017          | Hard disk drive                                                       |
| FDD-1                  | 006          | (Internal) diskette drive                                             |
| 2<br><b>=</b><br>FDD-2 | 066          | External diskette drive<br>or FDD Connector of the<br>port replicator |
| PCMCIA                 | 080          | PCMCIA                                                                |
| PCMCIA                 | 088          | External PCMCIA                                                       |
| Parallel               | 009          | Parallel                                                              |
| (III)<br>Serial        | 011          | Serial                                                                |
| CDROM                  | 215          | CD-ROM                                                                |
| <b>)</b> ))            | 103          | IR                                                                    |
| Infrared               |              |                                                                       |
| $\mathbb{P}(1))$       | 153          | Audio                                                                 |
| Audio                  |              |                                                                       |

**FRU Codes:** If an error is detected by the diagnostic tests, a four-digit FRU code is displayed. The FRU code indicates two suspected FRUs. No FRU is assigned to code 00. If only one FRU is suspected, the other FRU code is filled with zeros. Replace the FRU that is indicated by the **two leftmost** digits first; then replace the FRU that is indicated by the **two rightmost** digits. See the

reference page before replacing the FRU. The suspected FRU name is also displayed on the screen. The following table shows the FRU code:

| FRU Code | FRU                                                          |  |
|----------|--------------------------------------------------------------|--|
| 10       | System board                                                 |  |
| 30       | Reserved                                                     |  |
| 32       | External keyboard                                            |  |
| 33       | External mouse                                               |  |
| 40       | LCD unit                                                     |  |
| 45       | External CRT                                                 |  |
| 50       | Reseat the diskette drive (FDD-1)     Diskette drive (FDD-1) |  |
| 51       | Reseat the diskette drive (FDD-2)     Diskette drive (FDD-2) |  |
| 60       | Reseat the hard disk drive     Hard disk drive               |  |
| 70       | PCMCIA-2 (Replicator) .                                      |  |
| 72       | PCMCIA slot assembly                                         |  |
| 90       | CD-ROM drive                                                 |  |

If the problem still remains after replacement of the FRUs, go to "Undetermined Problems" on page 209.

# **Beep Symptoms**

| Symptom / Error                                                                                                    | FRU / Action in Sequence                                                                                                    |
|----------------------------------------------------------------------------------------------------|----------------------------------------------------------------------------------------------------|
| Symptom / Error                                                                                                    | FRO / Action in Sequence                                                                                                    |
| Continuous beeps.                                                                                                    | System board                                                                                                    |
| One beep and a blank,<br>unreadable, or flashing<br>LCD.                                                                                | Reseat the LCD connector.     LCD unit     System board     Subcard                                                             |
| One beep, and the message<br>"Unable to access boot<br>source."                                                                         | Boot device     System board                                                                                                    |
| One long and two short beeps, and a blank or unreadable LCD.                                                                            | System board     LCD unit                                                                                                    |
| One long beep followed by four short beeps each time the power switch is operated. (System cannot power-on due to low battery voltage.) | Connect the AC Adapter or install a fully charged battery.                                                                      |
| One beep every second. (System is shutting down due to low battery voltage.)                                                            | Connect the AC Adapter or install a fully charged battery. (Allow the system to complete shutdown before changing the battery.) |

| Symptom / Error                    | FRU / Action in Sequence                                 |
|------------------------------------|----------------------------------------------------------|
| Two short beeps with error codes.  | POST error. See<br>"Numeric Error Codes" on<br>page 199. |
| Two short beeps with blank screen. | System board                                             |

## No Beep Symptoms

| Symptom / Error                                                         | FRU / Action in Sequence                                                                   |
|-------------------------------------------------------------------------|--------------------------------------------------------------------------------------------|
| No beep, power-on indicator not on, and a blank LCD during POST.        | Go to "Power Systems Checkout" on page 193.     System board     Subcard     Power sources |
| No beep, power-on indicator on, and a blank LCD during POST.            | System board     Subcard                                                                   |
| No beep, power-on indicator on, and a blinking cursor only during POST. | System board     Subcard                                                                   |
| No beep during POST but system runs correctly.                          | Turn the volume up and check the speaker.     Speaker     System board     Subcard         |

#### **LCD-Related Symptoms**

#### Important -

The LCD for the notebook computer contains over 921 000 thin-film transistors (TFTs). A small number of missing, discolored, or lighted dots (on all the time) is characteristic of TFT LCD technology, but excessive pixel problems can cause viewing concerns. The LCD should be replaced if the number of dots satisfies the following condition:

 The number of missing, discolored, or lighted dots in any background is 21 or more.

| Symptom / Error                                              | FRU / Action in Sequence                          |
|--------------------------------------------------------------|---------------------------------------------------|
| No beep, power-on indicator on, and a blank LCD during POST. | <ol> <li>System board</li> <li>Subcard</li> </ol> |

| Symptom / Error                                                                                                | FRU / Action in Sequence                                                                                                    |
|----------------------------------------------------------------------------------------------------|----------------------------------------------------------------------------------------------------|
| LCD backlight not working     LCD too dark     LCD brightness cannot be adjusted (TFT)     LCD contrast cannot | <ol> <li>Reseat the LCD connectors.</li> <li>LCD unit</li> <li>Subcard</li> </ol>                                                                               |
| be adjusted (STN)                                                                                              |                                                                                                    |
| LCD screen     unreadable     Characters missing     pels     Screen abnormal     Wrong color displayed        | <ol> <li>See important note for "LCD-Related Symptoms."</li> <li>Reseat all LCD connectors.</li> <li>LCD unit</li> <li>System board</li> <li>Subcard</li> </ol> |
| LCD has extra horizontal or vertical lines displayed.                                                          | LCD unit                                                                                                    |

## Keyboard/TrackPoint III-Related Symptoms

| Symptom / Error                                         | FRU / Action in Sequence                                                                                                    |
|---------------------------------------------------------|----------------------------------------------------------------------------------------------------|
| Keyboard (one or more keys) does not work.              | Reseat the keyboard cable on the subcard.     Keyboard     Subcard     System board                                                                                               |
| TrackPoint III does not work.                           | <ol> <li>Reseat the keyboard cable on the subcard.</li> <li>Go to "Keyboard/TrackPoint III-Related Symptoms."</li> <li>Keyboard</li> <li>Subcard</li> <li>System board</li> </ol> |
| Pointer moves automatically or does not work correctly. | See     "Keyboard/TrackPoint III-Related Symptoms."                                                                                                    |

## **Indicator-Related Symptoms**

| Symptom / Error                                                      | FRU / Action in Sequence                                                                 |  |
|----------------------------------------------------------------------|------------------------------------------------------------------------------------------|--|
| Indicator incorrectly remains off or on, but system runs correctly.  | Subcard     System board                                                                 |  |
| Battery power status indicator blinks from green, yellow, to orange. | Check that a correct battery is installed.     Battery pack     Subcard     System board |  |

## **Power-Related Symptoms**

| Symptom / Error                                                           | FRU / Action in Sequence                                                                                                    |
|---------------------------------------------------------------------------|----------------------------------------------------------------------------------------------------|
| Power shuts down during operation.                                        | Go to "Power Systems Checkout" on page 193.     Battery pack     Remove the battery pack and let it cool for two hours.     Subcard     Power sources |
| The system will not power-off. (See "Power Shutdown Switch" on page 188.) | Press the power shutdown switch.     System board                                                                                                    |

## Function/Audio-Related Symptoms

| Symptom / Error                                                         | FRU / Action in Sequence                                                                                                    |  |
|-------------------------------------------------------------------------|----------------------------------------------------------------------------------------------------|--|
| The system does not suspend or resume when the LCD is opened or closed. | 1. Go to "Suspend Mode" on page 197, and check that the computer can enter suspend mode. 2. Boot an operating system and press Fn+F4. If the computer enters suspend mode, suspect that the application program is not working properly. 3. Subcard 4. System board |  |
| Battery Fuel-Gauge does not go higher than 90%.                         | Go to "Checking the<br>Battery Pack" on<br>page 195 and see the<br>note.                                                                                                    |  |
| Memory count (size) appears different from actual size.                 | Go to "Memory Checkout" on page 190.                                                                                                    |  |
| System configuration does not match the installed devices.              | Go to "Checking the<br>Installed Devices List" on<br>page 213.                                                                                                    |  |
| System hangs intermittently.                                            | Go to "Intermittent<br>Problems" on page 209.                                                                                                    |  |

## **Peripheral-Device-Related Symptoms**

| Symptom / Error                           | FRU / Action in Sequence                                                   |
|-------------------------------------------|----------------------------------------------------------------------------|
| External display does not work correctly. | See "External Display Self-Test" in "Common Devices Checkout" section.     |
| Printer problems.                         | Run Printer Self-test.     Parallel port device     Cable     System board |
| Serial or parallel port device problems.  | Device     Device cable     System board                                   |

#### **Infrared-Related Symptoms**

| Symptom / Error                                     | FRU / Action in Sequence                                                                                                    |
|-----------------------------------------------------|----------------------------------------------------------------------------------------------------|
| Unable to communicate using the Infrared (IR) Port. | Make sure the setup for the IR is correct.     Make sure there are no fluorescent lights near the computer. The computer may receive optical noise from the fluorescent |
|                                                     | light. 3. Run the advanced diagnostic test. If an error occurs and a FRU code is displayed, replace the parts shown by the FRU code.                                    |

## Other Symptoms

| Symptom / Error                                 | FRU / Action in Sequence                       |  |
|-------------------------------------------------|------------------------------------------------|--|
| Errors occur only when Port Replicator is used. | See "Port Replicator<br>Checkout" on page 196. |  |
| PCMCIA slot pin is damaged.                     | PCMCIA Slot Assembly                           |  |

**Note:** If you cannot find a symptom or error in this list and the problem remains, see "Undetermined Problems" on page 209.

#### Intermittent Problems

Intermittent system hang problems can be caused by a variety of reasons that have nothing to do with a hardware defect, such as: cosmic radiation, electrostatic discharge, or software errors. FRU replacement should be considered only when a recurring problem exists.

When analyzing the intermittent problem, do the following:

- 1. Run the advanced diagnostic test for the system board in loop mode at least 10 times.
- 2. If no error is detected, do not replace any FRUs.
- If any error is detected, replace the FRU shown by the FRU code. Rerun the test to verify that no more errors exist.

#### **Undetermined Problems**

You are here because the diagnostic tests did not identify which adapter or device failed, installed devices are incorrect, a short circuit is suspected, or the system is inoperative. Follow the procedures below to isolate the failing FRU (do not isolate nondefective FRUs).

Verify that all attached devices are supported by the computer.

Verify that the power supply being used at the time of the failure is operating correctly. (See "Power Systems Checkout" on page 193.)

- 1. Power off the computer.
- Check the cables, wires, and connectors for short or open circuits. Visually check for damage. If any problems are found, replace the FRU.
- 3. Remove or disconnect all of the following devices.
  - a. Non-IBM devices
  - b. Devices attached to the expansion bus connector
  - c. Printer, mouse, and other external devices
  - d. Battery pack
  - e. Hard disk drive
  - f. Diskette drive
  - g. DIMM card
  - h. PC Cards
- 4. Power on the computer.
- 5. Determine if the problem has changed.
- If the problem does not occur again, reconnect the removed devices one at a time until you find the failing FRU.
- If the problem remains, replace the following FRUs one at a time. Do not replace a non-defective FRU.
  - Subcard
  - System board

#### **Related Service Procedures**

This section provides information about the following:

- "Status Indicators"
- "How to Run the Diagnostics" on page 212
- "Error Log" on page 213
- "Checking the Installed Devices List" on page 213
- "How to Run a Low-Level Format" on page 213
- "PC Test Card LED" on page 214
- "Fn Key Combinations" on page 214
- "Keyboard/Auxiliary Input Device Checkout" on page 191

#### **Status Indicators**

The system status indicators show the current computer status in different colors (green and orange).

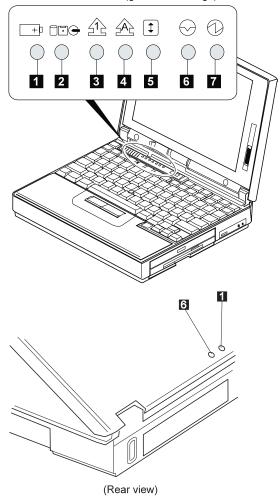

| Symbol             | Color           | Meaning                                                                                |
|--------------------|-----------------|----------------------------------------------------------------------------------------|
| 1 Battery          | Green           | Enough battery power remains for operation.                                            |
|                    | Orange          | Battery pack is charging.                                                              |
|                    | Blinking orange | Battery pack needs charging.                                                           |
| 2 Device<br>Access | Orange          | Data is read<br>from or written to<br>the hard disk<br>drive, FDD, or<br>CD-ROM drive. |
| 3 Numeric Lock     | Green           | Numeric keypad<br>on the keyboard<br>is enabled.                                       |
| 4 Caps Lock        | Green           | Caps lock mode is enabled.                                                             |
| 5 Scroll Lock      | Green           | Arrow keys can<br>be used as<br>screen-scroll<br>function key.                         |
| 6 Suspend<br>Mode  | Green           | Suspend mode                                                                           |
| 7 Power On         | Green           | Power on                                                                               |

#### **How to Run the Diagnostics**

Use either the TrackPoint III or the cursor move keys to interact with the tests. Pressing the **Enter** key works the same as selecting the OK icon to reply **OK**.

The following tools are required:

FDD: Erasable 2HD diskette

Parallel: Wrap plug (P/N 72X8546)

Serial: Wrap plug (P/N 72X8546)

PCMCIA: PC Test Card (P/N 35G4703)

CDROM: Any CD (data CD is recommended)

- Press and hold the F1 key; then power on the computer. Hold the F1 key down until the Easy-Setup screen appears.
- 2. Select Test and press Enter.
- 3. Select a device and press Enter to run the test.
- 4. The test progress screen appears.
- 5. **OK** appears when the test ends without any errors.
- Start the Advanced Diagnostic test as either of the following way:
  - Pressing Ctrl+A on the basic diagnostic menu screen.
  - Triple-click the icon on the right bottom corner on the basic diagnostic screen.
- The ThinkPad FRU Connections screen appears.
   This screen shows the state of the connection of all connectors.
  - Check the connector if the **Not connected** message appears on the screen.
- Click on Exit on the screen or press Esc to exit the screen.
- 9. The keyboard test screen appears.
  - Check the keyboard.
- Click on Exit on the screen or press Ctrl+Pause to exit the screen.
- 11. Select a device and press **Enter** to start the tests.
  - The instruction appears, and follow the instruction on the screen.
- 12. Select Test All to test all devices.
- 13. Select Loop Test to run the tests in a repeated loop.
  - A loop option menu appears in which a device loop or all-device loop can be selected. Select a device and press the **Spacebar** to select a device. Repeat this step to select multiple devices. Press Enter to start the diagnostic loop. If no device is selected, all device tests are looped.
- To exit the loop, keep pressing Ctrl+Pause until the test exits. A beep sounds to notify that the exit interrupt is sensed by the test program.

#### **Error Log**

Diagnostic errors are printed on the printer that is attached to the parallel port when the error is detected. The error is also logged in the system memory.

Do the following to display the errors:

- 1. End the test, if it is running.
- 2. Press Ctrl+A to select the advanced diagnostic mode.
- 3. Press Esc to exit the &tpad. FRU Connections

The keyboard test screen appears.

- 4. Press Ctrl+Pause to exit the keyboard test screen.
- Press Ctrl+E.
- The error log appears.
- To exit the screen, select the cancel icon or press

The error log is not saved when the system is powered-off.

#### Checking the Installed Devices List

If a device is installed but the icon appears in a gray shade rather than a dark shade on the basic diagnostics screen, the device is defective. Reseat the device connectors. If the symptom remains, replace the device or the system board. If needed, adjust the contrast control to clearly distinguish the shades of the icon.

If a device that is not installed appears in a dark shade (for example, FDD-2 appears in a dark shade when NO second FDD is installed), do the following:

- 1. Replace the first device in the configuration, such as an FDD-1.
- 2. If the problem remains, replace the system board.

The Parallel, and Serial icons are always displayed in a dark shade because the icons represent subsystems of the system board and not the attachment of the devices.

The FDD-1 and PCMCIA-1 icons represent the drive in the computer. The FDD-2 and PCMCIA-2 icons represent the devices in the port replicator or that is attached through the port replicator.

#### How to Run a Low-Level Format

Do the following to format the hard disk.

Warning: Make sure the drive address to be formatted is correct. This procedure erases all information on the disk.

- 1. Power off the computer.
- 2. Insert the ThinkPad Hardware Maintenance Diskette Version 1.30 into diskette drive A and power on the computer.
- 3. Select Format the hard disk from the main menu.
- Select the drive from the menu.
- 5. Follow the instructions on the screen.

#### **PC Test Card LED**

The green LED on the PC test card turns on when the PCMCIA test is running. If the LED does not turn on, check that the card is installed correctly by reseating the card. If it still does not turn on after it is reseated, try using another slot for the test. If the LED still does not turn on and the test fails, replace the FRU shown by the diagnostic error code.

#### **Fn Key Combinations**

The following table shows the  ${\bf Fn}$  key and function key combinations and their corresponding functions.

The **Fn** key works independently from the operating system. The operating system obtains the status through the system management interface to control the system.

| Fn + | Description                                                                |
|------|----------------------------------------------------------------------------|
| F1   | Reserved                                                                   |
| F2   | Fuel-Gauge display on or off                                               |
| F3   | Standby mode invocation                                                    |
| F4   | Suspend mode invocation                                                    |
| F5   | Reserved                                                                   |
| F6   | Reserved                                                                   |
| F7   | LCD/CRT display switching                                                  |
| F8   | Screen expansion on or off (no symbol on the key)                          |
| F9   | Reserved                                                                   |
| F10  | Reserved                                                                   |
| F11  | Power management mode switching (toggles High Power, Intelligent, Economy) |
| F12  | Hibernation invocation                                                     |

## **Product Overview (380, 380D, 385,** 385D)

The following table shows an overview of the system features.

| Feature                                    | Description                                                                                                    |
|--------------------------------------------|----------------------------------------------------------------------------------------------------|
| Processor                                  | Intel Pentium 150/60     MHz, 256K L2 cache                                                                             |
| Bus Architecture                           | PCI bus                                                                                                    |
| Memory (standard)                          | 16MB (on the system board)                                                                                              |
| Memory (option)<br>(One 144-pin DIMM slot) | 8MB, 16MB, 32MB non<br>parity DIMM (max.<br>48MB)                                                                       |
| CMOS RAM                                   | 242 bytes                                                                                                    |
| Video                                      | 12.1-inch, 64K colors,<br>800×600 pixel DSTN<br>color LCD     12.1-inch, 256K colors,<br>800×600 pixel TFT<br>color LCD |
| Diskette Drive                             | • 1.44MB (3-mode),<br>3.5-inch                                                                                          |
| CD-ROM Drive                               | 8X transfer speed                                                                                                    |
| Hard Disk Drive                            | 1.08GB, 2.5-inch, IDE interface     1.35GB, 2.5-inch, IDE interface     2.1GB, 2.5-inch, IDE interface                  |
| I/O Port                                   | <ul><li>Headphone</li><li>Microphone</li><li>Port replicator</li></ul>                                                  |
| Audio                                      | 16-bit audio     Internal speaker     Internal microphone     Mechanical volume                                         |
| Infrared Transfer                          | 4 million bps serial communication     Transmitter and receiver module                                                  |
| PCMCIA                                     | One Type-III     or two Type-II     ZV port                                                                             |

#### FRU Removals and Replacements

This section contains information about removals and replacements.

- Do not damage any parts. Only certified and trained personnel should service the computer.
- The arrows in the "Removals and Replacements" section show the direction of movement to remove a FRU, or to turn a screw to release the FRU. The arrows are marked in numeric order, in square callouts, to show the correct sequence of removal.
- When other FRUs must be removed before removing the failing FRU, they are listed at the top of the page.
- To replace a FRU, reverse the removal procedure and follow any notes that pertain to replacement.
   See "Locations" for internal cable connections and arrangement information.
- When replacing a FRU, use the correct screw size as shown in the procedures.

#### Safety Notice 1: Translation on page 8

Before the computer is powered-on after FRU replacement, make sure all screws, springs, or other small parts, are in place and are not left loose inside the computer. Verify this by shaking the computer and listening for rattling sounds. Metallic parts or metal flakes can cause electrical short circuits.

#### Safety Notice 3: Translation on page 10

The battery pack contains small amounts of nickel. Do not disassemble it, throw it into fire or water, or short-circuit it. Dispose of the battery pack as required by local ordinances or regulations.

#### - Safety Notice 8: Translation on page 14

Before removing any FRU, power-off the computer, unplug all power cords from electrical outlets, remove the battery pack, and then disconnect any interconnecting cables.

#### Safety Notice 4: Translation on page 11

The lithium battery can cause a fire, explosion, or severe burn. Do not recharge it, remove its polarized connector, disassemble it, heat it above 100°C (212°F), incinerate it, or expose its cell contents to water. Dispose of the battery as required by local ordinances or regulations. Use only the battery in the appropriate parts listing. Use of an incorrect battery can result in ignition or explosion of the battery.

## 1010 Battery Pack

1 Turn the computer upside down.

Pull up the battery pack latch  $\ 2$ , push it back  $\ 3$ , and then pull up the battery pack  $\ 4$ .

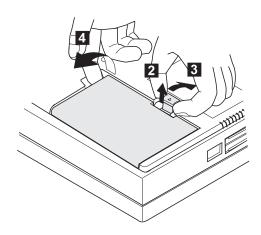

#### 1020 DIMM Card / Backup Battery

#### - Safety Notice 4: Translation on page 11

The lithium battery can cause a fire, explosion, or severe burn. Do not recharge it, remove its polarized connector, disassemble it, heat it above 100°C (212°F), incinerate it, or expose its cell contents to water. Dispose of the battery as required by local ordinances or regulations. Use only the battery in the appropriate parts listing. Use of an incorrect battery can result in ignition or explosion of the battery.

1 Turn the computer upside down.

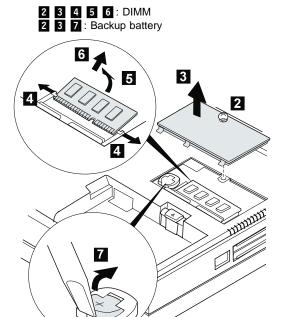

### When replacing:

Make sure the plus side is on top when replacing the backup battery.

| Step      | Location (Quantity)            | Length |
|-----------|--------------------------------|--------|
| 2         | DIMM cover (1)                 | _      |
| Note: Onl | ly loosen the screw in step 2. |        |

## 1030 Keyboard Unit

Battery Pack (1010)

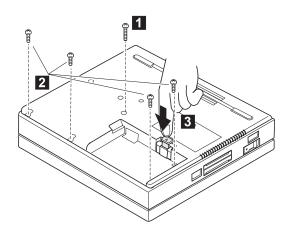

| Step                                                       | Location (Quantity) | Length          |
|------------------------------------------------------------|---------------------|-----------------|
| 0                                                          | Base cover (1)      | M 2.5 x<br>25mm |
| 2                                                          | Base cover (4)      | M 2.5 x<br>6mm  |
| Note: When replacing, make sure you use the correct screw. |                     |                 |

4 Turn the computer over again.

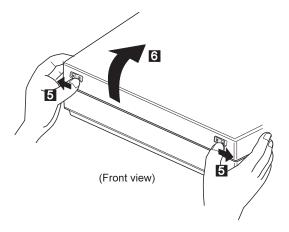

Note: Pull the keyboard assembly forward a little in step 7.

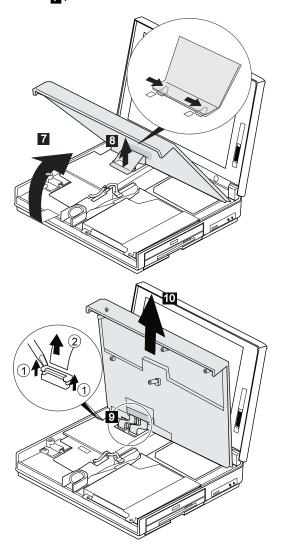

## 1040 CD-ROM/FDD Assembly

- Battery Pack (1010) Keyboard Unit (1030)

Note: Be careful that the computer does not fall backward when the CD-ROM/FDD assembly is removed.

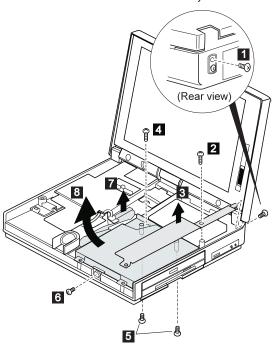

| Step     | Location (Quantity) | Length         |
|----------|---------------------|----------------|
| 1 2      | Bracket (2)         | M 2.5 x<br>6mm |
| 4 5<br>6 | Base cover (4)      | M 2.5 x<br>6mm |

#### Models 380/385

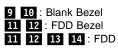

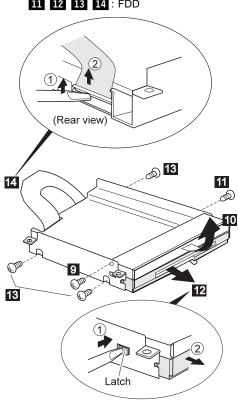

| Step    | Location (Quantity)              | Length                    |
|---------|----------------------------------|---------------------------|
| 9       | Bracket (1)                      | M 2.6 x<br>4mm            |
| 111     | Bracket (1)                      | M 2.6 x<br>4mm            |
| 13      | Bracket (3)                      | M 2.6 x<br>2.8mm<br>(red) |
| Note: W | hen replacing, make sure you use | the correct screw.        |

#### Models 380D/385D FDD

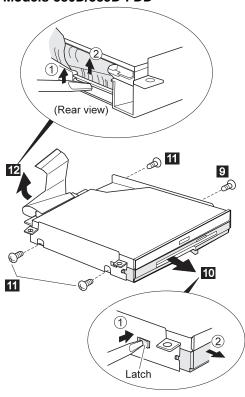

| Step                                                       | Location (Quantity) | Length                    |
|------------------------------------------------------------|---------------------|---------------------------|
| 9                                                          | Bracket (1)         | M 2.6 x<br>4mm            |
| m                                                          | Bracket (3)         | M 2.6 x<br>2.8mm<br>(red) |
| Note: When replacing, make sure you use the correct screw. |                     |                           |

## Models 380D/385D CD-ROM

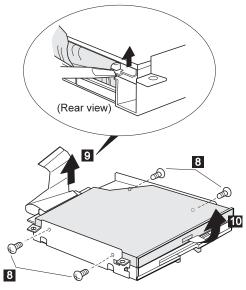

| Step                                                       | Location (Quantity) | Length                     |
|------------------------------------------------------------|---------------------|----------------------------|
| 9                                                          | Bracket (4)         | M 2 x<br>2.4mm<br>w/washer |
| Note: When replacing, make sure you use the correct screw. |                     |                            |

## 1050 Speaker / Microphone

- Battery Pack (1010) Keyboard Unit (1030) CD-ROM/FDD Assembly (1040)

2 3 : Speaker
 5 6 : Microphone

**Note:** To remove the microphone easily, pull up the upper shield slightly.

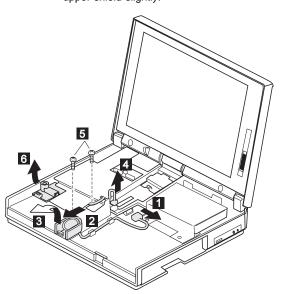

| Step                                                       | Location (Quantity)       | Length         |
|------------------------------------------------------------|---------------------------|----------------|
| 5                                                          | System board assembly (2) | M 2.6 x<br>4mm |
| Note: When replacing, make sure you use the correct screw. |                           |                |

#### 1060 Hard Disk Drive

#### Warning

Do not drop or apply any shock to the hard disk drive. The hard disk drive is sensitive to physical shock. Incorrect handling can cause damage and permanent loss of data on the hard disk. Before removing the hard disk drive, have the user make a backup copy of all the information on the hard disk. Never remove the hard disk drive while the system is operating or is in suspend mode.

- Battery Pack (1010)
- Keyboard Unit (1030) CD-ROM/FDD Assembly (1040)

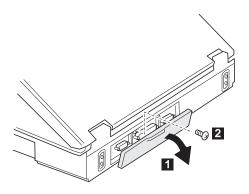

(Rear view)

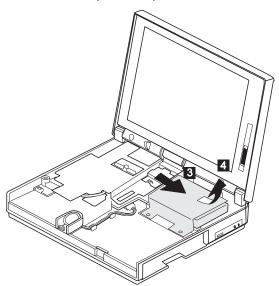

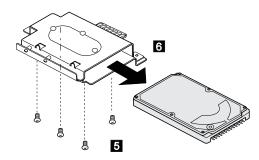

| Step                                                       | Location (Quantity) | Length         |
|------------------------------------------------------------|---------------------|----------------|
| 2                                                          | Base cover (1)      | M 2.5 x<br>6mm |
| 5                                                          | Base cover (4)      | M 2.5 x<br>6mm |
| Note: When replacing, make sure you use the correct screw. |                     |                |

## 1070 LCD Unit

- Battery Pack (1010)Keyboard Unit (1030)

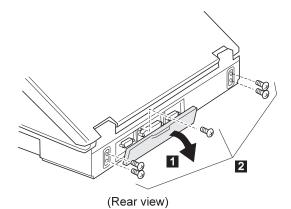

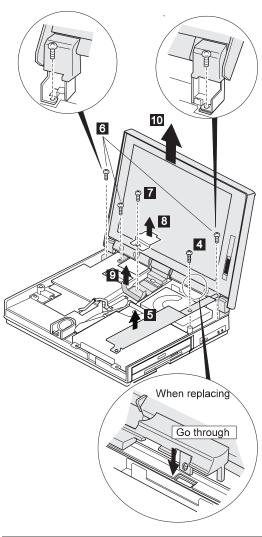

| Step                                                       | Location (Quantity)  | Length         |
|------------------------------------------------------------|----------------------|----------------|
| 2                                                          | Base cover (5)       | M 2.5 x<br>6mm |
| 4                                                          | Bracket (1)          | M 2.5 x<br>6mm |
| 6                                                          | Hinges, LCD unit (3) | M 2.5 x<br>6mm |
| 7                                                          | LCD cable (1)        | M 2.5 x<br>6mm |
| Note: When replacing, make sure you use the correct screw. |                      |                |

**When replacing:** The following artwork is the reference for replacement.

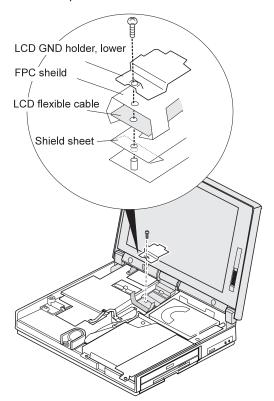

#### 1080 System Board Assembly

#### Notes:

- The system unit serial number must be restored when the system board is replaced. To restore the system unit serial number, select the option "Set system identification" on the maintenance diskette. The flash ROM on the system board contains the vital product data (VPD)—that is, the system unit serial number, system board system number, and other computer-unique data.
- Do not power off the computer when restoring the VPD. The system unit serial number label is attached to the base cover.
- Before removing and replacing the system board assembly, make sure that the PCMCIA cards are removed and the eject levers are not sticking out.
- Battery Pack (1010)
- DIMM Cover (1020)
- Keyboard Unit (1030)
- CD-ROM/FDD Assembly (1040)
- LCD Unit (1070)
- Hard Disk Drive (1060)

#### 1080 System Board Assembly (Continued)

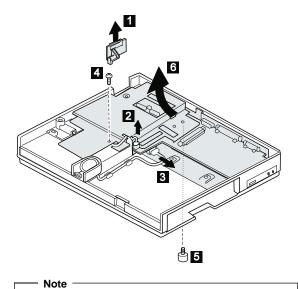

# As the PCMCIA eject buttons are sticking out, pull the buttons out slightly and fold them to the right; then push up the system board assembly from the bottom when removing the system board assembly.

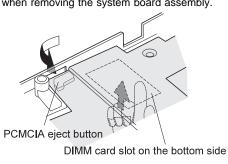

| Step                                                       | Location (Quantity)       | Length         |
|------------------------------------------------------------|---------------------------|----------------|
| 4                                                          | System board assembly (2) | M 2.5 x<br>6mm |
| 5                                                          | Base cover (1)            | Special screw  |
| Note: When replacing, make sure you use the correct screw. |                           |                |

## 1090 Sub Card

- Battery Pack (1010)
  DIMM Cover (1020)
  Keyboard Unit (1030)
  CD-ROM/FDD Assembly (1040)
  LCD Unit (1070)

- Hard Disk Drive (1060) System Board Assembly (1080)

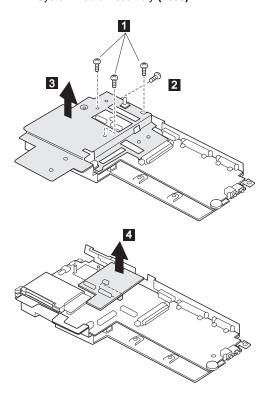

| Step                                                       | Location (Quantity) | Length         |
|------------------------------------------------------------|---------------------|----------------|
| 1                                                          | Upper shield (3)    | M 2.5 x<br>6mm |
| 2                                                          | Upper shield (1)    | M 2.5 x<br>8mm |
| Note: When replacing, make sure you use the correct screw. |                     |                |

## 1100 PCMCIA Slot

- Battery Pack (1010) DIMM Cover (1020)
- Keyboard Unit (1030) CD-ROM/FDD Assembly (1040)
- LCD Unit (1070)
- Hard Disk Drive (1060)
- System Board Assembly (1080)

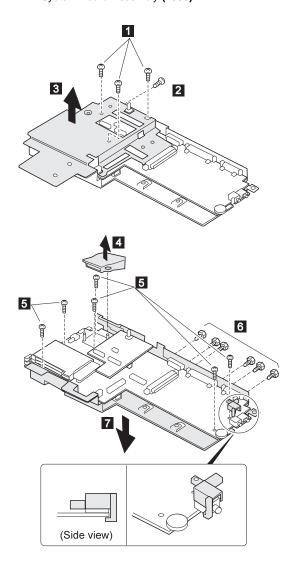

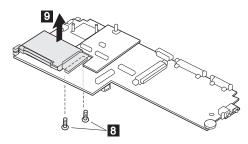

| Step                                                       | Location (Quantity) | Length         |
|------------------------------------------------------------|---------------------|----------------|
| 0                                                          | Upper shield (3)    | M 2.5 x<br>6mm |
| 2                                                          | Upper shield (1)    | M 2.5 x<br>8mm |
| 5                                                          | Lower shield (6)    | M 2.5 x<br>6mm |
| 6                                                          | Lower shield (6)    | Stud<br>screw  |
| 8                                                          | PCMCIA assembly (2) | M 2 x<br>16mm  |
| Note: When replacing, make sure you use the correct screw. |                     |                |

## 1110 Fan

- Battery Pack (1010)
  DIMM Cover (1020)
  Keyboard Unit (1030)
  CD-ROM/FDD Assembly (1040)
- LCD Unit (1070)
- Hard Disk Drive (1060)
- System Board Assembly (1080)

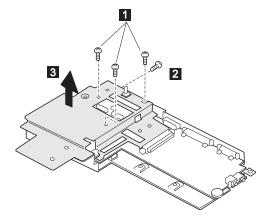

#### 1110 Fan (Continued)

#### Notes:

- 1. Be careful not to touch the rotor and blade of the fan when assembling or disassembling.
- 2. Fix the fan cable on the air duct by using the cable holder when replacing.

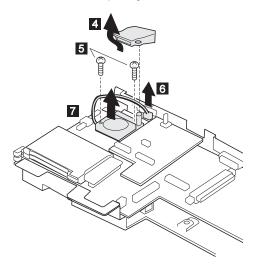

|                                                            | T                   |                |
|------------------------------------------------------------|---------------------|----------------|
| Step                                                       | Location (Quantity) | Length         |
| 1                                                          | Upper shield (3)    | M 2.5 x<br>6mm |
| 2                                                          | Upper shield (1)    | M 2.5 x<br>8mm |
| 5                                                          | Fan (2)             | M 2 x<br>6mm   |
| Note: When replacing, make sure you use the correct screw. |                     |                |

## 1120 LCD Front Cover

- Battery Pack (1010)
  DIMM Cover (1020)
  Keyboard Unit (1030)
  CD-ROM/FDD Assembly (1040)
- LCD Unit (1070)

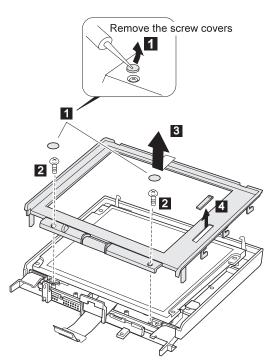

#### 1120 LCD Front Cover (Continued)

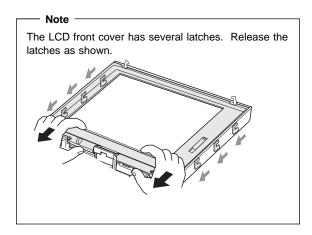

| Step                                                       | Location (Quantity) | Length         |
|------------------------------------------------------------|---------------------|----------------|
| 0                                                          | LCD front cover (2) | M 2.5 x<br>6mm |
| Note: When replacing, make sure you use the correct screw. |                     |                |

## 1130 LCD Panel

- Battery Pack (1010)
- DIMM Cover (1020)
- Keyboard Unit (1030) CD-ROM/FDD Assembly (1040)
- LCD Unit (1070)
- LCD Front Cover (1120)

## **DSTN LCD Panel**

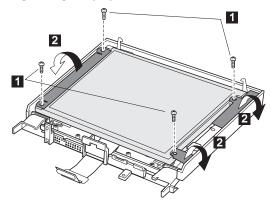

Note: In step 4, lift the LCD panel a little to disconnect the flexible cable in step 5.

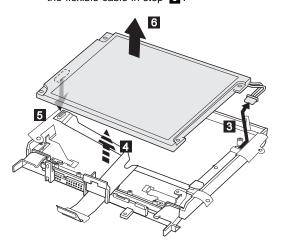

| Step                                                       | Location (Quantity) | Length         |
|------------------------------------------------------------|---------------------|----------------|
| 0                                                          | LCD panel (4)       | M 2.5 x<br>6mm |
| Note: When replacing, make sure you use the correct screw. |                     |                |

# **TFT LCD Panel** 1

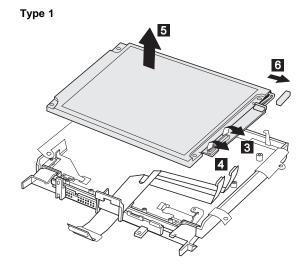

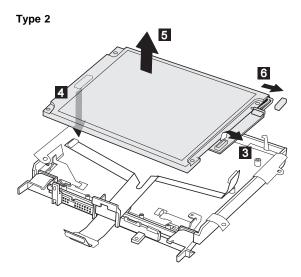

| Step                                                       | Location (Quantity) | Length         |
|------------------------------------------------------------|---------------------|----------------|
| 0                                                          | LCD panel (4)       | M 2.5 x<br>6mm |
| Note: When replacing, make sure you use the correct screw. |                     |                |

# 1140 LCD Inverter Card

- Battery Pack (1010)
  DIMM Cover (1020)
  Keyboard Unit (1030)
  CD-ROM/FDD Assembly (1040)
- LCD Unit (1070)
- LCD Front Cover (1120)
- LCD Panel (1130)

# **DSTN LCD**

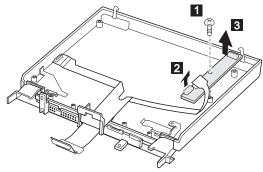

| Step                                                       | Location (Quantity)   | Length         |
|------------------------------------------------------------|-----------------------|----------------|
| 1                                                          | LCD inverter card (1) | M 2.5 x<br>6mm |
| Note: When replacing, make sure you use the correct screw. |                       |                |

# TFT LCD (Type 2 only)

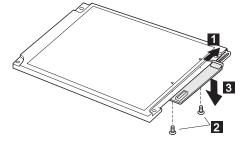

| Step                                                       | Location (Quantity)   | Length           |
|------------------------------------------------------------|-----------------------|------------------|
| 2                                                          | LCD inverter card (2) | M 2.0 x<br>3.7mm |
| Note: When replacing, make sure you use the correct screw. |                       |                  |

#### 1150 LCD Misc. Parts

- Battery Pack (1010)
- DIMM Cover (1020)
- Keyboard Unit (1030) CD-ROM/FDD Assembly (1040)
- LCD Unit (1070)
- LCD Front Cover (1120)
- LCD Panel (1130)
- LCD Inverter Card (1140)

# **DSTN LCD Hinges/Latches**

1 2 3 4 : Hinges 5 6 : Latches

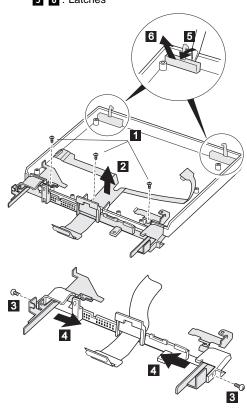

| Step                                                       | Location (Quantity) | Length   |
|------------------------------------------------------------|---------------------|----------|
| 1                                                          | LCD hinge (3)       | M2.5x6mm |
| 3                                                          | LCD hinge (2)       | M2.5x6mm |
| Note: When replacing, make sure you use the correct screw. |                     |          |

**TFT LCD:** This artwork shows the TFT type 1 LCD. For the type 2, do the same procedure.

2 3 4 : Hinges
 6 : Latches

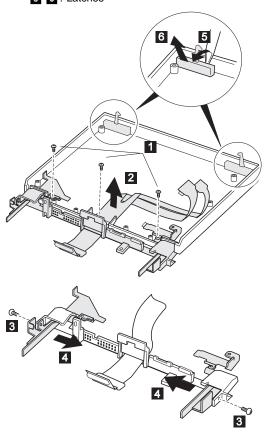

| Step                                                     | Location (Quantity) | Length         |
|----------------------------------------------------------|---------------------|----------------|
| 1                                                        | LCD hinge (3)       | M 2.5 x<br>6mm |
| 3                                                        | LCD hinge (2)       | M 2.5 x<br>6mm |
| Note: When replacing make sure you use the correct screw |                     |                |

When replacing:

Replace the LCD miscellaneous parts as follows:

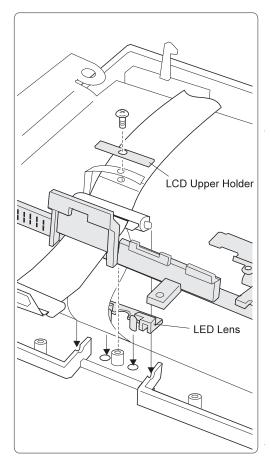

# **LCD Cable** DSTN LCD Copper tape

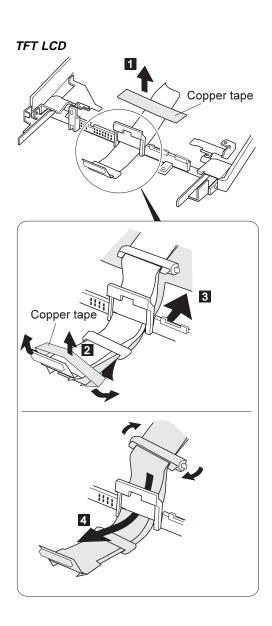

#### Locations

#### **Front View**

- LCD latch
   Contrast co Contrast control (DSTN model)
  - Brightness control (TFT model)
- Headphone jack
- Microphone/line-in jack
- Volume control
- Diskette drive
- Diskette eject button
- CD-ROM drive
- CD-ROM eject button
- CD-ROM emergency eject hole
- TrackPoint III
- Built-in speaker
- Palm rest
- 3 4 5 6 7 8 9 10 11 12 13 14 15 Built-in microphone
- Fn Key
- Keyboard
- 17 Fan louver
- Status indicator
- 18 19 LCD panel

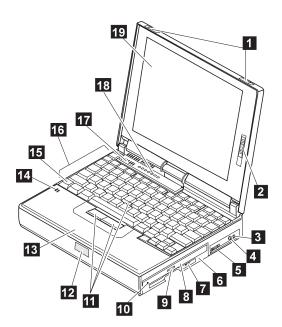

# **Rear View**

1 External-monitor connector

Parallel connector

3 Serial conne 4 Power jack 5 External-inp Serial connector

External-input-device connector

Suspend mode indicator

6 7 8 9 Battery indicator

IR port

Power switch

10 PCMCIA slots

PC Card eject button

12 Security key hole

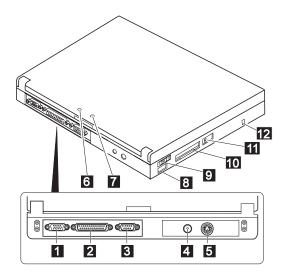

# **Bottom View**

1 Memory-slot cover
2 System-expansion connector
3 Memory slot
4 Backup battery
5 Battery pack latch
6 Battery pack
7 Power shutdown switch

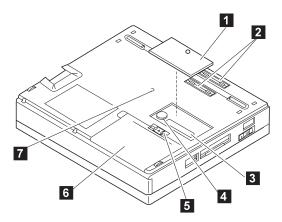

# Parts Listing 380/385 (2635)

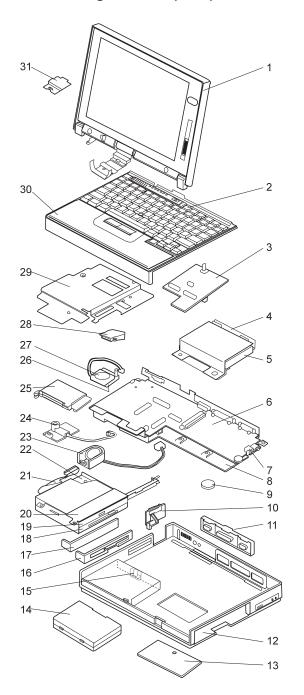

| Index | System Unit                                |         |
|-------|--------------------------------------------|---------|
| 1     | LCD Assembly (see LCD FRU section)         |         |
| 2     | Keyboard Assembly (see Keyboard)           |         |
| 3     | Subcard                                    | 73H9928 |
| 4     | HDD Bracket                                | 73H9936 |
| 5     | Hard Disk Drive (1.08 GB)                  | 73H6418 |
|       | Hard Disk Drive (1.4 GB)                   | 73H6419 |
|       | Hard Disk Drive (2.1 GB)                   | 73H6427 |
| 6     | System Board (150MHz-P54C)                 | 83H6524 |
|       | System Board (150MHz-P55C)                 | 73H9923 |
| 7     | Audio Jack Holder (see Misc. Parts)        |         |
| 8     | Lower Shield Case                          | 73H9927 |
| 9     | Backup Battery                             | 46H4132 |
| 10    | Power Switch Knob (see Misc. Parts)        |         |
| 11    | I/O Door                                   | 73H9920 |
| 12    | Base Cover Assembly                        | 73H9919 |
| 13    | DIMM Cover Assembly                        | 73H9921 |
| 14    | Battery Pack (Li-ion)                      | 73H9951 |
|       | Battery Pack (NiMH)                        | 73H9952 |
| 15    | Battery Pack Latch Kit                     | 11J8315 |
| 16    | FDD Bezel                                  | 73H9932 |
| 17    | Blank Bezel                                | 73H9934 |
| 18    | FDD                                        | 11J8338 |
| 19    | CD-ROM                                     | 73H9933 |
| 20    | Support Structure (see Misc. Parts)        |         |
| 21    | CD/FDD Connector (CD-Model)                | 73H9935 |
|       | FDD Connector (non CD-Model)               | 83H6527 |
| 22    | Drive Bracket                              | 73H9930 |
| 23    | Speaker Assembly                           | 73H9938 |
| 24    | Microphone Assembly                        | 73H9939 |
| 25    | PCMCIA Slot                                | 83H6523 |
| 26    | Heat Sink (for fan)                        | 83H6525 |
| 27    | Fan                                        | 83H6526 |
| 28    | Air Duct (see Misc. Parts)                 |         |
| 29    | Upper Shield Case                          | 73H9929 |
| 30    | Keyboard Bezel                             | 73H9950 |
|       | Include the following labels:              |         |
|       | - for 380                                  |         |
|       | - for 380D                                 |         |
|       | - for 385                                  |         |
|       | - for 385D                                 |         |
| 31    | LCD GND Holder, Lower (see Misc. Parts)    |         |
|       |                                            |         |
|       | Cable Holder                               | 11J8376 |
|       | Thermal Rubber                             | 73H9924 |
|       | TrackPoint III Cap                         | 84G6536 |
|       | AC Adapter (35W)                           | 85G6738 |
|       | AC Adapter (35W) AC Adapter (35W, 3-prong) | 85G6736 |
|       | AO Adapter (3000, 3-profig)                | 0000130 |

# LCD FRU (DSTN)

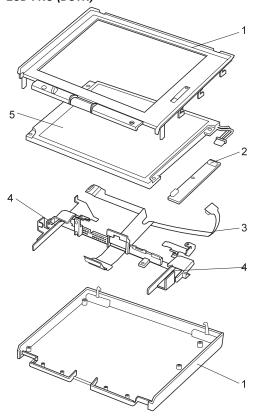

| LCD Cover<br>LCD Inverter<br>LCD Cable<br>LCD Hinge | 73H9940<br>73H9946<br>73H9947<br>73H9942 |
|-----------------------------------------------------|------------------------------------------|
| LCD Panel(12.1" DSTN)                               | 73H9944                                  |
|                                                     | LCD Inverter<br>LCD Cable<br>LCD Hinge   |

# LCD FRU (TFT)

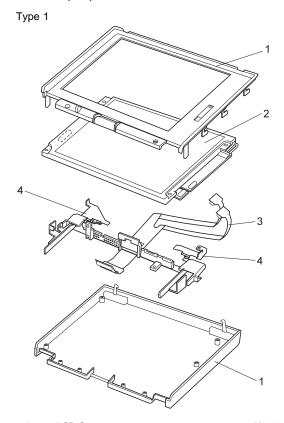

- LCD Cover LCD Panel (12.1" TFT) 1 2 3 4 5
- LCD Cable
- LCD Hinge
- LCD Lens (see Misc. Parts)

LCD Misc. Parts Include the following: Control Knob Control Knob
LCD Upper Holder
Latch, Right
Latch, Left
Latch, Spring (2)
Latch, Holder (2)
LED Lens

Screw Cap (2)

73H9941 73H9945 73H9948 73H9943

73H9949

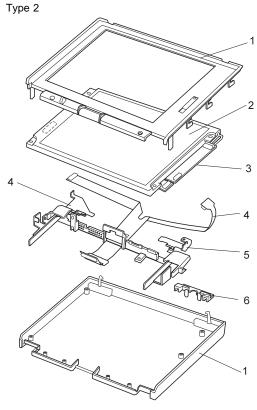

| 1 | LCD Cover                  | 11J8860 |
|---|----------------------------|---------|
| 2 | LCD Panel (12.1" TFT)      | 11J9623 |
| 3 | LCD Cable                  | 11J9625 |
| 4 | LCD Inverter               | 11J9622 |
| 5 | LCD Hinge                  | 73H9943 |
| 6 | LCD Lens (see Misc. Parts) |         |
|   |                            |         |

LCD Misc. Parts Includes the following: Control Knob LCD Upper Holder Latch, Right Latch, Left Latch, Spring (2) Latch, Holder (2) LED Lens Screw Cap (2)

73H9949

# Keyboard

| Arabic            | 11J8305 |
|-------------------|---------|
| Belgian           | 83H6485 |
| Canadian French   | 83H6488 |
| Czech             | 11J8306 |
| Danish            | 83H6487 |
| Dutch             | 83H6480 |
| French            | 83H6478 |
| German            | 83H6477 |
| Greek             | 11J8307 |
| Hebrew            | 11J8308 |
| Hungarian         | 11J8309 |
| Italian           | 83H6479 |
| Japanese          | 83H6476 |
| Korean            | 11J8299 |
| Latin Spanish     | 11J8302 |
| Norwegian         | 83H6486 |
| Poland            | 11J8311 |
| Portuguese        | 11J8310 |
| Russian           | 11J8300 |
| Slovakian         | 11J8312 |
| Slovenian         | 11J8313 |
| Spanish           | 83H6482 |
| Swedish / Finnish | 83H6481 |
| Swiss             | 83H6483 |
| Turkish           | 11J8304 |
| Chinese           | 11J8301 |
| Thai              | 11J8303 |
| U.K. English      | 83H6475 |
| U.S. English      | 83H6474 |
|                   |         |

#### **Common/Option Parts List**

#### Miscellaneous Parts

Misc. Parts
Include the following:
Support structure
Air Duct
Audio Jack Holder
Power Switch Knob
LCD GNG Holder, Lower

83H6522

73H9937

Screw Kits
Include the following:
Hex Stud, D-Sub (6)
M2 x 2.4, Pan head (4)
M2 x 6, Pan head (2)
M2.5 x 6, Bind head (60)
M2.5 x 8, Bind head (1)
M2.5 x 25, Bind head (1)
M2.5 Special (1)
M2.6 x 4, Bind head (1)
M2.6 x 2.8, Bind head (3)
M3 x 3, Bind head (4)

#### Options

#### Notes:

- When you replace the AC Adapter, use the one for the country you are in even if the computer is from a different country.
- 2. The warranty for the system unit does not apply to all options.

| Headset                             | 85G1529 |
|-------------------------------------|---------|
| Microphone                          | 66G7871 |
| PS/2 Miniature Mouse                | 95F5723 |
| DIMM 8MB                            | 42H2767 |
| DIMM 16MB                           | 42H2768 |
| DIMM 32MB                           | 42H2769 |
| Interface Cable, System to Keyboard | 84G2531 |
| Interface Cable, Keyboard to Keypad | 84G2532 |
| Mini-DIN to Mini-DIN Cable.         | 84G6474 |
| 380/385 Port Replicator             | 84G1320 |
| 380/385 Cover Set - Port Replicator | 84G1321 |
| ThinkPad 560 Port Replicator        | 46H4107 |
|                                     |         |

#### Numeric Keypad

| Belgian           | 95F5741 |
|-------------------|---------|
| Canadian French   | 95F5466 |
| Danish            | 95F5467 |
| Dutch             | 95F5467 |
| French            | 95F6313 |
| German            | 95F6314 |
| Greek             | 95F5467 |
| Hebrew            | 95F5741 |
| Icelandic         | 95F5467 |
| Italian           | 95F6316 |
| Japanese          | 79F6401 |
| Norwegian         | 95F5467 |
| Spanish           | 95F6315 |
| Swedish / Finnish | 95F5468 |
| Swiss / French    | 95F5711 |
| Swiss / German    | 95F5715 |
| Turkish           | 95F5467 |
| U.K. English      | 95F5741 |
| U.S. English      | 95F5741 |
|                   |         |

#### Black Keypad

| 84G6286 |
|---------|
| 84G6280 |
| 84G6292 |
| 84G6310 |
| 84G6304 |
| 84G6298 |
| 84G2530 |
|         |

#### Black Keyboard

| French       | 84G6285 |
|--------------|---------|
| German       | 84G6279 |
| Italian      | 84G6291 |
| Norwegian    | 84G6309 |
| Swedish      | 84G6303 |
| U.K. English | 84G6297 |
| U.S. English | 84G2529 |

#### Accessories

54G0444 Keyboard/Mouse Cable

#### Tools

| Tri-Connector Wrap Plug       | 72X8546 |
|-------------------------------|---------|
| PC Test Card                  | 35G4703 |
| Audio Wrap Cable              | 66G5180 |
| Screwdriver Kit               | 95F3598 |
| ThinkPad Hardware Maintenance | 78H5384 |
| Diskette - Version 1.30       |         |

#### **Power Cords**

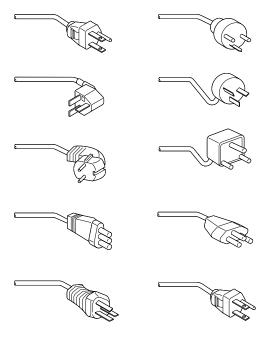

IBM power cords for a specific country are usually available only in that country:

#### • For 2-pin power cords:

| IBM Power<br>Cord<br>Part Number | Used in These Countries                                                                                                    |
|----------------------------------|----------------------------------------------------------------------------------------------------|
| 13H5264                          | Bahamas, Barbados, Bermuda, Bolivia, Canada, Cayman Islands, Colombia, Costa Rica, Dominican Republic, Ecuador, El Salvador, Guatemala, Guyana, Haiti, Honduras, Jamaica, Korea (South), Mexico, Netherlands Antilles, Nicaragua, Panama, Peru, Philippines, Saudi Arabia, Suriname, Taiwan, Thailand, Trinidad (West Indies), United States of America, Venezuela |
| 14F0033                          | Abu Dhabi, Albania, Antigua, Bahrain,<br>Brunei, Dubai, Fiji, Hong Kong, India,<br>Ireland, Kenya, Kuwait, Macao,<br>Malaysia, Nigeria, Oman, People's<br>Republic of China, Qatar, Singapore,<br>United Kingdom                                                                                                    |

| IBM Power<br>Cord<br>Part Number | Used in These Countries                                                                                                    |
|----------------------------------|----------------------------------------------------------------------------------------------------|
| 13H5270                          | Austria, Belgium, Bulgaria, Chile,<br>Czech Republic, Denmark, Egypt,<br>Finland, France, Germany, Greece,<br>Hungary, Iceland, Indonesia, Israel,<br>Italy, Netherlands, Norway, Poland,<br>Portugal, Romania, Slovakia, Spain,<br>Sweden, Switzerland, Turkey, former<br>Yugoslavia |
| 13H5273                          | Japan                                                                                                    |
| 13H5276                          | Argentina, Australia, New Zealand,<br>Papua New Guinea, Paraguay,<br>Uruguay                                                                                                    |
| 13H5279                          | Bangladesh, Pakistan, South Africa, Sri<br>Lanka                                                                                                    |

# • For 3-pin power cords:

#### - Important

The grounded adapter is required for full MPRI compliance.

| IBM Power<br>Cord<br>Part Number | Used in These Countries                                                                                                    |
|----------------------------------|----------------------------------------------------------------------------------------------------|
| 76H3514                          | Argentina, Australia, Papua New<br>Guinea, New Zealand, Paraguay,<br>Uruguay                                                                                                    |
| 76H3516                          | Bahamas, Barbados, Bermuda, Bolivia, Canada, Cayman Islands, Colombia, Costa Rica, Dominican Republic, Ecuador, El Salvador, Guatemala, Guyana, Haiti, Honduras, Jamaica, Mexico, Netherlands Antilles, Nicaragua, Panama, Peru, Philippines, Saudi Arabia, Suriname, Taiwan, Trinidad (West Indies), United States of America, Venezuela |
| 76H3518                          | Austria, Belgium, Bulgaria, Czech<br>Republic, Egypt, Finland, France,<br>Germany, Greece, Hungary, Iceland,<br>Indonesia, Netherlands, Norway,<br>Poland, Portugal, Romania, Slovakia,<br>Spain, Sweden, Turkey, former<br>Yugoslavia                                                                                                    |
| 76H3520                          | Denmark                                                                                                    |
| 76H3522                          | Bangladesh, Pakistan, South Africa, Sri<br>Lanka                                                                                                    |

| IDM Dames                        | 1                                                                                                    |
|----------------------------------|----------------------------------------------------------------------------------------------------|
| IBM Power<br>Cord<br>Part Number | Used in These Countries                                                                                                    |
| 76H3524                          | Abu Dhabi, Albania, Antigua, Bahrain,<br>Brunei, Dubai, Fiji, Hong Kong, India,<br>Ireland, Kenya, Kuwait, Macao,<br>Malaysia, Nigeria, Oman, People's<br>Republic of China, Qatar, Singapore,<br>United Kingdom |
| 76H3526                          | Japan                                                                                                    |
| 76H3528                          | Switzerland, Liechtenstein                                                                                                    |
| 76H3530                          | Chile, Italy, Ethiopia, Libya                                                                                                    |
| 76H3532                          | Israel                                                                                                    |
| 76H3535                          | Korea                                                                                                    |
| 76H4866                          | Thailand                                                                                                    |

# ThinkPad 560 (2640)

|                        | 26                        |
|------------------------|---------------------------|
| Checkout Guide         |                           |
| Memory Checkout        | 269                       |
| System Board Chec      | kout 270                  |
| Keyboard/Auxiliary In  | nput Device Checkout 270  |
| TrackPoint III Check   | out 27 <sup>-</sup>       |
| Diskette Drive Test    |                           |
| Status Indicator Che   | ckout 272                 |
| Power Systems Che      | ckout                     |
| Port Replicator Ched   | kout 27                   |
| Power Management       | Features                  |
| Symptom-to-FRU Index   | 279                       |
| Numeric Error Code     | s                         |
| Diagnostic Error Cod   | les                       |
|                        |                           |
|                        |                           |
| LCD Polated Symptons   | oms 280                   |
| Kovboard/TrackPoin     | t III-Related Symptoms 28 |
| Reyboard/ HackFolli    | mntoma                    |
| Davis Dalata d Com     | mptoms                    |
| Power-Related Symp     | otoms 28                  |
| Function-Related Sy    | mptoms                    |
| Peripheral-Device-R    | elated Symptoms 28        |
| Infrared-Related Syn   | nptoms 289                |
| Other Symptoms .       | 289                       |
| Intermittent Problem   | s 289                     |
| Undetermined Proble    | ems 290                   |
| Related Service Proced | ures 29º                  |
| Status Indicators .    | 29                        |
| How to Run the Diag    | gnostics 293              |
| Error Log              | 293                       |
| Checking the Installe  | ed Devices List 293       |
| How to Run a Low-L     | evel Format               |
| PC Test Card LED       | 294                       |
| Fn Key Combination     | s 299                     |
| Product Overview (560  | s 299<br>)                |
| FRU Removals and Rei   | placements 29°            |
|                        | y 298                     |
|                        | installed)                |
| 1030 Battery Pack      |                           |
|                        |                           |
|                        | 30                        |
| 1060 LCD Assembl       | y                         |
| 1070 Speaker           |                           |
| 1080 Hard Disk Driv    | /e                        |
| 1090 PCMCIA Slot       | Assembly                  |
| 1100 PUNCIA SIOI       |                           |
| 1100 System Board      |                           |
| 1120 LCD Front Co      | ver                       |
| 1130 LCD Panel         |                           |
| 1140 Inverter Card     | (DSTN only)               |
| 1150 LCD Cable / F     | linges 319                |
| Locations              |                           |

|     | Front View     |     |    |     |   |     |    |  |  |  |  |  | 321 |
|-----|----------------|-----|----|-----|---|-----|----|--|--|--|--|--|-----|
|     | Bottom View    |     |    |     |   |     |    |  |  |  |  |  | 322 |
|     | Rear View .    |     |    |     |   |     |    |  |  |  |  |  | 323 |
| Par | ts Listing 560 | (20 | 64 | 0)  |   |     |    |  |  |  |  |  | 325 |
|     | LCD FRU (DS    | T١  | ۱) |     |   |     |    |  |  |  |  |  | 327 |
|     | LCD FRU (TF    |     |    |     |   |     |    |  |  |  |  |  |     |
|     | Keyboard .     |     |    |     |   |     |    |  |  |  |  |  | 329 |
|     | Common/Optio   | on  | Pa | art | s | Lis | st |  |  |  |  |  | 330 |

#### **Read This First**

Before you go to the checkout guide, be sure to read this section.

#### **Important Notes**

- Only certified trained personnel should service the computer.
- Read FRU service procedures before replacing any FRUs.
- Be extremely careful during write operations such as copying, saving, or formatting. Drives in the computer that you are servicing might have been rearranged or the drive startup sequence might have been altered. If you select an incorrect drive, data or programs can be written over.
- Replace FRUs only for the correct model.
   When you replace the FRU, make sure the model of the machine and FRU part number are correct by referring to the part list.
- FRUs should not be replaced because of a single, un-reproducible failure. Single failures can occur from a variety of reasons that have nothing to do with a hardware defect such as: cosmic radiation, electrostatic discharge, or software errors. FRU replacement should only be considered when a recurring problem exists. If this is suspected, clear the error log and run the test again. Do not replace any FRUs if log errors do not reappear.
- Be careful not to replace a non-defective FRU.

How to Use Error Messages: Use the error codes displayed on the screen to diagnose failures. If more than one error code is displayed, begin the diagnosis with the first error code. The cause of the first error code can result in false error codes being displayed. If no error code is displayed, see if the error symptom is listed in the "Symptom-to-FRU Index" on page 279.

**Port Replicator Problems:** If you suspect a problem with the Port Replicator, see "Port Replicator Checkout" on page 275.

How to Diagnose Multiple FRUs: When the adapter or device has more than one FRU, the error code could be caused by either FRU. Before replacing multiple FRUs, try removing or exchanging each FRU, one by one in the designated sequence, to see if the symptoms change.

**What to Do First:** The servicer must include the following in the parts exchange form or parts return form that is attached to the returned FRU.

| 1  | Name  | and | nhone   | number   | Ωf | servicer |
|----|-------|-----|---------|----------|----|----------|
| Ι. | manne | anu | DITIONE | Hullibel | ΟI | Servicer |

- Date of service.
- Date when part failed.
- 4. Date of purchase.
- Failure symptoms, error codes appearing on display, and beep symptoms.
- Procedure index and page number in which failing FRU was detected.
- 7. Failing FRU name and part number.
- 8. Machine type, model number, and serial number.
- 9. Customer's name and address.

Before checking problems with the computer, determine whether or not the damage applies the warranty by referring to the following:

#### Warranty Note -

During the warranty period, the customer may be responsible for repair costs if the computer damage was caused by misuse, accident, modification, unsuitable physical or operating environment, or improper maintenance by the customer. The following list provides some common items that are not covered under warranty and some symptoms that may indicate the system was subjected to stresses beyond normal

- LCD panel cracked by applying excessive force or by being dropped.
- Scratched (cosmetic) parts.
- Cracked or broken plastic parts, broken latches, broken pins, or broken connectors caused by excessive force.
- Damage caused by liquid spilled into the system.
- Damage caused by improperly inserting a PCMCIA card or installation of an incompatible card
- Damage caused by foreign material in the FDD.
- Diskette drive damage caused by pressing the diskette drive cover or inserting diskettes with multiple labels.
- Damaged or bent diskette eject button.
- Fuses blown by attaching a non-supported device
- Forgotten computer password, making computer unusable.

#### If the following symptoms are present, they may indicate damage caused by non-warranted activity:

- Missing parts may be a symptom of unauthorized service or modification.
- HDD spindles can become noisy if subjected to excessive force or by being dropped.
- 19990303 errors can be caused by exposure to strong magnetic fields.

#### How to Disable the Power-On Password

#### Important -

This information is not available in this online HMM format. See your IBM Servicer or IBM Authorized Dealer for this this procedure.

Power Shutdown Switch: The power shutdown switch resets the system regardless of the microcode status and forces the power off. Use this push button to power-off when power is not completely off or the microcode is in a hung state.

See "Bottom View" on page 322 for the power shutdown switch.

#### **Checkout Guide**

Use the following procedure as a guide for computer problems.

#### Note

The diagnostic tests are intended to test only IBM products. Non-IBM products, prototype cards, or modified options can give false errors and invalid system responses.

- Obtain the failing symptoms in as much detail as possible.
- Verify the symptoms by attempting to recreate the failure by running the diagnostic test or by repeating the same operation.

#### Note

To run the diagnostics, refer to "How to Run the Diagnostics" on page 292.

 Use the following table with the verified symptom to determine which page to go to. Search the symptoms column and find the description that best matches your symptom; then go to the page shown in the "Go to" column.

| Symptoms (Verified)                                              | Go to                                                                                  |
|------------------------------------------------------------------|----------------------------------------------------------------------------------------|
| Power failure. (The power indicator does not go on or stay on.)  | "Power Systems<br>Checkout" on page 272.                                               |
| POST does not complete. No beeps/error code are indicated.       | "Symptom-to-FRU Index" on page 279, and then use the <b>No Beep Symptoms</b> table.    |
| POST beeps, but no error codes are displayed.                    | "Symptom-to-FRU Index" on page 279, and then use the <b>Beep Symptoms</b> table.       |
| POST detected an error and displayed numeric error codes.        | "Symptom-to-FRU Index" on page 279, and then use the <b>Numeric Error Codes</b> table. |
| The diagnostic test detected an error and displayed an FRU code. | "How to Run the<br>Diagnostics" on<br>page 292.                                        |
| The configuration is not the same as the installed devices.      | "Checking the Installed<br>Devices List" on<br>page 293.                               |

| Symptoms (Verified)                                    | Go to                                                                             |
|--------------------------------------------------------|-----------------------------------------------------------------------------------|
| Other symptoms (such as LCD display problems).         | "Symptom-to-FRU Index" on page 279, and then use the <b>Other Symptoms</b> table. |
| Symptoms cannot be recreated. (Intermittent problems.) | Use the customer reported symptoms and go to "Symptom-to-FRU Index" on page 279.  |

#### **Memory Checkout**

DIMM cards are available for increasing memory capacity.

| DIMM              | Displayed Value |
|-------------------|-----------------|
| No DIMM installed | 7808KB          |
| 8MB               | 16000KB         |
| 16MB              | 24192KB         |
| 32MB              | 40576KB         |

Memory errors might stop system operations, show error messages on the screen, or hang the system.

Use the following procedure to isolate memory problems.

#### - Note

Make sure that the DIMM card is fully installed into the connector. A loose connection can cause an error.

- Power off the computer and remove the DIMM card from its slot (if installed).
- Press and hold the F1 key; then power on the computer. Hold the F1 key down until the Easy-Setup screen appears.
- 3. Select **Test** and press Enter.
- Select Memory and press Enter to run the memory test on base memory. If an error appears, replace the system board.
- Power off the computer and reinstall the DIMM card; then power on the computer. Verify the memory size; then test the memory. If an error appears, replace the DIMM card.

If memory problems occur intermittently, use the loop option to repeat the test. When the test detects an error, an error log is printed on the printer connected to the parallel port. See "Error Log" on page 293 for more information.

**System Programs in Flash Memory:** System setup programs and diagnostic tests are stored in flash memory.

**Flash Memory Update:** A flash memory update is required for the following conditions:

- · New versions of system programs.
- New features or options are added.

To update the flash memory, do the following:

- 1. Get the appropriate diskette containing the update.
- Insert the System Program Service Diskette into drive A and power on the computer.
- 3. Select **Update system programs** from the menu.

#### **System Board Checkout**

The processing functions are performed by the system board. When a numeric code calls the system board as a FRU, use the following procedure to isolate the problem.

- Run the system board test to verify the symptom.
   This test verifies the system board. If no error is detected, return to "Checkout Guide" on page 268.
- 2. If FRU code 10 appears, replace the system board.
- 3. Rerun the test to verify the fix.

If above procedure does not correct the problem, go to "Undetermined Problems" on page 290.

# Keyboard/Auxiliary Input Device Checkout

Remove the external keyboard if the internal keyboard is to be tested.

If the internal keyboard does not work or an unexpected character appears, make sure that the flexible cable extending from the keyboard is correctly seated in the connector on the system board.

If the keyboard cable connection is correct, run the **Keyboard Test** by doing the following:

- Go to the diagnostic menu screen by pressing CtrI+A in the Easy-Setup screen.
- Press Ctrl+K; a layout of the keyboard appears on the screen.
- Check that when each key is pressed, the key's position on the keyboard layout on the screen changes to a black square.

#### Note

When a Fn key is pressed, a black square briefly appears.

If the tests detect a keyboard problem, do the following one at a time to correct the problem. Do not replace a non-defective FRU.

- Reseat the keyboard cable.
- · Replace the keyboard.

Replace the system board.

The following auxiliary input devices are supported for this computer.

- Numeric keypad
- Mouse (PS/2 compatible)
- External keyboard (with keyboard/mouse cable)

If any of the above devices do not work, reseat the cable connector and repeat the failing operation.

If the problem does not occur again, recheck the connector.

If the problem is not corrected, replace the device, and then the system board.

#### TrackPoint III Checkout

If the TrackPoint III will not work, check the configuration in the ThinkPad Features program. If the configuration of the TrackPoint III is disabled, select Enable to enable it.

If this does not correct the TrackPoint III problem, continue with the following.

The TrackPoint III does automatic compensations to adjust the pointer sensor. During this process, the pointer moves on the screen automatically for a short time. This self-acting pointer movement can occur when a slight, steady pressure is applied to the TrackPoint III pointer while the computer is powered on or while the system is running, or when re-adjustment is required because the temperature has exceeded its normal temperature range. This symptom does not indicate a hardware problem. No service actions are necessary if the pointer movement stops in a short period of time.

If a click button problem or pointing stick problem occurs, do the following:

- 1. Go to the Easy-Setup screen.
- Select an item with the pointing stick.
- Press either the left or right click button.
- Verify that both buttons work correctly.

If either the pointing stick or the click button do not work, do the following actions one at a time to correct the problem. Do not replace a non-defective FRU.

- Reseat the keyboard cables.
- Replace the keyboard.
- Replace the system board.

#### **Diskette Drive Test**

Do the following to isolate the problem to a controller, drive, or diskette. A scratch, write enabled, non-defective 2HD diskette is required.

FDD-1 represents external diskette drive attached through the external diskette drive connector. FDD-2 represents the port replicator.

**Warning:** Make sure that the diskette does not have more than one label attached to it. Multiple labels can cause damage to the drive or can cause the drive to fail.

Do the following to select the test device:

- Select the advanced diagnostics mode and select Tool; then select the FDD-1 or FDD-2 icon and press the spacebar. A √ mark appears next to the selected icon. Insert the blank diskette when instructed.
- 2. Run the diskette drive test.
- If the controller test detects an error, FRU code 10 appears. Replace the system board.
- 4. If the controller test runs without errors, the drive read/write tests start automatically.
- If the drive test detects an error, FRU code 50 for FDD-1 or 51 for FDD-2 appears. If the diskette itself is known to be good, replace the drive.
- If FDD-2 test detects an error, move the drive to the computer's diskette drive connector directly, if possible, and test it again as FDD-1.
  - If no errors occur in the FDD-1 position, the drive is not defective. Go to "Port Replicator Checkout" on page 275 to isolate the replicator problem.

#### **Status Indicator Checkout**

If an LED problem occurs, do the following:

- 1. Power off the computer
- 2. Power on the computer
- All the LEDs in the indicator panel turn on for a moment soon after the computer is powered-on. Make sure that all LEDs turn on.

If the problems remains, replace the system board.

#### **Power Systems Checkout**

To verify the symptom of the problem, power on the computer using each of the power sources as follows.

- 1. Remove the battery pack and diskette drive.
- Connect the AC Adapter and check that power is supplied.
- Disconnect the AC Adapter and install the charged battery pack; then check that power is supplied by the battery pack.

If you suspect a power problem, see the appropriate power supply check listed below.

- "Checking the AC Adapter" on page 273.
- "Checking Operational Charging" on page 273.
- "Checking the Battery Pack" on page 274.

· "Checking the Backup Battery" on page 275.

**Checking the AC Adapter:** You are here because the computer fails only when the AC Adapter is used.

- If the power problem occurs only when the port replicator is used, replace the replicator.
- If the power-on indicator does not turn on, check the power cord of the AC Adapter for correct continuity and installation.
- If the operational charge does not work, go to "Checking Operational Charging."
- Unplug the AC Adapter cable from the computer and measure the output voltage at the plug of the AC Adapter cable. See the following figure.

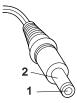

(16 - 10 V)

| Pin | Voltage (V dc) |  |
|-----|----------------|--|
| 1   | +14.5 to +17.0 |  |
| 2   | Ground         |  |

- · Replace the system board.
- If the problem is not corrected, go to "Undetermined Problems" on page 290.
- If the voltage is not correct, go to the next step.
- Unplug the AC Adapter cable from the ac power outlet and wait five minutes or longer to allow the over-voltage protection circuit to be fully discharged and initialized.
- 3. Plug the AC Adapter cable into the ac power outlet.
- 4. Measure the output voltage of the AC Adapter.
- If the voltage is still not correct, replace the AC Adapter.

#### Note

An audible noise from the AC Adapter does not always indicate a defective adapter.

**Checking Operational Charging:** To check operational charging, use a discharged battery pack or a battery pack that has less than 50% of the total power remaining when installed in the computer.

Perform operational charging. If the battery status indicator does not turn on, remove the battery pack and leave it to return to room temperature. Reinstall the battery pack. If the charge indicator still does not turn on, replace the battery pack.

Checking the Battery Pack: Battery charging will not start until the Fuel-Gauge shows that less than 95% of the total power remains; with this condition the battery pack will charge to 100% of its capacity. This protects the battery pack from being over-charged or having a shortened life.

#### Do the following:

- 1. Power off the computer.
- Remove the battery pack and measure the voltage between battery terminals 1 (+) and 4 (-). See the following figure.

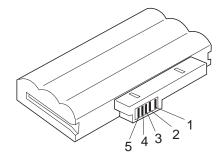

| Terminal | Voltage (V dc) / Signal |
|----------|-------------------------|
| 1        | +0 to +13.5             |
| 2        | Send                    |
| 3        | Thermal                 |
| 4        | Ground (–)              |
| 5        | Select                  |

#### - Note

Signal lines, not used in these steps, are used for communication between the system and the battery.

 If the voltage is less than +11.0 V dc, the battery pack has been discharged. Recharge the battery pack.
 If the voltage is still less than +11.0 V dc after recharging, replace the battery.

#### Note

If the voltage of the battery pack is 0 V, it is not defective.

- If the voltage is more than +11.0 V dc, measure the resistance between battery terminals 3 and 4. The resistance must be 4 to 30 K ohm.
  - If the resistance is not correct, replace the battery pack. If the resistance is correct, replace the system board.

#### **Checking the Backup Battery**

- Power off the computer and unplug the AC Adapter from the computer.
- 2. Turn the computer upside down.
- Remove the DIMM cover and backup battery (see "1010 Backup Battery" on page 298).
- 4. Measure the voltage of the backup battery. See the following figure.

**Note:** Be careful not to measure the wrong side of the backup battery.

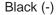

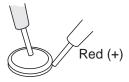

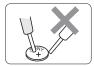

| Wire  | Voltage (V dc) |
|-------|----------------|
| Red   | +2.5 to +3.7   |
| Black | Ground         |

- If the voltage is correct, replace the system board.
- If the voltage is not correct, the backup battery has been discharged. Replace the backup battery.
- If the backup battery discharges quickly after replacement, replace the system board.

#### **Port Replicator Checkout**

Use the following procedure to isolate a port replicator problem. A port replicator attaches to the system expansion connector at the bottom of the computer.

- 1. Power off the computer.
- 2. Remove the failing devices from the replicator.
- Unplug the AC adapter from the replicator, if attached.
- 4. Remove the port replicator from the computer.

- Reconnect the failing device directly to the computer. (If another device already connected to the computer, remove it first.)
- 6. Go to the "How to Run the Diagnostics" on page 292 and run the diagnostics.
- If the advanced diagnostic device test does not find an error, suspect a problem with the port replicator of the system expansion bus.
- 8. Power off the computer and reconnect the port replicator.
- Power on the computer and run the following advanced diagnostic tests:
  - Serial port test with the wrap plug installed on the replicator.
  - Parallel port test with the wrap plug installed on the replicator.
  - FDD-2 device test on the failing device with scratch diskette.
- If diagnostic errors appear, replace the replicator or diskette drive attachment unit.
  - If the problem remains after the replacement, replace the system board.
- 11. If power problems appear only when using the replicator, replace the replicator.

#### **Power Management Features**

Three power management modes are provided by the computer to reduce power consumption and prolong battery power.

**Standby Mode:** When in standby mode the following occurs:

- The LCD backlight turns off.
- · The hard disk motor stops.

Events that cause the computer to enter standby mode:

- Standby requested by the Fn key. (Fn+F3)
- No activity under auto-standby enabled by the ThinkPad Features program.

Events that cause the computer to exit or resume standby mode:

• (Resume) Any key operation.

**Suspend Mode:** When in suspend mode, the following, in addition to the four actions of standby mode, occur:

- The LCD is powered-off.
- The hard disk is powered-off.
- The CPU is stopped.

## Notes

- In the ThinkPad Features Program, the computer can be set to "Will not suspend even if LCD is closed."
- When the computer is powered with ac power and is used with one of the communication PC cards, the computer enters standby mode; the PC card and application program remain active.
- 3. The computer cannot enter suspend mode while a communication link is running.

Events that cause the computer to enter suspend mode:

- Suspend mode is requested by the Fn key (Fn+F4).
- · The LCD is closed.
- The specified time has elapsed from the last operation with the keyboard, mouse, hard disk drive, parallel connector, or diskette drive; or the AC Adapter is plugged in. The time is specified by Suspend Timer in the ThinkPad Features program.
- The battery condition is low. The battery power indicator blinks orange.
- Either the *PS2 OFF* or *PS2 SUSpend* command is set in the ThinkPad Features program.

Events that cause the computer to exit or resume suspend mode:

- (Resume) The LCD is opened.
- (Resume) The real time clock alarm is signaled.
- (Resume) The ring indicator (RI) is signaled by a serial or PCMCIA device.
- (Resume) The Fn key is pressed.
- (Resume) An external keyboard key is pressed while operating with ac power.
- (Exit) Timer conditions are satisfied for entering hibernation mode.

**Hibernation Mode:** When in hibernation mode, the following occurs:

- The system status, RAM, VRAM, and setup data are stored on the hard disk.
- The system is powered-off.

# Note

The computer cannot enter hibernation mode when the computer is powered with ac power and a communication PC card is used.

Events that cause the computer to enter hibernation mode:

- Hibernation mode is requested by the Fn key (Fn+F12).
- · Timer conditions are satisfied in suspend mode.
- A critical low battery condition occurs.

• The *PS2 HIB*ernation command is set in the ThinkPad Features program.

Event that causes the computer to exit hibernation mode.

• The power-on switch is operated.

When power is turned on, the hibernation history in the boot record on the hard disk is recognized and system status is restored from the hard disk to resume operation.

# Symptom-to-FRU Index

The Symptom-to-FRU Index lists the symptoms and errors and the possible causes. The most likely cause is listed first.

# - Note

Perform the FRU replacement or actions in the sequence shown in the "FRU/Action" columns. If a FRU does not solve the problem, put the original part back in the computer. Do not replace a non-defective FRU.

This index can also be used to help you decide which FRUs to have available when servicing a computer.

Numeric error codes show the errors detected in POST or system operation. In the following error codes, X can be any number.

If no codes are available, use narrative symptoms.

If the symptom is not listed, go to "Undetermined Problems" on page 290.

# - Note

For IBM devices not supported by diagnostic codes in the ThinkPad notebook computers, see the manual for that device.

# **Numeric Error Codes**

| Symptom / Error                          | FRU / Action in Sequence |
|------------------------------------------|--------------------------|
| 10X                                      | 1. System Board          |
| 101: Interrupt failure.                  |                          |
| 102: Timer failure.                      |                          |
| 103: Timer interrupt                     |                          |
| failure.                                 |                          |
| 104: Protected mode                      |                          |
| failure.                                 |                          |
| 105: Last 8042                           |                          |
| command not                              |                          |
| accepted.                                |                          |
| <ol><li>107: NMI test failure.</li></ol> |                          |
| 108: Timer bus test                      |                          |
| failure.                                 |                          |
| 109: Low meg-chip                        |                          |
| select test.                             |                          |

| Symptom / Error                                                                                               | FRU / Action in Sequence                                                                                                    |
|----------------------------------------------------------------------------------------------------|----------------------------------------------------------------------------------------------------|
| <b>110</b> (Planar parity.)                                                                                   | 1. Go to "Memory Checkout" on page 269. 2. DIMM Card 3. The computer is attached to the expansion unit. 4. System Board                               |
| 111<br>(I/O parity.)                                                                                          | Go to "Memory Checkout" on page 269.     System Board                                                                                                 |
| <b>161</b> (Dead battery.)                                                                                    | Go to "Checking the Backup Battery" on page 275.     Backup Battery     System Board                                                                  |
| 163<br>(Time and Date was not set.)                                                                           | Reseat the keyboard connector on the system board.     Set Time and Date.     System Board                                                            |
| 173<br>(Configuration data was<br>lost.)                                                                      | Reseat the keyboard connector on the system board.     Select OK in the error screen; then set the time and date.     Backup Battery     System Board |
| 174 (Configuration error: Perform"Checking the Installed Devices List" on page 293 before changing any FRUs.) | Check Device     Configuration.     System Board     Diskette Drive     Assembly     Hard Disk Drive     Assembly                                     |
| 184<br>(POP check sum error.)                                                                                 | Reset the POP     (power-on password)     in Easy-Setup.                                                                                              |
| (Depleted battery pack was installed when the power was on.)                                                  | Go to "Checking the<br>Battery Pack" on<br>page 274.                                                                                                  |
| 191XX<br>(PM initialization error.)                                                                           | 1. System Board                                                                                                    |
| (The configuration read from<br>the hibernation area does<br>not match the actual<br>configuration.)          | Check if the configuration was changed.     For example, check if the DIMM card is added.                                                             |

| Symptom / Error                                                                                                    | FRU / Action in Sequence                                                                                                    |
|----------------------------------------------------------------------------------------------------|----------------------------------------------------------------------------------------------------|
| 196 (Read error occurred in the hibernation area of the HDD.)                                                                                                    | Run the hard disk drive test.     Hard Disk Drive                                                                                                    |
| 1XX                                                                                                    | 1. System Board                                                                                                    |
| 2XX  201: Memory data error. 202: Memory line error 00–15. 203: Memory line error 16–23. 205: Memory test failure on on-board memory. 221: ROM to RAM remap error. | Go to "Memory Checkout" on page 269.     DIMM Card     System Board                                                                                                    |
| <b>301, 303, 304, 305, 3XX</b> (301: Keyboard error.)                                                                                                    | 1. Go to  "Keyboard/Auxiliary Input Device Checkout" on page 270.  2. Keyboard 3. External Numeric Keypad 4. External Keyboard 5. Keyboard/Mouse Cable 6. System Board |
| 601, 6XX<br>(601: Diskette drive or<br>controller error.)                                                                                                    | Go to "Diskette Drive Test" on page 271.     Diskette Drive Assembly     Diskette     System Board                                                                     |
| 602<br>(Diskette read error.)                                                                                                    | Go to "Diskette Drive Test" on page 271.     Diskette     Diskette Drive Assembly                                                                                      |
| 604<br>(Unacceptable ID was read<br>from the diskette drive.)                                                                                                    | Go to "Diskette Drive Test" on page 271.     Diskette Drive Assembly     System Board                                                                                  |
| 11XX<br>1101: Serial_A test failure.                                                                                                    | Serial Device     Communication Cable     System Board                                                                                                    |
| <b>12XX</b><br>1201: Serial_B test failure.                                                                                                    | System Board (Infrared)                                                                                                    |

| Symptom / Error                                                                                                    | FRU / Action in Sequence                                                                                                    |
|----------------------------------------------------------------------------------------------------|----------------------------------------------------------------------------------------------------|
| 17XX  1701: Hard disk controller failure. 1780, 1790: Hard disk 0 error. 1781, 1791: Hard disk 1 error.                                                                        | Hard Disk Drive     System Board                                                                                                    |
| <b>24XX</b> (2401: System board video error.)                                                                                                    | 1. System Board                                                                                                    |
| 808X  8081: PCMCIA presence test failure. (PCMCIA revision number also checked.) 8082: PCMCIA register test failure.                                                           | PCMCIA Slot     Assembly     PCMCIA Device     System Board                                                                                                    |
| 860X (Pointing device error when TrackPoint III is disabled.) 8601: System bus error-8042 mouse interface. 8602: External mouse error. 8603: System bus error or mouse error.  | External Mouse     External Keyboard     System Board                                                                                                    |
| 861X (Pointing device error when TrackPoint III is enabled.) 8611: System bus error-I/F between 8042 and IPDC. 8612: TrackPoint error. 8613: System board or TrackPoint error. | Reseat the keyboard cable on the system board.     Keyboard     External Mouse     System Board                                                                                                    |
| 19990301<br>19990302<br>19990305<br>19990301: Hard disk<br>error.<br>19990302: Invalid hard<br>disk boot record.<br>19990305: No bootable<br>device.                           | 1. Check that the operating system is installed in the HDD. If not, install the operating system.  2. Reseat the boot device.  3. Check the startup sequence for the correct boot device.  4. Check that the operating system has no failure and is installed correctly. |
| 19990303<br>(Bank–2 flash ROM check<br>sum error.)                                                                                                    | 1. System Board                                                                                                    |

| Symptom / Error              | FRU / Action in Sequence                   |
|------------------------------|--------------------------------------------|
| Other codes not listed above | Go to "Undetermined Problems" on page 290. |

# **Diagnostic Error Codes**

If an error is detected, the following appears:

- Large X on the left side of the device icon.
- Device ID (three digit)
- Error code (two digit)
- FRU code (four digit)

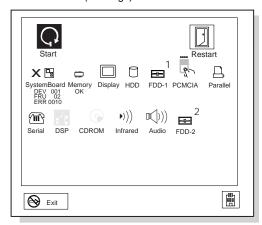

The device ID and error code are used to indicate the detail portion of the FRU which caused the error. If replacing a FRU does not correct the problem, see the device ID or error code from the previous failure. If they have changed, the cause might be because the new FRU is detective or that the FRU was incorrectly installed.

**Device ID:** If an error is detected by the diagnostic tests, a three digits device ID is displayed. The device ID indicates suspected device.

| Icon        | Device<br>ID | Suspected Device |
|-------------|--------------|------------------|
| SystemBoard | 001          | System Board     |
|             | 003          | Keyboard         |
|             | 007          | Math Coprocessor |
|             | 086          | Pointing Device  |
| Memory      | 002          | Memory           |
| ivicitiory  |              |                  |

| Icon             | Device<br>ID | Suspected Device                                                      |
|------------------|--------------|-----------------------------------------------------------------------|
| Display          | 050          | Display                                                               |
| HDD              | 017          | Hard Disk Drive                                                       |
| 1<br>FDD-1       | 006          | External Diskette Drive<br>or FDD Connector of the<br>computer        |
| 2<br>FDD-2       | 066          | External Diskette Drive<br>or FDD Connector of the<br>port replicator |
| PCMCIA           | 080          | PCMCIA                                                                |
| Parallel         | 009          | Parallel                                                              |
| Serial           | 011,<br>012  | Serial                                                                |
| •)))<br>Infrared | 103          | IR                                                                    |
| DC()))           | 150          | Audio (ESS)                                                           |
| Audio            |              |                                                                       |

**FRU Codes:** If an error is detected by the diagnostic tests, a four-digit FRU code is displayed. The FRU code indicates two suspected FRUs. Replace the FRU that is indicated by the *two leftmost digits* first, then replace the FRU that indicated *two rightmost digits*. No FRU is assigned to code 00. If only one FRU is suspected, the other FRU code is filled with zeros. See the reference page before replacing the FRU.

| FRU Code | FRU               |
|----------|-------------------|
| 10       | System Board      |
| 30       | Reserved          |
| 32       | External Keyboard |
| 33       | External Mouse    |
| 40       | LCD Assembly      |
| 45       | External CRT      |

| FRU Code | FRU                                                          |
|----------|--------------------------------------------------------------|
| 50       | Reseat the Diskette Drive (FDD-1)     Diskette Drive (FDD-1) |
| 51       | Reseat the Diskette Drive (FDD-2)     Diskette Drive (FDD-2) |
| 60       | Reseat the Hard Disk Drive     Hard Disk Drive               |
| 72       | PCMCIA Slot Assembly                                         |

If the problem still remains after replacement of the FRUs, go to "Undetermined Problems" on page 290.

# **Beep Symptoms**

| Symptom / Error                                                                                                    | FRU / Action in Sequence                                                                                                    |
|----------------------------------------------------------------------------------------------------|----------------------------------------------------------------------------------------------------|
| Continuous beeps.                                                                                                    | System Board                                                                                                    |
| One beep and a blank, unreadable, or flashing LCD.                                                                                      | Reseat the LCD connector.     LCD Assembly     System Board                                                                 |
| One beep, and the message "Unable to access boot source."                                                                               | Boot device     System Board                                                                                                |
| One long, two short beeps and a blank or unreadable LCD.                                                                                | System Board     LCD Assembly                                                                                               |
| One long beep followed by four short beeps each time the power switch is operated. (System cannot power-on due to low battery voltage.) | Connect the AC Adapter or install a fully charged battery.                                                                  |
| One beep every second.<br>(System is shutting down<br>due to low battery voltage.)                                                      | Connect the AC Adapter or install a fully charged battery (allows system to complete shutdown before changing the battery). |
| Two short beeps with error codes.                                                                                                    | POST error. See "Numeric Error Codes" on page 279.                                                                          |
| Two short beeps with blank screen.                                                                                                    | System Board                                                                                                    |

# **No Beep Symptoms**

| Symptom / Error                                                         | FRU / Action in Sequence                                                       |
|-------------------------------------------------------------------------|--------------------------------------------------------------------------------|
| No beep, power-on indicator not on, and a blank LCD during POST.        | Go to "Power Systems Checkout" on page 272.     System Board     Power sources |
| No beep, power-on indicator on, and a blank LCD during POST.            | 1. System Board                                                                |
| No beep, power-on indicator on, and a blinking cursor only during POST. | 1. System Board                                                                |
| No beep during POST but system runs correctly.                          | Turn the volume up and check the speaker.     Speaker     System Board         |

# **LCD-Related Symptoms**

# Important -

The LCD for the notebook computer contains over 921 000 thin-film transistors (TFTs). A small number of missing, discolored, or lighted dots (on all the time) is characteristic of TFT LCD technology, but excessive pixel problems can cause viewing concerns. The LCD should be replaced if the number of dots satisfies the following condition:

• The number of missing, discolored, or lighted dots in any background is 21 or more.

| Symptom / Error                                                                                                    | FRU / Action in Sequence                                                                                         |
|----------------------------------------------------------------------------------------------------|----------------------------------------------------------------------------------------------------|
| No beep, power-on indicator on, and a blank LCD during POST.                                                                      | System Board                                                                                                    |
| LCD backlight not working, or     LCD too dark, or     LCD brightness cannot be adjusted, or     LCD contrast cannot be adjusted. | Reseat the LCD connectors.     LCD Assembly                                                                      |
| LCD screen     unreadable, or     Characters missing     pels, or     Screen abnormal, or     Wrong color displayed.              | See important note for "LCD-Related Symptoms."      Reseat all LCD connectors.     LCD Assembly     System Board |

| Symptom / Error                                       | FRU / Action in Sequence |
|-------------------------------------------------------|--------------------------|
| LCD has extra horizontal or vertical lines displayed. | LCD Assembly             |

# Keyboard/TrackPoint III-Related Symptoms

| Symptom / Error                                         | FRU / Action in Sequence                                                                                                    |  |  |
|---------------------------------------------------------|----------------------------------------------------------------------------------------------------|--|--|
| Keyboard (one or more keys) does not work.              | Reseat the keyboard cable on the system board.     Keyboard     System Board                                                  |  |  |
| TrackPoint III does not work.                           | Reseat the keyboard cable on the system board.     Go to "TrackPoint III Checkout" on page 271.     Keyboard     System Board |  |  |
| Pointer moves automatically or does not work correctly. | See "TrackPoint III     Checkout" on     page 271.                                                                            |  |  |

# **Indicator-Related Symptoms**

| Symptom / Error                                                      | FRU / Action in Sequence                                                     |  |
|----------------------------------------------------------------------|------------------------------------------------------------------------------|--|
| Indicator incorrectly remains off or on, but system runs correctly.  | 1. System Board                                                              |  |
| Battery power status indicator blinks from green, yellow, to orange. | Check that a correct battery is installed.     Battery Pack     System Board |  |

# **Power-Related Symptoms**

| Symptom / Error                                                                 | FRU / Action in Sequence                                                                                                    |  |
|---------------------------------------------------------------------------------|----------------------------------------------------------------------------------------------------|--|
| Power shuts down during operation.                                              | 1. Go to "Power Systems Checkout" on page 272. 2. Battery Pack 3. Remove the battery pack and let it cool for two hours. 4. Power sources |  |
| The system will not power-off.<br>(See "Power Shutdown<br>Switch" on page 267.) | Press the power shutdown switch.     System Board                                                                                         |  |

# **Function-Related Symptoms**

| Symptom / Error                                                      | FRU / Action in Sequence                                                                                                    |  |
|----------------------------------------------------------------------|----------------------------------------------------------------------------------------------------|--|
| The system will not suspend or resume by opening or closing the LCD. | 1. Go to "Suspend Mode" on page 276, and check that the computer can enter suspend mode. 2. Boot an operating system and press Fn+F4. If the computer enters suspend mode, suspect that the application program is not working properly. 3. LCD Assembly 4. System Board |  |
| Battery Fuel-Gauge does not go higher than 90%.                      | Go to "Checking the<br>Battery Pack" on<br>page 274 and see the<br>note.                                                                                                    |  |
| Memory count (size) appears different from actual size.              | Go to "Memory Checkout" on page 269.                                                                                                    |  |
| System configuration does not match the installed devices.           | Go to "Checking the<br>Installed Devices List" on<br>page 293.                                                                                                    |  |
| System hangs intermittently.                                         | Go to "Intermittent<br>Problems" on page 289.                                                                                                    |  |

# **Peripheral-Device-Related Symptoms**

| -                                         | · ·                                                                        |  |
|-------------------------------------------|----------------------------------------------------------------------------|--|
| Symptom / Error                           | FRU / Action in Sequence                                                   |  |
| External display does not work correctly. | See "External Display Self-Test" in "Common Devices Checkout" section.     |  |
| Printer problems.                         | Run Printer Self-test.     Parallel Port Device     Cable     System Board |  |
| Serial or parallel port device problems.  | Device     Device Cable     System Board                                   |  |

# Infrared-Related Symptoms

| Symptom / Error                                     | FRU / Action in Sequence                                                                                                    |  |  |
|-----------------------------------------------------|----------------------------------------------------------------------------------------------------|--|--|
| Unable to communicate using the Infrared (IR) Port. | Make sure the setup for the IR is correct.     Make sure there are no fluorescent lights near the computer. The computer may receive optical noise from the fluorescent light.     Run the advanced diagnostic test. If an |  |  |
|                                                     | error occurs and a FRU code is displayed, replace the parts shown by the FRU code.                                                                                                    |  |  |

# **Other Symptoms**

| Symptom / Error |                                                 | FRU / Action in Sequence                       |  |
|-----------------|-------------------------------------------------|------------------------------------------------|--|
|                 | Errors occur only when Port Replicator is used. | See "Port Replicator<br>Checkout" on page 275. |  |
|                 | PCMCIA slot pin is damaged.                     | PCMCIA Slots Assembly                          |  |

# - Note -

If you cannot find a symptom or error in this list and the problem remains, see "Undetermined Problems" on page 290.

# **Intermittent Problems**

Intermittent system hang problems can be caused by a variety of reasons that have nothing to do with a hardware defect, such as: cosmic radiation, electrostatic discharge, or software errors. FRU replacement should only be considered when a recurring problem exists.

When analyzing the intermittent problem, do the following:

- 1. Run the advanced diagnostic test for the system board in loop mode at least 10 times.
- 2. If no error is detected, do **not** replace any FRUs.
- If any error is detected, replace the FRU shown by the FRU code. Rerun the test to verify that no more errors exist.

# **Undetermined Problems**

You are here because the diagnostic tests did not identify which adapter or device failed, installed devices are incorrect, a short circuit is suspected, or the system is inoperative. Follow the procedures below to isolate the failing FRU (do not isolate non-defective FRUs).

Verify that all attached devices are supported by the computer.

Verify that the power supply being used at the time of the failure is operating correctly. (See "Power Systems Checkout" on page 272.)

- 1. Power off the computer.
- Check the cables, wires, and connectors for short circuits and open circuits. Visually check them for damage. If any problems are found, replace the FRU.
- 3. Remove or disconnect all of the following devices.
  - a. Non-IBM devices
  - b. Devices attached to the expansion bus connector
  - c. Printer, mouse, and other external devices
  - d. Battery pack
  - e. Hard disk drive
  - f. Diskette drive
  - g. DIMM card
  - h. PC Cards
- 4. Power on the computer.
- 5. Determine if the problem has changed.
- If the problem does not occur again, reconnect the removed devices one at a time until you find the failing FRU.
- 7. If the problem remains, replace the following FRUs one at a time. Do not replace a non-defective FRU.
  - LCD assembly
  - · System board

# **Related Service Procedures**

This section provides information about the following:

- "Status Indicators"
- "How to Run the Diagnostics" on page 292
- "Error Log" on page 293
- "Checking the Installed Devices List" on page 293
- "How to Run a Low-Level Format" on page 294
- "PC Test Card LED" on page 294
- "Fn Key Combinations" on page 295
- "Keyboard/Auxiliary Input Device Checkout" on page 270

# **Status Indicators**

The system status indicators show the current computer status in different colors (green, yellow, and orange).

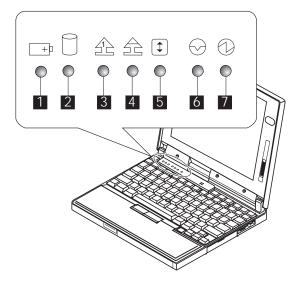

| Symbol                | Color           | Meaning                                                        |  |
|-----------------------|-----------------|----------------------------------------------------------------|--|
| 1 Battery             | Green           | Battery fully charged                                          |  |
|                       | Orange          | Battery charging                                               |  |
|                       | Blinking orange | Battery needs charging                                         |  |
| 2 Hard Disk In<br>Use | Orange          | Data is read from or written to the hard disk drive.           |  |
| 3 Numeric Lock        | Green           | Numeric keypad on the keyboard is enabled.                     |  |
| 4 Caps Lock           | Green           | Caps lock mode is enabled.                                     |  |
| 5 Scroll Lock         | Green           | Arrow keys can<br>be used as<br>screen-scroll<br>function key. |  |
| 6 Suspend             | Green           | Suspend mode                                                   |  |
| Mode                  | Blinking Green  | Entering suspend mode                                          |  |
| 7 Power On            | Green           | Power on                                                       |  |
|                       |                 |                                                                |  |

# **How to Run the Diagnostics**

Use either the TrackPoint III or the cursor move keys to interact with the tests. The Enter key works the same as selecting the OK icon to reply OK.

# - Note -

The following tools are required:

FDD: Erasable 2HD diskette

Parallel: Wrap plug (P/N 72X8546)

Serial: Wrap plug (P/N 72X8546)

PCMCIA: PC Test Card (P/N 35G4703)

- Press and hold the F1 key; then power on the computer. Hold the F1 key down until the Easy-Setup screen appears.
- 2. Select Test and press Enter.
- 3. Select a device and press Enter to run the test.
- 4. The test progress screen appears.
- 5. **OK** appears when the test ends without any errors.
- Start the Advanced Diagnostic test by pressing Ctrl+A on the basic diagnostic menu screen.

- 7. Select Tool to install the tools.
- Select a device, press the **Spacebar** and install the tool. Multiple devices can be selected by repeating this step.
  - A  $\sqrt{}$  mark appears beside the selected devices.
- 9. Select **OK** and press Enter if the selection is OK.
- 10. Select a device and press Enter to start the tests.
- 11. Select Test All to test all devices.
- 12. Select Loop Test to run the tests in a repeated loop.

A loop option menu appears in which a device loop or all-device loop can be selected. Select a device and press the **Spacebar** to select a device. Repeat this step to select multiple devices. Press Enter to start the diagnostic loop. If no device is selected, all device tests are looped.

13. To exit the loop, keep pressing **Ctrl+Pause** until the test exits. A beep sounds to notify that the exit interrupt is sensed by the test program.

# **Error Log**

Diagnostic errors are printed on the printer that is attached to the parallel port when the error is detected. The error is also logged in the system memory.

Do the following to display the errors.

- 1. End the test, if it is running.
- 2. Press Ctrl+A to select the advanced diagnostic mode.
- 3. Press Ctrl+E.
- 4. The error log appears.
- 5. To exit the screen, select the cancel icon or press

The error log is not saved when the system is powered-off.

# **Checking the Installed Devices List**

If a device is installed but the icon appears in a gray shade rather than a dark shade on the basic diagnostics screen, the device is defective. Reseat the device connectors. If the symptom remains, replace the device or the system board. If needed, adjust the contrast control to clearly distinguish the shades of the icon.

If a device that is not installed appears in a dark shade (for example, FDD-2 appears in a dark shade when *NO* second FDD is installed), do the following:

- Replace the first device in the configuration, such as an FDD-1.
- 2. If the problem remains, replace the system board.

The Parallel, and Serial icons are always displayed in a dark shade because the icons represent subsystems of the system board and not the attachment of the devices.

The FDD-1 icon represent the **first** drive in the system configuration for each type of device. For ThinkPad 560, FDD-1 represents an external diskette drive attached through the external diskette drive connector. Similarly, the FDD-2 icon represent the **second** drive, usually attached through a port replicator.

# How to Run a Low-Level Format

Do the following to format the hard disk. **Warning:** Make sure the drive address to be formatted is correct. This procedure will erase all information on the

- 1. Power off the computer.
- Insert the ThinkPad hardware maintenance diskette Ver 1.20 into diskette drive A and power on the computer.
- 3. Select Format the hard disk from the main menu.
- 4. Select the drive from the menu.
- 5. Follow the instructions on the screen.

# **PC Test Card LED**

The green LED on the PC test card turns on when the PCMCIA test is running. If the LED does not turn on, check that the card is installed correctly by reseating the card. If it still does not turn on after it is reseated, try using another slot for the test. If the LED still does not turn on and the test fails, replace the FRU shown by the diagnostic error code.

Fn Key Combinations
The following table shows the Fn key and function key combinations and their corresponding functions.

The Fn key works independently from the operating system. The operating system obtains the status through the system management interface to control the system.

| Fn + | Description                                                                |
|------|----------------------------------------------------------------------------|
| F1   | Reserved                                                                   |
| F2   | Fuel-Gauge display ON/OFF                                                  |
| F3   | Standby mode invocation                                                    |
| F4   | Suspend mode invocation                                                    |
| F5   | Reserved                                                                   |
| F6   | Reserved                                                                   |
| F7   | LCD/CRT display switching                                                  |
| F8   | Reserved                                                                   |
| F9   | Reserved                                                                   |
| F10  | Reserved                                                                   |
| F11  | Power management mode switching (Toggles High Power, Intelligent, Economy) |
| F12  | Hibernation invocation                                                     |

# **Product Overview (560)**

The following table shows an overview of the system features.

| Feature                      | Description                                                                                                    |
|------------------------------|----------------------------------------------------------------------------------------------------|
| Processor                    | Intel Pentium 100 MHz     Intel Pentium 120 MHz     Intel Pentium 133 MHz                                              |
| Bus Architecture             | PCI Bus                                                                                                    |
| Memory (Standard)            | 8MB (on the system board)                                                                                              |
| Memory (Option)              | 8MB, 16MB, 32MB     DIMM card (max.     40MB)                                                                          |
| CMOS RAM                     | 114 Bytes                                                                                                    |
| VGA Video                    | 11.3-inch, 256 colors,<br>800x600 pixel DSTN<br>color LCD     12.1-inch, 64K colors,<br>800x600 pixel TFT<br>color LCD |
| Diskette Drive<br>(External) | <ul><li>1.44MB (2-mode),</li><li>3.5-inch</li><li>1.44MB (3-mode),</li><li>3.5-inch, for Japan</li></ul>               |
| Hard Disk Drive              | 810MB, 2.5-inch, IDE interface     1.08GB, 2.5-inch, IDE interface     2.11GB, 2.5-inch, IDE interface                 |
| I/O Port                     | Headphone     Microphone     Port replicator                                                                           |
| Audio                        | 16-bit Audio     Internal speaker     Internal microphone     Mechanical volume                                        |
| Infrared Transfer            | • IrDA** 1.0                                                                                                    |
| PCMCIA                       | One Type-III     or two Type-II                                                                                        |

# **FRU Removals and Replacements**

This section contains information about removals and replacements.

- Do not damage any part. Only certified and trained personnel should service the computer.
- The arrows in the "Removals and Replacements" section show the direction of movement to remove a FRU, or to turn a screw to release the FRU. The arrows are marked in numeric order, in square callouts, to show the correct sequence of removal.
- When other FRUs must be removed before removing the failing FRU, they are listed at the top of the page.
- To replace a FRU, reverse the removal procedure and follow any notes that pertain to replacement.
   See "Locations" for internal cable connections and arrangement information.
- When replacing a FRU, use the correct screw size as shown in the procedures.

# - Safety Notice 1: Translation on page 8

Before the computer is powered-on after FRU replacement, make sure all screws, springs, or other small parts, are in place and are not left loose inside the computer. Verify this by shaking the computer and listening for rattling sounds. Metallic parts or metal flakes can cause electrical short circuits.

# Safety Notice 3: Translation on page 10

The battery pack contains small amounts of nickel. Do not disassemble it, throw it into fire or water, or short-circuit it. Dispose of the battery pack as required by local ordinances or regulations.

# - Safety Notice 8: Translation on page 14

Before removing any FRU, power-off the computer, unplug all power cords from electrical outlets, remove the battery pack, and then disconnect any interconnecting cables.

# 1010 Backup Battery

# Safety Notice 4: Translation on page 11

The lithium battery can cause a fire, explosion, or severe burn. Do not recharge it, remove its polarized connector, disassemble it, heat it above 100°C (212°F), incinerate it, or expose its cell contents to water. Dispose of the battery as required by local ordinances or regulations. Use only the battery in the appropriate parts listing. Use of an incorrect battery can result in ignition or explosion of the battery.

Turn the computer upside down.

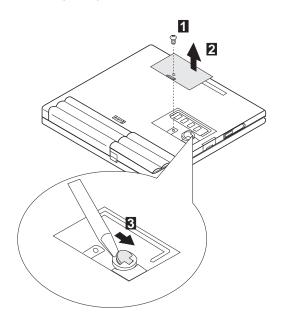

| Step     | Location (Quantity)                | Length |
|----------|------------------------------------|--------|
| 1        | DIMM Cover (1)                     | 6 mm   |
| Note: Ma | ke sure you use the correct screw. |        |

# 1020 DIMM Card (If installed)

Turn the computer upside down.

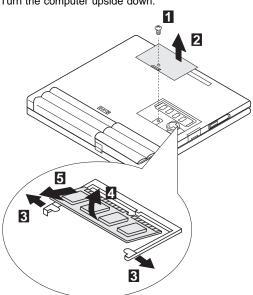

| Step     | Location (Quantity)                | Length |
|----------|------------------------------------|--------|
| 1        | DIMM Cover (1)                     | 6 mm   |
| Note: Ma | ake sure you use the correct screw |        |

# 1030 Battery Pack

Turn the computer upside down.

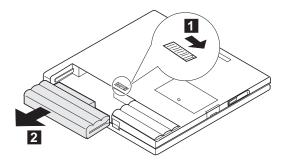

# 1040 Frame

Battery Pack (1030)

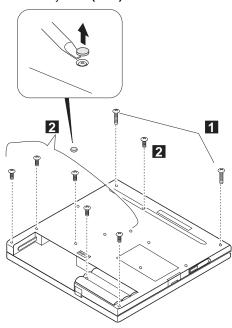

| Step    | Location (Quantity)                 | Length |
|---------|-------------------------------------|--------|
| 1       | Base Cover (2)                      | 12 mm  |
| 2       | Base Cover (6)                      | 6 mm   |
| Note: N | ake sure you use the correct screw. |        |

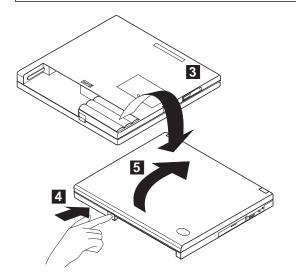

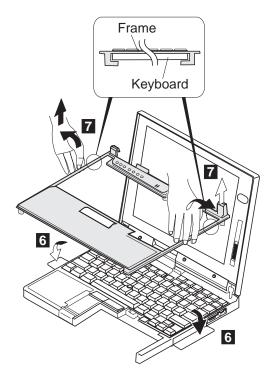

# Note -

 Be careful not to remove the Esc key when you remove the frame. If Esc key is removed, replace the key as shown.

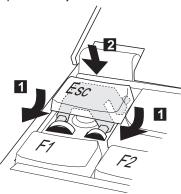

When replacing the frame, check whether the click buttons of the TrackPoint III can be pressed correctly.

If the frame is not in place, the click buttons do not work.

# 1050 Keyboard UnitBattery Pack (1030)

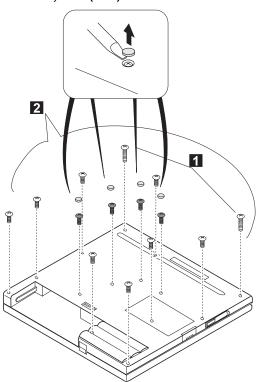

| Step | Location (Quantity) | Length |
|------|---------------------|--------|
| 1    | Base Cover (2)      | 12 mm  |
| 2    | Base Cover (12)     | 6 mm   |
|      |                     |        |

Note: Make sure you use the correct screw.

# Note

When replacing the frame, first replace the middle four screws that shown in black in the figure; then check whether the click buttons of the TrackPoint III can be pressed correctly.

If the frame is not in place, the click buttons do not work.

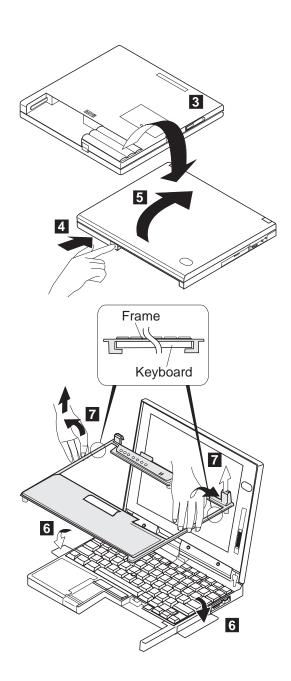

# Be careful not to remove the **Esc** key when you remove the frame. If **Esc** key is removed, replace the key as shown.

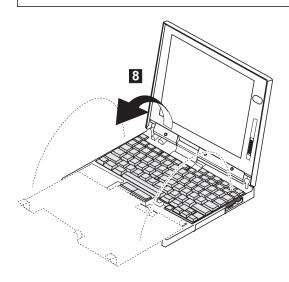

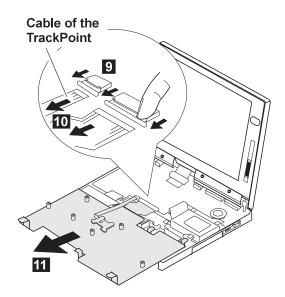

# 1060 LCD AssemblyBattery Pack (1030)Keyboard Unit (1050)

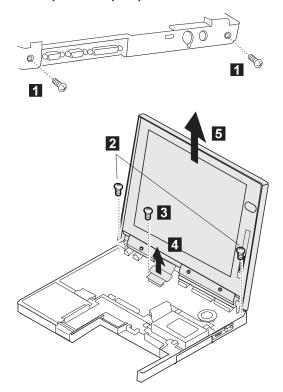

| Step    | Location (Quantity)                | Length |
|---------|------------------------------------|--------|
| 1       | Base Cover (2)                     | 4 mm   |
| 2       | LCD Assembly (2)                   | 6 mm   |
| 3       | LCD Cable (1)                      | 4 mm   |
| Note: N | ake sure you use the correct screw |        |

- 1070 SpeakerBattery Pack (1030)Keyboard Unit (1050)

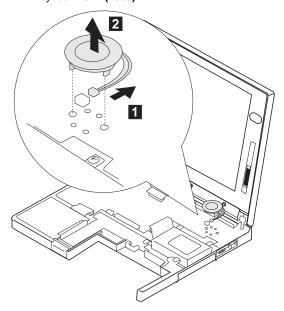

# 1080 Hard Disk Drive

# Warning

Do not drop or apply any shock to the hard disk drive. The hard disk drive is sensitive to physical shock. Incorrect handling can cause damage and permanent loss of data on the hard disk. Before removing the hard disk drive, have the user make a backup copy of all the information on the hard disk. Never remove the hard disk drive while the system is operating or is in suspend mode.

# - Note -

Remove the hard disk drive exactly as shown in the figure. Do not apply any extra force to the hard disk drive when removing it.

- Battery Pack (1030)
- Keyboard Unit (1050)

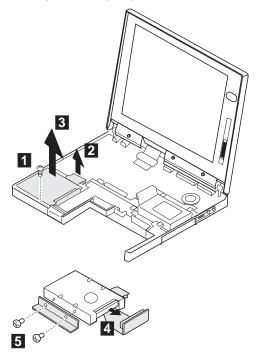

| Step    | Location (Quantity)                 | Length |
|---------|-------------------------------------|--------|
| 1       | HDD Bracket (1)                     | 6 mm   |
| 5       | Hard Disk Drive (2)                 | 3 mm   |
| Note: M | ake sure you use the correct screw. |        |

# 1090 PCMCIA Slot Assembly

- Battery Pack (1030) Keyboard Unit (1050)

# Note -

Before removing and replacing the PCMCIA slot assembly, make sure that the PCMCIA cards are removed and the eject levers are not sticking out.

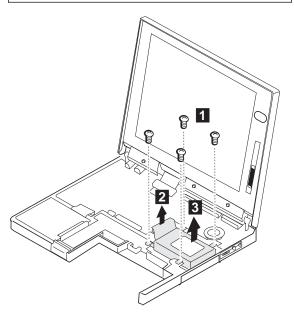

| Step    | Location (Quantity)                  | Length |
|---------|--------------------------------------|--------|
| 1       | PCMCIA Slot Assembly (4)             | 6 mm   |
| Note: N | Make sure you use the correct screw. |        |

# 1100 System Board

- DIMM Card (If installed) (1020)
- Battery Pack (1030)
- Keyboard Unit (1050)
- LCD Assembly (1060)
- Speaker (1070)
- Hard Disk Drive (1080)
- PCMCIA Slot Assembly (1090)

# Notes

- The system unit serial number must be restored when the system board is replaced. To restore the system unit serial number, select the option "Set system identification" on the maintenance diskette. The flash ROM on the system board contains the vital product data (VPD), that is, the system unit serial number, system board system number, and other computer-unique data.
- Do not power off the computer when restoring the VPD. The system unit serial number label is attached to the base cover.

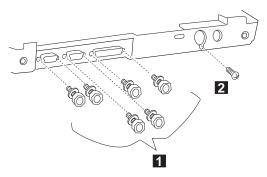

| Step    | Location (Quantity)                | Length        |
|---------|------------------------------------|---------------|
| 1       | Base Cover (6)                     | 4 mm<br>(Hex) |
| 2       | Base Cover (1)                     | 3 mm          |
| Note: M | ake sure you use the correct screw |               |

311

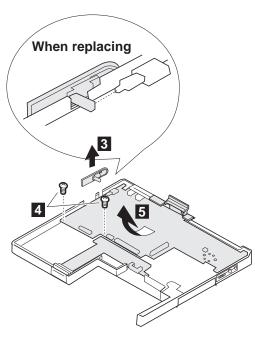

| Step    | Location (Quantity)                | Length |
|---------|------------------------------------|--------|
| 4       | System Board (2)                   | 4 mm   |
| Note: M | ake sure you use the correct screw |        |

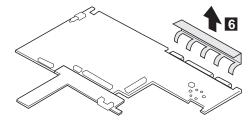

# 1120 LCD Front Cover

# Important -

The LCD for the notebook computer contains over 921,000 thin-film transistors (TFTs). A small number of missing, discolored, or constantly lighted dots is characteristic of TFT LCD technology, but excessive pixel problems can cause viewing concerns. The LCD should be replaced if the number of missing, discolored, or lighted dots in any background is 21 or more.

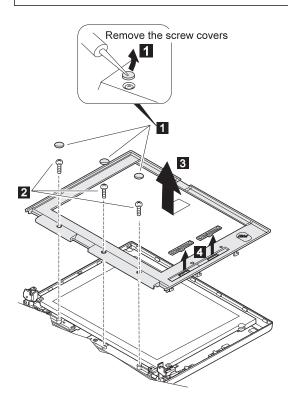

#### Notes:

- 1. For the TFT LCD, the slide knob is one in step 4.
- 2. The LCD front cover has several latches. Release the latches as shown.

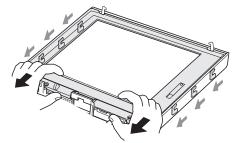

| Step | Location (Quantity) | Length                          |
|------|---------------------|---------------------------------|
| 2    | LCD Front Cover (3) | M 2.6 x<br>6mm,<br>Flat<br>head |

# 1130 LCD Panel

• LCD Front Cover (1110)

# **DSTN Panel**

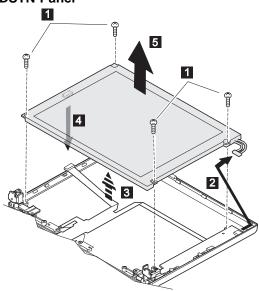

| Step | Location (Quantity) | Length                          |
|------|---------------------|---------------------------------|
| 0    | LCD Panel (4)       | M 2.5 x<br>6mm,<br>Flat<br>head |

When replacing:

Connect the LCD connector to the inverter card by lining them up straight.

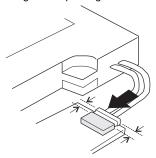

# **TFT Panel**

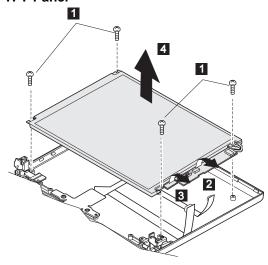

| Step | Location (Quantity) | Length                          |
|------|---------------------|---------------------------------|
| Ð    | LCD Panel (4)       | M 2.5 x<br>6mm,<br>Flat<br>head |

# Notes:

There are two types of rear covers for the ThinkPad 560 TFT LCD unit. Make sure which type you have and follow the relevant information.

1. If there are bosses on the rear cover, put each boss into each hole of the LCD panel assembly.

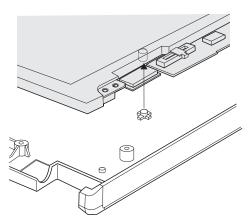

2. If there are no bosses on the rear cover, assemble the panel as shown in the following figure.

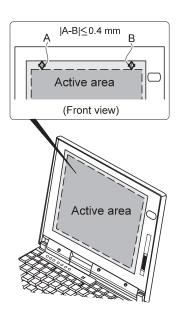

# 1140 Inverter Card (DSTN only)

- LCD Front Cover (1120)LCD Panel (1130)

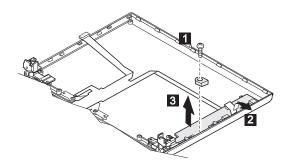

| Step | Location (Quantity) | Length                          |
|------|---------------------|---------------------------------|
| 1    | Hinges (1)          | M 2.5 x<br>6mm,<br>Flat<br>head |

# 1150 LCD Cable / Hinges

- DIMM Card (If installed) (1020)
  Battery Pack (1030)
  Keyboard Unit (1050)
  LCD Assembly (1060) file
  LCD Front Cover (1120)

- LCD Panel (1130)Inverter Card (DSTN only)(1140)

# **DSTN**

1 2 : LCD cable

3 4: Hinges

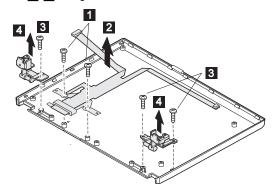

| Step | Location (Quantity) | Length                          |
|------|---------------------|---------------------------------|
| 1    | LCD Cable (2)       | M 2.5 x<br>6mm,<br>Flat<br>head |
| 3    | Hinges (3)          | M 2.5 x<br>6mm,<br>Flat<br>head |

# **TFT**

• 1 2 : LCD cable • 3 4 : Hinges

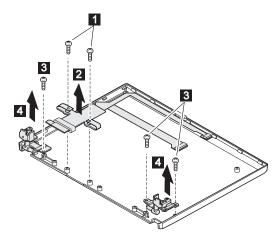

When replacing:

See the following figure when replacing the LCD cable.

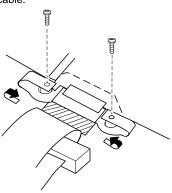

| Step | Location (Quantity) | Length                          |
|------|---------------------|---------------------------------|
| 1    | LCD Cable (2)       | M 2.5 x<br>6mm,<br>Flat<br>head |
| 3    | Hinges (3)          | M 2.5 x<br>6mm,<br>Flat<br>head |

# Locations

# **Front View**

- 1 2 3 4 5 6 7 8 9 10 11 12 13 LCD
  - Contrast Control
  - Brightness Control
  - Headphone Jack
  - Microphone/Line-In Jack Volume Control

  - PCMCIA Slots
- PC Card Eject Buttons
- Battery Pack
- TrackPoint III
- LCD Latch
- Fn Key
- Keyboard
- Indicator Panel
- Built-In Microphone

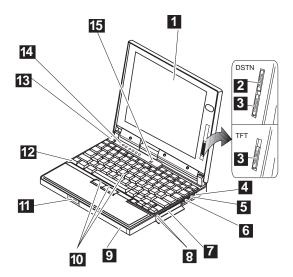

# **Bottom View**

System-Expansion Connector
 Power Shutdown Switch
 Memory Slot
 Memory-Slot Cover
 Battery Pack Latch

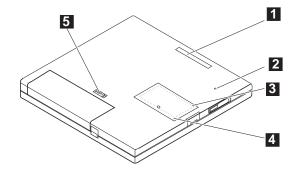

# **Rear View**

External Diskette Drive Connector

**External Monitor** 

Parallel Connector

Serial Connector

1 Power Switch
2 IR Port
3 External Disket
4 External Monito
5 Parallel Connect
6 Serial Connect
7 Security Keyho
8 External-Input-I
9 Power Jack

Security Keyhole External-Input-Device Connector

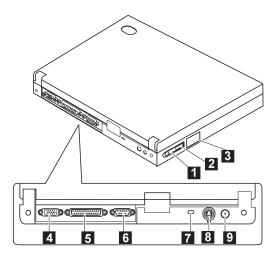

Notes

# Parts Listing 560 (2640)

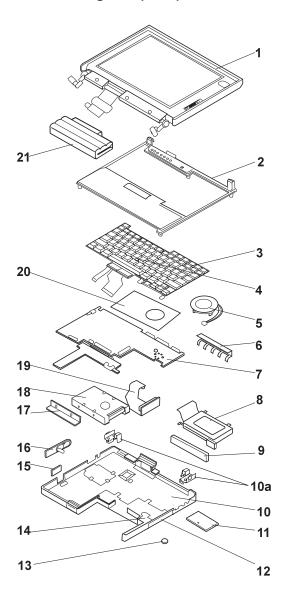

| Index    | System Unit                                       |                    |
|----------|---------------------------------------------------|--------------------|
| 1        | LCD Assembly (11.3 DSTN)                          | 20H4267            |
|          | (U.S2640, model 1xx, 3xx, 5xx)                    |                    |
|          | LCD Assembly (12.1 TFT)                           | 12J1600            |
|          | (U.S2640, model 2xx, Exx, Fxx)                    |                    |
| 2        | Frame                                             | 10L2028            |
| 3        | Keyboard (see keyboard section)                   |                    |
| 4        | TrackPoint III                                    | 84G6536            |
| 5        | Speaker                                           | 46H4133            |
| 6        | EMI Bracket I/O                                   | 46H4149            |
| 7        | System Board (100 MHz)                            | 05K4302            |
|          | (U.S2640, model 5xx)<br>System Board (120 MHz)    | 05K4303            |
|          | (U.S2640, model Exx)                              | 03114303           |
|          | System Board (133 MHz)                            | 05K4304            |
|          | (U.S2640, model Fxx)                              |                    |
|          | System Board (133 MHz)                            | 05K4305            |
|          | (U.S2640, model 1xx, 2xx)                         |                    |
| 8        | PCMCAI Slot                                       | 46H4134            |
| 9        | Rubber Cap I/O                                    | 46H4151            |
| 10       | Base Cover                                        | 46H4084            |
| 10a      | EMI Spring                                        | 46H4145            |
| 11       | DIMM Cover                                        | 46H4131            |
| 12       | PCMCIA Cover                                      | 46H4127            |
| 13       | Backup Battery                                    | 46H4132            |
| 14<br>15 | Bracket Battery Guide FDD Connector Cover         | 46H4135<br>46H4128 |
| 16       | Power Switch                                      | 46H4138            |
| 17       | HDD Bracket                                       | 46H4137            |
| 18       | Hard Disk Drive (540 MB)                          | 39H2219            |
|          | Hard Disk Drive (810 MB)                          | 39H2220            |
|          | (U.S2640, model 5xx, Exx)                         |                    |
|          | Hard Disk Drive (1.0 GB)                          | 39H2221            |
|          | (U.S2640, model Fxx)                              |                    |
|          | Note:                                             |                    |
|          | Order either of the below hard disk drives that   |                    |
|          | match the FRU number of the drive being re        | placed.            |
|          | (U.S2640, model 1xx, 2xx, 3xx, 4xx)               | 00117000           |
|          | Hard Disk Drive (2.1 GB) Hard Disk Drive (2.1 GB) | 83H7080<br>12J4569 |
| 19       | HDD Flexible Cable                                | 46H4136            |
| 20       | Keyboard Sheet                                    | 46H4150            |
| 21       | Battery Pack                                      | 46H4144            |
|          | ,                                                 |                    |
|          |                                                   |                    |
|          | DC/DC Card                                        | 05K4300            |
|          | AC Adapter                                        | 85G6698            |
|          | AC Adapter Slim (2 plong)                         | 85G6738            |
|          | External FDD (2-mode)                             | 10H4056            |
|          | (U.S2640, model 1xx, 2xx, 3xx, 4xx,               |                    |
|          | 5xx, Exx, Fxx, Hxx)                               | 2052000            |
|          | External FDD (3-mode) External FDD Cable          | 39F2086<br>39F2077 |
|          | Screw Kit                                         | 46H4143            |
|          | Screw Cap                                         | 66G5046            |
|          | <del></del>                                       | 2220010            |
|          |                                                   |                    |

# LCD FRU (DSTN)

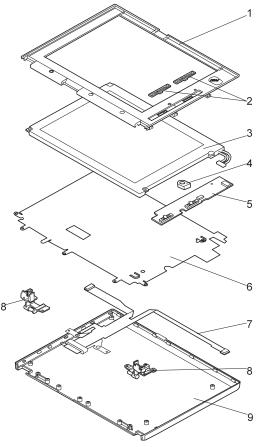

| Index | System Unit                    |         |
|-------|--------------------------------|---------|
| 1     | LCD Front Cover                | 20H4265 |
| 2     | Control Knob                   | 46H4158 |
| 3     | LCD Panel (Order LCD Assembly) | N/A     |
| 4     | Spacer                         | 46H4159 |
| 5     | Inverter Card                  | 46H4152 |
| 6     | Shield Sheet                   | 46H4157 |
| 7     | LCD Cable                      | 46H4156 |
| 8     | Hinges                         | 46H4155 |
| 9     | LCD Rear Cover                 | 46H4153 |
|       | Screw Cover                    | 66G5046 |
|       | Screw                          | 46H4160 |

# LCD FRU (TFT)

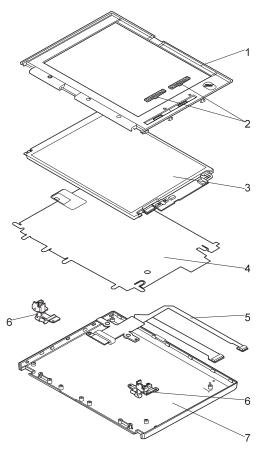

| Index | System Unit                    |         |
|-------|--------------------------------|---------|
| 1     | LCD Front Cover                | 05K4603 |
| 2     | Control Knob                   | 11J9664 |
| 3     | LCD Panel (Order LCD Assembly) | N/A     |
| 4     | Shield Sheet                   | 46H4165 |
| 5     | LCD Cable                      | 46H4164 |
| 6     | Hinges                         | 11J9663 |
| 7     | LCD Rear Cover                 | 46H4161 |
|       |                                |         |
|       | Inverter Card                  | 82H5509 |
|       | Screw Cover                    | 66G5046 |
|       | Screw                          | 46H3939 |
|       |                                |         |

# Keyboard

Arabic 20H4232 Belgian 20H4230 Canadian French 20H4237 Danish 20H4225 20H4224 Dutch French 20H4222 German 20H4221 20H4235 Greek 20H4233 Hebrew 20H4223 Italian 20H4239 Japanese 20H4140 Korean Latin Spanish 20H4236 Norwegian 20H4227 20H4231 Portuguese Russian 20H4238 Spanish 20H4226 Swedish / Finnish 20H4229 20H4228 Swiss Turkish U.K. English U.S. English 20H4234 20H4220 20H4219

# **Common/Option Parts List**

# Miscellaneous Parts

Screw Kit 46H4143
(Includes the following:)
M2 x 3 Screw (1)
M2.5 x 4, black (5)
M2.5 x 6, black (19)
M2.5 x 12, black (2)
M3 x 3 (2)
Hex Stud (6)

#### Options

#### Notes:

- When you replace the AC Adapter with a new one, use the one for the country you are in even if the computer is from different country.
- 2. The warranty for the system unit does not apply to all options.

85G1529 Headset 1.08 GB Hard Disk Drive Assembly 39H2221 Microphone 66G7871 PS/2 Miniature Mouse 95F5723 ThinkPad 560 Port Replicator 46H4107 DIMM 8MB 42H2767 DIMM 16MB 42H2768 DIMM 32MB 42H2769 Interface Cable, System to Keyboard 84G2531 Interface Cable, Keyboard to Keypad 84G2532 Mini-DIN to Mini-DIN Cable. 84G6474

#### Numeric Keypad

Belgian 95F5741 Canadian French 95F5466 Danish 95F5467 Dutch 95F5467 95F6313 French German 95F6314 95F5467 Greek 95F5741 Hebrew Icelandic 95F5467 Italian 95F6316 79F6401 Japanese Norwegian 95F5467 Spanish 95F6315 Swedish / Finnish 95F5468 Swiss / French 95F5711 Swiss / German 95F5715 Turkish 95F5467 U.K. English 95F5741 U.S. English 95F5741

# Black Keypad

 French
 84G6286

 German
 84G6280

 Italian
 84G6292

 Swedish
 84G6304

 U.K. English
 84G6298

 Norway
 84G6310

 U.S. English
 84G2530

### Black Keyboard

 French
 84G6285

 German
 84G6279

 Italian
 84G6291

 Swedish
 84G6303

 U.K. English
 84G6297

 Norway
 84G6309

 U.S. English
 84G2529

#### Accessories

Keyboard/Mouse Cable 54G0444

#### Tools

Tri-Connector Wrap Plug 72X8546
PC Test Card 35G4703
Audio Wrap Cable 66G5180
Screwdriver Kit 95F3598
ThinkPad Hardware Maintenance 78H5384
Diskette Ver 2.01
(This diskette is common for all ThinkPad models.)

#### **Power Cords**

IBM power cords for a specific country are usually available only in that country:

For 2-pin power cords:

| IBM<br>Power<br>Cord<br>Part<br>Number | Used in These Countries                                                                                                    |
|----------------------------------------|----------------------------------------------------------------------------------------------------|
| 13H5264                                | Bahamas, Barbados, Bermuda, Bolivia, Canada, Cayman Islands, Colombia, Costa Rica, Dominican Republic, Ecuador, El Salvador, Guatemala, Guyana, Haiti, Honduras, Jamaica, Korea (South), Mexico, Netherlands Antilles, Nicaragua, Panama, Peru, Philippines, Saudi Arabia, Suriname, Taiwan, Thailand, Trinidad (West Indies), United States of America, Venezuela |
| 14F0033                                | Abu Dhabi, Albania, Antigua, Bahrain, Brunei,<br>Dubai, Fiji, Hong Kong, India, Ireland, Kenya,<br>Kuwait, Macao, Malasia, Nigeria, Oman,<br>People's Republic of China, Qatar, Singapore,<br>United Kingdom                                                                                                    |
| 13H5270                                | Austria, Belgium, Bulgaria, Chile, Czech<br>Republic, Denmark, Egypt, Finland, France,<br>Germany, Greece, Hungary, Iceland, Indonesia,<br>Israel, Italy, Netherlands, Norway, Poland,<br>Portugal, Romania, Slovakia, Spain, Sweden,<br>Switzerland, Turkey, former Yugoslavia                                                                                    |
| 13H5273                                | Japan                                                                                                    |
| 13H5276                                | Argentina, Australia, New Guinea, New Zealand,<br>Papua, Paraguay, Uruguay                                                                                                    |
| 13H5279                                | Bangladesh, Pakistan, South Africa, Sri Lanka                                                                                                    |

For 3-pin power cords:

The grounded adapter is required for full MPRII compliance.

| compliance.                            |                                                                                                    |
|----------------------------------------|----------------------------------------------------------------------------------------------------|
| IBM<br>Power<br>Cord<br>Part<br>Number | Used in These Countries                                                                                                    |
| 25H2205                                | Argentina, Australia, New Guinea, New Zealand, Papua, Paraguay, Uruguay                                                                                                    |
| 25H2207                                | Bahamas, Barbados, Bermuda, Bolivia, Canada, Cayman Islands, Colombia, Costa Rica, Dominican Republic, Ecuador, El Salvador, Guatemala, Guyana, Haiti, Honduras, Jamaica, Korea (South), Mexico, Netherlands Antilles, Nicaragua, Panama, Peru, Philippines, Saudi Arabia, Suriname, Taiwan, Trinidad (West Indies), United States of America, Venezuela |
| 25H2209                                | Austria, Belgium, Bulgaria, Czech Republic,<br>Egypt, Finland, France, Germany, Greece,<br>Hungary, Iceland, Indonesia, Netherlands,<br>Norway, Poland, Portugal, Romania, Slovakia,<br>Spain, Sweden, Turkey, former Yugoslavia                                                                                                    |
| 25H2211                                | Denmark                                                                                                    |
| 25H2213                                | Bangladesh, Pakistan, South Africa, Sri Lanka                                                                                                    |
| 25H2215                                | Abu Dhabi, Albania, Antigua, Bahrain, Brunei,<br>Dubai, Fiji, Hong Kong, India, Ireland, Kenya,<br>Kuwait, Macao, Malaysia, Nigeria, Oman,<br>People's Republic of China, Qatar, Singapore,<br>United Kingdom                                                                                                    |
| 25H2219                                | Thailand                                                                                                    |
| 25H2221                                | Switzerland                                                                                                    |
| 25H2223                                | Chile, Italy                                                                                                    |
| 25H2225                                | Israel                                                                                                    |

#### For 3-pin slim power cords:

| IBM<br>Power<br>Cord<br>P/N | Used in These Countries                                                                                                    |
|-----------------------------|----------------------------------------------------------------------------------------------------|
| 76H3514                     | Argentina, Australia, Papua New Guinea, New Zealand, Paraguay, Uruguay                                                                                                    |
| 76H3516                     | Bahamas, Barbados, Bermuda, Bolivia, Canada, Cayman Islands, Colombia, Costa Rica, Dominican Republic, Ecuador, El Salvador, Guatemala, Guyana, Haiti, Honduras, Jamaica, Mexico, Netherlands Antilles, Nicaragua, Panama, Peru, Philippines, Saudi Arabia, Suriname, Taiwan, Trinidad (West Indies), United States of America, Venezuela |
| 76H3518                     | Austria, Belgium, Bulgaria, Czech Republic,<br>Egypt, Finland, France, Germany, Greece,<br>Hungary, Iceland, Indonesia, Netherlands,<br>Norway, Poland, Portugal, Romania, Slovakia,<br>Spain, Sweden, Turkey, former Yugoslavia                                                                                                    |
| 76H3520                     | Denmark                                                                                                    |
| 76H3522                     | Bangladesh, Pakistan, South Africa, Sri Lanka                                                                                                    |
| 76H3524                     | Abu Dhabi, Albania, Antigua, Bahrain, Brunei,<br>Dubai, Fiji, Hong Kong, India, Ireland, Kenya,<br>Kuwait, Macao, Malaysia, Nigeria, Oman,<br>People's Republic of China, Qatar, Singapore,<br>United Kingdom                                                                                                    |
| 76H3526                     | Japan                                                                                                    |
| 76H3528                     | Switzerland, Liechtenstein                                                                                                    |
| 76H3530                     | Chile, Italy, Ethiopia, Libya                                                                                                    |
| 76H3532                     | Israel                                                                                                    |
| 76H3535                     | Korea                                                                                                    |
| 76H4866                     | Thailand                                                                                                    |

# ThinkPad 760 (9546, 9547)

| Read This First                                               | 338 |
|---------------------------------------------------------------|-----|
| Checkout Guide                                                | 341 |
| Memory Checkout                                               | 342 |
| System Board and CPU Card Checkout                            | 344 |
| Keyboard and Auxiliary Input Device Checkout                  | 345 |
| DSP Card Checkout                                             | 346 |
| Audio (ESS) Card Checkout                                     | 346 |
| TrackPoint III Checkout                                       | 346 |
| Fan Checkout (Models 760XL/760XD)                             | 347 |
| Game Port Checkout                                            | 348 |
| Diskette Drive Test                                           | 348 |
| LCD Information Panel Checkout                                | 349 |
| Power Systems Checkout                                        | 349 |
| Power Management Features                                     | 356 |
| Symptom-to-FRU Index                                          | 359 |
| Numeric Error Codes                                           | 359 |
| FRU Codes                                                     | 363 |
| Beep Symptoms                                                 | 364 |
| No Beep Symptoms                                              | 365 |
| LCD-Related Symptoms                                          | 366 |
| Keyboard/TrackPoint III-Related Symptoms                      | 366 |
| Indicator-Related Symptoms                                    | 367 |
| LCD Information Panel-Related Symptoms                        | 367 |
| Power-Related Symptoms                                        | 367 |
| Function/Audio-Related Symptoms                               | 368 |
| DSP-Related Symptoms                                          | 369 |
| DSP-Related Symptoms                                          | 369 |
| Peripheral-Device-Related Symptoms                            | 369 |
| Infrared-Related Symptoms                                     | 370 |
| Other Symptoms                                                | 370 |
| Intermittent Problems                                         | 370 |
| Undetermined Problems                                         | 371 |
| Undetermined Problems                                         | 372 |
| Status Indicators                                             | 372 |
| LCD Information Panel                                         | 372 |
| How to Dun the Diagnostics                                    | 373 |
| How to Run the Diagnostics                                    | 374 |
| Error Log                                                     | 374 |
| Password Combinations (POP, HDP, PAP)                         | 375 |
| How to Run a Low-Level Format                                 |     |
|                                                               | 375 |
| PC Test Card LED                                              | 375 |
| Fn Key Combinations                                           | 376 |
| Product Overview (760)                                        | 377 |
| Model 760C or 760CD  Model 760E or 760ED  Model 760L or 760LD | 377 |
| Model 760E or 760ED                                           | 378 |
| Model 760L or 760LD                                           | 379 |
| Model 760EL or 760ELD                                         | 380 |
| Model /60XL or /60XD                                          | 381 |
| FRU Removals and Replacements                                 | 382 |
| 1010 Rear Connector Door                                      | 383 |
| 1020 Diskette Drive/CD-ROM Drive                              | 384 |

| 1030 Battery Pack                             | 386 |
|-----------------------------------------------|-----|
| 1040 Hard Disk Drive                          | 387 |
| 1050 DIMM                                     | 388 |
| 1060 Top Cover                                | 392 |
| 1070 Keyboard Unit                            | 393 |
| 1080 LCD Unit                                 | 394 |
| 1090 Front IR                                 | 395 |
| 1095 Rear IR                                  | 397 |
| 1100 System Board Assembly                    | 398 |
| 1125 Upper Shield                             | 403 |
| 1110 Video Card/Fan (Model Unique)            | 404 |
| 1135 External Diskette Drive Connector        | 408 |
| 1120 DC/DC Card                               | 409 |
| 1130 DSP Card/ Audio (ESS) Card               | 411 |
| 1140 CPU Card                                 | 414 |
| 1150 System Board and PCMCIA Slot Assembly    | 416 |
| 1160 Palm Rest                                | 419 |
| 1170 Keyboard, Information Panel              | 420 |
| 1180 Keyboard Cable                           | 420 |
| 1100 Keyboard Cable                           |     |
| 1190 Keyboard Card                            | 424 |
| 1200 Backup Battery, Speaker, Standby Battery | 425 |
| LCD Removal and Replacement                   | 427 |
| LCD Unit, 12.1 SVGA (P/N 29H9226, ASM P/N     |     |
| 29H9029)                                      | 428 |
| 1010 LCD Cover                                | 428 |
| 1020 LCD Panel, Interface Cable Assembly .    | 430 |
| 1030 Hinges                                   | 432 |
| LCD Unit, 12.1 SVGA (P/N 29H9226, ASM P/N     |     |
| 73H6599)                                      | 433 |
| 2010 LCD Cover                                | 433 |
| 2020 LCD Panel                                | 435 |
| 2030 Interface Cable Assembly, Hinges         | 437 |
| LCD Unit, 10.4 SVGA (P/N 29H9227)             | 439 |
| 3010 LCD Cover                                | 439 |
| 3020 LCD Panel, Interface Cable Assembly .    | 441 |
| 3030 Hinges                                   | 443 |
| LCD Unit, 10.4 VGA (P/N 46H5355)              | 444 |
| 4010 LCD Cover                                | 444 |
| 4020 LCD Panel                                | 446 |
| 4030 Interface Cable Assembly, Hinges         | 448 |
| LCD Unit, 11.3 DSTN (P/N 39H6232)             | 449 |
| 5010 LCD Cover                                | 449 |
| 5020 LCD Panel                                | 451 |
| 5030 Interface Cable Assembly, Hinges         | 453 |
| LCD Unit, 12.1 XGA                            | 454 |
| 6010 LCD Cover                                | 454 |
| 6020 LCD Panel                                | 456 |
| 6030 Interface Cable Assembly, Hinges         | 458 |
|                                               | 460 |
|                                               |     |
|                                               | 460 |
| 7030 LCD Panel                                | 462 |
| 7040 Interface Cable Assembly, Hinges         | 464 |
| LCD Unit, 12.1 SVGA (P/N 11J8867, ASM P/N     | 400 |
| 11J8855)                                      | 466 |

| 8010 LCD Cover                                                              | 466 |
|-----------------------------------------------------------------------------|-----|
| 8020 LCD Panel                                                              | 468 |
| 8030 Interface Cable Assembly, Hinges                                       | 470 |
| LCD Unit, 12.1 SVGA (P/N 46H5725, ASM P/N                                   |     |
| 46H5723)                                                                    | 472 |
| 9010 LCD Cover                                                              | 472 |
| 9020 LCD Panel                                                              | 474 |
| 9030 Interface Cable Assembly, Hinges                                       | 476 |
| Locations                                                                   | 478 |
| Front View                                                                  | 478 |
| Rear View                                                                   | 479 |
| Inside View                                                                 | 480 |
| Bottom View                                                                 | 481 |
| Power-On Password Connector                                                 | 482 |
| Parts Listing 760 (9546, 9547)                                              | 483 |
| Model 760C (9546)                                                           | 483 |
| Model 760CD (9546)                                                          | 486 |
| Model 760E (9546) (CD Nonupgradable Type)                                   | 490 |
| Model 760E (9546) (CD Upgradable Type) or                                   |     |
|                                                                             | 494 |
| 760ED                                                                       | 500 |
| Model 760LD (9547)                                                          | 503 |
| Model 760EL or 760ELD (9547)                                                | 507 |
| Model 760XL (9547)                                                          | 512 |
| Model 760XD (9546)                                                          | 516 |
| LCD Parts List                                                              | 520 |
| LCD Unit, 12.1 SVGA (P/N 29H9226, ASM P/N                                   | 020 |
| 29H9029)                                                                    | 520 |
| LCD Unit, 12.1 SVGA (P/N 29H9226, ASM P/N                                   | 020 |
| 73H6599)                                                                    | 522 |
| LCD Unit 10.4 SVGΔ (P/N 29H9227)                                            | 524 |
| LCD Unit, 10.4 VGA (P/N 46H5355) LCD Unit, 11.3 DSTN (P/N 39H6232)          | 526 |
| LCD Unit. 11.3 DSTN (P/N 39H6232)                                           | 528 |
| LCD Unit, 12.1 XGA (P/N 82H8486)                                            | 530 |
| LCD Unit, 12.1 XGA (P/N 82H8486) LCD Unit, 12.1 XGA (P/N 46H5735, ASM P/N   | 550 |
| (011-01)                                                                    | 532 |
| 46H5/31)                                                                    | 534 |
| ,                                                                           | 536 |
| LCD Unit, 12.1 SVGA (P/N 46H5725) LCD Unit, 12.1 SVGA (P/N 11J8867, ASM P/N | 550 |
|                                                                             | E20 |
| 11J8855)                                                                    |     |
| Common or Upiion Parts List                                                 | 540 |

#### **Read This First**

Before you go to the checkout guide, be sure to read this section.

#### Important Notes

- Only certified trained personnel should service the computer.
- Read FRU service procedures before replacing any FRUs.
- Be extremely careful during write operations such as copying, saving, or formatting. Drives in the computer that you are servicing might have been rearranged or the drive startup sequence might have been altered. If you select an incorrect drive, data or programs can be written over.
- Replace FRUs only for the correct model.
   When you replace the FRU, make sure the model of the machine and FRU part number are correct by referring to the part list.
- FRUs should not be replaced because of a single, unreproducible failure. Single failures can occur from a variety of reasons that have nothing to do with a hardware defect such as: cosmic radiation, electrostatic discharge, or software errors. FRU replacement should be considered only when a recurring problem exists. If this is suspected, clear the error log and run the test again. Do not replace any FRUs if log errors do not reappear.
- Be careful not to replace a nondefective FRU.

**How to Use Error Messages:** Use the error codes displayed on the screen to diagnose failures. If more than one error code is displayed, begin the diagnosis with the first error code. The cause of the first error code can result in false error codes being displayed. If no error code is displayed, see if the error symptom is listed in the "Symptom-to-FRU Index" on page 359.

**Port Replicator Problems:** If you suspect a problem with the Port Replicator, see "Port Replicator Checkout" in the "Common Devices Checkout" section for more information.

**How to Diagnose Multiple FRUs:** If the adapter or device has more than one FRU, the error code could be caused by either FRU. Before replacing multiple FRUs, try removing or exchanging each FRU, one by one in the designated sequence, to see if the symptoms change.

**What to Do First:** The servicer must include the following in the parts exchange form or part return form that is attached to the returned FRU:

|      | 1.   | Name and phone number of servicer             |
|------|------|-----------------------------------------------|
|      | 2.   | Date of service                               |
|      | 3.   | Date when part failed                         |
|      | 4.   | Date of purchase                              |
|      | 5.   | Failure symptoms, error codes appearing on    |
|      |      | display, and beep symptoms                    |
|      | 6.   | Procedure index and page number in which      |
|      |      | failing FRU was detected                      |
|      | 7.   | Failing FRU name and part number              |
|      | 8.   | Machine type, model number, and serial number |
|      | 9.   | Customer's name and address                   |
| Refo | ro c | hacking problems with the computer, determine |

Before checking problems with the computer, determine whether the damage applies the warranty by referring to the following:

Note for Warranty: During the warranty period, the customer may be responsible for repair costs if the computer damage was caused by misuse, accident, modification, unsuitable physical or operating environment, or improper maintenance by the customer. The following list provides some common items that are not covered under warranty and some symptoms that may indicate the system was subjected to stresses beyond normal use:

#### The following is not covered under warranty:

- LCD panel cracked by applying excessive force or by being dropped
- · Scratched (cosmetic) parts
- Cracked or broken plastic parts, broken latches, broken pins, or broken connectors caused by excessive force
- Damage caused by liquid spilled into the system
- Damage caused by improperly inserting a PCMCIA card or installation of an incompatible card
- Damage caused by foreign material in the FDD or UltraBay
- Diskette drive damage caused by pressing the diskette drive cover or inserting diskettes with multiple labels
- Damaged or bent diskette eject button
- CD-ROM drive damage caused by excessive forces shock, or by being dropped
- Fuses blown by attaching a nonsupported device
- Forgotten computer or hard disk password (making the computer or hard disk unusable)

If the following symptoms are present, they may indicate damage caused by nonwarranted activity:

- Missing parts may be a symptom of unauthorized service or modification.
- HDD spindles can become noisy if subjected to excessive force or by being dropped.
- l9990303 errors can be caused by exposure to strong magnetic fields.

#### **How to Disable the Power-On Password:**

#### Important -

This information is not available in this online HMM format. See your IBM Servicer or IBM Authorized Dealer for this procedure.

Supervisor and Hard Disk Passwords: The supervisor password and the hard disk password (HDP) are security features that are used to protect the system and the hard disk data from unauthorized access. No overriding capability is provided. If only a hard disk password is set, obtaining permission from the password owner to unlock the password is a prerequisite for running diagnostic tests and performing service. If both supervisor password and hard disk password are set, you can enter Easy-Setup by pressing the Enter key or power-on password at the supervisor password prompt. In this case, the Password, Start up, and Initialize icons cannot be selected.

See "Password Combinations (POP, HDP, PAP)" on page 375 for more information about passwords.

**Power Shutdown Switch:** The power shutdown switch resets the system regardless of the microcode status and forces the power off. Use this push button to power-off when power is not completely off or the microcode is in a hung state.

See "Rear View" on page 479 for the power shutdown switch.

# **Checkout Guide**

Use the following procedure as a guide for computer problems.

Note: The diagnostic tests are intended to test only IBM products. Non-IBM products, prototype cards, or modified options can give false errors and invalid system responses.

- Obtain the failing symptoms in as much detail as possible.
- Verify the symptoms by attempting to re-create the failure by running the diagnostic test or by repeating the same operation.

**Note:** To run the diagnostics, refer to "How to Run the Diagnostics" on page 373.

 Use the following table with the verified symptom to determine which page to go to. Search the symptoms column and find the description that best matches your symptom; then go to the page shown in the "Go to" column.

| Symptoms (Verified)                                              | Go to                                                                               |
|------------------------------------------------------------------|-------------------------------------------------------------------------------------|
| Power failure. (The power indicator does not go on or stay on.)  | "Power Systems<br>Checkout" on page 349.                                            |
| POST does not complete. No beeps or error code are indicated.    | "Symptom-to-FRU Index" on page 359, and then use the <b>No Beep Symptoms</b> table. |
| The configuration is not the same as the installed devices.      | "Checking the Installed<br>Devices List" on<br>page 374.                            |
| POST beeps, but no error codes are displayed.                    | "Symptom-to-FRU Index" on page 359, and then use the <b>Beep Symptoms</b> table.    |
| POST detected an error and displayed numeric error codes.        | "Symptom-to-FRU Index" on page 359, and then use the Numeric Error Codes table.     |
| The diagnostic test detected an error and displayed an FRU code. | "FRU Codes" on<br>page 363.                                                         |
| Other symptoms (such as LCD display problems).                   | "Symptom-to-FRU Index" on page 359, and then use the other symptom table.           |

| Symptoms (Verified)                                     | Go to                                                                            |
|---------------------------------------------------------|----------------------------------------------------------------------------------|
| Symptoms cannot be re-created. (Intermittent problems.) | Use the customer reported symptoms and go to "Symptom-to-FRU Index" on page 359. |

# **Memory Checkout**

DIMMs are available for increasing memory capacity.

Note: Models 760XL and 760XD have a dip switch on the DIMM adapter card. When a 64MB 2-bank DIMM is installed, the dip switch is located to the left (see Case 2), and the base memory (8MB) on the DIMM adapter card is disabled.

The 64MB 2-bank DIMM can be installed only in slot 2. If the card is installed in slot 1, the card will not be recognized as 64MB DIMM.

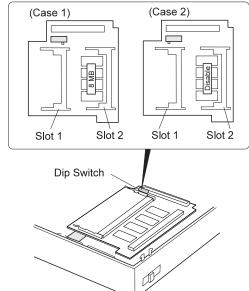

### Models 760C/760CD/760L/760LD

| DIMM | Displayed Value |
|------|-----------------|
| 0MB  | 7808KB          |
| 8MB  | 16000KB         |
| 12MB | 20096KB         |
| 16MB | 24192KB         |
| 20MB | 28288KB         |
| 24MB | 32384KB         |
| 28MB | 36480KB         |
| 32MB | 40576KB         |

### Models 760E/760ED/760EL/760ELD/760XL/760XD

|      | Displayed Value |                     |  |
|------|-----------------|---------------------|--|
| DIMM | Base Memory 8MB | Base Memory<br>16MB |  |
| 0MB  | 7808KB          | 16000KB             |  |
| 8MB  | 16000KB         | 24192KB             |  |
| 16MB | 24192KB         | 32384KB             |  |
| 24MB | 32384KB         | 40576KB             |  |
| 32MB | 40576KB         | 48768KB             |  |
| 40MB | 48768KB         | 56960KB             |  |
| 48MB | 56960KB         | 65152KB             |  |
| 64MB | 73344KB         | 81536KB             |  |

Memory errors might stop system operations, show error messages on the screen, or hang the system.

Use the following procedure to isolate memory problems:

**Note:** Make sure that the DIMM adapter card is fully installed into the connector. A loose connection can cause an error.

- Power-off the computer and remove the DIMM adapter card from its slot (if installed).
- Press and hold the F1 key; then power-on the computer. Hold the F1 key down until the Easy-Setup screen appears.
- 3. Select **Test** and press **Enter**.
- Select Memory and press Enter to run the memory test on base memory. If an error appears, replace the system board.
- Power-off the computer and reinstall the DIMM adapter card; then power-on the computer. Verify the memory size; then test the memory. If an error appears, replace the DIMM adapter card.

If memory problems occur intermittently, use the loop option to repeat the test. When the test detects an error, an error log is printed on the printer connected to the parallel port. See "Error Log" on page 374 for more information.

**System Programs in Flash Memory:** System setup programs and diagnostic tests are stored in flash memory.

**Flash Memory Update:** A flash memory update is required for the following conditions:

- · New versions of system programs.
- New features or options are added.

To update the flash memory, do the following:

- 1. Get the appropriate diskette containing the update.
- Insert the System Program Service Diskette into drive A and power-on the computer.
- 3. Select Update system programs from the menu.

### System Board and CPU Card Checkout

The processing functions are performed by both the system board and the CPU card. Processor problems can be caused by either FRU. However, the CPU card generally has a lower probability of failure. When a numeric code calls the system board or the CPU card as a FRU, or the CPU card is called by a diagnostic test by showing FRU code 11, use the following procedure to isolate the problem:

Run the system board test to verify the symptom.
 This test verifies both the system board and the CPU card. If no error is detected, return to "Checkout Guide" on page 341.

Note: Don't touch the keyboard and pointing device when the system board test is running. This may cause an unexpected error.

- 2. If FRU code 10 appears, replace the system board but do not replace the CPU card. Transfer the CPU card from the old system board to the new system board.
- 3. If FRU code 11 appears, reseat the CPU card.
- 4. Rerun the test to verify the fix.
- 5. If FRU code 11 remains, replace the CPU card.

If this procedure does not correct the problem, go to "Undetermined Problems" on page 371.

### **Keyboard and Auxiliary Input Device** Checkout

Remove the external keyboard if the internal keyboard is to be tested.

If the internal keyboard does not work or an unexpected character appears, make sure that the flexible cable extending from the keyboard is correctly seated in the connector on the video card.

If the keyboard cable connection is correct, check the DSP card (see "DSP Card Checkout" on page 346) or Audio (ESS) card (see "Audio (ESS) Card Checkout" on page 346).

If the tests do not detect a keyboard problem, run the keyboard test by doing the following:

- 1. Go to the diagnostic menu screen by selecting Test in the Easy-Setup menu.
- 2. Press Ctrl+A to enter to the advanced diagnostic mode.
- 3. Press Ctrl+K; a layout of the keyboard appears on the screen.
- Check that when each key is pressed, the key's position on the keyboard layout on the screen changes to a black square.

Note: When the Fn key is pressed, a black square briefly appears.

If the tests detect a keyboard problem, do the following one at a time to correct the problem. Do not replace a nondefective FRU.

- Reseat the keyboard card cable.
- Replace the keyboard card cable.
- Replace the keyboard card assembly.
- Replace the video card.
- Replace the system board.

The following auxiliary input devices are supported for this computer:

- Numeric keypad
- Mouse (PS/2 compatible)
- External keyboard (with keyboard/mouse cable)

If any of these devices do not work, reseat the cable connector and repeat the failing operation.

If the problem does not recur, recheck the connector.

If the problem is not corrected, replace the device, and then the system board.

# **DSP Card Checkout**

(Models 760C/760CD/760E/760ED/760XD)

- Go to the diagnostic menu screen by selecting **Test** in the Easy-Setup menu.
- 2. Select DSP and run the diagnostic tests.
- If the test detects a DSP card problem, replace the DSP card.

#### Audio (ESS) Card Checkout

(Models 760L/760LD/760EL/760ELD/760XL)

- Go to the diagnostic menu screen by selecting **Test** in the Easy-Setup menu.
- 2. Select Audio and run the diagnostic tests.
- If the test detects a audio (ESS) card problem, replace the audio (ESS) card.

#### TrackPoint III Checkout

If the TrackPoint III does not work, check the configuration in the ThinkPad Features program. If the configuration of the TrackPoint III is disabled, select **Enable** to enable it.

If this does not correct the TrackPoint III problem, continue with the following.

The TrackPoint III does automatic compensations to adjust the pointer sensor. During this process, the pointer moves on the screen automatically for a short time. This self-acting pointer movement can occur when a slight, steady pressure is applied to the TrackPoint III pointer while the computer is powered on or while the system is running, or when readjustment is required because the temperature has exceeded its normal temperature range. This symptom does not indicate a hardware problem. No service actions are necessary if the pointer movement stops in a short period of time.

If a click button problem or pointing stick problem occurs, do the following:

- 1. Go to the Easy-Setup menu.
- 2. Select an item with the pointing stick.
- 3. Press either the left or right click button.
- 4. Verify that both buttons work correctly.

If either the pointing stick or the click button does not work, do the following actions one at a time to correct the problem. Do not replace a nondefective FRU.

- Reseat the keyboard card cables.
- · Replace the keyboard card cables.
- · Replace the keyboard card assembly.
- Replace the video card.
- Replace the system board.

# Fan Checkout (Models 760XL/760XD)

The cooling fan is controlled by a thermostat on the video card. Prior to checking the fan, confirm that the 760XL or 760XD passes the diagnostics. Refer to "How to Run the Diagnostics" on page 373.

#### Model 760XL: To check the fan, do the following:

- 1. Turn off the computer.
- Remove the following FRUs (see "FRU Removals and Replacements" on page 382):
  - a. Diskette drive/CD-ROM drive
  - b. Battery pack
  - c. Hard disk drive
  - d. Top cover
  - e. LCD unit
  - f. Keyboard unit
  - g. Rear IR
  - h. System board assembly
  - i. Upper shield
- 3. Attach the AC adapter to the system board assembly.
- Find U9 on the video card. Apply a short across pin 1 and pin 4 of U9 (LM56) with an appropriate conductor. Then, turn on the computer.

(Video card top view)

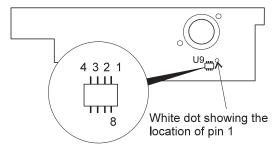

#### Attention

Make sure the location of pin 1 and pin 4. Pin 8 is for power control. **Don't touch pin 8**. Applying a short across pin 8 and another pin may damage the card.

5. Check the rotation of the fan.

**Model 760XD:** The fan starts when the temperature of the inside box rises over 54°C, and stops when the temperature of the inside box falls under 49°C.

To check the fan, do the following:

- 1. Turn off the computer.
- Do the following steps to warm the computer up so that the fan starts:
  - a. Put the computer on a non-thermal-conductive material — for example, corrugated cardboard.
  - b. Attach the AC adapter; then turn on the computer.
  - Run the video function loop test of the diagnostics (see "How to Run the Diagnostics" on page 373)
  - d. Close the LCD unit.

The fan should start rotating within 30 minutes.

3. Check the air flow coming out from the fan louver.

### **Game Port Checkout**

Do the following if a joystick problem occurs:

- 1. Connect the joystick to the game port.
- 2. Go to the Easy-Setup menu.
- 3. Select an item with the joystick.
- 4. Press any button of the joystick.
- 5. Verify that all buttons work correctly.

If either the joystick or a button does not work, replace the video card. If the problem persists, replace the system board.

#### **Diskette Drive Test**

Do the following to isolate the problem to a controller, drive, or diskette. A scratch, write enabled, nondefective 2HD diskette is required.

FDD-1 represents the the diskette drive in the UltraBay. FDD-2 represents the port replicator, expansion unit, or diskette drive attached through the external diskette drive connector.

**Warning:** Make sure that the diskette does not have more than one label attached to it. Multiple labels can cause damage to the drive or can cause the drive to fail.

Do the following to select the test device:

- Select the advanced diagnostics mode and select Tool; then select FDD-1 or FDD-2 and press the Spacebar. A √ mark appears next to the selected icon. Insert the blank diskette when instructed.
- 2. Run the diskette drive test.
- If the controller test detects an error, FRU code 10 appears. Replace the system board.

- If the controller test runs without errors, the drive read/write tests start automatically.
- If the drive test detects an error, FRU code 50 for FDD-1; or 51 for FDD-2 appears. If the diskette itself is known to be good, replace the drive.
- If FDD-2 test detects an error, move the drive to the computer's diskette drive connector directly, if possible, and test it again as FDD-1.
  - If no errors occur in the FDD-1 position, the drive is not defective. Go to "Port Replicator Checkout" in "Common Devices Checkout" section to isolate the replicator problem.
- If the drive is attached through an Expansion Unit, go to the service manual of the Expansion Unit to isolate the problem.
- 8. If the drive is attached through a Diskette Drive Attachment Unit, replace the unit.

If an error occurs when the external diskette drive is attached through the external diskette drive connector and there is not a diskette drive in the UltraBay, reseat the connector on the video card. If the error still remains, reseat the external diskette drive connector. If the error still remains, replace the following FRUs one at a time:

- 1. External diskette drive kit
- 2. Video card
- 3. External diskette drive connector

### **LCD Information Panel Checkout**

If an LCD information panel problem occurs, do the following:

- 1. Power-off the computer.
- 2. Power-on the computer.
- All the icons in the LCD information panel appear for a moment soon after the computer is powered-on. Verify that all icons appear correctly.
  - If some of the icons do not appear, replace the keyboard.

If the problem still remains, replace the video card.

#### **Power Systems Checkout**

To verify the symptom of the problem, power-on the computer using each of the power sources as follows:

- Remove the battery pack, diskette drive, and hard disk drive.
- Connect the AC Adapter and check that power is supplied.
- Install the diskette drive or hard disk drive one at a time, and check that power is supplied from each power source.

 Disconnect the AC Adapter, remove the hard disk and diskette drive, and install the charged battery pack; then check that power is supplied by the battery pack.

If you suspect a power problem, see the appropriate power supply check in the following list:

- · "Checking the AC Adapter."
- "Checking Operational Charging" on page 351.
- "Checking the Battery Pack" on page 351.
- "Checking the Car-Battery Adapter" on page 352.
- "Checking the Backup Battery" on page 353.
- "Checking the Standby Battery" on page 354.
- "Port Replicator Power Overload" on page 358.

**Checking the AC Adapter:** You are here because the computer fails only when the AC Adapter is used.

- If the power problem occurs only when the port replicator is used, replace the replicator.
- If the power-on indicator does not turn on, check the power cord of the AC Adapter for correct continuity and installation.
- If the operational charge does not work, go to "Checking Operational Charging" on page 351.

Note: For Model 760CD, 760ED, 760LD, 760ELD, 760XL, and 760XD, there are two types of adapters. The procedure for checking both types is the same.

 Unplug the AC Adapter cable from the computer and measure the output voltage at the plug of the AC Adapter cable. See the following figure:

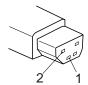

(20 - 10 V)

| Pin | Voltage (V dc) |
|-----|----------------|
| 1   | +18.0 to +21.0 |
| 2   | Ground         |

## (16 - 10 V)

| Pin | Voltage (V dc) |
|-----|----------------|
| 1   | +14.5 to +17.0 |
| 2   | Ground         |

 If the voltage is correct, make sure the connection between DC/DC card and system board is not loose.

- · Replace the DC/DC card.
- If the problem is not corrected, replace the system board.
- If the problem is still not corrected, go to "Undetermined Problems" on page 371.
- If the voltage is not correct, go to the next step.
- Unplug the AC Adapter cable from the ac power outlet and wait five minutes or longer to allow the over-voltage protection circuit to be fully discharged and initialized.
- 3. Plug the AC Adapter cable into the ac power outlet.
- 4. Measure the output voltage of the AC Adapter.
- If the voltage is still not correct, replace the AC Adapter.

**Note:** An audible noise from the AC Adapter does not always indicate a defective adapter.

**Checking Operational Charging:** To check operational charging, use a discharged battery pack or a battery pack that has less than 50% of the total power remaining when installed in the computer.

Perform operational charging. If the battery status indicator does not turn on, remove the battery pack and leave it to return to room temperature. Reinstall the battery pack. If the charge indicator still does not turn on, replace the battery pack.

**Checking the Battery Pack:** Battery charging will not start until the Fuel-Gauge shows that less than 95% of the total power remains; with this condition the battery pack will charge to 100% of its capacity. This protects the battery pack from being overcharged or having a shortened life.

#### Do the following:

- 1. Power-off the computer.
- Remove the battery pack and measure the voltage between battery terminals 1 (+) and 4 (-). See the following figure:

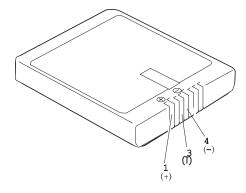

| Terminal | Voltage (V dc) / Signal |
|----------|-------------------------|
| 1        | +0 to +13.5             |
| 2        | Send                    |
| 3        | Thermal                 |
| 4        | Ground (–)              |
| 5        | Select                  |

**Note:** Signal lines, not used in these steps, are used for communication between the system and the battery.

3. If the voltage is less than +11.0 V dc, the battery pack has been discharged. Recharge the battery pack.

If the voltage is still less than +11.0 V dc after recharging, replace the battery.

**Note:** If the voltage of the battery pack is 0 V, it is not defective.

4. If the voltage is more than +11.0 V dc, measure the resistance between battery terminals 3 and 4. The resistance must be 4 to 30 K ohm.

If the resistance is not correct, replace the battery pack.

If the resistance is correct, replace the DC/DC card.

#### Checking the Car-Battery Adapter

- Unplug the Car-Battery Adapter cable from the computer.
- Plug the Car-Battery Adapter into the cigarette lighter socket.

Note: If the adapter is already plugged in, reseat it.

3. Measure the output voltage of the Car-Battery Adapter cable. See the following figure:

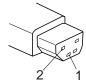

| Pin | Voltage (V dc) |
|-----|----------------|
| 1   | +19.0 to +21.0 |
| 2   | Ground         |

 If the voltage is correct, the Car-Battery Adapter is working correctly. Check that the computer runs with the AC Adapter. If it runs correctly with the AC Adapter, check the system board. If the problem still remains, replace the following FRUs one at a time.

- a. DC/DC card
- b. System board

If the problem is not resolved when the system board is replaced, go to "Undetermined Problems" on page 371.

- If the voltage is outside the normal voltage range, do one of the following:
  - Try these test procedures in a different car, if one is available.
  - Replace the Car-Battery Adapter if the computer works correctly with the AC Adapter.

Note: If the output voltage from the cigarette lighter socket of the car is less than 10.5 V dc, a continuous noise may be heard. The condition of the car battery should be checked by appropriate service personal.

### **Checking the Backup Battery**

- Power-off the computer and unplug the AC Adapter from the computer.
- Open the keyboard, and remove the diskette drive/CD-ROM drive, the battery pack, and the hard disk drive.
- 3. Remove the top cover and keyboard unit.
- Open the keyboard unit; then remove the keyboard card.
- Remove the backup battery from the keyboard card. (Refer to "1200 Backup Battery, Speaker, Standby Battery" on page 425 to remove the battery.)
- 6. Measure the voltage of the backup battery. See the following figure:

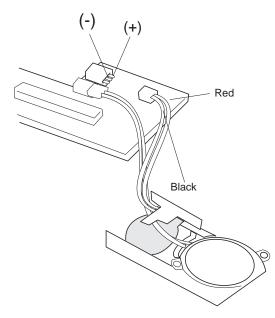

| Wire  | Voltage (V dc) |
|-------|----------------|
| Red   | +2.5 to +3.7   |
| Black | Ground         |

- If the voltage is correct, replace the system board.
- If the voltage is not correct, the backup battery has been discharged. Replace the backup battery.
- If the backup battery discharges quickly after replacement, replace the system board.

### **Checking the Standby Battery**

- Power-off the computer and unplug the AC Adapter from the computer.
- Open the keyboard, and remove the diskette drive/CD-ROM drive, the battery pack, and the hard disk drive.
- 3. Remove the top cover and keyboard unit.
- 4. Open the keyboard unit; then remove the keyboard card.
- Remove the standby battery from the keyboard card. (Refer to "1200 Backup Battery, Speaker, Standby Battery" on page 425 to remove the battery.)

**Warning:** Be careful not to cause a short circuit when measuring the voltage.

- 6. Measure the voltage of the standby battery.
  - If the voltage between red and black is 3.5 V dc or greater, the voltage is correct. Go to step 12 on page 355 to verify standby battery operation.

- If the voltage is less than 3.5 V dc, go to the next step.
- 7. Plug the AC Adapter into the computer and power-on the computer.

**Warning:** Be careful not to cause a short circuit when measuring the voltage.

8. Measure the output voltage at the connector on the system board.

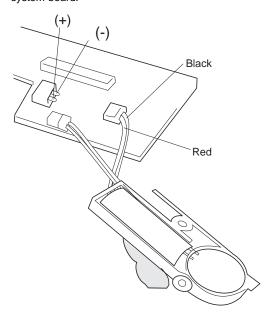

| Pin | Voltage (V dc) |
|-----|----------------|
| +   | +4.0           |
| -   | Ground         |

- If the voltage is less than +4.0 V dc, replace the DC/DC card. If the voltage is still low, replace the system board.
- If the voltage is more than +4.0 V dc, power-off the computer, replace the standby battery, and go to the next step.
- 9. Ensure that the AC Adapter is plugged into the computer; then power-on the computer.
- Charging of the standby battery starts. A depleted battery needs approximately 30 minutes to be recharged to the operational voltage of +3.5 V dc.
- 11. Unplug the AC Adapter.
- 12. Verify the standby battery function by removing and installing the battery pack during suspend mode.

**Note:** Removing and installing the battery pack during suspend mode should be done within

one minute. The resume operation must start. If the resume operation does not work, switching of power from the battery pack to standby battery will not be correct. Replace the DC/DC card.

If replacing the DC/DC card does not resolve the problem, replace the system board.

#### **Power Management Features**

Three power management modes are provided by the computer to reduce power consumption and prolong battery power.

**Standby Mode:** When in standby mode the following occurs:

- · The LCD backlight turns off.
- · The hard disk motor stops.

Events that cause the computer to enter standby mode:

- Standby requested by the Fn key (Fn+F3).
- No activity under auto-standby enabled by the ThinkPad Features program.

Events that cause the computer to exit or resume standby mode:

• (Resume) Any key operation.

**Suspend Mode:** When in suspend mode, the following, in addition to the four actions of standby mode, occur:

- The LCD is powered off.
- The hard disk is powered off.
- The CPU is stopped.

#### Notes:

- In the ThinkPad Features program, the computer can be set to "Will not suspend even if LCD is closed."
- 2. In the ThinkPad Features program, the computer can be set to "suspend hibernate while docked."
- When the computer is powered with ac power and is used with one of the communication PC cards, the computer enters *standby mode*; the PC card and application program remain active.
- 4. In the following conditions, the computer cannot enter suspend mode:
  - · While a communication link is running.
  - While the computer is attached to a Dock I.

Events that cause the computer to enter suspend mode:

- Suspend mode is requested by the Fn key (Fn+F4).
- The LCD is closed.

- · The keyboard is opened.
- The specified time has elapsed from the last operation with the keyboard, mouse, hard disk drive, parallel connector, or diskette drive; or the AC Adapter is plugged in. The time is specified by Suspend Timer in the ThinkPad Features program.
- The battery condition is low. The battery power indicator blinks orange.
- In the ThinkPad features program, the computer can be set to "Hibernate when battery becomes low." The default setting is suspend.
- Either the PS2 OFF or PS2 SUSpend command is set in the ThinkPad Features program.

Events that cause the computer to exit or resume suspend mode:

- · (Resume) The LCD is opened.
- (Resume) The keyboard is closed.
- (Resume) The real time clock alarm is signaled.
- (Resume) The ring indicator (RI) is signaled by a serial or PCMCIA device.
- (Resume) The Fn key is pressed.
- (Resume) An external keyboard key is pressed while operating with ac power.
- (Exit) Timer conditions are satisfied for entering hibernation mode.

**Hibernation Mode:** When in hibernation mode, the following occurs:

- The system status, RAM, VRAM, and setup data are stored on the hard disk.
- The system is powered off.

#### Notes:

- In the ThinkPad Features program, the computer can be set to "suspend hibernate while docked."
- The computer cannot enter hibernation mode when:
  - It is powered with ac power and a communication PC card is used.
  - The computer is attached to a DOCK I.

Any of the following events can cause the computer to enter hibernation mode:

- Hibernation mode is requested by the Fn key (Fn+F12).
- Timer conditions are satisfied in suspend mode.
- · A critical low battery condition occurs.
- The PS2 HIBernation command is set in the ThinkPad Features program.

The following event causes the computer to exit hibernation mode:

• The power-on switch is turned on.

When power is turned on, the hibernation history in the boot record on the hard disk is recognized and system status is restored from the hard disk to resume operation.

Port Replicator Power Overload: If power shutdowns occur intermittently when using PCMCIA-2 devices via a port replicator, suspect a current overload. Some PCMCIA devices use much power; if the maximum usage of each device occurs simultaneously, the total current will exceed the limit, thereby causing a power shutdown. Isolate this problem by removing one of the devices, and use the computer under the same condition to see whether a power shutdown occurs. Do this procedure for all devices; then determine the cause.

## Symptom-to-FRU Index

The Symptom-to-FRU Index lists the symptoms and errors and the possible causes. The most likely cause is listed first.

Note: Perform the FRU replacement or actions in the sequence shown in the "FRU/Action in Sequence" column. If a FRU did not solve the problem, put the original part back in the computer. Do not replace a nondefective FRU.

This index can also be used to help you decide which FRUs to have available when servicing a computer.

Numeric error codes show the errors detected in POST or system operation. In the following error codes,  $\boldsymbol{X}$  can be any number.

If no codes are available, use narrative symptoms.

If the symptom is not listed, go to "Undetermined Problems" on page 371.

Note: For IBM devices not supported by diagnostic codes in the ThinkPad notebook computers, see the manual for that device.

### **Numeric Error Codes**

| Symptom / Error                                                                                                    | FRU / Action in Sequence                                                                                                    |  |
|----------------------------------------------------------------------------------------------------|----------------------------------------------------------------------------------------------------|--|
| 10X     101: Interrupt failure.     102: Timer failure.     103: Timer interrupt failure.     104: Protected mode failure.     105: Last 8042 command not accepted.     107: NMI test failure.     108: Timer bus test failure.     109: Low meg-chip select test. | 1. System board                                                                                                    |  |
| 110 (System board parity.)                                                                                                    | <ol> <li>Go to "Memory<br/>Checkout" on<br/>page 342.</li> <li>DIMM Adapter Card<br/>and DIMM</li> <li>The computer is<br/>attached to the<br/>expansion unit.</li> <li>System board</li> </ol> |  |

| Symptom / Error                                                                                                    | FRU / Action in Sequence                                                                                                    |
|----------------------------------------------------------------------------------------------------|----------------------------------------------------------------------------------------------------|
| 111<br>(I/O parity.)                                                                                                    | Go to "Memory Checkout" on page 342.     Expansion Unit/Port Replicator     System board                                                            |
| 158 (HDP was not set even though the supervisor password is set.)                                                                                               | Set HDPs for both     hard disk drives in the     HDD bay and the     UltraBay.                                                                     |
| (HDP is not set the same as the supervisor password.)                                                                                                    | <ol> <li>Set correct HDPs for<br/>both hard disk drives in<br/>the HDD bay and the<br/>UltraBay.</li> </ol>                                         |
| 161<br>(Dead battery.)                                                                                                    | <ol> <li>Go to "Checking the<br/>Backup Battery" on<br/>page 353.</li> <li>Backup battery</li> <li>System board</li> </ol>                          |
| 163<br>(Time and date were not set.)                                                                                                    | Reseat the keyboard connector on the video card.     Set time and date.     System board                                                            |
| 173<br>(Configuration data was lost.)                                                                                                    | Reseat the keyboard connector on the video card.     Select OK in the error screen; then set the time and date.     Backup battery     System board |
| 174 (Configuration error: Perform"Checking the Installed Devices List" on page 374 before changing any FRUs.)                                                   | Check device configuration.     System board     Diskette drive assembly     Hard disk drive assembly                                               |
| <ul> <li>175, 177, 178</li> <li>175: EEPROM CRC #1 error.</li> <li>177: Supervisor password check sum error.</li> <li>178: EEPROM is not functional.</li> </ul> | 1. System board                                                                                                    |
| 183 (Incorrect password entered at the supervisor password prompt.)                                                                                             | Have the user examine the password.                                                                                                    |
| 184<br>(POP check sum error.)                                                                                                    | Reset the POP     (power-on password)     in Easy-Setup.                                                                                            |

| Symptom / Error                                                                                                    | FRU / Action in Sequence                                                                                                    |
|----------------------------------------------------------------------------------------------------|----------------------------------------------------------------------------------------------------|
| 185 (The startup sequence is not valid. Suspect that power was off when the startup sequence was being updated.)                                                       | Reset the startup<br>sequence in<br>Easy-Setup.                                                                                                    |
| 186                                                                                                    | 1. System board                                                                                                    |
| 188<br>(EEPROM CRC #2 error.)                                                                                                    | Set the system identification using the ThinkPad Hardware Maintenance Diskette Version 1.20.                                                                                                    |
| 190<br>(Depleted battery pack was<br>installed when the power<br>was on.)                                                                                              | Go to "Checking the<br>Battery Pack" on<br>page 351.                                                                                                    |
| 191XX<br>(PM initialization error.)                                                                                                    | System board     CPU card                                                                                                    |
| 195 (The configuration read from the hibernation area does not match the actual configuration.)                                                                        | Check if the configuration was changed.     For example, check if the disk drive is from another computer.                                                                                                    |
| 196 (Read error occurred in the hibernation area of the HDD.)                                                                                                    | Run the hard disk drive test.     Hard disk drive                                                                                                    |
| 1XX                                                                                                    | 1. System board                                                                                                    |
| 2XX  201: Memory data error.  202: Memory line error 00–15.  203: Memory line error 16–23.  205: Memory test failure on on-board memory.  221: ROM to RAM remap error. | <ol> <li>Go to "Memory<br/>Checkout" on<br/>page 342.</li> <li>DIMM, or DIMM<br/>Adapter</li> <li>System board</li> </ol>                                                                                                    |
| <b>301, 303, 304, 305, 3XX</b> (301: Keyboard error.)                                                                                                    | <ol> <li>Go to "Keyboard and<br/>Auxiliary Input<br/>Device Checkout" on<br/>page 345.</li> <li>Keyboard</li> <li>Video card</li> <li>External numeric<br/>keypad</li> <li>External keyboard</li> <li>Keyboard/mouse cable</li> <li>System board</li> </ol> |

| Symptom / Error                                                                                                    | FRU / Action in Sequence                                                                           |
|----------------------------------------------------------------------------------------------------|----------------------------------------------------------------------------------------------------|
| 601, 6XX<br>(601: Diskette drive or<br>controller error.)                                                                                                    | Go to "Diskette Drive Test" on page 348.     Diskette drive assembly     Diskette     System board |
| 602<br>(Diskette read error.)                                                                                                    | Go to "Diskette Drive Test" on page 348.     Diskette     Diskette drive assembly                  |
| (Unacceptable ID was read from the diskette drive.)                                                                                                    | Go to "Diskette Drive Test" on page 348.     Diskette drive assembly     System board              |
| 11XX<br>1101: Serial_A test failure.                                                                                                    | Serial device     Communication cable     System board                                             |
| <ul> <li>17XX</li> <li>1701: Hard disk controller failure.</li> <li>1780, 1790: Hard disk 0 error.</li> <li>1781, 1791: Hard disk 1 error.</li> </ul>                                   | Hard disk drive     System board                                                                   |
| 24XX<br>(2401: System board video<br>error.)                                                                                                    | System board     Video card                                                                        |
| 808X     8081: PCMCIA presence test failure. (PCMCIA revision number also checked.)     8082: PCMCIA register test failure.                                                             | PCMCIA slot     assembly     PCMCIA device     System board                                        |
| 860X (Pointing device error when TrackPoint III is disabled.)  • 8601: System bus error.—8042 mouse interface.  • 8602: External mouse error.  • 8603: System bus error or mouse error. | External mouse     External keyboard     System board                                              |

| Symptom / Error                                                                                                    | FRU / Action in Sequence                                                                                                    |
|----------------------------------------------------------------------------------------------------|----------------------------------------------------------------------------------------------------|
| 861X (Pointing device error when TrackPoint III is enabled.)  • 8611: System bus error.–I/F between 8042 and IPDC.  • 8612: TrackPoint error.  • 8613: System board or TrackPoint error. | <ol> <li>Reseat the keyboard connector on the video card.</li> <li>Reseat the keyboard TrackPoint III cable on the keyboard card. See "1180 Keyboard Cable" on page 422.</li> <li>Keyboard</li> <li>External mouse</li> <li>Video card</li> <li>System board</li> </ol>                 |
| 19990301<br>  19990302<br>  19990305<br>  19990301: Hard disk<br>  error.<br>  19990302: Invalid hard<br>  disk boot record.<br>  19990305: No bootable<br>  device.                     | 1. Check that the operating system is installed in the HDD. Install the operating system if it is not installed.  2. Reseat the boot device.  3. Check the startup sequence for the correct boot device.  4. Check that the operating system has no failure and is installed correctly. |
| I9990303<br>(Bank–2 flash ROM check<br>sum error.)                                                                                                    | System board                                                                                                    |
| Other codes not listed above                                                                                                    | Go to "Undetermined<br>Problems" on<br>page 371.                                                                                                    |

## **FRU Codes**

If an error is detected by the diagnostic tests, a *four-digit* FRU code is displayed. The FRU code indicates two suspected FRUs. Replace the FRU that is indicated by the *two leftmost digits* first; then replace the FRU indicated by the *two rightmost digits*. No FRU is assigned to code 00. If only one FRU is suspected, the other FRU code is filled with zeros. See the page referred to before replacing the FRU.

| FRU Code | FRU/Action       |
|----------|------------------|
| 10       | System board     |
| 11       | CPU card         |
| 15       | Audio card (ESS) |
| 16       | DSP card         |
| 17       | Front IR unit    |
| 18       | Rear IR unit     |

|          | 1                                                                                                  |  |
|----------|----------------------------------------------------------------------------------------------------|--|
| FRU Code | FRU/Action                                                                                         |  |
| 20       | Memory (See "Memory Checkout" on page 342.)                                                        |  |
| 30       | Reserved                                                                                           |  |
| 32       | External keyboard                                                                                  |  |
| 33       | External mouse                                                                                     |  |
| 40       | LCD assembly                                                                                       |  |
| 42       | Video card                                                                                         |  |
| 45       | External CRT                                                                                       |  |
| 50       | Reseat the drive (FDD-1)     Diskette drive (FDD-1)                                                |  |
| 51       | Reseat the diskette drive (FDD-2)     Diskette drive (FDD-2)                                       |  |
| 60       | Reseat the hard disk drive (HDD-1)     Hard disk drive (HDD-1)                                     |  |
| 61       | Reseat the hard disk drive (HDD-3)     Hard disk drive (HDD-3)                                     |  |
| 62       | Reseat the hard disk drive in the     UltraBay (HDD-2)     Hard disk drive in the UltraBay (HDD-2) |  |
| 63       | Reseat the hard disk drive (HDD-4)     Hard disk drive (HDD-4)                                     |  |
| 70       | PCMCIA-2 (replicator)                                                                              |  |
| 71       | PCMCIA (under UltraBay)                                                                            |  |
| 72       | PCMCIA slot assembly                                                                               |  |
| 90       | CD-ROM drive                                                                                       |  |
| 91       | External CD-ROM drive                                                                              |  |

Note: The device ID and error codes are used to indicate the detail portion of the FRU which caused the error. If replacing a FRU does not correct a problem, see the device ID or error code from the previous failure. If they have changed, the cause might be because the new FRU is defective or that the FRU was incorrectly installed.

If the problem remains after replacement of the FRUs, go to "Undetermined Problems" on page 371.

## **Beep Symptoms**

| Symptom / Error                                          | FRU / Action in Sequence                                                                 |
|----------------------------------------------------------|------------------------------------------------------------------------------------------|
| Continuous beeps.                                        | System board                                                                             |
| One beep and a blank,<br>unreadable, or flashing<br>LCD. | 1. Reseat the LCD connector. 2. LCD assembly 3. Video card 4. System board 5. DC/DC card |

| Symptom / Error                                                                                                    | FRU / Action in Sequence                                                                                                    |
|----------------------------------------------------------------------------------------------------|----------------------------------------------------------------------------------------------------|
| One beep, and the message "Unable to access boot source."                                                                               | Boot device     System board                                                                                                |
| One long, two short beeps and a blank or unreadable LCD.                                                                                | System board     Video card     LCD assembly                                                                                |
| One long beep followed by four short beeps each time the power switch is operated. (System cannot power-on due to low battery voltage.) | Connect the AC Adapter or install a fully charged battery.                                                                  |
| One beep every second. (System is shutting down due to low battery voltage.)                                                            | Connect the AC Adapter or install a fully charged battery (allows system to complete shutdown before changing the battery). |
| Two short beeps with error codes.                                                                                                    | POST error. See "Numeric Error Codes" on page 359.                                                                          |
| Two short beeps with blank screen.                                                                                                    | System board                                                                                                    |

## No Beep Symptoms

| Symptom / Error                                                         | FRU / Action in Sequence                                                                                                    |
|-------------------------------------------------------------------------|----------------------------------------------------------------------------------------------------|
| No beep, power-on indicator not on, and a blank LCD during POST.        | 1. Go to "Power Systems Checkout" on page 349. 2. System board 3. DC/DC card 4. Power sources                                                                                                    |
| No beep, power-on indicator on, and a blank LCD during POST.            | System board     DC/DC card     CPU card                                                                                                    |
| No beep, power-on indicator on, and a blinking cursor only during POST. | <ol> <li>System board</li> <li>CPU card</li> <li>DC/DC card</li> </ol>                                                                                                    |
| No beep during POST but system runs correctly.                          | Turn the volume up and check the speaker.     Check whether the DSP card or Audio (ESS) card connector is loose and reseat the connector.     Speaker     DSP card/audio (ESS) card     DC/DC card |

## **LCD-Related Symptoms**

### Important -

The LCD for the notebook computer contains over 921,000 thin-film transistors (TFTs). A small number of missing, discolored, or lighted dots (on all the time) is characteristic of TFT LCD technology, but excessive pixel problems can cause viewing concerns. The LCD should be replaced if the number of missing, discolored, or lighted dots in any background is 21 or more.

| Symptom / Error                                                                                                    | FRU / Action in Sequence                                                                                                    |
|----------------------------------------------------------------------------------------------------|----------------------------------------------------------------------------------------------------|
| No beep, power-on indicator on, and a blank LCD during POST.                                                          | System board     DC/DC card     Video card     CPU card                                                                        |
| LCD backlight not working, or LCD too dark, or LCD brightness cannot be adjusted, or LCD contrast cannot be adjusted. | Reseat the LCD connectors.     LCD assembly     DC/DC card                                                                     |
| LCD screen     unreadable, or     Characters missing     pels, or     Screen abnormal, or     Wrong color displayed.  | See important note for "LCD-Related Symptoms."     Reseat all LCD connectors.     LCD assembly     System board     Video card |
| LCD has extra horizontal or vertical lines displayed.                                                                 | LCD assembly                                                                                                    |

# Keyboard/TrackPoint III-Related Symptoms

| Symptom / Error                            | FRU / Action in Sequence                                       |
|--------------------------------------------|----------------------------------------------------------------|
| Keyboard (one or more keys) does not work. | Reseat the keyboard connector on the video card.               |
|                                            | Reseat the three     keyboard cables on the     keyboard card. |
|                                            | 3. Keyboard                                                    |
|                                            | 4. Video card                                                  |
|                                            | 5. System board                                                |

| Symptom / Error                                         | FRU / Action in Sequence                                          |
|---------------------------------------------------------|-------------------------------------------------------------------|
| TrackPoint III does not work.                           | Reseat the keyboard connector on the video card.                  |
|                                                         | Go to "TrackPoint III     Checkout" on     page 346.     Keyboard |
|                                                         | 4. Video card                                                     |
|                                                         | 5. System board                                                   |
| Pointer moves automatically or does not work correctly. | See "TrackPoint III     Checkout" on     page 346.                |

## **Indicator-Related Symptoms**

| Symptom / Error                                                     | FRU / Action in Sequence                                                                                                    |
|---------------------------------------------------------------------|----------------------------------------------------------------------------------------------------|
| Indicator incorrectly remains off or on, but system runs correctly. | <ol> <li>Reseat the LCD connector on the video card.</li> <li>LCD assembly</li> <li>Video card</li> <li>System board</li> </ol> |

## **LCD Information Panel-Related Symptoms**

| Symptom / Error                              | FRU / Action in Sequence               |
|----------------------------------------------|----------------------------------------|
| An icon in the LCD information panel remains | Reseat the keyboard cable in the video |
| off or on, but the system                    | card connector.                        |
| runs correctly.                              | <ol><li>Reseat the LCD</li></ol>       |
|                                              | information panel cable                |
|                                              | connectors in the                      |
|                                              | keyboard.                              |
|                                              | 3. Keyboard                            |
|                                              | 4. Video card                          |
|                                              | <ol><li>System board</li></ol>         |

## **Power-Related Symptoms**

| Symptom / Error                    | FRU / Action in Sequence                                                            |
|------------------------------------|-------------------------------------------------------------------------------------|
| Power shuts down during operation. | Go to "Power Systems Checkout" on page 349.     Battery pack     Remove the battery |
|                                    | pack and let it cool for 2 hours.                                                   |
|                                    | <ol><li>DC/DC card</li></ol>                                                        |
|                                    | <ol><li>Power sources</li></ol>                                                     |

| Symptom / Error                                                           | FRU / Action in Sequence                          |
|---------------------------------------------------------------------------|---------------------------------------------------|
| The system will not power-off. (See "Power Shutdown Switch" on page 340.) | Press the power shutdown switch.     System board |

## Function/Audio-Related Symptoms

| Symptom / Error                                                           | FRU / Action in Sequence                                                                                                    |
|---------------------------------------------------------------------------|----------------------------------------------------------------------------------------------------|
| The system will not suspend or resume by opening or closing the keyboard. | 1. Go to "Suspend Mode" on page 356 and check that the computer can enter suspend mode. 2. Boot an operating system and press Fn+F4. If the computer enters suspend mode, suspect that the application program is not working properly. 3. Keyboard card 4. Video card 5. System board |
| The system will not suspend or resume by opening or closing the LCD.      | 1. Go to "Suspend Mode" on page 356, and check that the computer can enter suspend mode. 2. Boot an operating system and press Fn+F4. If the computer enters suspend mode, suspect that the application program is not working properly. 3. LCD assembly 4. Video card 5. System board |
| Battery fuel gauge does not go higher than 90%.                           | Go to "Checking the<br>Battery Pack" on<br>page 351 and see the<br>note.                                                                                                    |
| Memory count (size) appears different from actual size.                   | Go to "Memory Checkout" on page 342.                                                                                                    |
| System configuration does not match the installed devices.                | Go to "Checking the Installed Devices List" on page 374.                                                                                                    |
| System hangs intermittently.                                              | Go to "Intermittent<br>Problems" on page 370.                                                                                                    |

## **DSP-Related Symptoms**

| Symptom / Error                                                                                                    | FRU / Action in Sequence                                                                                                    |
|----------------------------------------------------------------------------------------------------|----------------------------------------------------------------------------------------------------|
| In OS/2, DOS, or Windows multimedia programs, no sound comes from the computer. (Only system beeps are heard at power-on.) | <ol> <li>Reseat the DSP card.</li> <li>Go to "DSP Card<br/>Checkout" on<br/>page 346 and check<br/>the DSP card.</li> <li>Check that the device<br/>driver is installed<br/>correctly.</li> </ol> |
| In OS/2, DOS, or Windows, the modem does not work.                                                                         | 1. Check that the DSP Modem is active.  OS/2 and Windows: Click the DSP Modem icon in the ThinkPad Feature program.  DOS: Run the MWMODEM ON command. 2. Reseat the DAA module.                   |

## **ESS-Related Symptoms**

| Symptom / Error                                                           | FRU / Action in Sequence                                                                  |
|---------------------------------------------------------------------------|-------------------------------------------------------------------------------------------|
| In OS/2, DOS, or Windows multimedia programs, no                          | Reseat the audio     (ESS) card.                                                          |
| sound comes from the computer. (Only system beeps are heard at power-on.) | Go to "Audio (ESS)     Card Checkout" on     page 346 and check     the audio (ESS) card. |
|                                                                           | <ol> <li>Check that the device<br/>driver is installed<br/>correctly.</li> </ol>          |

## Peripheral-Device-Related Symptoms

| Symptom / Error FRU / Action in Sequer    |                                                                            |
|-------------------------------------------|----------------------------------------------------------------------------|
| External display does not work correctly. | See "External Display Self-Test" in "Common Devices Checkout" section.     |
| Printer problems.                         | Run printer self-test.     Parallel port device     Cable     System board |
| Serial or parallel port device problems.  | <ol> <li>Device</li> <li>Device cable</li> <li>System board</li> </ol>     |

## **Infrared-Related Symptoms**

| Symptom / Error                                     | FRU / Action in Sequence                                                                                                    |
|-----------------------------------------------------|----------------------------------------------------------------------------------------------------|
| Unable to communicate using the Infrared (IR) Port. | 1. Make sure the setup for the IR is correct. 2. Make sure there are no fluorescent lights near the computer. The computer may receive optical noise from the fluorescent light. 3. Reseat the IR unit. 4. Run the advanced diagnostic test. If an error occurs and a FRU code is displayed, replace the parts shown by the FRU code. |

## **Other Symptoms**

| Symptom / Error                                 | FRU / Action in Sequence                                                          |
|-------------------------------------------------|-----------------------------------------------------------------------------------|
| Errors occur only when Port Replicator is used. | See "Port Replicator<br>Checkout" in the<br>"Common Devices<br>Checkout" section. |
| PCMCIA slot pin is damaged.                     | PCMCIA slots assembly                                                             |

**Note:** If you cannot find a symptom or error in this list and the problem remains, see "Undetermined Problems" on page 371.

#### **Intermittent Problems**

Intermittent system hang problems can be caused by a variety of reasons that have nothing to do with a hardware defect, such as cosmic radiation, electrostatic discharge, or software errors. FRU replacement should only be considered when a recurring problem exists.

When analyzing the intermittent problem, do the following:

- 1. Run the advanced diagnostic test for the system board in loop mode at least 10 times.
- 2. If no error is detected, do not replace any FRUs.
- If any error is detected, replace the FRU shown by the FRU code. Rerun the test to verify that there are no more errors.

#### **Undetermined Problems**

You are here because the diagnostic tests did not identify which adapter or device failed, installed devices are incorrect, a short circuit is suspected, or the system is inoperative. Follow the procedures below to isolate the failing FRU (do not isolate nondefective FRUs).

Verify that all attached devices are supported by the computer.

Verify that the power supply being used at the time of the failure is operating correctly. (See "Power Systems Checkout" on page 349.)

- 1. Power-off the computer.
- Check the cables, wires, and connectors for short circuits and open circuits. Visually check them for damage. If any problems are found, replace the FRU.
- 3. Remove or disconnect all of the following devices:
  - a. Non-IBM devices
  - b. Devices attached to the expansion bus connector
  - c. Printer, mouse, and other external devices
  - d. Battery pack
  - e. Hard disk drive
  - f. Diskette drive/CD-ROM drive or the device attached in the UltraBay.
  - g. DIMM
  - h. PC Cards
- 4. Power-on the computer.
- 5. Determine if the problem has changed.
- If the problem does not occur again, reconnect the removed devices one at a time until you find the failing FRU.
- If the problem remains, replace the following FRUs one at a time. Do not replace a nondefective FRU.
  - DC/DC card
  - Video card
  - Keyboard card
  - LCD assembly
  - System board
  - DSP card or audio (ESS) card
  - · CPU card

### **Related Service Procedures**

This section provides information about the following:

- "Status Indicators"
- "How to Run the Diagnostics" on page 373
- "Error Log" on page 374
- "Checking the Installed Devices List" on page 374
- "Password Combinations (POP, HDP, PAP)" on page 375
- "How to Run a Low-Level Format" on page 375
- "PC Test Card LED" on page 375
- "Fn Key Combinations" on page 376

### **Status Indicators**

The system status indicators show the current computer status in different colors (green, yellow, and orange).

| Symbol     | Color              | Meaning                                                                                         |
|------------|--------------------|-------------------------------------------------------------------------------------------------|
|            | Green              | Battery fully charged                                                                           |
|            | Orange             | Battery charging                                                                                |
|            | Blinking<br>orange | Battery needs charging                                                                          |
| $\bigcirc$ | Green              | Computer is in suspend mode                                                                     |
|            | Blinking<br>Green  | Computer is entering<br>suspend mode or<br>hibernation mode, or is<br>resuming normal operation |
|            | Green              | Power on                                                                                        |

#### **LCD Information Panel**

The LCD information panel shows the current computer status using these icons:

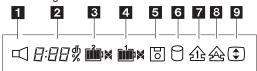

| Icon          | Meaning           |
|---------------|-------------------|
| 1             | Speaker           |
|               |                   |
| 2             | Remaining battery |
| 8:88 <b>%</b> |                   |

| Icon     | Meaning                  |
|----------|--------------------------|
| B ∭iji   | Secondary battery status |
| <b>4</b> | Main battery status      |
| 5        | Diskette drive in-use    |
| 6        | Hard disk in-use         |
| 213      | Numeric lock             |
| 3<br>2A3 | Caps lock                |
| <b>•</b> | Scroll lock              |

### **How to Run the Diagnostics**

Use either the TrackPoint III or the cursor move keys to interact with the tests. The Enter key works the same as selecting the **OK** icon to reply OK.

- 1. Press and hold the F1 key; then power-on the computer. Hold the F1 key down until the Easy-Setup screen appears.
- 2. Select Test and press Enter.
- 3. Select a device and press **Enter** to run the test.
- 4. The test progress screen appears.
- 5. "OK" appears when the test ends without any errors.
- 6. Start the Advanced Diagnostic test by pressing Ctrl+A on the basic diagnostic menu screen.
- 7. Select Tool to install the tools.

Note: The following tools are required.

FDD: Erasable 2HD diskette Parallel: Wrap plug (P/N 72X8546) Wrap plug (P/N 72X8546) Serial: PCMCIA: PC Test Card (P/N 35G4703)

Any CD (data CD is CDROM:

recommended)

- 8. Select a device, press the Spacebar, and install the tool. Multiple devices can be selected by repeating
  - A  $\sqrt{}$  mark appears beside the selected devices.
- 9. Select **OK** and press **Enter** if the selection is OK.

10. Select a device and press Enter to start the tests.

**Note:** Don't touch the keyboard and pointing device when the system board test in running. This may cause an error.

- 11. Select Test All to test all devices.
- 12. Select Loop Test to run the tests in a repeated loop.

A loop option menu appears where you can select a device loop or all-device loop. Select a device by pressing the **Spacebar**. Repeat this step to select multiple devices. Press **Enter** to start the diagnostic loop. If no device is selected, all device tests are looped.

 To exit the loop, keep pressing Ctrl+Pause until the test exits. A beep sounds to notify that the exit interrupt is sensed by the test program.

### **Error Log**

Diagnostic errors are printed on the printer that is attached to the parallel port when the error is detected. The error is also logged in the system memory.

Do the following to display the errors.

- 1. End the test, if it is running.
- 2. Press Ctrl+A to select the advanced diagnostic mode.
- 3. Press Ctrl+E.
- 4. The error log appears.
- 5. To exit the screen, select the cancel icon or press **Esc**.

The error log is not saved when the system is powered-off.

### **Checking the Installed Devices List**

If a device is installed but the icon appears in a gray shade rather than a dark shade on the basic diagnostics screen, the device is defective. Reseat the device connectors. If the symptom remains, replace the device or the system board. If needed, adjust the contrast control to clearly distinguish the shades of the icon.

If a device that is not installed appears in a dark shade (for example, FDD-2 appears in a dark shade when *no* second FDD is installed), do the following:

- 1. Replace the **first** device in the configuration, such as an FDD-1, an HDD-1, or a PCMCIA-1.
- 2. If the problem remains, replace the system board.

The PCMCIA-1, Parallel, and Serial icons are always displayed in a dark shade because the icons represent subsystems of the system board and not the attachment of the devices.

The FDD-1, HDD-1, or PCMCIA-1 icons represent the **first** drive in the system configuration for each type of device. Similarly, the FDD-2 or PCMCIA-2 icons represent the

second drive, usually attached through a port replicator or an expansion unit. The HDD-2 icon represents the hard disk drive in the UltraBay. The HDD-3 and HDD-4 icons represent the hard disk drive, attached through an expansion unit.

# Password Combinations (POP, HDP,

When the power-on password (POP), hard disk password (HDP), and supervisor password (PAP) are used, the following situations may occur:

- When POP is the same as HDP-1 or HDP-2 The POP prompt appears, but one of the HDP prompts does not appear.
- When POP is not the same as HDP-1 and HDP-2 The POP, HDP-1, and HDP-2 prompts all appear.
- When PAP is used with HDP-1 or HDP-2 When PAP is used, HDP-1 or HDP-2 are enabled automatically, but no HDP prompt appears. HDP-1 and HDP-2 are set the same as PAP.

#### How to Run a Low-Level Format

Do the following to format the hard disk.

Attention: Make sure the address of the drive to be formatted is correct. This procedure erases all information on the disk.

- 1. Power-off the computer.
- 2. Insert the ThinkPad Hardware Maintenance Diskette Version 1.20 into diskette drive A and power-on the
- 3. Select Format the hard disk from the main menu.
- 4. Select the drive from the menu.
- 5. Follow the instructions on the screen.

#### PC Test Card LED

The green LED on the PC test card turns on when the PCMCIA test is running. If the LED does not turn on, check that the card is installed correctly by reseating the card. If it still does not turn on after it is reseated, try using another slot for the test. If the LED still does not turn on and the test fails, replace the FRU shown by the diagnostic error code.

## **Fn Key Combinations**

The following table shows the  ${\bf Fn}$  key and function key combinations and their corresponding functions.

The  ${\bf Fn}$  key works independently from the operating system. The operating system obtains the status through the system management interface to control the system.

| Fn + | Description                                                                   |
|------|-------------------------------------------------------------------------------|
| F1   | Reserved                                                                      |
| F2   | Fuel-Gauge display on or off                                                  |
| F3   | Standby mode invocation                                                       |
| F4   | Suspend mode invocation                                                       |
| F5   | Reserved                                                                      |
| F6   | Reserved                                                                      |
| F7   | LCD or CRT display                                                            |
| F8   | Reserved                                                                      |
| F9   | Reserved                                                                      |
| F10  | Reserved                                                                      |
| F11  | Power management mode (toggling between high power, intelligent, and economy) |
| F12  | Hibernation invocation                                                        |

## **Product Overview (760)**

The following table shows an overview of the system features:

## **Model 760C or 760CD**

| Feature                        | Description                                                                                                    |
|--------------------------------|----------------------------------------------------------------------------------------------------|
| Processor                      | Intel Pentium 90 MHz with 256KB L2 Cache     Intel Pentium 120 MHz with 256KB L2 Cache                                       |
| Bus architecture               | AT bus     VESA local bus for video subsystem                                                                                |
| Memory<br>(standard)           | 8MB (on the system board)                                                                                                    |
| Memory (option)                | 4MB, 8MB, 16MB, DIMM (max. 40MB)     DIMM adapter                                                                            |
| CMOS RAM                       | 114 bytes                                                                                                    |
| VGA video                      | 12.1-inch, 64K colors, 800×600 pixel TFT color LCD     10.4-inch, 64K colors, 800×600 pixel TFT color LCD                    |
| Diskette drive (removable)     | <ul> <li>720KB, 1.2MB, 1.44MB, 2.88MB<br/>(4-mode), 3.5-inch</li> <li>720KB, 1.2MB, 1.44MB (3-mode),<br/>3.5-inch</li> </ul> |
| Hard disk drive<br>(removable) | 760C     360MB, 2.5-inch     720MB, 2.5-inch     760CD     810MB, 2.5-inch     1200MB, 2.5-inch                              |
| Enhanced video card            | 760CD     Video accelerator     Video capture and overlay     Video composite in/out     MPEG hardware decoding     MPEG2    |
| CD-ROM<br>(removable)          | 760CD     5-inch, quadruple speed, IDE interface                                                                             |
| DSP card                       | Audio function     Fax/modem function     Telephony function     MWave function                                              |
| Infrared transfer              | Two IR ports IrDA 1.0 ASK 1.15 million bps                                                                                   |
| PCMCIA                         | One Type-III     or two Type-II                                                                                              |

## Model 760E or 760ED

| Feature                        | Description                                                                                                    |
|--------------------------------|----------------------------------------------------------------------------------------------------|
| Processor                      | Intel Pentium 120 MHz with 256KB L2 Cache Intel Pentium 133 MHz with 256KB L2 Cache Intel Pentium 150 MHz with 256KB L2 Cache Intel Pentium 166 MHz with 256KB L2 Cache Intel Pentium 166 MHz with 256KB L2 Cache |
| Bus architecture               | PCI bus     VESA local bus for video     subsystem                                                                                                    |
| Memory<br>(standard)           | 8MB or 16MB (on the system board)                                                                                                    |
| Memory (option)                | 8MB, 16MB, 32MB, DIMM (max. 72MB or 80MB)     DIMM adapter                                                                                                    |
| CMOS RAM                       | 114 bytes + 4 kilobytes                                                                                                    |
| VGA video                      | 12.1-inch, 64K colors, 800×600 pixel TFT color LCD     12.1-inch, 64K colors, 1024×768 pixel TFT color LCD                                                                                                    |
| Diskette drive<br>(removable)  | <ul> <li>720KB, 1.2MB, 1.44MB, 2.88MB<br/>(4-mode), 3.5-inch</li> <li>720KB, 1.2MB, 1.44MB (3-mode),<br/>3.5-inch</li> </ul>                                                                                      |
| Hard disk drive<br>(removable) | <ul> <li>810MB, 2.5-inch</li> <li>1.08GB, 2.5-inch</li> <li>1.2GB, 2.5-inch</li> <li>1.35GB, 2.5-inch</li> <li>2.1GB, 2.5-inch</li> </ul>                                                                         |
| Enhanced video card            | 760ED (enhanced model)     Video accelerator     Video capture and overlay     Video composite in/out     S-video in     MPEG hardware decoding     MPEG2                                                         |
| CD-ROM<br>(removable)          | 760ED     5-inch, 4X, 6X, or 8X speed, IDE interface                                                                                                    |
| DSP card                       | Audio function     Fax/modem function     Telephony function     MWave function                                                                                                    |
| Infrared transfer              | <ul><li>Two IR ports</li><li>IrDA 1.0</li><li>ASK</li><li>1.15 million bps</li></ul>                                                                                                    |
| PCMCIA/cardbus                 | One Type-III     or two Type-II                                                                                                    |

## Model 760L or 760LD

| Feature                     | Description                                                                                                    |
|-----------------------------|----------------------------------------------------------------------------------------------------|
| Processor                   | Intel Pentium 90 MHz with 256KB L2 Cache     Intel Pentium 120 MHz with 256KB L2 Cache                                       |
| Bus architecture            | AT bus     VESA local bus for video subsystem                                                                                |
| Memory<br>(standard)        | 8MB (on the system board)                                                                                                    |
| Memory (option)             | 4MB, 8MB, 16MB, DIMM (max. 40MB)     DIMM adapter                                                                            |
| CMOS RAM                    | 114 Bytes                                                                                                    |
| VGA video                   | 12.1-inch, 64K colors, 800×600     pixel TFT color LCD     10.4-inch, 64K colors, 800×600     pixel TFT color LCD            |
| Diskette drive (removable)  | <ul> <li>720KB, 1.2MB, 1.44MB, 2.88MB<br/>(4-mode), 3.5-inch</li> <li>720KB, 1.2MB, 1.44MB (3-mode),<br/>3.5-inch</li> </ul> |
| Hard disk drive (removable) | <ul><li>810MB, 2.5-inch</li><li>1.08GB, 2.5-inch</li><li>1.2MB, 2.5-inch</li></ul>                                           |
| CD-ROM<br>(removable)       | 760LD     - 5-inch, quadruple speed, IDE interface                                                                           |
| ESS card                    | Audio function                                                                                                    |
| Infrared transfer           | Two IR ports IrDA 1.0 ASK 1.15 million bps                                                                                   |
| PCMCIA                      | One Type-III     or two Type-II                                                                                              |

## Model 760EL or 760ELD

| Feature                     | Description                                                                                                    |
|-----------------------------|----------------------------------------------------------------------------------------------------|
| Processor                   | Intel Pentium 100 MHz w/o L2 Cache Intel Pentium 120 MHz w/o L2 Cache Intel Pentium 133 MHz w/o L2 Cache Cache               |
| Bus architecture            | PCI bus     VESA local bus for video subsystem                                                                               |
| Memory<br>(standard)        | 8MB or 16MB (on the system board)                                                                                            |
| Memory (option)             | 8MB, 16MB, 32MB, DIMM (max. 72MB or 80MB)     DIMM adapter                                                                   |
| CMOS RAM                    | 114 bytes + 4 kilobytes                                                                                                    |
| VGA video                   | 12.1-inch, 64K colors, 800×600 pixel TFT color LCD     11.3-inch, 256 colors, 800×600 pixel DSTN color LCD                   |
| Diskette drive (removable)  | <ul> <li>720KB, 1.2MB, 1.44MB, 2.88MB<br/>(4-mode), 3.5-inch</li> <li>720KB, 1.2MB, 1.44MB (3-mode),<br/>3.5-inch</li> </ul> |
| Hard disk drive (removable) | <ul><li>810MB, 2.5-inch</li><li>1.08GB, 2.5-inch</li><li>1.2GB, 2.5-inch</li></ul>                                           |
| CD-ROM<br>(removable)       | 760ELD     5-inch, quadruple speed, IDE interface                                                                            |
| ESS card                    | Audio function                                                                                                    |
| Infrared transfer           | <ul><li>Two IR ports</li><li>IrDA 1.0</li><li>ASK</li><li>1.15 million bps</li></ul>                                         |
| PCMCIA/cardbus              | One Type-III     or two Type-II                                                                                              |

## Model 760XL or 760XD

| Feature                        | Description                                                                                                    |
|--------------------------------|----------------------------------------------------------------------------------------------------|
| Processor                      | 760XL/760XD     Intel MMX Pentium 166MHz     with 256KB L2 Cache                                                             |
| Bus architecture               | PCI bus VESA local bus for video subsystem                                                                                   |
| Memory<br>(standard)           | 760XL                                                                                                    |
| Memory (option)                | 8 MB, 16MB, and 32MB DIMM                                                                                                    |
| CMOS RAM                       | 114 bytes + 4 kilobytes                                                                                                    |
| VGA video                      | 760XD                                                                                                    |
| Diskette drive<br>(removable)  | <ul> <li>720KB, 1.2MB, 1.44MB, 2.88MB<br/>(4-mode), 3.5-inch</li> <li>720KB, 1.2MB, 1.44MB (3-mode),<br/>3.5-inch</li> </ul> |
| Hard disk drive<br>(removable) | 760XD     - 3.0GB 2.5-inch     760XL     - 2.1GB 2.5-inch                                                                    |
| CD-ROM<br>(removable)          | 760XD     5-inch, 8x speed, IDE interface                                                                                    |
| Audio function                 | 760XD                                                                                                    |
| Infrared transfer              | Two IR ports IrDA 1.0 ASK 1.15 million bps                                                                                   |
| PCMCIA/cardbus                 | One Type-III     or two Type-II                                                                                              |

### **FRU Removals and Replacements**

This section contains information about removals and replacements.

- Do not damage any part. Only certified and trained personnel should service the computer.
- The arrows in this section show the direction of movement to remove a FRU, or to turn a screw to release the FRU. The arrows are marked in numeric order, in square callouts, to show the correct sequence of removal.
- Any FRUs that must be removed before removing the failing FRU are listed at the top of the page.
- To replace a FRU, reverse the removal procedure and follow any notes that pertain to replacement.
   See "Locations" on page 478 for internal cable connections and arrangement information.
- When replacing a FRU, use the correct screw size, as shown in the procedure.

#### Safety Notice 1: Translation on page 8

Before the computer is powered-on after FRU replacement, make sure all screws, springs, or other small parts, are in place and are not left loose inside the computer. Verify this by shaking the computer and listening for rattling sounds. Metallic parts or metal flakes can cause electrical short circuits.

### Safety Notice 3: Translation on page 10

The battery pack contains small amounts of nickel. Do not disassemble it, throw it into fire or water, or short-circuit it. Dispose of the battery pack as required by local ordinances or regulations.

#### - Safety Notice 8: Translation on page 14

Before removing any FRU, power-off the computer, unplug all power cords from electrical outlets, remove the battery pack, and then disconnect any interconnecting cables.

## 1010 Rear Connector Door

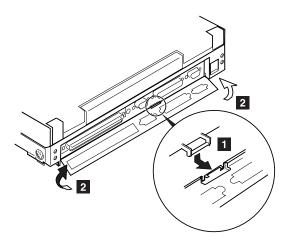

## 1020 Diskette Drive/CD-ROM Drive

## **Diskette Drive (Model Unique)**

**Note:** If the security latch **A** is at the left position, push and slide it to the right position (unlock).

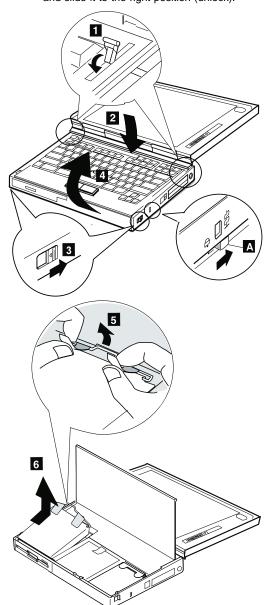

### **CD-ROM Drive (Model Unique)**

### - Attention -

**Note:** Remove the CD-ROM drive exactly as shown in the figure. Do not apply any extra force to the CD-ROM drive when removing it.

Note: If the security latch A is at the left position, push and slide it to the right position (unlock).

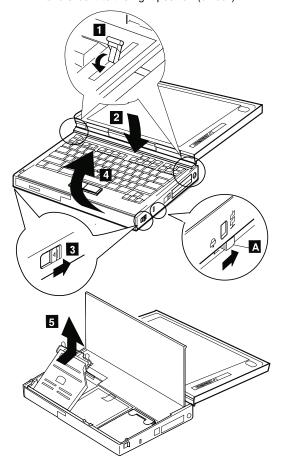

### 1030 Battery Pack

• CD-ROM Drive (Model unique) (1020)

**Note:** Be careful that the computer does not fall backward when the battery pack is removed.

If there is a spacer, open the spacer before removing the battery pack.

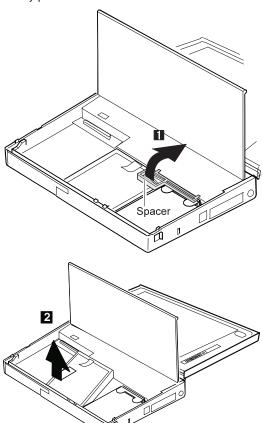

### 1040 Hard Disk Drive

- Diskette Drive/CD-ROM Drive (1020)
- Battery Pack (1030)

### - Attention -

Do not drop or apply any shock to the hard disk drive. The hard disk drive is sensitive to physical shock. Incorrect handling can cause damage and permanent loss of data on the hard disk. Before removing the hard disk drive, have the user make a backup copy of all the information on the hard disk. Never remove the hard disk drive while the system is operating or is in suspend mode.

Note: Remove the hard disk drive exactly as shown in the figure. Do not apply any extra force to the hard disk drive when removing it.

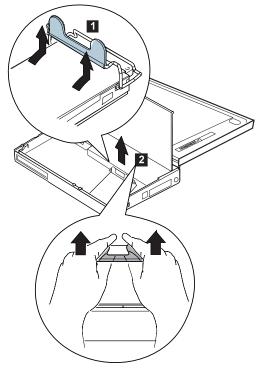

**Note:** After replacing the hard disk drive, latch the removal strap into the correct position.

### 1050 DIMM

### 760XL/760XD

- Diskette Drive/CD-ROM Drive (1020)
- Battery Pack (1030) Hard Disk Drive (1040)

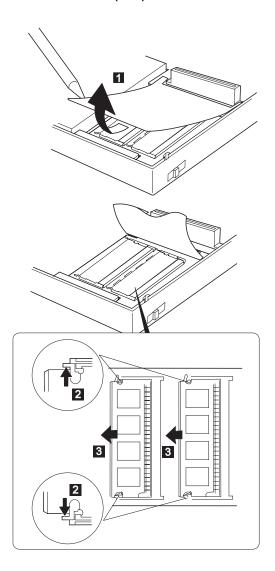

### **Other Models**

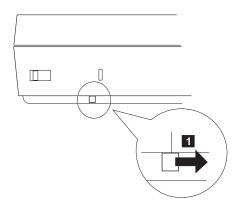

Turn the computer upside down.

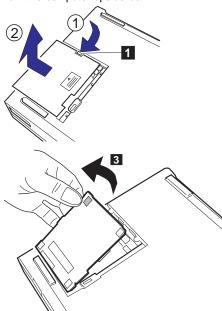

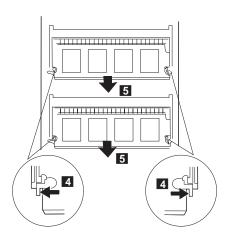

Note: When installing the DIMM, do the following:

- Find the notch on the side of the DIMM.
   With the notched end of the DIMM toward the right side of the socket 2 , insert the DIMM, at an angle of approximately 20°, into the socket; then press it firmly.
- 3. Pivot the DIMM until it snaps into place.

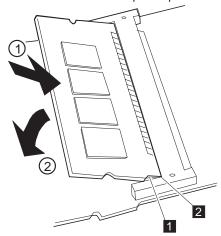

Side View

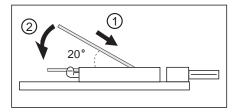

### 1060 Top Cover

- Diskette Drive/CD-ROM Drive (1020)
- Battery Pack (760C/760L/760E/760EL) (1030)
- Hard Disk Drive (1040)

**Note:** When replacing the top cover, be careful not to damage the resume switch, shown in the figure.

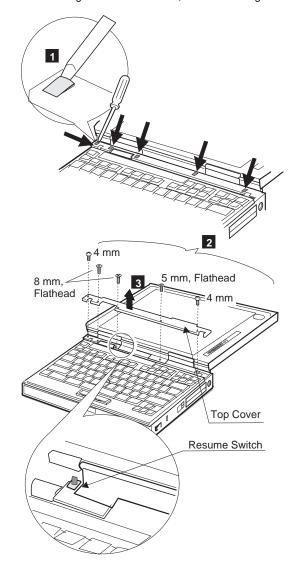

# 1070 Keyboard Unit

Top Cover (1060)

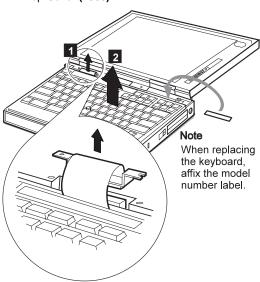

When replacing the keyboard unit, connect the keyboard connector as shown in the figure; then replace the keyboard.

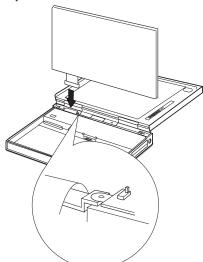

### 1080 LCD Unit

- Diskette Drive/CD-ROM Drive (1020) Battery Pack (1030) Hard Disk Drive (1040) Top Cover (1060)

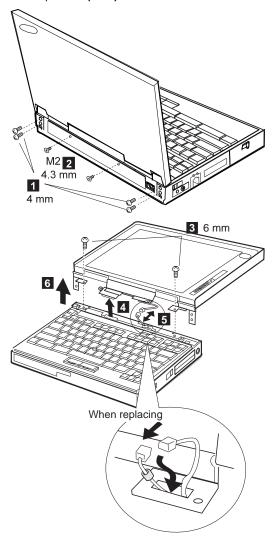

### 1090 Front IR

### Models 760XL/760XD

- Diskette Drive/CD-ROM Drive (1020)
- Battery Pack (1030) Hard Disk Drive (1040)
- Top Cover (1060)
- Keyboard Unit (1070)
- LCD Unit (1080)
- System Board Assembly (1100)

After removing the DIMM adapter card, remove the front IR.

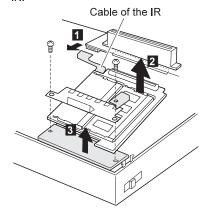

### **Other Models**

- Diskette Drive/CD-ROM Drive (1020) Battery Pack (1030) Hard Disk Drive (1040)

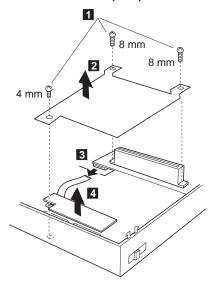

### 1095 Rear IR

- Diskette Drive/CD-ROM Drive (1020)
- Battery Pack (1030)
  Hard Disk Drive (1040)
  Top Cover (1060)
  LCD Unit (1080)

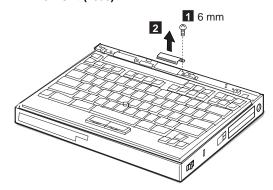

### 1100 System Board Assembly

- Diskette Drive/CD-ROM Drive (1020)
- Battery Pack (1030)
- Hard Disk Drive (1040)
- Top Cover (1060)
- Keyboard Unit (1070)
- LCD Unit (1080)
- Rear IR (1090)

**Note:** In step 1, gently pushing the shaded area ( 1), lift the switch cover halfway up (2), as shown. Then pull the switch lever out to remove (3).

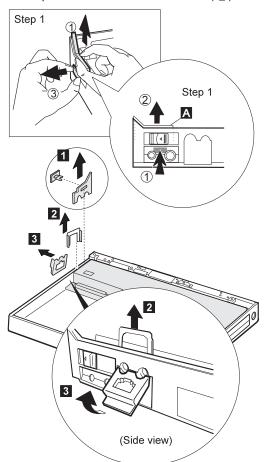

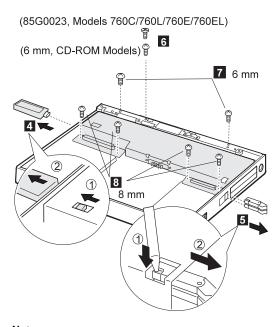

### Notes:

- 1. Step 4 is a DSP-model-unique step. DSP models are:
  - Models 760C/760E/760CD/760ED/760XD
- 2. In step 5, gently push the levers to avoid flexing them.

### Models 760XL/760XD

For Models 760XL or 760XD, raise the system board assembly a bit to disconnect the DIMM adapter card in step 12. Be careful not to damage the IR flexible cable under the DIMM adapter card. Then remove the IR flexible cable in step 13.

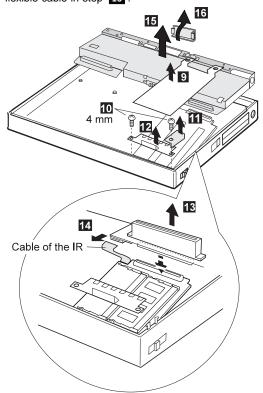

### When replacing:

Refer to the following figure to locate the DIMM adapter card. Make sure that the connector of the DIMM adapter card is connected firmly. A loose or wrong connection causes memory error.

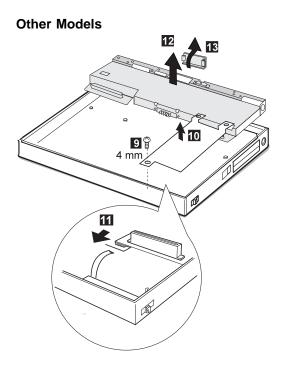

When replacing:
When replacing the power switch, align the power switch and power actuator in step 2 of the following figure. Check that the power switch operates correctly before tightening any screws.

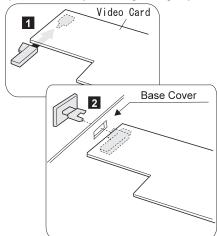

# 1125 Upper Shield

- Diskette Drive/CD-ROM Drive (1020)
  Battery Pack (1030)
  Hard Disk Drive (1040)
  Top Cover (1060)

- Keyboard Unit (1070)
  LCD Unit (1080)
  Front IR and Rear IR (1090)
  System Board Assembly (1100)

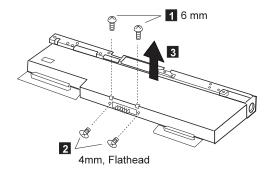

### 1110 Video Card/Fan (Model Unique)

- Diskette Drive/CD-ROM Drive (1020)
- Battery Pack (1030)
- Hard Disk Drive (1040)
- Top Cover (1060)
- Keyboard Unit (1070)
- LCD Unit (1080)
- Front IR and Rear IR (1090)
- System Board Assembly (1100)
- Upper Shield (1125)

### Check the Model -

There are two 760ED models: One has a standard video card built in, and the other has an enhanced video card built in. If you install a incorrect video card, the LCD will not work. Check to be sure which 760ED model you are servicing.

### Standard Video Card

• 760C/760L/760E/760ED/760EL/760LD/760ELD

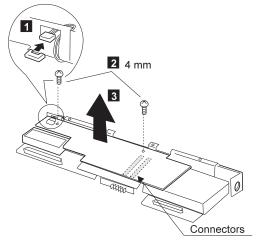

When replacing. The following figure shows the cable routing:

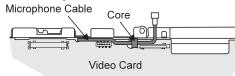

### • 760XL

**Note:** Be careful not to touch the fan rotor when assembling or disassembling.

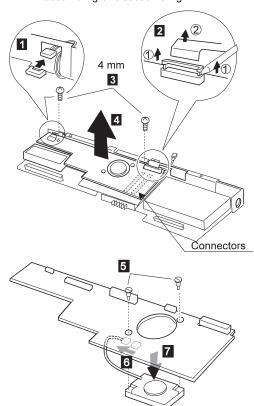

### When replacing:

The following figure shows the microphone routing.

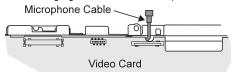

### **Enhanced Video Card**

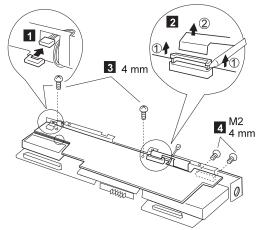

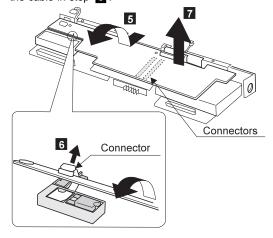

For Model 760XD, remove the fan as follows.

**Note:** Be careful not to touch the fan rotor when assembling or disassembling.

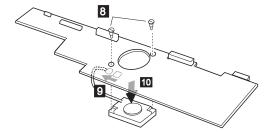

### When replacing:

The following figure shows the cable routing.

Model 760XD

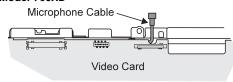

Other Models

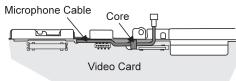

### 1135 External Diskette Drive Connector

- Diskette Drive/CD-ROM Drive (1020)
- Battery Pack (1030)
- Hard Disk Drive (1040)
- Top Cover (1060)
- Keyboard Unit (1070)
- LCD Unit (1080)
- Front IR and Rear IR (1090)
- System Board Assembly (1100)
- Upper Shield (1125)
- Video Card (1110)

### 760CD/760LD/760E/760ED/760EL/760ELD/760XL/760XD

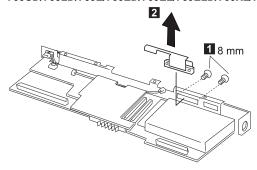

### 1120 DC/DC Card

- Diskette Drive/CD-ROM Drive (1020)
- Battery Pack (1030) Hard Disk Drive (1040)
- Top Cover (1060)
- Keyboard Unit (1070) LCD Unit (1080)
- Front IR and Rear IR (1090)
- System Board Assembly (1100)
- Upper Shield (1125)
- Video Card (1110)

### 760XL/760XD

1 : DC/DC Card 2 : Air Duct

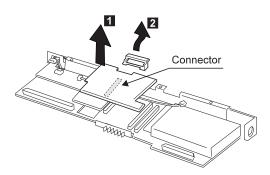

### **Other Models**

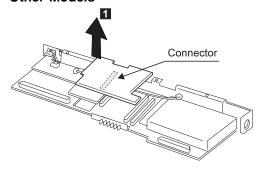

When replacing:

Make sure that the microphone cable does not catch between the system board and the spacer on the DC/DC card.

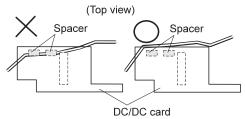

### 1130 DSP Card/ Audio (ESS) Card

- Diskette Drive/CD-ROM Drive (1020)
- Battery Pack (1030)
- Hard Disk Drive (1040)
- Top Cover (1060)
- Keyboard Unit (1070)
- LCD Unit (1080)
- Front IR and Rear IR (1090)
- System Board Assembly (1100)
- Upper Shield (1125)
- Video Card (1110)
- DC/DC Card (1120)

### Notes:

- There are two models for 760E, slim type and thick type. Check the screw length in step 2 when removing the DSP card.
- 2. See the following table and make sure to replace the correct card.

| Audio (ESS) Card | DSP card        |
|------------------|-----------------|
| 760L 760LD 760EL | 760C 760E 760CD |
| 760ELD 760XL     | 760ED 760XD     |

### Slim-Type Models (Models 760C/760E/760L)

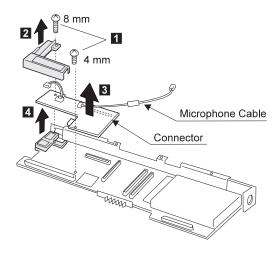

### When replacing:

1. The following figure shows the cable routing.

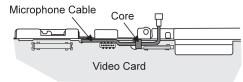

When replacing the DSP card or the audio (ESS) card, make sure that the connector on the card is not loose. If the connector does not connect properly, no sound will be produced.

### Thick-Type Models (Other Models and 760E)

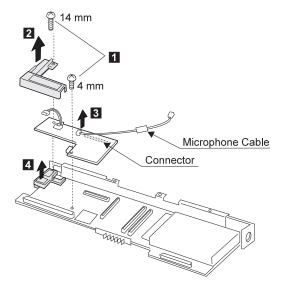

### When replacing:

1. The following figure shows the cable routing for models 760XL/760XD.

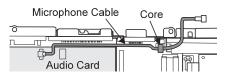

2. When replacing the DSP card or the audio (ESS) card, make sure that the connector on the card is not loose. If the connector does not connect properly, no sound will be produced.

413

### 1140 CPU Card

- Diskette Drive/CD-ROM Drive (1020)
- Battery Pack (1030) Hard Disk Drive (1040)
- Top Cover (1060)
- Keyboard Unit (1070)
- LCD Unit (1080)
- Front IR and Rear IR (1090)
- System Board Assembly (1100)
- Upper Shield (1125)
- Video Card (1110)
- DC/DC Card (1120)
- DSP Card / Audio (ESS) Card (1130)

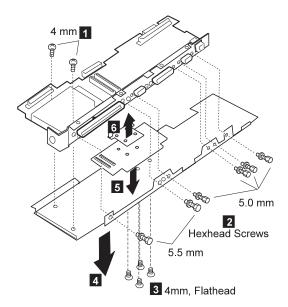

### Be careful -

- Connect the CPU card using the exact procedure shown in the figures, and make sure that the two CPU card connectors are connected properly. If these connectors are not connected, you cannot power on the computer.
- Do not apply any extra force to the shaded area of the CPU card when connecting.

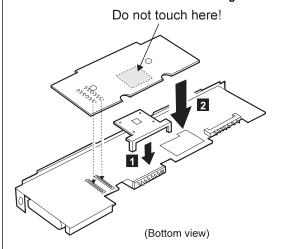

# 1150 System Board and PCMCIA Slot Assembly

- Diskette Drive/CD-ROM Drive (1020)
- Battery Pack (1030)
- Hard Disk Drive (1040)
- Top Cover (1060)
- Keyboard Unit (1070)
- LCD Unit (1080)
- · Front IR and Rear IR (1090)
- Video Card (1110)
- DC/DC Card (1120)
- DSP Card / Audio (ESS) Card (1130)
- CPU Card (1140)

### Notes:

 The system unit serial number must be restored when the system board is replaced. To restore the system unit serial number, select the option "Set system identification" on the maintenance diskette. The EEPROM on the system board contains the vital product data (VPD), the system unit serial number, system board system number, and other computer-unique data.

**Note:** Do not power off the computer when restoring the VPD.

The system unit serial number label is attached to the base cover.

- Before removing and replacing the system board, make sure that the PCMCIA cards are removed and the eject levers are not sticking out.
- 3. Do not pull the PCMCIA slot assembly while removing the system board.
- When handling the PCMCIA slot assembly, be careful not to disassemble any part of it. The slot assembly is not solidly fixed when it is removed from the system board or the FRU.
- Be sure to unlock both ends of the PCMCIA connector before removing the PCMCIA slot assembly from the system board ( 2 ).

### Models 760XL/760XD

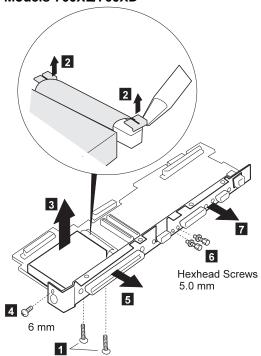

Screws Shipped with PCMCIA

# Other Models 2 2 Hexhead Screws 5.0 mm

Screws Shipped with PCMCIA

### 1160 Palm Rest

- Top Cover (1060) Keyboard Unit (1070)
- 1 Turn the keyboard upside down.

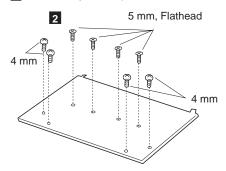

3 Turn the keyboard right-side up.

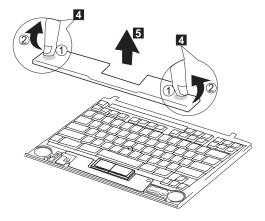

### 1170 Keyboard, Information Panel

- Top Cover (1060)
- Keyboard Unit (1070)
- Palm Rest (1160)

**Note:** When pulling the lever off the foot **1**, separate the lower part of the lever from the foot by inserting a pointed device through the hole in the foot.

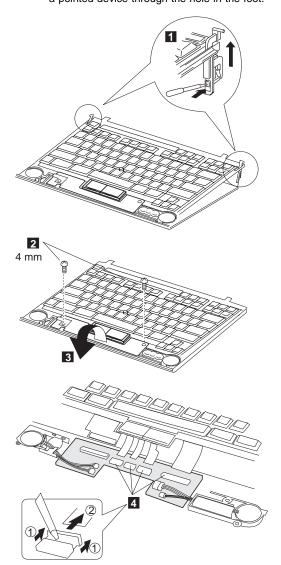

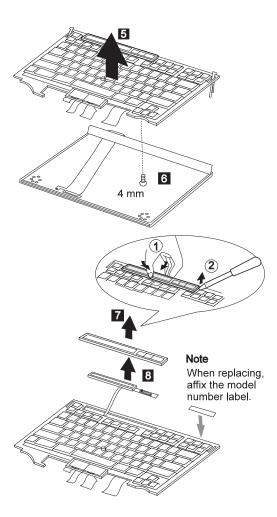

# 1180 Keyboard Cable

- Top Cover (1060)
- Keyboard Unit (1070)
- Palm Rest (1160)

**Note:** When pulling the lever off the foot , separate the lower part of the lever from the foot by inserting a pointed device through the hole in the foot.

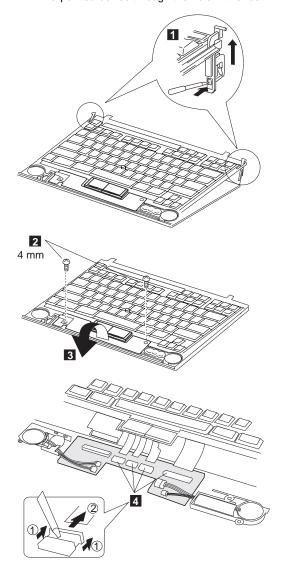

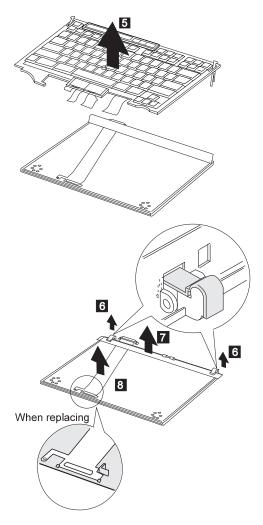

- When removing the latch from the keyboard base 6, push both ends of the latch simultaneously.
- 2. When replacing the keyboard cable, place the cable correctly, as shown by the artwork in the circle.

# 1190 Keyboard Card

- Battery Pack (760C/760L/760E/760EL) (1020) Diskette Drive/CD-ROM Drive (1020) Hard Disk Drive (1040)

- Top Cover (1060)
- Keyboard Unit (1070)
  Palm Rest (1160)

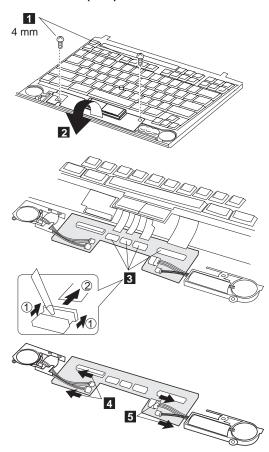

# 1200 Backup Battery, Speaker, Standby Battery

- Diskette Drive/CD-ROM Drive (1020)
- Battery Pack (1030)
- Hard Disk Drive (1040)
- Top Cover (1060)
- Keyboard Unit (1070)
- Palm Rest (1160)
- Keyboard Card (1190)

### Safety Notice 4: Translation on page 11 -

The lithium battery can cause a fire, explosion, or severe burn. Do not recharge it, remove its polarized connector, disassemble it, heat it above 100°C (212°F), incinerate it, or expose its cell contents to water. Dispose of the battery as required by local ordinances or regulations. Use only the battery in the appropriate parts listing. Use of an incorrect battery can result in ignition or explosion of the battery.

### - Safety Notice 2: Translation on page 9

Some standby batteries contain a small amount of nickel and cadmium. Do not disassemble it, recharge it, throw it into fire or water, or short-circuit it. Dispose of the battery as required by local ordinances or regulations. Use only the battery in the appropriate parts listing. Use of an incorrect battery can result in ignition or explosion of the battery.

- for Backup Battery
   for Standby Battery
   for Speaker

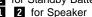

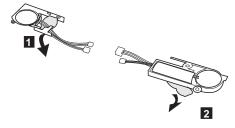

Note: When replacing the speakers, backup battery, and standby battery, position the cables as shown.

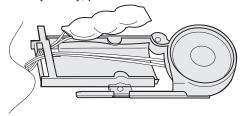

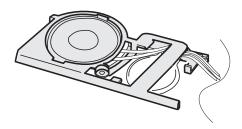

# **LCD Removal and Replacement**

This section discusses removal and replacement procedure for the LCD unit of the ThinkPad 760x series. After removing the LCD unit, check its part number; then go to the appropriate section:

### P/N 29H9226 (12.1 SVGA):

There are two types of LCDs with the part number 29H9226. They differ in the location of the brightness control slide knob:

 ASM P/N 29H9029: Go to "LCD Unit, 12.1 SVGA (P/N 29H9226, ASM P/N 29H9029)" on page 428.

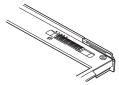

 ASM P/N 73H6599: Go to "LCD Unit, 12.1 SVGA (P/N 29H9226, ASM P/N 73H6599)" on page 433.

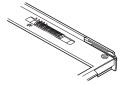

- P/N 29H9227 (10.4 SVGA): Go to "LCD Unit, 10.4 SVGA (P/N 29H9227)" on page 439.
- P/N 46H5355 (10.4 VGA): Go to "LCD Unit, 10.4 VGA (P/N 46H5355)" on page 444.
- P/N 39H6232 (11.3 SVGA): Go to "LCD Unit, 11.3 DSTN (P/N 39H6232)" on page 449.
- P/N 82H8486 (12.1 XGA): Go to "LCD Unit, 12.1 XGA" on page 454.
- P/N 82H8496 (12.1 SVGA): Go to "LCD Unit, 12.1 SVGA (P/N 82H8496)" on page 460.
- P/N 11J8867 (12.1 SVGA): Go to "LCD Unit, 12.1 SVGA (P/N 11J8867, ASM P/N 11J8855)" on page 466.
- P/N 46H5725 (ASM P/N 46H5723) (12.1 SVGA): Go to "LCD Unit, 12.1 SVGA (P/N 46H5725, ASM P/N 46H5723)" on page 472
- P/N 46H5735 (ASM P/N 46H5731) (12.1 XGA): Go to "LCD Unit, 12.1 XGA" on page 454.

# LCD Unit, 12.1 SVGA (P/N 29H9226, ASM P/N 29H9029)

# 1010 LCD Cover

- Be careful not to scratch the LCD cover when removing the screw covers

  1.
- The LCD cover has several latches. Release these latches; then remove the LCD cover. Be careful not to break the latches.

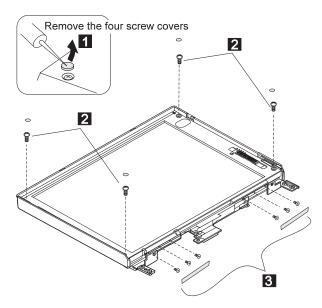

| Step                                                      | Length (Quantity) | Memo         |
|-----------------------------------------------------------|-------------------|--------------|
| 2                                                         | M2.5 x 8 mm (4)   |              |
| 3                                                         | M2 x 4.3 mm (6)   | Flat<br>head |
| Note: Make sure you use the correct screw when replacing. |                   |              |

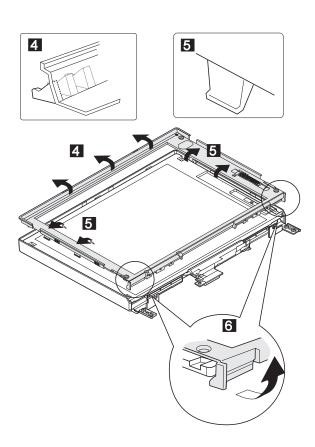

# 1020 LCD Panel, Interface Cable Assembly

LCD Cover (1010)

#### Note

Be careful not to scratch or soil the surface of the LCD panel when replacing it.

The LCD panel is latched to the rear cover. Remove the LCD panel by bending the rear cover in step 6. Too much force will break the rear cover.

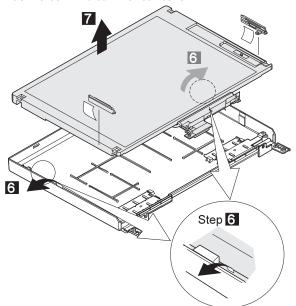

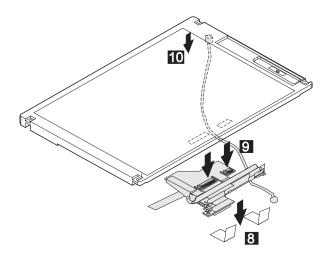

# 1030 Hinges

- LCD Cover (1010)
- LCD Panel (1020) (with interface cable assembly)

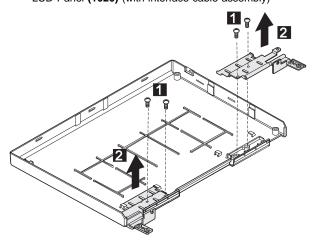

| Step  | L      | ength (Quantity)                   | Memo       |
|-------|--------|------------------------------------|------------|
| 1     | N      | 12 x 4.3 mm (4)                    |            |
| Note: | Make s | ure you use the correct screw when | replacing. |

# LCD Unit, 12.1 SVGA (P/N 29H9226, ASM P/N 73H6599)

# 2010 LCD Cover

## Notes:

- 1. Be careful not to scratch the LCD cover when removing the screw covers 1.
- 2. The LCD cover has several latches. Release these latches; then remove the LCD cover. Be careful not to break the latches.

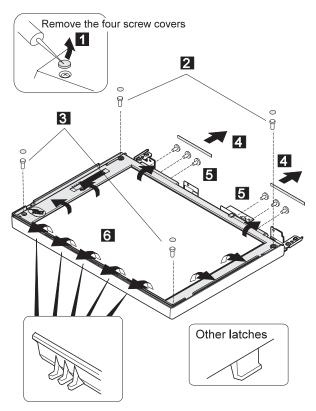

| Step                                                      | Length (Quantity) | Memo         |
|-----------------------------------------------------------|-------------------|--------------|
| 2                                                         | M2.5 x 9 mm (2)   |              |
| 3                                                         | M2.5 x 6 mm (2)   |              |
| 5                                                         | M2 x 4.3 mm (6)   | Flat<br>head |
| Note: Make sure you use the correct screw when replacing. |                   |              |

433

Lift the LCD front cover slightly; then remove the microphone cable.

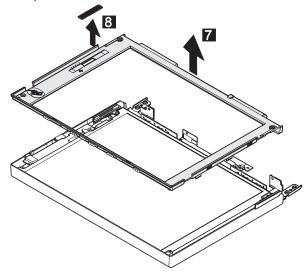

# 2020 LCD Panel

• LCD Cover (2010)

### Note

Be careful not to scratch or soil the surface of the LCD panel when replacing it.

Lift the LCD panel slightly and disconnect the connector for the interface cable. If there is kapton tape on the rear of the panel, remove it.

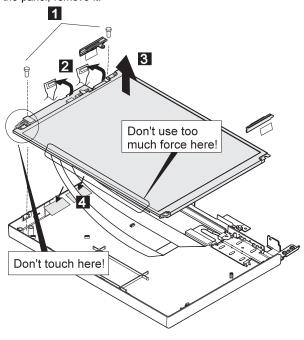

| Step  |     | Length (Quantity)                      | Memo       |
|-------|-----|----------------------------------------|------------|
| 1     |     | M2.5 x 6 mm (2)                        |            |
| Note: | Mal | ke sure you use the correct screw when | replacing. |

# When replacing

### Attention:

- The inverter card is very fragile, and flexing the inverter card can seriously damage the card. Carefully connect the interface cable as shown.
- Carefully ensure the inverter card is securely connected A. A loose or incorrect connection can cause a serious problem.

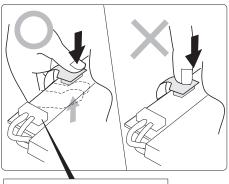

Don't touch this connector A

# 2030 Interface Cable Assembly, Hinges

- LCD Cover (2010)
- LCD Panel (2020)
  - 1 : When replacing the interface cable assembly
  - 2, 3: When replacing the hinges

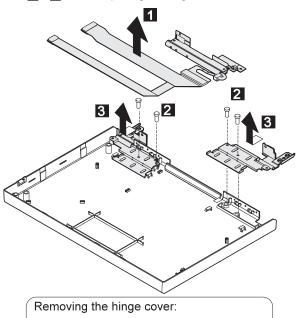

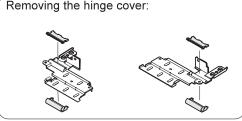

| Step  |     | Length (Quantity)                      | Memo       |
|-------|-----|----------------------------------------|------------|
| 2     |     | M2 x 4.3 mm (4)                        |            |
| Note: | Mal | ke sure you use the correct screw when | replacing. |

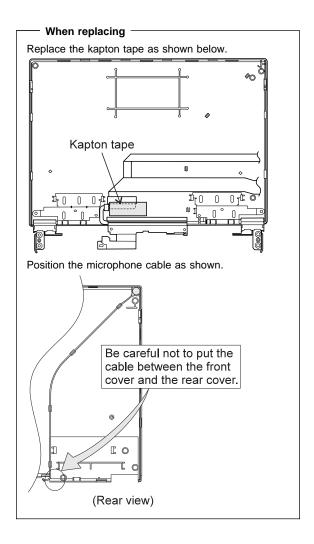

# LCD Unit, 10.4 SVGA (P/N 29H9227)

# 3010 LCD Cover

- Be careful not to scratch the LCD cover when removing the screw covers

  1.
- The LCD cover has several latches. Release these latches; then remove the LCD cover. Be careful not to break the latches.

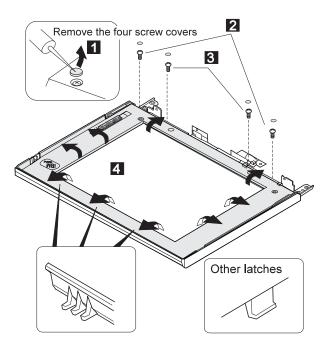

| Step  | Length (Quantity)                        | Memo       |
|-------|------------------------------------------|------------|
| 2     | M2.5 x 6 mm (2)                          |            |
| 3     | M2 x 5 mm (2)                            |            |
| Note: | Make sure you use the correct screw when | replacing. |

Lift the LCD front cover slightly; then remove the microphone cable.

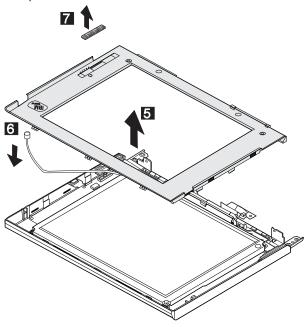

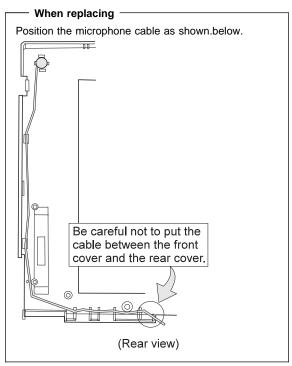

# 3020 LCD Panel, Interface Cable **Assembly**

LCD Cover (3010)

### - Note -

Be careful not to scratch or soil the surface of the LCD panel when replacing it.

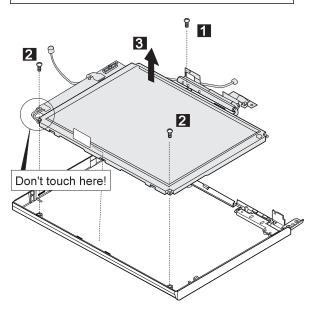

| Step    | Length (Quantity)                        | Memo       |
|---------|------------------------------------------|------------|
| 1       | M2.5 x 4 mm (1)                          |            |
| 2       | M2 x 4.3 mm (2)                          |            |
| Note: 1 | Make sure you use the correct screw when | replacing. |

441

When removing the interface cable assembly, remove the kapton tape on the cable; then disconnect the three connecters as shown.

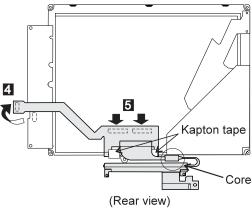

## When replacing -

Be careful not to place the core under the LCD panel.

### When replacing

### Attention:

- The inverter card is very fragile, and flexing the inverter card can seriously damage the card. Carefully connect the interface cable as shown.
- Carefully ensure the inverter card is securely connected A. A loose or incorrect connection can cause a serious problem.

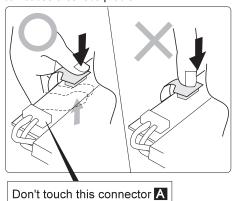

# 3030 Hinges

- LCD Cover (3010)
- LCD Panel (3020) (with interface cable assembly)

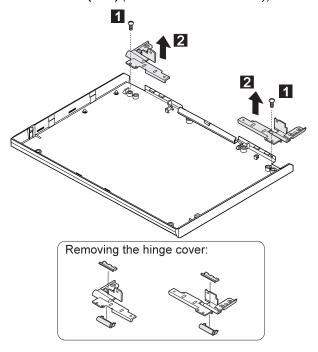

| Step  |      | Length (Quantity)                   | Memo       |
|-------|------|-------------------------------------|------------|
| 1     |      | M2.5 x 4 mm (2)                     |            |
| Note: | Make | sure you use the correct screw when | replacing. |

# LCD Unit, 10.4 VGA (P/N 46H5355)

# 4010 LCD Cover

- Be careful not to scratch the LCD cover when removing the screw covers

  1.
- 2. The LCD cover has several latches. Release these latches; then remove the LCD cover. Be careful not to break the latches.

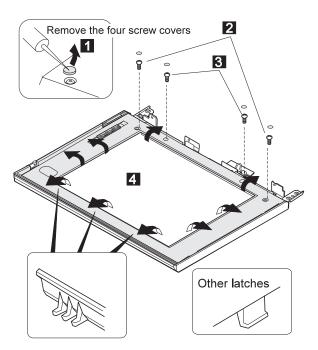

| Step    | Length (Quantity)                        | Memo       |
|---------|------------------------------------------|------------|
| 2       | M2.5 x 6 mm (2)                          |            |
| 3       | M2 x 5 mm (2)                            |            |
| Note: N | Make sure you use the correct screw when | replacing. |

Lift the LCD front cover slightly; then remove the microphone cable.

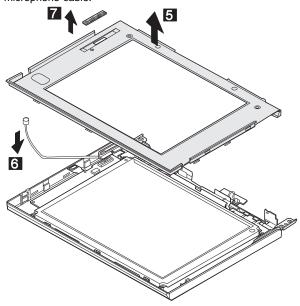

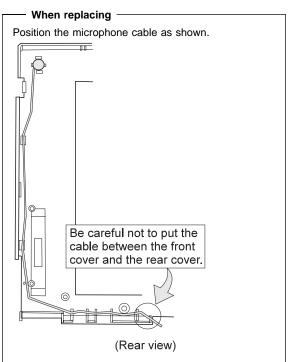

# 4020 LCD Panel

• LCD Cover (4010)

## Note -

Be careful not to scratch or soil the surface of the LCD panel when replacing it.

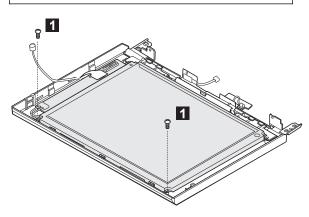

| Step  |     | Length (Quantity)                      | Memo       |
|-------|-----|----------------------------------------|------------|
| 1     |     | M2 x 4.3 mm (2)                        |            |
| Note: | Mal | ke sure you use the correct screw when | replacing. |

Lift the LCD panel slightly 2; then disconnect the flexible cable 3 and 4.

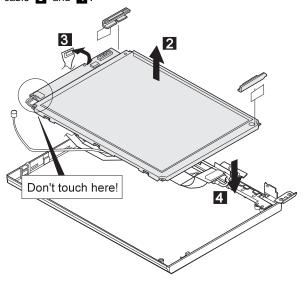

## When replacing -

### Attention:

- 1. The inverter card is very fragile, and flexing the inverter card can seriously damage the card. Carefully connect the interface cable as shown.
- 2. Carefully ensure the inverter card is securely connected A . A loose or incorrect connection can cause a serious problem.

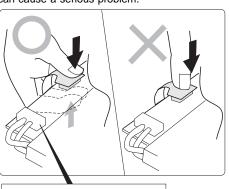

Don't touch this connector A

447

# 4030 Interface Cable Assembly, Hinges

- LCD Cover (4010)
- LCD Panel (4020)
  - 1, 2: When replacing the interface cable assembly
  - 3, 4: When replacing the hinges

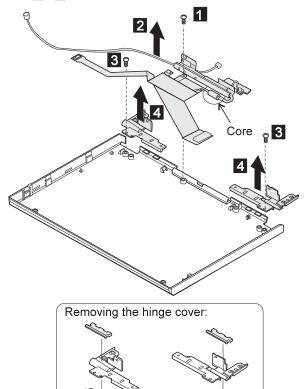

|           | <u> </u>                               |            |
|-----------|----------------------------------------|------------|
| Step      | Length (Quantity)                      | Memo       |
| 1 3       | M2.5 x 4 mm (3)                        |            |
| Note: Mal | ke sure you use the correct screw when | replacing. |

# When replacing -

Don't locate the core under the LCD panel.

# LCD Unit, 11.3 DSTN (P/N 39H6232)

# 5010 LCD Cover

- Be careful not to scratch the LCD cover when removing the screw covers 1.
- The LCD cover has several latches. Release these latches; then remove the LCD cover. Be careful not to break the latches.

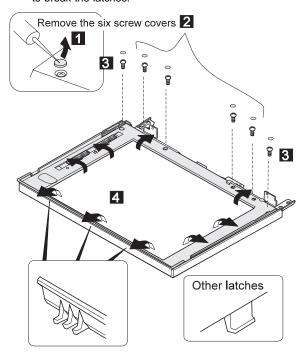

| Step  | Length (Quantity)                        | Memo       |
|-------|------------------------------------------|------------|
| 2     | M2.5 x 6 mm (4)                          |            |
| 3     | M2.5 x 9 mm (2)                          |            |
| Note: | Make sure you use the correct screw when | replacing. |

Lift the LCD front cover slightly; then remove the microphone cable.

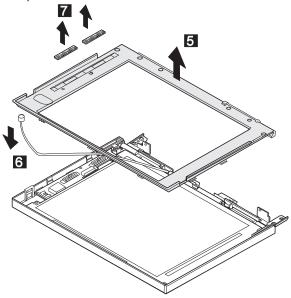

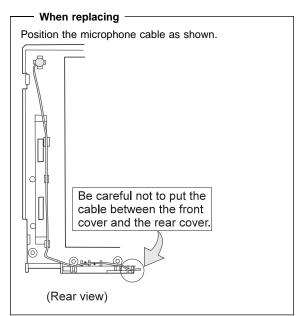

# 5020 LCD Panel

• LCD Cover (5010)

## - Note -

Be careful not to scratch or soil the surface of the LCD panel when replacing it.

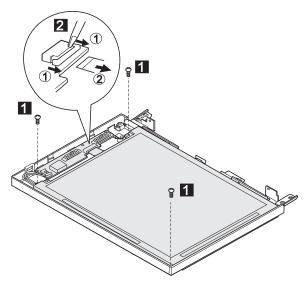

| Step  |     | Length (Quantity)                                  | Memo |  |
|-------|-----|----------------------------------------------------|------|--|
| 1     |     | M2.5 x 6 mm (3)                                    |      |  |
| Note: | Mal | ake sure you use the correct screw when replacing. |      |  |

Lift the LCD panel a bit 3, then disconnect the flexible cable 4.

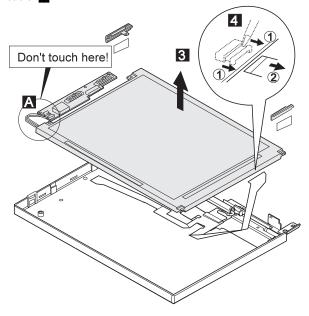

# When replacing

## Attention:

- 1. The inverter card is very fragile, and flexing the inverter card can seriously damage the card. Carefully connect the interface cable as shown.
- 2. Carefully ensure the inverter card is securely connected A . A loose or incorrect connection can cause a serious problem.

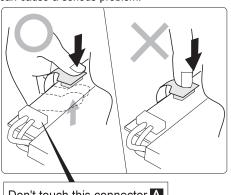

Don't touch this connector A

# 5030 Interface Cable Assembly, Hinges

- LCD Cover (5010)
- LCD Panel (5020)
  - 1 : When replacing the interface cable assembly
  - 2 : When replacing the hinges

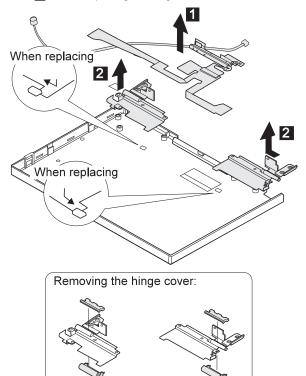

# LCD Unit, 12.1 XGA

P/N 82H8486

P/N 46H5735, ASM P/N 46H5731

# 6010 LCD Cover

- Be careful not to scratch the LCD cover when removing the screw covers

  1.
- The LCD cover has several latches. Release these latches; then remove the LCD cover. Be careful not to break the latches.

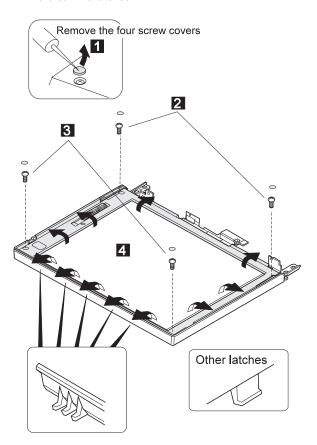

| Step                                                      | Length (Quantity) | Memo |  |  |
|-----------------------------------------------------------|-------------------|------|--|--|
| 2                                                         | M2.5 x 9 mm (2)   |      |  |  |
| 3                                                         | M2.5 x 6 mm (2)   |      |  |  |
| Note: Make sure you use the correct screw when replacing. |                   |      |  |  |

Lift the LCD front cover slightly; then remove the microphone cable.

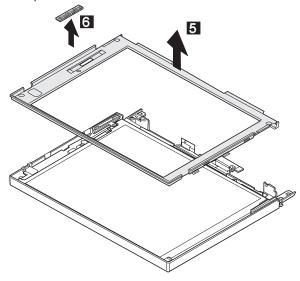

# 6020 LCD Panel

# • LCD Cover (6010)

# Note -

Be careful not to scratch or soil the surface of the LCD panel when replacing it.

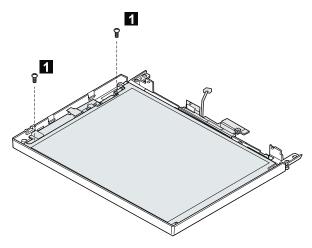

| Step  |     | Length (Quantity)                      | Memo       |
|-------|-----|----------------------------------------|------------|
| 1     |     | M2.5 x 6 mm (2)                        |            |
| Note: | Mal | ke sure you use the correct screw when | replacing. |

Lift the LCD panel a bit; then disconnect the interface cable connector.

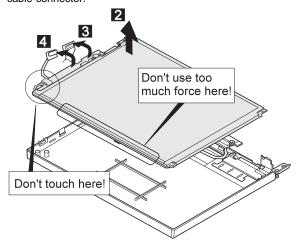

#### When replacing

#### Attention:

- The inverter card is very fragile, and flexing the inverter card can seriously damage the card.
   Carefully connect the interface cable as shown.
- Carefully ensure the inverter card is securely connected A. A loose or incorrect connection can cause a serious problem.

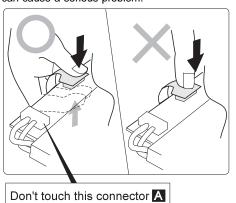

# 6030 Interface Cable Assembly, Hinges

- LCD Cover (6010)
- LCD Panel (6020)

1 : When replacing the interface cable assembly

2, 3: When replacing the hinges

Remove the kapton tape in step 1.

Removing the hinge cover:

| Step  |     | Length (Quantity)                      | Memo       |
|-------|-----|----------------------------------------|------------|
| 2     |     | M2.5 x 4 mm (2)                        |            |
| Note: | Mal | ke sure you use the correct screw when | replacing. |

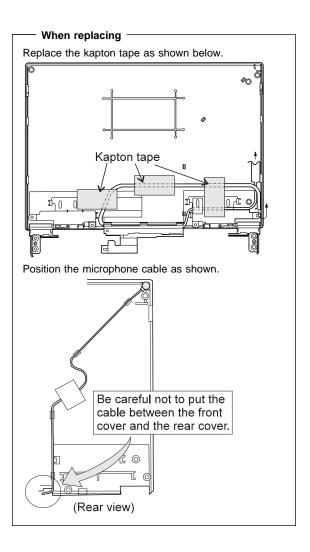

# LCD Unit, 12.1 SVGA (P/N 82H8496)

## 7010 LCD Cover

#### Notes:

- Be careful not to scratch the LCD cover when removing the screw covers 1.
- The LCD cover has several latches. Release these latches; then remove the LCD cover. Be careful not to break the latches.

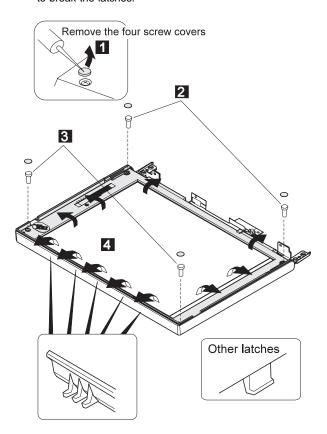

| Step  | Length (Quantity)                        | Memo       |
|-------|------------------------------------------|------------|
| 2     | M2.5 x 9 mm (2)                          |            |
| 3     | M2.5 x 6 mm (2)                          |            |
| Note: | Make sure you use the correct screw when | replacing. |

Lift the LCD front cover slightly; then remove the microphone cable.

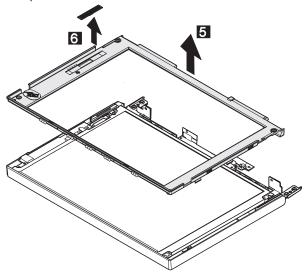

## 7030 LCD Panel

• LCD Cover (7010)

#### Note -

Be careful not to scratch or soil the surface of the LCD panel when replacing it.

Lift the LCD panel slightly and disconnect the connector for the interface cable. If there is kapton tape on the rear of the panel, remove it.

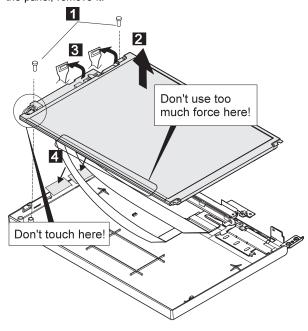

| Step  |     | Length (Quantity)                      | Memo       |
|-------|-----|----------------------------------------|------------|
| 1     |     | M2.5 x 6 mm (2)                        |            |
| Note: | Mal | ke sure you use the correct screw when | replacing. |

### When replacing -

#### Attention:

- 1. The inverter card is very fragile, and flexing the inverter card can seriously damage the card. Carefully connect the interface cable as shown.
- 2. Carefully ensure the inverter card is securely connected A . A loose or incorrect connection can cause a serious problem.

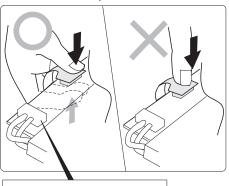

Don't touch this connector A

# 7040 Interface Cable Assembly, Hinges

- LCD Cover (7010)
- LCD Panel (7020)

1 : When replacing the interface cable assembly

2, 3: When replacing the hinges

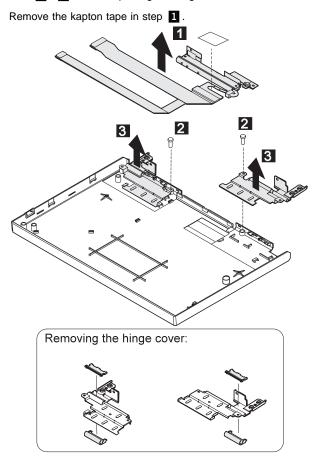

| Step  |    | Length (Quantity)                      | Memo       |
|-------|----|----------------------------------------|------------|
| 2     |    | M2.5 x 4 mm (2)                        |            |
| Note: | Ма | ke sure you use the correct screw when | replacing. |

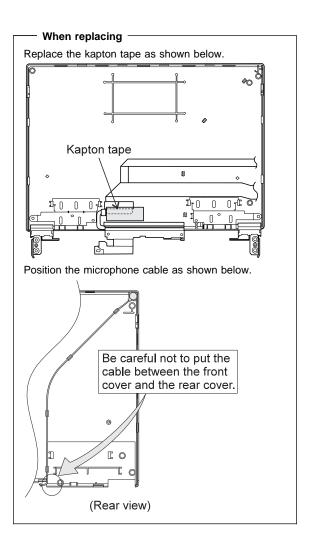

# LCD Unit, 12.1 SVGA (P/N 11J8867, ASM P/N 11J8855)

### 8010 LCD Cover

#### Notes:

- 1. Be careful not to scratch the LCD cover when removing the screw covers 1.
- The LCD cover has several latches. Release these latches; then remove the LCD cover. Be careful not to break the latches.

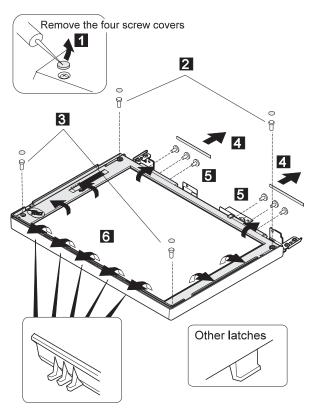

| Step                                                      | Length (Quantity) | Memo         |
|-----------------------------------------------------------|-------------------|--------------|
| 2                                                         | M2.5 x 9 mm (2)   |              |
| 3                                                         | M2.5 x 6 mm (2)   |              |
| 5                                                         | M2 x 4.3 mm (6)   | Flat<br>head |
| Note: Make sure you use the correct screw when replacing. |                   |              |

Lift the LCD front cover slightly; then remove the microphone cable.

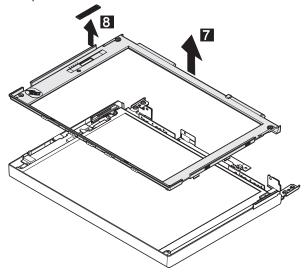

## 8020 LCD Panel

• LCD Cover (8010)

#### Note -

Be careful not to scratch or soil the surface of the LCD panel when replacing it.

Lift the LCD panel slightly and disconnect the connector for the interface cable. If there is kapton tape on the rear of the panel, remove it.

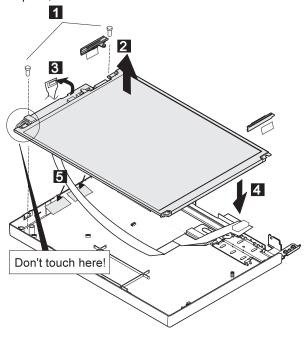

| Step  |     | Length (Quantity)                      | Memo       |
|-------|-----|----------------------------------------|------------|
| 1     |     | M2.5 x 6 mm (2)                        |            |
| Note: | Mal | ke sure you use the correct screw when | replacing. |

### When replacing -

#### Attention:

- 1. The inverter card is very fragile, and flexing the inverter card can seriously damage the card. Carefully connect the interface cable as shown.
- 2. Carefully ensure the inverter card is securely connected A . A loose or incorrect connection can cause a serious problem.

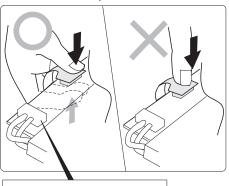

Don't touch this connector A

# 8030 Interface Cable Assembly, Hinges

- LCD Cover (8010)
- LCD Panel (8020)

1 : When replacing the interface cable assembly

2, 3: When replacing the hinges

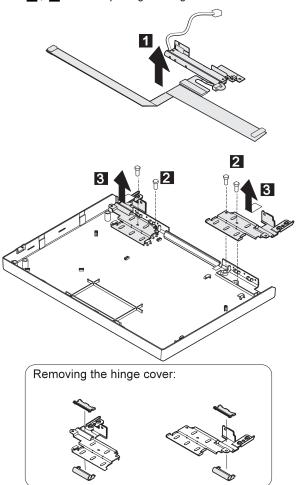

| Step  |     | Length (Quantity)                      | Memo       |
|-------|-----|----------------------------------------|------------|
| 2     |     | M2 x 4.3 mm (4)                        |            |
| Note: | Mal | ke sure you use the correct screw when | replacing. |

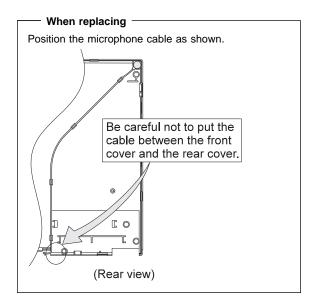

# LCD Unit, 12.1 SVGA (P/N 46H5725, ASM P/N 46H5723)

### 9010 LCD Cover

#### Notes:

- 1. Be careful not to scratch the LCD cover when removing the screw covers 1.
- The LCD cover has several latches. Release these latches; then remove the LCD cover. Be careful not to break the latches.

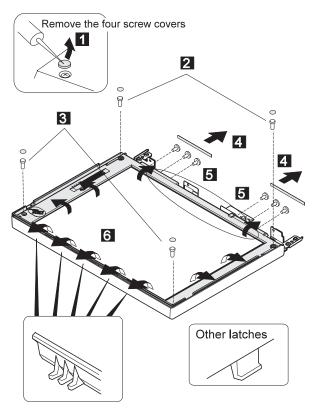

**Note:** The front cover adhere to the LCD panel. The circle in the figure shows the adhesive part.

| Step                                                      | Length (Quantity) | Memo         |
|-----------------------------------------------------------|-------------------|--------------|
| 2                                                         | M2.5 x 9 mm (2)   |              |
| 3                                                         | M2.5 x 6 mm (2)   |              |
| 5                                                         | M2 x 4.3 mm (6)   | Flat<br>head |
| Note: Make sure you use the correct screw when replacing. |                   |              |

Lift the LCD front cover slightly; then remove the microphone cable.

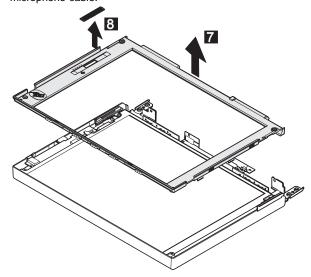

## 9020 LCD Panel

### • LCD Cover (9010)

#### Note -

Be careful not to scratch or soil the surface of the LCD panel when replacing it.

Lift the LCD panel slightly and disconnect the connector for the interface cable. If there is kapton tape on the rear of the panel, remove it.

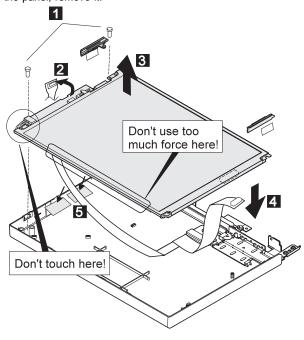

| Step  |     | Length (Quantity)                      | Memo       |
|-------|-----|----------------------------------------|------------|
| 1     |     | M2.5 x 6 mm (2)                        |            |
| Note: | Mal | ke sure you use the correct screw when | replacing. |

### When replacing -

#### Attention:

- 1. The inverter card is very fragile, and flexing the inverter card can seriously damage the card. Carefully connect the interface cable as shown.
- 2. Carefully ensure the inverter card is securely connected f A . A loose or incorrect connection can cause a serious problem.

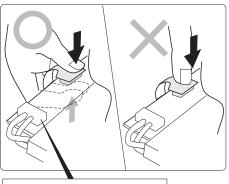

Don't touch this connector A

# 9030 Interface Cable Assembly, Hinges

- LCD Cover (9010)
- LCD Panel (9020)

1 : When replacing the interface cable assembly

2, 3: When replacing the hinges

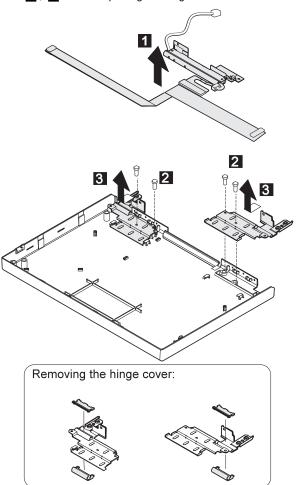

| Step    | Length (Quantity)                       | Memo       |
|---------|-----------------------------------------|------------|
| 2       | M2 x 4.3 mm (4)                         |            |
| Note: M | ake sure you use the correct screw when | replacing. |

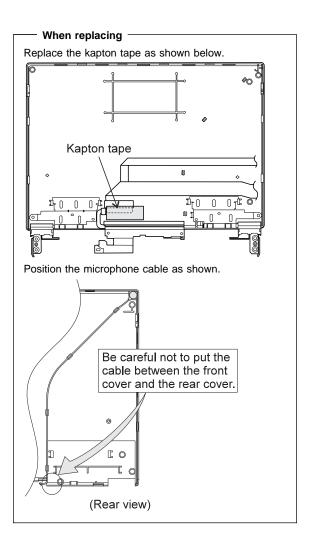

## Locations

### **Front View**

- LCD
- Built-in Microphone
- Brightness Control
- Keyboard Risers
- Auto Tilt Keyboard
- 1 2 3 4 5 6 7 External-Input-Device Connector
- PCMCIA Slot
- PCMCIA Slot
- 8 9 Security Keyhole
- 10 Release Latches
- 11 12 Front Infrared Port
- Built-in Speaker
- 13 Front Palm Rest
- 14 TrackPoint III
- 15 Removable Diskette Drive or CD-ROM Drive (model-unique)
- 16 CD-ROM Eject Button (CD-ROM model)
- 17 Fn Key
- 18 LCD Indicator Panel
- Volume Control

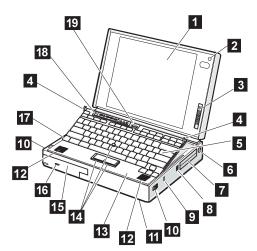

## **Rear View**

- 1 Rear Door
- Connector Door
- MIDI/Joystick Port (model-unique)
- External Diskette Drive Connector (model-unique)
- Rear Infrared Port
- Air Duct (Model unique)
- System Expansion Connector
- Power Shutdown Switch
- 6 7 8 9 External Display Connector
- Parallel Connector
- Serial Connector
- Power Jack
- 13 Option Cover
- 14 Headphone Jack
- 15 Microphone/Line-in Jack
- 16 Modem/Fax Port
- 17 Video In/Out Ports (model-unique)
- 18 Power Switch

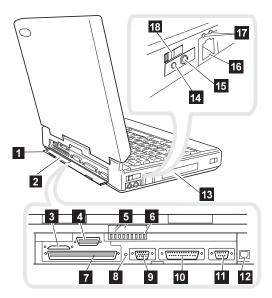

# **Inside View**

Modem/Fax Port Release Latch
 UltraBay
 Battery Pack
 Memory Slot
 Security Latch
 Removable Hard Disk Drive

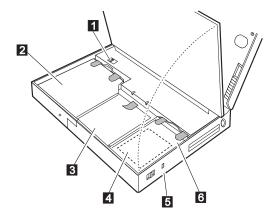

# **Bottom View**

Memory Slot (Model unique)
 Serial Number

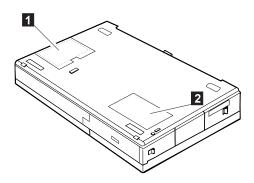

# **Power-On Password Connector**

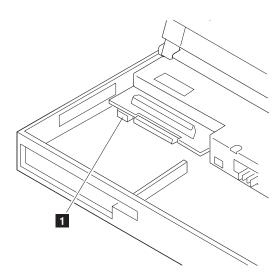

1 : Power-On Password Connector

# Parts Listing 760 (9546, 9547)

# Model 760C (9546)

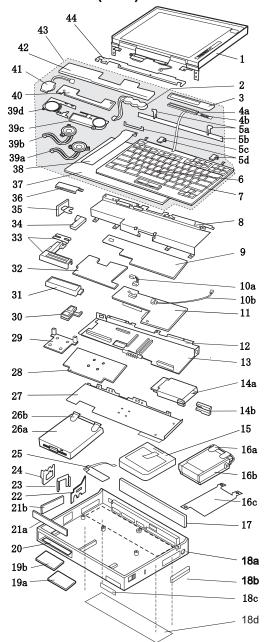

483

| Index      | Parts (760C)                                 |                    |
|------------|----------------------------------------------|--------------------|
| 1          | LCD Assembly (12.1 TFT)                      | 29H9226            |
|            | (U.S9546, model U21, U27, U28, U2A           |                    |
|            | LCD Assembly (10.4 TFT)                      | 29H9227            |
|            | (U.S9546, model U22, U2B)                    |                    |
| 2          | Standby Battery                              | 29H9497            |
| 3          | LCD Indicator Assembly Cover                 | 39H7036            |
| 4a         | LCD Indicator Assembly                       | 29H9220            |
| 4b         | Volume Knob                                  | 39H7037            |
| 5a         | See Keyboard Misc. parts                     |                    |
| 5b         | Keyboard Foot                                | 39H7038            |
| 5c         | Keyboard FPC Bracket                         | 39H7035            |
| 5d         | See Keyboard Misc. parts                     |                    |
| 6          | TrackPoint III Cap                           | 84G6536            |
| 7          | Keyboard (See Keyboard Section)              | 00110040           |
| 8          | Upper Shield Case                            | 29H9212            |
| 9          | Video Card                                   | 29H9207            |
| 10a<br>10b | Volume Connection Cable Mic Connection Cable | 29H9211            |
| 110        | DSP Card                                     | 29H9210<br>29H9205 |
| 12         | Rear Shield Case                             | 29H9200            |
| 13         |                                              | 29H9199            |
| 13<br>14a  | System Board<br>PC Card Slot                 | 29H9199<br>39H7019 |
| 14a<br>14b | Eject Button                                 | 39H7019            |
| 15         | Battery Pack (Li-ion)                        | 29H9232            |
| 16a        | HDD Removable Strap                          | 29H9236            |
| 16b        | Hard Disk Drive (720 MB, 12.7 mm)            | 29H9229            |
| 100        | (U.S9546, model U21, U22, U27, U2A           |                    |
| 16b        | Hard Disk Drive (1.08 GB, 12.7 mm)           | 29H9367            |
|            | (U.S9546, model U28, U2J)                    |                    |
| 16c        | EMI Sheet                                    | 39H7031            |
| 17         | Rear Connector Door                          | 29H9185            |
| 18a        | Base Cover-W/W                               | 29H9181            |
|            | Base Cover-Japan                             | 39H7056            |
| 18b        | PC Card Door                                 | 29H9238            |
| 18c        | Name Label                                   | 66G9228            |
| 18d        | Thermal Rubber Sheet                         | 82H8966            |
| 19a        | DIMM Cover                                   | 69H8422            |
| 19b        | DIMM Adapter Card                            | 29H9296            |
| 20         | Lower Spacer                                 | 29H9194            |
| 21a        | FDD Blank Bezel                              | 29H9239            |
|            | FDD Bezel                                    | 29H9196            |
| 21b        | Option Cover                                 | 29H9193            |
| 22         | AV Cover                                     | 29H9189            |
| 23         | Modem Cover Lock                             | 39H7028            |
| 24         | Modem Cover                                  | 39H7030            |
|            | Blank Cover for EMEA                         | 29H9187            |
| 25         | Front IR Assembly                            | 29H9215            |
| 26a        | Diskette Drive (3-mode)                      | 29H9230            |
| 26b        | Diskette Drive Removable Strap               | 29H9237            |
| 27         | Lower Shield                                 | 29H9202            |

| Index | Parts (760C)                              |           |
|-------|-------------------------------------------|-----------|
| 28    | CPU Card (90 MHz, Pentium)                | 29H9198   |
|       | (U.S9546, model U21, U22, U2A, U2B)       |           |
|       | CPU Card (120 MHz, Pentium)               | 29H9297   |
|       | (U.S9546, model U27, U28, U2H, U2J)       |           |
| 29    | Heat Sink (Pentium 90MHz)                 | 39H7005   |
|       | (U.S9546, model U21, U22, U2A, U2B)       |           |
|       | Heat Sink (Pentium 120MHz)                | 39H7006   |
|       | (U.S9546, model U27, U28, U2H, U2J)       |           |
| 30    | See Misc. Parts                           |           |
| 31    | Internal DAA Assembly                     | 29H9216   |
| 32    | DC/DC Card                                | 83H5375   |
| 33    | See Misc. Parts                           |           |
| 34    | Power Switch Actuator                     | 29H9209   |
| 35    | Power Switch Button                       | 29H9191   |
| 36    | Rear IR Assembly                          | 29H9214   |
| 37    | Keyboard Base                             | 29H9218   |
| 38    | Keyboard Cable                            | 29H9222   |
| 39a   | Speaker (right)                           | 29H9225   |
| 39b   | Speaker (left)                            | 39H6983   |
| 39c   | Speaker Holder (right)                    | 39H7033   |
| 39d   | Speaker Holder (left)                     | 39H7034   |
| 40    | Keyboard Card                             | 29H9221   |
| 41    | Backup Battery                            | 29H9506   |
| 42    | Palm Rest                                 | 29H9219   |
| 43    | Keyboard Unit (See Keyboard Unit Section) |           |
| 44    | Top Cover                                 | 29H9183   |
|       |                                           |           |
|       | AC Adapter (35W)                          | 85G6701   |
|       | For Japan                                 | 85G6699   |
|       | Keyboard Misc. Parts                      | 39H7105   |
|       | Misc. Parts                               | 29H9234   |
|       | (Includes the following:)                 | 231 13234 |
|       | Modem Holder                              |           |
|       | Modem Lever                               |           |
|       | DSP Holder                                |           |
|       | Rear IR Lens                              |           |
|       | real in Lond                              |           |
|       |                                           |           |

# Model 760CD (9546)

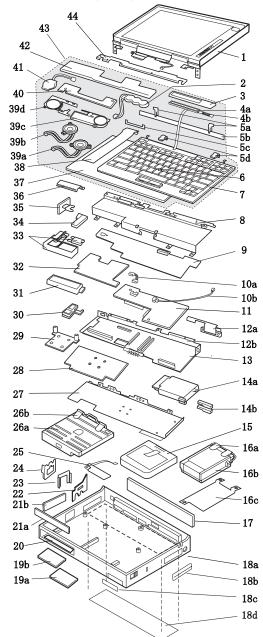

| Index     | Parts (760CD)                             |                    |
|-----------|-------------------------------------------|--------------------|
| 1         | LCD Assembly (12.1 TFT)                   | 29H9226            |
| 2         | Standby Battery                           | 29H9497            |
| 3         | LCD Indicator Assembly Cover              | 39H7036            |
| 4a        | LCD Indicator Assembly                    | 29H9220            |
| 4b        | Volume Knob                               | 39H7037            |
| 5a        | See Keyboard Misc. Parts                  |                    |
| 5b        | Keyboard Foot                             | 39H7038            |
| 5c        | Keyboard FPC Bracket                      | 39H7035            |
| 5d        | See Keyboard Misc. Parts                  |                    |
| 6         | TrackPoint III Cap                        | 84G6536            |
| 7         | Keyboard (See Keyboard Section)           |                    |
| 8         | Upper Shield Case                         | 29H9213            |
| 9         | Video Card                                | 83H7108            |
| 10a       | Volume Connection Cable                   | 29H9211            |
| 10b       | Mic Connection Cable                      | 29H9210            |
| 11        | DSP Card                                  | 29H9205            |
| 12a       | External Diskette Drive Connector         | 29H9203            |
| 12b       | Rear Shield Case                          | 29H9201            |
| 13        | System Board<br>PC Card Slot              | 29H9199            |
| 14a       |                                           | 39H7019            |
| 14b<br>15 | Eject Button                              | 39H7018            |
| 16a       | Battery Pack (Li-ion) HDD Removable Strap | 29H9232<br>29H9236 |
| 16b       | Hard Disk Drive (1.2 GB, 17 mm)           | 29H9228            |
| 100       | (U.S9546, model U11, U13, U1A, U1C)       | 29П9220            |
|           | Hard Disk Drive (720 MB, 12.7 mm)         | 29H9229            |
| 16c       | EMI Sheet                                 | 39H7031            |
| 17        | Rear Connector Door                       | 29H9186            |
| 18a       | Base Cover-W/W                            | 29H9182            |
| 104       | Base Cover-Japan                          | 39H7059            |
| 18b       | PC Card Door                              | 29H9238            |
| 18c       | Name Label                                | 66G9228            |
| 18d       | Thermal Rubber Sheet                      | 82H8966            |
| 19a       | DIMM Cover                                | 69H8422            |
| 19b       | DIMM Adapter Card                         | 29H9296            |
| 20        | Lower Spacer                              | 29H9194            |
| 21a       | CD-ROM Blank Bezel                        | 29H9289            |
|           | Diskette Drive Bezel                      | 29H9197            |
| 21b       | Option Cover                              | 29H9193            |
| 22        | AV Cover                                  | 29H9190            |
| 23        | Modem Cover Lock                          | 39H7027            |
| 24        | Modem Cover                               | 39H7029            |
|           | Blank Cover for EMEA                      | 29H9188            |
| 25        | Front IR Assembly                         | 29H9215            |
| 26        | CD-ROM Drive                              | 29H9231            |
| 26a       | Diskette Drive (3 mode)                   | 29H9230            |
| 26b       | Diskette Drive Removal Strap              | 29H9237            |
| 27        | Lower Shield                              | 29H9202            |
|           |                                           |                    |

| Index | Parts (760CD)                             |         |
|-------|-------------------------------------------|---------|
| 28    | CPU Card (90 MHz, Pentium)                | 29H9198 |
|       | (U.S9546, model U11, U1A)                 |         |
|       | CPU Card (120 MHz, Pentium)               | 29H9297 |
|       | (U.S9546, model U13, U1C)                 |         |
| 29    | Heat Sink (Pentium 90MHz)                 | 39H7005 |
|       | (U.S9546, model U11, U1A)                 |         |
|       | Heat Sink (Pentium 120MHz)                | 39H7006 |
|       | (U.S9546, model U13, U1C)                 |         |
| 30    | See Misc. Parts                           |         |
| 31    | Internal DAA Assembly                     | 29H9216 |
| 32    | DC/DC Card                                | 83H5375 |
| 33    | See Misc. Parts                           |         |
| 34    | Power Switch Actuator                     | 29H9209 |
| 35    | Power Switch Button                       | 29H9192 |
| 36    | Rear IR Assembly                          | 29H9214 |
| 37    | Keyboard Base                             | 29H9218 |
| 38    | Keyboard Cable                            | 29H9222 |
| 39a   | Speaker (right)                           | 29H9225 |
| 39b   | Speaker (left)                            | 39H6983 |
| 39c   | Speaker Holder (right)                    | 39H7033 |
| 39d   | Speaker Holder (left)                     | 39H7034 |
| 40    | Keyboard Card                             | 29H9221 |
| 41    | Backup Battery                            | 29H9506 |
| 42    | Palm Rest                                 | 29H9219 |
|       | For Japan                                 | 29H7032 |
| 43    | Keyboard Unit (See Keyboard Unit Section) |         |
| 44    | Top Cover                                 | 29H9184 |
|       |                                           |         |
|       | Conversion Cable, Game Port               | 29H9269 |
|       | Conversion Cable, Game Video              | 85G1897 |
|       | Wall Plug                                 | 85G2367 |
|       | Microphone                                | 66G7871 |
|       | AC Adapter (35W)                          | 85G6701 |
|       | For Japan                                 | 85G6699 |
|       | Keyboard Misc. Parts                      | 39H7105 |
|       | Misc. Parts                               | 29H9235 |
|       | (Includes the following:)                 |         |
|       | Modem Holder                              |         |
|       | Modem Lever                               |         |
|       | DSP Holder                                |         |
|       | Rear IR Lens                              |         |
|       | S-Video Bracket                           |         |
|       |                                           |         |

#### Keyboard Assembly

| Arabic             | 29H9076 |
|--------------------|---------|
| Belgian            | 29H9074 |
| Canadian French    | 29H9082 |
| Czech              | 29H9292 |
| Danish             | 29H9073 |
| Dutch              | 29H9071 |
| French             | 29H9067 |
| German             | 29H9065 |
| Greek              | 29H9080 |
| Hebrew             | 29H9077 |
| Hungary            | 29H9291 |
| Italian            | 29H9069 |
| Japanese           | 29H9083 |
| New World Spanish  | 29H9081 |
| Norwegian          | 29H9075 |
| Portuguese         | 29H9078 |
| Polish             | 29H9290 |
| Russian            | 29H9084 |
| Slovak             | 29H9293 |
| Spanish            | 29H9072 |
| Swedish or Finnish | 29H9070 |
| Swiss              | 46H5989 |
| Turkish            | 29H9079 |
| U.K. English       | 29H9064 |
| U.S. English       | 29H9063 |
|                    |         |

#### Keyboard Unit

29H9408 Arabic 29H9406 Belgian Canadian French 29H9414 Czech 39H6978 29H9405 Danish 29H9403 Dutch French 29H9399 29H9397 German Greek 29H9412 Hebrew 29H9409 Hungary 39H6977 29H9401 Italian Japanese 29H9415 New World Spanish 29H9413 Norwegian 29H9407 Portuguese 29H9410 Polish 39H6976 Russian 29H9416 Slovak 39H6979 Spanish 29H9404 Swedish or Finnish 29H9402 46H5990 Swiss Turkish U.K. English U.S. English 29H9411 29H9396 29H9395

# Model 760E (9546) (CD Nonupgradable Type)

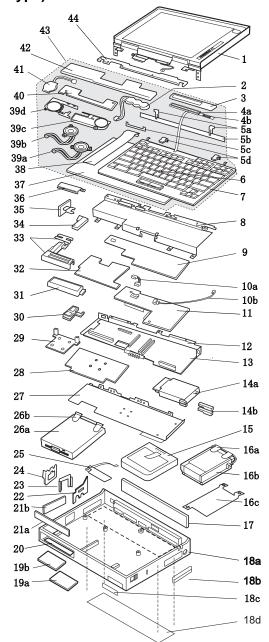

#### Check the Type -

There are two types of 760E: Both come with an FDD built-in, but only one model is upgradable with an internal CD-ROM drive.

- The nonupgradable type 760E model has the FDD built-in space that is thick enough to install only an FDD.
- The upgradable type 760E model has the FDD built-in space that is thick enough to install a CD-ROM.

Check to be sure which type of 760E you are servicing before ordering FRU parts. FRUs for the CD-ROM upgradable type are listed in the 760E(CD Upgradable Type)/760ED parts list. (See "Model 760E (9546) (CD Upgradable Type) or 760ED" on page 494.)

| Index     | Parts (760E CD Nonupgradable Type)               |                    |
|-----------|--------------------------------------------------|--------------------|
| 1         | LCD Assembly (12.1 TFT)                          | 29H9226            |
| 2         | Standby Battery                                  | 29H9497            |
| 3         | LCD Indicator Assembly Cover                     | 39H7036            |
| 4a        | LCD Indicator Assembly                           | 29H9220            |
| 4b        | Volume Knob                                      | 39H7037            |
| 5a        | See Keyboard Misc. parts                         |                    |
| 5b        | Keyboard Foot                                    | 39H7038            |
| 5c        | Keyboard FPC Bracket                             | 39H7035            |
| 5d        | See Keyboard Misc. parts                         |                    |
| 6         | TrackPoint III Cap                               | 84G6536            |
| 7         | Keyboard (See Keyboard Section)                  |                    |
| 8         | Upper Shield Case                                | 29H9212            |
| 9         | Video Card                                       | 39H6226            |
| 10a       | Volume Connection Cable                          | 29H9211            |
| 10b       | Mic Connection Cable                             | 29H9210            |
| 11        | DSP Card                                         | 29H9205            |
| 12        | Rear Shield Case                                 | 29H9200            |
| 13        | System Board                                     | 11J8234            |
| 14a       | PC Card Slot                                     | 46H6031            |
| 14b       | Eject Button                                     | 46H6028            |
| 15        | Battery Pack (Li-ion)                            | 29H9232            |
| 16a       | HDD Removable Strap                              | 29H9236            |
| 16b       | Hard Disk Drive (810 MB)                         | 29H9366            |
|           | (U.S9546, model U4B)                             |                    |
|           | Hard Disk Drive (1.08 GB)                        | 29H9367            |
|           | (U.S9546, model U4A)                             |                    |
| 16c       | EMI Sheet                                        | 39H7031            |
| 17        | Rear Connector Door                              | 29H9185            |
| 18a       | Base Cover                                       | 39H6249            |
|           | For Japan                                        | 39H6234            |
| 18b       | PC Card Door                                     | 29H9238            |
| 18c       | Name Label                                       | 66G9228            |
| 18d       | Thermal Rubber Sheet                             | 82H8966            |
| 19a       | DIMM Cover                                       | 69H8422            |
| 19b       | DIMM Adapter Card (8 MB)<br>(U.S9546, model U4A) | 83H7126            |
|           | DIMM Adapter Card (Blank)                        | 83H7124            |
|           | . ,                                              | 03H/124            |
| 20        | (U.S9546, model U4B)<br>Lower Spacer             | 2040404            |
| 20<br>21a | FDD Blank Bezel                                  | 29H9194<br>29H9239 |
| 21a       | FDD Blank Bezel                                  | 29H9196            |
| 21b       | Option Cover                                     | 29H9193            |
| 210       | Option Gover                                     | 231 131 33         |

| Index | Parts (760E CD Nonupgradable Type)                  |         |
|-------|-----------------------------------------------------|---------|
| 22    | AV Cover                                            | 29H9189 |
| 23    | Modem Cover Lock                                    | 39H7028 |
| 24    | Modem Cover                                         | 39H7030 |
|       | Blank Cover for EMEA                                | 29H9187 |
| 25    | Front IR Assembly                                   | 29H9215 |
| 26a   | Diskette Drive (3-mode)                             | 29H9230 |
|       | Diskette Drive (4-mode, for Japan)                  | 29H9372 |
| 26b   | Diskette Drive Removable Strap                      | 29H9237 |
| 27    | Lower Shield                                        | 29H9202 |
| 28    | CPU Card (120 MHz, Pentium)<br>(U.S9546, model U4B) | 11J9672 |
|       | CPU Card (133 MHz, Pentium)<br>(U.S9546, model U4A) | 82H8897 |
| 29    | Heat Sink                                           | 39H7006 |
| 30    | See Misc. Parts                                     |         |
| 31    | Internal DAA Assembly                               | 29H9216 |
| 32    | DC/DC Card                                          | 83H5375 |
| 33    | See Misc. Parts                                     |         |
| 34    | Power Switch Actuator                               | 29H9209 |
| 35    | Power Switch Button                                 | 29H9191 |
| 36    | Rear IR Assembly                                    | 29H9214 |
| 37    | Keyboard Base                                       | 29H9218 |
| 38    | Keyboard Cable                                      | 29H9222 |
| 39a   | Speaker (right)                                     | 29H9225 |
| 39b   | Speaker (left)                                      | 39H6983 |
| 39c   | Speaker Holder (right)                              | 39H7033 |
| 39d   | Speaker Holder (left)                               | 39H7034 |
| 40    | Keyboard Card                                       | 29H9221 |
| 41    | Backup Battery                                      | 29H9506 |
| 42    | Palm Rest                                           | 29H9219 |
|       | For Japan                                           | 39H7032 |
| 43    | Keyboard Unit (See Keyboard Unit Section)           |         |
| 44    | Top Cover                                           | 29H9183 |
|       | AC Adapter (35W)                                    |         |
|       | For U.S/Canada/LA/Japan                             | 85G6705 |
|       | For EMEA/AP                                         | 85G6701 |
|       | Keyboard Misc. Parts                                | 39H7105 |
|       | Misc. Parts                                         | 29H9234 |
|       | (Includes the following:)                           |         |
|       | Modem Holder                                        |         |
|       | Modem Lever                                         |         |
|       | DSP Holder                                          |         |
|       | Rear IR Lens                                        |         |
|       |                                                     |         |

# Model 760E (9546) (CD Upgradable Type) or 760ED

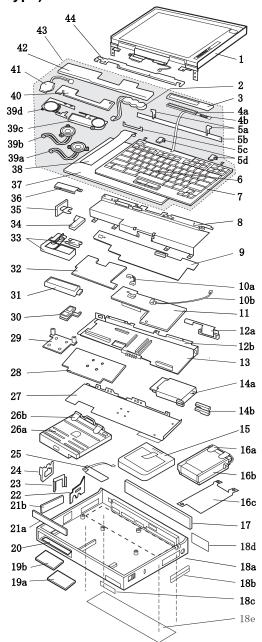

#### - Check the Model -

There are two models each for the 760E (CD upgradable type) and 760ED.

- The LCD thick model is the 760E/760ED with the
- thickness of 54.3 mm (2.14 inches).
  The LCD slim model is the 760E/760ED with the thickness of 50.7 mm (2.00 inches).

| Index     | 760E CD Upgradable Type or 760ED                      |                    |
|-----------|-------------------------------------------------------|--------------------|
| 1         | LCD Assembly                                          | 20110226           |
|           | (12.1 SVGA TFT thick model) LCD Assembly              | 29H9226            |
|           | (U.S9546, model U3A, U3B, U3L)                        |                    |
|           | (12.1 SVGA TFT slim model)                            | 82H8496            |
|           | LCD Assembly                                          |                    |
|           | (12.1 XGA TFT slim model)                             | 82H8486            |
|           | (U.S9546, model U9A, U9B)                             |                    |
| 2         | Standby Battery                                       | 29H9497            |
| 3         | LCD Indicator Assembly Cover                          | 39H7036            |
| 4a        | LCD Indicator Assembly                                | 29H9220            |
| 4b        | Volume Knob                                           | 39H7037            |
| 5a<br>5b  | See Keyboard Misc. Parts Keyboard Foot                | 2017020            |
| 5c        | Keyboard FPC Bracket                                  | 39H7038<br>39H7035 |
| 5d        | See Keyboard Misc. Parts                              | 00117000           |
| 6         | TrackPoint III Cap                                    | 84G6536            |
| 7         | Keyboard (See Keyboard Section)                       |                    |
| 8         | Upper Shield Case                                     | 29H9213            |
| 9         | Video Card (760E thick model)                         | 39H6228            |
|           | (U.S9546, model U3B)                                  |                    |
|           | Video Card (760ED thick model)                        | 39H6227            |
|           | (U.S9546, model U3A, U3L)                             | 00110000           |
|           | Video Card (760ED XGA slim model)                     | 82H8880            |
|           | (U.S9546, model U9A) Video Card (760E XGA slim model) | 82H8881            |
|           | (U.S9546, model U9B)                                  | 02110001           |
|           | Video Card (760E SVGA slim model)                     | 82H8882            |
| 10a       | Volume Connection Cable                               | 29H9211            |
|           | (U.S9546, model U3A, U3B, U3L)                        |                    |
|           | Volume Connection Cable                               |                    |
|           | (760E/760ED XGA slim model)                           | 82H8965            |
|           | (U.S9546, model U9A, U9B)                             | 00110010           |
| 10b<br>11 | Mic Connection Cable DSP Card                         | 29H9210            |
| 11<br>12a | FDD Connector Cable                                   | 29H9205<br>29H9203 |
| 12b       | Rear Shield Case                                      | 29H9201            |
| 13        | System Board (760E thick model)                       | 11J8234            |
|           | (U.S9546, model U3B)                                  |                    |
|           | System Board (760ED thick model)                      | 11J7660            |
|           | (U.S9546, model U3A, U3L)                             |                    |
|           | System Board                                          |                    |
|           | (760E/760ED XGA slim model)                           | 11J7659            |
|           | (U.S9546, model U9A, U9B)<br>System Board             |                    |
|           | (760E/760ED SVGA slim model)                          | 11J7660            |
| 14a       | PC Card Slot                                          | 46H6031            |
| 14b       | Eject Button                                          | 46H6028            |
| 15        | Battery Pack (Li-ion)                                 | 29H9232            |
| 16a       | HDD Removable Strap                                   | 29H9236            |
| 16b       | Hard Disk Drive (810 MB)                              | 29H9366            |
|           | Hard Disk Drive (1.08 GB)                             | 29H9367            |
|           | Hard Disk Drive (1.2 GB)                              | 85G8549            |
|           | (U.S9546, model U3A, U3B, U3L)                        | 00110001           |
|           | Hard Disk Drive (1.4 GB)                              | 82H8884            |
|           | Hard Disk Drive (2.1 GB)<br>(U.S9546, model U9A, U9B) | 82H8489            |
| 16c       | EMI Sheet                                             | 39H7031            |
| 17        | Rear Connector Door                                   | 29H9186            |
|           |                                                       |                    |

| Index      | Part                                                  |                    |
|------------|-------------------------------------------------------|--------------------|
|            | (760E CD Upgradable Type or 760ED)                    |                    |
| 18a        | Base Cover (760E thick type)                          | 46H6043            |
|            | For Japan                                             | 46H6044            |
|            | Base Cover (760ED)                                    | 39H6248            |
| 401        | For Japan                                             | 39H6233            |
| 18b        | PC Card Door                                          | 29H9238            |
| 18c<br>18d | Name Label                                            | 66G9228            |
| 100        | Game Port Bracket<br>(9546, model U9B only)           | 82H8895            |
| 18e        | Thermal Rubber Sheet                                  | 82H8966            |
| 19a        | DIMM Cover                                            | 69H8422            |
| 19b        | DIMM Adapter Card (8 MB)                              | 83H7126            |
|            | (U.S9546, model U3A, U9A, U9B)                        | 00.11.120          |
|            | DIMM Adapter Card (Blank)                             | 83H7124            |
|            | (U.S9546, model U3B, U3L)                             |                    |
| 20         | Lower Spacer                                          | 29H9194            |
| 21a        | FDD Blank Bezel                                       | 29H9289            |
|            | FDD Bezel                                             | 29H9197            |
| 21b        | Option Cover                                          | 29H9193            |
| 22         | AV Cover                                              | 29H9190            |
| 23         | Modem Cover Lock                                      | 39H7027            |
| 24         | Modem Cover                                           | 39H7029            |
| 25         | Blank Cover for EMEA                                  | 29H9188            |
| 25<br>26a  | Front IR Assembly FDD Drive (3 mode)                  | 29H9215<br>29H9230 |
| 20a        | (U.S9546, model U3A, U3B, U3L, U9A, U                 |                    |
|            | FDD Drive for Japan (4 mode)                          | 29H9372            |
|            | In the U.S., either of the CD-ROM 4X driv             |                    |
|            | below may be used for 9546, model U3A,                |                    |
|            | U3B, U3L)                                             |                    |
|            | Order the FRU number of the drive being               | replaced.          |
|            | CD-ROM Drive (4X)                                     | 29H9231            |
|            | CD-ROM Drive (4X)                                     | 12J2186            |
|            | CD-ROM CD-ROM Drive (6X-slim model)                   | 82H8850            |
|            | (U.S9546, model U9A)                                  | 0011000=           |
| 26b        | Diskette Drive Removable Strap                        | 29H9237            |
| 27<br>28   | Lower Shield<br>CPU Card                              | 29H9202            |
| 20         | (120 MHz, Pentium) thick model                        | 11J9672            |
|            | (U.S9546, model U3B, U3L)                             | 1103072            |
|            | (133 MHz, Pentium)                                    | 82H8897            |
|            | (U.S9546, model U3A, U9A)                             |                    |
|            | (150 MHz, Pentium) slim model                         | 82H8877            |
|            | (U.S9546, model U9B)                                  |                    |
| 29         | Heat Sink                                             | 39H7006            |
| 30         | See Misc. Parts                                       |                    |
| 31         | Internal DAA Assembly                                 | 29H9216            |
| 32         | DC/DC Card                                            | 83H5375            |
|            | (U.S9546, model U3A, U3B, U3L, U9A)                   |                    |
|            | DC/DC Card                                            | 00115070           |
|            | for CPU Card 150 MHz, Pentium<br>(U.S9546, model U9B) | 83H5373            |
| 33         | See Misc. Parts                                       |                    |
| 34         | Power Switch Actuator                                 | 29H9209            |
| 35         | Power Switch Button                                   | 29H9192            |
| 36         | Rear IR Assembly                                      | 29H9214            |
| 37         | Keyboard Base                                         | 29H9218            |
| 38         | Keyboard Cable                                        | 29H9222            |
|            |                                                       |                    |

#### Index Parts (760E CD Upgradable Type or 760ED) 39a Speaker (right) 29H9225 39b Speaker (left) 39H6983 39c Speaker Holder (right) 39H7033 39d Speaker Holder (left) 39H7034 40 Keyboard Card 29H9221 41 Backup Battery 29H9506 Palm Rest 42 29H9219 For Japan 39H7032 43 Keyboard Unit (See Keyboard Unit Section) 44 Top Cover 29H9184 AC Adapter (35W, U.S./Canada/ Latin America/Japan) 85G6705 For EMEA/AP 85G6701 For EMEA/AP Slim 3-Prong 85G6735 Keyboard Misc. Parts 39H7105 Misc. Parts (760E thick type) 46H5367 (Includes the following:) Modem Holder Modem Lever Rear IR Lens S-Video Bracket Video Bracket Misc. Parts (760ED) 29H9235 (Includes the following:) Modem Holder Modem Lever DSP Holder Rear IR Lens S-Video Bracket

29H9076 Arabic 29H9074 Belgian Canadian French 29H9082 Danish 29H9073 29H9071 Dutch French 29H9067 29H9065 German 29H9080 Greek Hebrew 29H9077 Italian 29H9069 29H9083 Japanese New World Spanish 29H9081 29H9075 Norwegian Portuguese 29H9078 Russian 29H9084 Spanish 29H9072 Swedish or Finnish 29H9070 Swiss 46H5989 29H9079 Turkish U.K. English 29H9064 U.S. English 29H9063

#### Keyboard Unit

Arabic 29H9408 Belgian 29H9406 Canadian French 29H9414 Danish 29H9405 Dutch 29H9403 29H9399 French German 29H9397 Greek 29H9412 29H9409 Hebrew 29H9401 Italian Japanese 29H9415 New World Spanish 29H9413 Norwegian 29H9407 Portuguese 29H9410 Russian 29H9416 29H9404 Spanish Swedish or Finnish 29H9402 Swiss 46H5990 Turkish 29H9411 U.K. English 29H9396 U.S. English 29H9395

#### Model 760L (9547) 43 42 41 **4**0 39d 4a 4b 5a 5b 5c 5d 39c 39b 39a 38 37 36 35 34 33 32 10a 31 10b -11 30 29 12 13 28 14a 27 14b 26b 26a 15 16a 25 24 16b 23 – 22 – 21b -16c 17 20-18a 19b 18b 19a 18c 18d

| Index | Parts (760L)                      |         |
|-------|-----------------------------------|---------|
| 1     | LCD Assembly (10.4 TFT)           | 46H5355 |
| 2     | Standby Battery                   | 29H9497 |
| 3     | LCD Indicator Assembly Cover      | 39H7036 |
| 4a    | LCD Indicator Assembly            | 29H9220 |
| 4b    | Volume Knob                       | 39H7037 |
| 5a    | See Keyboard Misc. Parts          |         |
| 5b    | Keyboard Foot                     | 39H7038 |
| 5c    | Keyboard FPC Bracket              | 39H7035 |
| 5d    | See Keyboard Misc. Parts          |         |
| 6     | TrackPoint III Cap                | 84G6536 |
| 7     | Keyboard (See Keyboard Section)   |         |
| 8     | Upper Shield Case                 | 29H9212 |
| 9     | Video Card                        | 29H9207 |
| 10a   | Volume Connection Cable           | 29H9211 |
| 10b   | Mic Connection Cable              | 29H9210 |
| 11    | ESS Card                          | 46H5353 |
| 12    | Rear Shield Case                  | 29H9200 |
| 13    | System Board                      | 29H9199 |
| 14a   | PC Card Slot                      | 39H7019 |
| 14b   | Eject Button                      | 39H7018 |
| 15    | Battery Pack (Ni-MH)              | 29H9233 |
| 16a   | HDD Removable Strap               | 29H9236 |
| 16b   | Hard Disk Drive (810 MB, 12.7 mm) | 29H9366 |
| 16c   | EMI Sheet                         | 39H7031 |
| 17    | Rear Connector Door               | 29H9185 |
| 18a   | Base Cover                        | 46H5358 |
| 18b   | PC Card Door                      | 29H9238 |
| 18c   | Name Label                        | 66G9228 |
| 18d   | Thermal Rubber Sheet              | 82H8966 |
| 19a   | DIMM Cover                        | 69H8422 |
| 19b   | DIMM Adapter Card                 | 29H9296 |
| 20    | Lower Spacer                      | 29H9194 |
| 21a   | FDD Blank Bezel                   | 29H9239 |
|       | FDD Bezel                         | 29H9196 |
| 21b   | Option Cover                      | 29H9193 |
| 22    | AV Cover                          | 29H9189 |
| 23    | Modem Cover Lock                  | 39H7028 |
| 24    | Modem Cover                       | 39H7030 |
|       | Blank Cover for EMEA              | 29H9187 |
| 25    | Front IR Assembly                 | 29H9215 |
| 26a   | Diskette Drive (3-mode)           | 29H9230 |
| 26b   | Diskette Drive Removable Strap    | 29H9237 |
| 27    | Lower Shield                      | 29H9202 |
|       |                                   |         |

| Index | Parts (760L)                              |         |
|-------|-------------------------------------------|---------|
| 28    | CPU Card (90 MHz, Pentium)                | 29H9198 |
|       | (U.S9547, model U01, U0A, U0R)            |         |
|       | CPU Card (120 MHz, Pentium)               | 29H9297 |
| 29    | Heat Sink (Pentium 90MHz)                 | 39H7005 |
|       | (U.S9547, model U01, U0A, U0R)            |         |
|       | Heat Sink (Pentium 120MHz)                | 39H7006 |
| 30    | See Misc. Parts                           |         |
| 31    | Modem Bracket Assembly                    | 46H5360 |
| 32    | DC/DC Card                                | 83H5375 |
| 33    | See Misc. Parts                           |         |
| 34    | Power Switch Actuator                     | 29H9209 |
| 35    | Power Switch Button                       | 29H9191 |
| 36    | Rear IR Assembly                          | 29H9214 |
| 37    | Keyboard Base                             | 29H9218 |
| 38    | Keyboard Cable                            | 29H9222 |
| 39a   | Speaker (right)                           | 29H9225 |
| 39b   | Speaker (left)                            | 39H6983 |
| 39c   | Speaker Holder (right)                    | 39H7033 |
| 39d   | Speaker Holder (left)                     | 39H7034 |
| 40    | Keyboard Card                             | 29H9221 |
| 41    | Backup Battery                            | 29H9506 |
| 42    | Palm Rest                                 | 29H9219 |
| 43    | Keyboard Unit (See Keyboard Unit Section) |         |
| 44    | Top Cover                                 | 29H9183 |
|       |                                           |         |
|       | 40.41 (0514)                              | 0500704 |
|       | AC Adapter (35W)                          | 85G6701 |
|       | For Japan                                 | 85G6699 |
|       | Keyboard Misc. Parts                      | 39H7039 |
|       | Misc. Parts                               | 46H5366 |
|       | (Includes the following:)                 |         |
|       | Modem Holder                              |         |
|       | Modem Lever                               |         |
|       | Rear IR Lens                              |         |

#### Model 760LD (9547) 43 42 41 **4**0 39d 4a 4b 5a 5b 5c 5d 39с 39b 39a 38 37 36 35 34 33 32 Misc. - 10a 31 10b 11 30 12a 29 12b 13 28 14a 27 - 14b 26b 26a 15 16a 25 24 16b 23 22 -16c 21b 21a 17 20-18a 19b -19a 18b 18c 18d

| 1 LCD Assembly (10.4 TFT) 2 Standby Battery 3 LCD Indicator Assembly Cover 4a LCD Indicator Assembly 4b Volume Knob 5a See Keyboard Misc. Parts 5b Keyboard Foot 5c Keyboard FPC Bracket 5d See Keyboard Misc. Parts 6 TrackPoint III Cap 7 Keyboard (See Keyboard Section) 8 Upper Shield Case 9 Video Card 10a Volume Connection Cable 10b Misc Connection Cable |                    |
|----------------------------------------------------------------------------------------------------|--------------------|
| 3 LCD Indicator Assembly Cover 4a LCD Indicator Assembly 4b Volume Knob 5a See Keyboard Misc. Parts 5b Keyboard Foot 5c Keyboard FPC Bracket 5d See Keyboard Misc. Parts 6 TrackPoint III Cap 7 Keyboard (See Keyboard Section) 8 Upper Shield Case 9 Video Card 10a Volume Connection Cable                                                                       | 46H5355            |
| 4a LCD Indicator Assembly 4b Volume Knob 5a See Keyboard Misc. Parts 5b Keyboard Foot 5c Keyboard FPC Bracket 5d See Keyboard Misc. Parts 6 TrackPoint III Cap 7 Keyboard (See Keyboard Section) 8 Upper Shield Case 9 Video Card 10a Volume Connection Cable                                                                                                    | 29H9497            |
| 4b Volume Knob 5a See Keyboard Misc. Parts 5b Keyboard FOC Bracket 5c Keyboard Misc. Parts 6 TrackPoint III Cap 7 Keyboard (See Keyboard Section) 8 Upper Shield Case 9 Video Card 10a Volume Connection Cable                                                                                                    | 39H7036            |
| <ul> <li>5a See Keyboard Misc. Parts</li> <li>5b Keyboard Foot</li> <li>5c Keyboard FPC Bracket</li> <li>5d See Keyboard Misc. Parts</li> <li>6 TrackPoint III Cap</li> <li>7 Keyboard (See Keyboard Section)</li> <li>8 Upper Shield Case</li> <li>9 Video Card</li> <li>10a Volume Connection Cable</li> </ul>                                                   | 29H9220            |
| 5b Keyboard Foot 5c Keyboard FPC Bracket 5d See Keyboard Misc. Parts 6 TrackPoint III Cap 7 Keyboard (See Keyboard Section) 8 Upper Shield Case 9 Video Card 10a Volume Connection Cable                                                                                                    | 39H7037            |
| <ul> <li>5c Keyboard FPC Bracket</li> <li>5d See Keyboard Misc. Parts</li> <li>6 TrackPoint III Cap</li> <li>7 Keyboard (See Keyboard Section)</li> <li>8 Upper Shield Case</li> <li>9 Video Card</li> <li>10a Volume Connection Cable</li> </ul>                                                                                                    |                    |
| <ul> <li>5d See Keyboard Misc. Parts</li> <li>6 TrackPoint III Cap</li> <li>7 Keyboard (See Keyboard Section)</li> <li>8 Upper Shield Case</li> <li>9 Video Card</li> <li>10a Volume Connection Cable</li> </ul>                                                                                                    | 39H7038            |
| 6 TrackPoint III Cap 7 Keyboard (See Keyboard Section) 8 Upper Shield Case 9 Video Card 10a Volume Connection Cable                                                                                                    | 39H7035            |
| <ul> <li>Keyboard (See Keyboard Section)</li> <li>Upper Shield Case</li> <li>Video Card</li> <li>Volume Connection Cable</li> </ul>                                                                                                    |                    |
| <ul><li>8 Upper Shield Case</li><li>9 Video Card</li><li>10a Volume Connection Cable</li></ul>                                                                                                    | 84G6536            |
| <ul><li>9 Video Card</li><li>10a Volume Connection Cable</li></ul>                                                                                                    |                    |
| 10a Volume Connection Cable                                                                                                    | 29H9213            |
|                                                                                                    | 46H5318            |
| 10h Mic Connection Cable                                                                                                    | 29H9211            |
|                                                                                                    | 29H9210            |
| 11 ESS Card                                                                                                    | 46H5353            |
| 12a External Diskette Drive Connector                                                                                                    | 29H9203            |
| 12b Rear Shield Case                                                                                                    | 29H9201            |
| 13 System Board                                                                                                    | 29H9199            |
| 14a PC Card Slot                                                                                                    | 39H7019            |
| 14b Eject Button                                                                                                    | 39H7018            |
| 15 Battery Pack (Ni-MH)                                                                                                    | 46H5365            |
| 16a HDD Removable Strap                                                                                                    | 29H9236            |
| 16b Hard Disk Drive (810 MB, 12.7 mm)                                                                                                    | 29H9366            |
| 16c EMI Sheet                                                                                                    | 39H7031            |
| 17 Rear Connector Door                                                                                                    | 29H9186            |
| 18a Base Cover<br>18b PC Card Door                                                                                                    | 46H5359            |
| 18b PC Card Door<br>18c Name Label                                                                                                    | 29H9238            |
| 18d Thermal Rubber Sheet                                                                                                    | 66G9228<br>82H8966 |
| 19a DIMM Cover                                                                                                    | 69H8422            |
| 19b DIMM Adapter Card                                                                                                    | 29H9296            |
| 20 Lower Spacer                                                                                                    | 29H9194            |
| 21a CD-ROM Blank Bezel                                                                                                    | 29H9289            |
| Diskette Drive Bezel                                                                                                    | 29H9197            |
| 21b Option Cover                                                                                                    | 29H9193            |
| 22 AV Cover                                                                                                    | 29H9190            |
| 23 Modem Cover Lock                                                                                                    | 39H7027            |
| 24 Modem Cover                                                                                                    | 39H7029            |
| Blank Cover for EMEA                                                                                                    | 29H9188            |
| 25 Front IR Assembly                                                                                                    | 29H9215            |
| 26a Diskette Drive (3-Mode)                                                                                                    | 29H9230            |
| 26a Diskette Drive(4-Mode Japan)                                                                                                    |                    |
| 26b Diskette Drive Removable Strap                                                                                                    | 29H9372            |
| CD-ROM Drive                                                                                                    |                    |
| 27 Lower Shield                                                                                                    | 29H9372            |

| Index | Parts (760LD)                             |          |
|-------|-------------------------------------------|----------|
| 28    | CPU Card (90 MHz, Pentium)                | 29H9198  |
|       | (U.S9547, model U31, U3A, U3R)            |          |
|       | CPU Card (120 MHz, Pentium)               | 29H9297  |
| 29    | Heat Sink (Pentium 90MHz)                 | 39H7005  |
|       | (U.S9547, model U31, U3A, U3R)            |          |
|       | Heat Sink (Pentium 120MHz)                | 39H7006  |
| 30    | See Misc. Parts                           |          |
| 31    | Modem Bracket Assembly                    | 46H5360  |
| 32    | DC/DC Card                                | 83H5375  |
| 33    | See Misc. Parts                           |          |
| 34    | Power Switch Actuator                     | 29H9209  |
| 35    | Power Switch Button                       | 29H9192  |
| 36    | Rear IR Assembly                          | 29H9214  |
| 37    | Keyboard Base                             | 29H9218  |
| 38    | Keyboard Cable                            | 29H9222  |
| 39a   | Speaker (right)                           | 29H9225  |
| 39b   | Speaker (left)                            | 39H6983  |
| 39c   | Speaker Holder (right)                    | 39H7033  |
| 39d   | Speaker Holder (left)                     | 39H7034  |
| 40    | Keyboard Card                             | 29H9221  |
| 41    | Backup Battery                            | 29H9506  |
| 42    | Palm Rest                                 | 29H9219  |
|       | For Japan                                 | 29H7032  |
| 43    | Keyboard Unit (See Keyboard Unit Section) | 00110404 |
| 44    | Top Cover                                 | 29H9184  |
|       |                                           |          |
|       | Wall Plug                                 | 85G2367  |
|       | Microphone                                | 66G7871  |
|       | AC Adapter (35W)                          | 85G6701  |
|       | For Japan                                 | 85G6699  |
|       | Keyboard Misc. Parts                      | 39H7039  |
|       | Misc. Parts                               | 46H5367  |
|       | (Includes the following:)                 |          |
|       | Modem Holder                              |          |
|       | Modem Lever                               |          |
|       | Rear IR Lens                              |          |
|       |                                           |          |

| Arabic             | 29H9076 |
|--------------------|---------|
| Belgian            | 29H9074 |
| Canadian French    | 29H9082 |
| Czech              | 29H9292 |
| Danish             | 29H9073 |
| Dutch              | 29H9071 |
| French             | 29H9067 |
| German             | 29H9065 |
| Greek              | 29H9080 |
| Hebrew             | 29H9077 |
| Hungary            | 29H9291 |
| Italian            | 29H9069 |
| Japanese           | 29H9083 |
| New World Spanish  | 29H9081 |
| Norwegian          | 29H9075 |
| Portuguese         | 29H9078 |
| Polish             | 29H9290 |
| Russian            | 29H9084 |
| Slovak             | 29H9293 |
| Spanish            | 29H9072 |
| Swedish or Finnish | 29H9070 |
| Swiss              | 46H5989 |
| Turkish            | 29H9079 |
| U.K. English       | 29H9064 |
| U.S. English       | 29H9063 |

#### Keyboard Unit

Arabic 29H9408 Belgian 29H9406 Canadian French 29H9414 Czech 39H6978 29H9405 Danish 29H9403 Dutch French 29H9399 29H9397 German Greek 29H9412 Hebrew 29H9409 Hungary 39H6977 29H9401 Italian Japanese 29H9415 New World Spanish 29H9413 Norwegian 29H9407 Portuguese 29H9410 Polish 39H6976 Russian 29H9416 Slovak 39H6979 Spanish 29H9404 Swedish or Finnish 29H9402 Swiss 46H5990 Turkish U.K. English U.S. English 29H9411 29H9396 29H9395

## Model 760EL or 760ELD (9547)

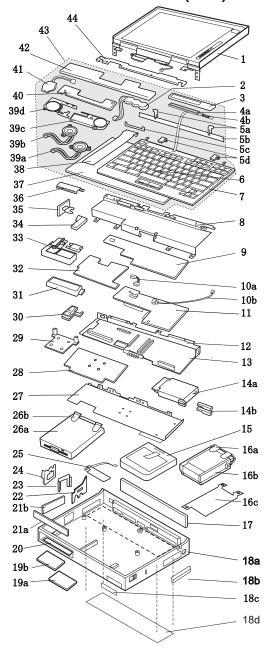

| Index | Parts (760EL/760ELD)                  |           |
|-------|---------------------------------------|-----------|
| 1     | LCD Assembly                          |           |
|       | (760EL/760ELD, 12.1 TFT thick type)   | 29H9226   |
|       | (U.S9547, model U3F, U48, U4F, U4H, I | J4R, U4S) |
|       | LCD Assembly (760EL, 11.3, DSTN)      | 39H6232   |
|       | (U.S9547, model U6F, U6G, U6H, U6R)   |           |
|       | LCD Assembly                          |           |
|       | (760EL, 12.1 TFT slim type)           | 82H8496   |
|       | (U.S9547, model U4G, U4K, U4T)        |           |
| 2     | Standby Battery                       | 29H9497   |
| 3     | LCD Indicator Assembly Cover          | 39H7036   |
| 4a    | LCD Indicator Assembly                | 29H9220   |
| 4b    | Volume Knob                           | 39H7037   |
| 5a    | See Keyboard Misc. Parts              |           |
| 5b    | Keyboard Foot                         | 39H7038   |
| 5c    | Keyboard FPC Bracket                  | 39H7035   |
| 5d    | See Keyboard Misc. Parts              |           |
| 6     | TrackPoint III Cap                    | 84G6536   |
| 7     | Keyboard (See Keyboard Section)       |           |
| 8     | Upper Shield Case                     | 29H9213   |
| 9     | Video Card                            | 39H6228   |
|       | (U.S9547, model U3F, U48, U4F, U4H,   |           |
|       | U4R, U4S, U6F, U6G, U6H, U6R)         |           |
|       | Video Card                            | 97H5502   |
|       | (U.S9547, model U4G, U4K, U4T)        |           |
| 10a   | Volume Connection Cable               | 29H9211   |
| 10b   | Mic Connection Cable                  | 29H9210   |
| 11    | ESS Card                              | 46H5353   |
| 12a   | Rear Shield Case                      | 29H9201   |
| 12b   | FDD Connector Cable                   | 29H9003   |
| 13    | System Board                          | 11J8234   |
|       | (U.S9547, model U3F, U48, U4F, U4H,   |           |
|       | U4R, U4S, U6F, U6G, U6R)              | 44 17000  |
|       | System Board- SVGA                    | 11J7660   |
|       | (U.S9547, model U4G, U4K, U4T)        | 44 1000 1 |
|       | System Board- DSTN                    | 11J8234   |
|       | (U.S9547, model U6H)                  |           |

| Index | Parts (760EL/760ELD)                                                                               |           |
|-------|----------------------------------------------------------------------------------------------------|-----------|
| 14a   | PC Card Slot                                                                                       | 46H6031   |
| 14b   | Eiect Button                                                                                       | 46H6028   |
| 15    | Battery Pack (Li-ion)                                                                              | 29H9232   |
| 16a   | HDD Removable Strap                                                                                | 29H9236   |
| 16b   | Hard Disk Drive (810 MB)                                                                           | 29H9366   |
| 100   | (U.S9547, model U3F, U6F, U6G, U6R)                                                                | 29119300  |
|       | , , , , , , , , , , , , , , , , , , , ,                                                            | 20110267  |
|       | Hard Disk Drive (1.08 GB)<br>(U.S9547, model U48, U4F, U4H, U4R, U4R, U4R, U4R, U4R, U4R, U4R, U4R | 29H9367   |
|       |                                                                                                    |           |
|       | Hard Disk Drive (1.2 GB)                                                                           | 29H9228   |
|       | Hard Disk Drive (1.4 GB)                                                                           | 82H8884   |
|       | (U.S9547, model U6H)                                                                               | 00110400  |
|       | Hard Disk Drive (2.1 GB)                                                                           | 82H8489   |
|       | (U.S9547, model U4G, U4K, U4T)                                                                     |           |
| 16c   | EMI Sheet                                                                                          | 39H7031   |
| 17    | Rear Connector Door                                                                                | 29H9186   |
| 18a   | Base Cover                                                                                         | 46H5599   |
|       | For Japan                                                                                          | 46H5600   |
| 18b   | PC Card Door                                                                                       | 29H9238   |
| 18c   | Name Label                                                                                         | 46H6034   |
| 18d   | Game Port Bracket                                                                                  | 82H8895   |
|       | (U.S9547, model U4G, U4K, U4T)                                                                     |           |
| 18e   | Thermal Rubber Sheet                                                                               | 82H8966   |
| 19a   | DIMM Cover                                                                                         | 69H8422   |
| 19b   | DIMM Adapter Card (8 MB)                                                                           | 83H7126   |
|       | (U.S9547, model U48, U4G, U4H, U4K, I                                                              | J4R, U4T) |
|       | DIMM Adapter Card (Blank)                                                                          | 83H7124   |
|       | (U.S9547, model U3F, U4F, U4S, U6F,                                                                |           |
|       | U6G, U6H, U6R)                                                                                     |           |
| 20    | Lower Spacer                                                                                       | 29H9194   |
| 21a   | FDD Blank Bezel                                                                                    | 29H9289   |
|       | FDD Bezel                                                                                          | 29H9197   |
| 21b   | Option Cover                                                                                       | 29H9193   |
| 22    | AV Cover                                                                                           | 29H9190   |
| 23    | Modem Cover Lock                                                                                   | 39H7027   |
| 24    | Modem Cover                                                                                        | 29H9188   |
| 25    | Front IR Assembly                                                                                  | 29H9215   |
| 26a   | Diskette Drive (3-mode)                                                                            | 29H9230   |
|       | (U.S9547, model U3F, U48, U4F, U4G, U                                                              | J4K.      |
|       | U4S, U4T, U6F, U6G, U6H, U6R)                                                                      | ŕ         |
|       | Diskette Drive (4-mode)                                                                            | 29H9372   |
|       | Note:                                                                                              |           |
|       | In the U.S., either of the CD-ROM 4X drive                                                         | es        |
|       | below may be used for 9547, model U3F.                                                             |           |
|       | Order the FRU number of the drive being                                                            | replaced  |
|       | CD-ROM Drive 4X                                                                                    | 29H9231   |
|       | CD-ROM Drive 4X                                                                                    | 02K0490   |
| 26b   | Diskette Drive Removable Strap                                                                     | 29H9237   |
| 27    | Lower Shield                                                                                       | 29H9202   |
| 21    | LOWGI GIIIGIU                                                                                      | 231 13202 |

#### Index Parts (760EL/760ELD) 28 CPU Card (760EL/760ELD, 100 MHz, Pentium) 11J9673 Note: In U.S., this FRU is for 9547-U3F, and 9547-U6G. CPU Card (760EL/760ELD, 120 MHz, Pentium) 12J1574 Note: In U.S., this FRU is for 9547-U6F, 9547-U4F, 9547-U4S, 9547-U6H, and 9547-U6R. CPU Card (760EL, 133 MHz, Pentium) 11J9674 Note: In U.S., this FRU is for 9547-U48, 9547-U4H, and 9547-U4R. CPU Card (760EL, 133 MHz, Pentium) 82H8897 Note: In U.S., this FRU is for 9547-U4G, U4K, and U4T. 29 Heat Sink 39H7006 30 See Misc. Parts 31 46H5360 Modem Bracket Assembly DC/DC Card 32 83H5375 33 See Misc. Parts 34 Power Switch Actuator 29H9209 35 Power Switch Button 29H9192 36 Rear IR Assembly 29H9214 37 Keyboard Base 29H9218 38 Keyboard Cable 29H9222 39a Speaker (right) 29H9225 39b Speaker (left) 39H6983 Speaker Holder (right) 39c 39H7033 39d Speaker Holder (left) 39H7034 . Keyboard Card 29H9221 40 Backup Battery 29H9506 41 42 Palm Rest 29H9219 39H7032 For Japan 43 Keyboard Unit (See Keyboard Unit Section) 29H9184 44 Top Cover AC Adapter (35W, Slim U.S., Japan) 85G6705 For EMEA/AP 85G6701 For EMEA/AP Slim 3-Prong 85G6735 Keyboard Misc. Parts 39H7105 Misc. Parts 64H5367 (Includes the following:) Modem Holder Modem Lever DSP Holder Rear IR Lens

| Arabic             | 29H9076 |
|--------------------|---------|
| Belgian            | 29H9074 |
| Canadian French    | 29H9082 |
| Danish             | 29H9073 |
| Dutch              | 29H9071 |
| French             | 29H9067 |
| German             | 29H9065 |
| Greek              | 29H9080 |
| Hebrew             | 29H9077 |
| Italian            | 29H9069 |
| Japanese           | 29H9083 |
| New World Spanish  | 29H9081 |
| Norwegian          | 29H9075 |
| Portuguese         | 29H9078 |
| Russian            | 29H9084 |
| Slovak             | 29H9293 |
| Spanish            | 29H9072 |
| Swedish or Finnish | 29H9070 |
| Swiss              | 46H5989 |
| Turkish            | 29H9079 |
| U.K. English       | 29H9064 |
| U.S. English       | 29H9063 |

#### Keyboard Unit

Arabic 29H9408 29H9406 Belgian Canadian French 29H9414 Danish 29H9405 Dutch 29H9403 29H9399 French German 29H9397 29H9412 Greek 29H9409 Hebrew Italian 29H9401 Japanese 29H9415 New World Spanish 29H9413 Norwegian 29H9407 Portuguese 29H9410 Russian 29H9416 Slovak 39H6979 Spanish 29H9404 Swedish or Finnish 29H9402 Swiss 46H5990 Turkish U.K. English 29H9411 29H9396 U.S. English 29H9395

#### Model 760XL (9547) 43 42 41 **4**0 39d 4a 4b 5a 5b 5c 5d 39c 39b 39a 38 37 36 35 34 33 32 31b 31a 10a 10b -11 30 12a 29 12b 12c 13 28 14a 27 14b 26b 26a 15 16a 25 24 -23 -22 -21b 16b -16c 17 21a 18d 20-18a 19b 18b 18c 19b 18e 19a

| Index | Parts (760XL)                   |         |
|-------|---------------------------------|---------|
| 1     | LCD Assembly (12.1, TFT)        | 46H5725 |
| 2     | Standby Battery                 | 29H9497 |
| 3     | LCD Indicator Assembly Cover    | 69H8403 |
| 4a    | LCD Indicator Assembly          | 46H5889 |
| 4b    | Volume Knob                     | 69H8404 |
| 5a    | See Keyboard Misc. Parts        |         |
| 5b    | Keyboard Foot                   | 39H7038 |
| 5с    | Keyboard FPC Bracket            | 39H7035 |
| 5d    | See Keyboard Misc. Parts        |         |
| 6     | TrackPoint III Cap              | 84G6536 |
| 7     | Keyboard (See Keyboard Section) |         |
| 8     | Upper Shield Case               | 29H9213 |
| 9     | Video Card                      | 46H5771 |
| 9a    | Acoustic Spacer                 | 46H5495 |
| 10a   | Volume Connection Cable         | 29H9211 |
| 10b   | Mic Connection Cable            | 29H9210 |
| 11    | ESS Card                        | 46H5775 |
| 12a   | External FDD Connector          | 29H9203 |
| 12b   | Rear Shield Case (left)         | 46H5759 |
| 12c   | Rear Shield Case (right)        | 46H5758 |
| 13    | System Board (SVGA)             | 46H5773 |
| 14a   | PC Card Slot                    | 46H5751 |
| 14b   | Eject Button                    | 46H6028 |
| 15    | Battery Pack (Li-ion)           | 29H9232 |
| 16a   | HDD Removable Strap             | 29H9236 |
| 16b   | Hard Disk Drive (2.1 GB)        | 82H8489 |
| 16c   | EMI Sheet                       | 46H5497 |
| 17    | Rear Connector Door             | 46H5764 |
| 18a   | Base Cover                      | 46H5756 |
|       | For Japan                       | 46H5757 |
| 18b   | PC Card Door                    | 29H9238 |
| 18c   | Name Label                      | 66G9228 |
| 18d   | Game Port Bracket               | 82H8895 |
| 18e   | Thermal Rubber Sheet            | 82H8966 |
| 19a   | Shield Plate, right             | 46H5760 |
| 19b   | Shield Plate, left              | 46H5761 |
| 19c   | DIMM Adapter Card (8 MB)        | 46H5768 |
| 20    | Lower Spacer                    | 29H9194 |
| 21a   | FDD Blank Bezel                 | 29H9289 |
|       | FDD Bezel                       | 29H9197 |
| 21b   | Option Cover                    | 29H9193 |
|       |                                 |         |

| Index | Parts (760XL)                             |         |
|-------|-------------------------------------------|---------|
| 22    | AV Cover                                  | 29H9190 |
| 23    | Modem Cover Lock                          | 39H7027 |
| 24    | Blank Cover for EMEA                      | 29H9188 |
| 25    | Front IR Assembly                         | 29H9215 |
| 26a   | Diskette Drive (3-mode)                   | 29H9230 |
|       | Diskette Drive (4-mode, for Japan)        | 29H9372 |
| 26b   | Diskette Drive Removable Strap            | 29H9237 |
| 27    | Lower Shield                              | 29H9202 |
| 28    | CPU Card (166 MHz, Pentium)               | 82H8875 |
| 29    | Heat Sink                                 | 39H7006 |
| 30    | See Misc. Parts                           |         |
| 31a   | Fan                                       | 46H5762 |
| 31b   | Air Duct                                  | 46H5763 |
| 32    | DC/DC Card                                | 46H5750 |
| 33    | See Misc. Parts                           |         |
| 34    | Power Switch Actuator                     | 29H9209 |
| 35    | Power Switch Button                       | 29H9192 |
| 36    | Rear IR Assembly                          | 29H9214 |
| 37    | Keyboard Base                             | 29H9218 |
| 38    | Keyboard Cable                            | 29H9222 |
| 39a   | Speaker (right)                           | 46H5777 |
| 39b   | Speaker (left)                            | 46H5778 |
| 39c   | Speaker Holder (right)                    | 39H7033 |
| 39d   | Speaker Holder (left)                     | 39H7034 |
| 40    | Keyboard Card                             | 46H5776 |
| 41    | Backup Battery                            | 29H9506 |
| 42    | Palm Rest                                 | 29H9219 |
|       | For Japan                                 | 39H7032 |
| 43    | Keyboard Unit (See Keyboard Unit Section) |         |
| 44    | Top Cover                                 | 29H9184 |
|       | DIMM Card Holder                          | 46H5765 |
|       | AC Adapter (35W)                          |         |
|       | For U.S/Canada/LA/Japan                   | 85G6705 |
|       | For EMEA/AP                               | 85G6735 |
|       | Keyboard Misc. Parts                      | 39H7105 |
|       | Misc. Parts                               | 46H5367 |
|       | (Includes the following:)                 |         |
|       | Modem Holder                              |         |
|       | Modem Lever                               |         |
|       | DSP Holder                                |         |
|       | Rear IR Lens                              |         |
|       | Screw for Fan                             | 46H5766 |
|       | Name Label                                | 46H5767 |
|       |                                           |         |

| Arabic             | 29H9076 |
|--------------------|---------|
| Belgian            | 29H9074 |
| Canadian French    | 29H9082 |
| Danish             | 29H9073 |
| Dutch              | 29H9071 |
| French             | 29H9067 |
| German             | 29H9065 |
| Greek              | 29H9080 |
| Hebrew             | 29H9077 |
| Italian            | 29H9069 |
| Japanese           | 29H9083 |
| New World Spanish  | 29H9081 |
| Norwegian          | 29H9075 |
| Portuguese         | 29H9078 |
| Russian            | 29H9084 |
| Spanish            | 29H9072 |
| Swedish or Finnish | 29H9070 |
| Swiss              | 46H5989 |
| Turkish            | 29H9079 |
| U.K. English       | 29H9064 |
| U.S. English       | 29H9063 |

## Keyboard Unit

| Arabic             | 46H5790 |
|--------------------|---------|
| Belgian            | 46H5788 |
| Canadian French    | 46H5796 |
| Danish             | 46H5787 |
| Dutch              | 46H5785 |
| French             | 46H5782 |
| German             | 46H5781 |
| Greek              | 46H5794 |
| Hebrew             | 46H5791 |
| Italian            | 46H5783 |
| Japanese           | 46H5797 |
| Latin Spanish      | 46H5795 |
| New World Spanish  |         |
| Norwegian          | 46H5789 |
| Portuguese         | 46H5792 |
| Russian            | 46H5798 |
| Spanish            | 46H5786 |
| Swedish or Finnish | 46H5784 |
| Swiss              | 46H5799 |
| Turkish            | 46H5793 |
| U.K. English       | 46H5780 |
| U.S. English       | 46H5779 |
|                    |         |

#### Model 760XD (9546) 43 42 41 **4**0 39d 4a 4b 5a 5b 5c 5d 39c 39b 39a 38 37 36 35 34 -33b -33a -32 31b-9a 31a 10a 10b -11 30 12a 29 -12b -12c 13 28 14a 27 14b 26b 26a 15 16a 25 24 -23 -22 -21b 16b -16c - 17 21a 20-19C 18a 18b 19b 18c 19a 18d

| Index | Part (760XD)                    |         |
|-------|---------------------------------|---------|
| 1     | LCD Assembly                    |         |
|       | (12.1, XGA, TFT)                | 46H5735 |
| 2     | Standby Battery                 | 29H9497 |
| 3     | LCD Indicator Assembly Cover    | 46H5736 |
| 4a    | LCD Indicator Assembly          | 46H5889 |
| 4b    | Volume Knob                     | 69H8404 |
| 5a    | See Keyboard Misc. parts        |         |
| 5b    | Keyboard Foot                   | 39H7038 |
| 5с    | Keyboard FPC Bracket            | 39H7035 |
| 5d    | See Keyboard Misc. parts        |         |
| 6     | TrackPoint III Cap              | 84G6536 |
| 7     | Keyboard (See Keyboard Section) |         |
| 8     | Upper Shield Case               | 29H9213 |
| 9     | Video Card                      | 46H5770 |
| 9a    | Acoustic Spacer                 | 46H5495 |
| 10a   | Volume Connection Cable         | 82H8965 |
| 10b   | Mic Connection Cable            | 29H9210 |
| 11    | DSP Card                        | 29H9205 |
| 12a   | FDD Connector Cable             | 29H9203 |
| 12b   | Rear Shield Case (left)         | 46H5759 |
| 12c   | Rear Shield Case (right)        | 46H5758 |
| 13    | System Board (XGA)              | 46H5772 |
| 14a   | PC Card Slot                    | 46H5751 |
| 14b   | Eject Button                    | 46H6028 |
| 15    | Battery Pack (Li-ion)           | 29H9232 |
| 16a   | HDD Removable Strap             | 29H9236 |
| 16b   | Hard Disk Drive (3 GB)          | 45H8791 |
| 16c   | EMI Sheet                       | 46H5497 |
| 17    | Rear Connector Door             | 46H5764 |
| 18a   | Base Cover                      | 46H5754 |
|       | For Japan                       | 46H5755 |
| 18b   | PC Card Door                    | 29H9238 |
| 18c   | Name Label                      | 66G9228 |
| 18d   | Thermal Rubber Sheet            | 82H8966 |
| 19a   | Shield Plate, right             | 46H5760 |
| 19b   | Shield Plate, left              | 46H5761 |
| 19c   | DIMM Adapter Card (8 MB)        | 46H5768 |
| 20    | Lower Spacer                    | 29H9194 |
|       |                                 |         |

| Index     | Part (760XD)                                        |                    |
|-----------|-----------------------------------------------------|--------------------|
| 21a       | FDD Blank Bezel                                     | 29H9289            |
|           | FDD Bezel                                           | 29H9197            |
| 21b       | Option Cover                                        | 29H9193            |
| 22        | AV Cover                                            | 29H9190            |
| 23        | Modem Cover Lock                                    | 39H7027            |
| 24        | Modem Cover                                         | 39H7029            |
| 25        | Front IR Assembly                                   | 29H9215            |
| 26a       | Diskette Drive (3-mode)                             | 29H9230            |
|           | Diskette Drive (4-mode)                             | 29H9372            |
|           | CD-ROM Drive (8x)                                   | 82H8851            |
| 26b       | Diskette Drive Removable Strap                      | 29H9237            |
| 27        | Lower Shield                                        | 29H9202            |
| 28<br>29  | CPU Card (166 MHz, Pentium)                         | 82H8875            |
|           | Heat Sink<br>See Misc. Parts                        | 39H7006            |
| 30        |                                                     | 10 14574           |
| 31<br>31a | Internal DAA Assembly Fan                           | 12J1571<br>46H5762 |
| 31b       | Air Duct                                            | 46H5763            |
| 32        | DC/DC Card                                          | 46H5750            |
| 33a       | See Misc. Parts                                     | 40113730           |
| 33b       | Cable                                               | 29H9206            |
| 34        | Power Switch Actuator                               | 29H9209            |
| 35        | Power Switch Button                                 | 29H9192            |
| 36        | Rear IR Assembly                                    | 29H9214            |
| 37        | Keyboard Base                                       | 29H9218            |
| 38        | Keyboard Cable                                      | 29H9222            |
| 39a       | Speaker (right)                                     | 46H5777            |
| 39b       | Speaker (left)                                      | 46H5778            |
| 39c       | Speaker Holder (right)                              | 39H7033            |
| 39d       | Speaker Holder (left)                               | 39H7034            |
| 40        | Keyboard Card                                       | 46H5776            |
| 41        | Backup Battery                                      | 29H9506            |
| 42        | Palm Rest                                           | 29H9219            |
|           | For Japan                                           | 39H7032            |
| 43        | Keyboard Unit (See Keyboard Unit Section)           |                    |
| 44        | Top Cover                                           | 29H9184            |
|           |                                                     |                    |
|           | B (700VB)                                           |                    |
| Index     | Part (760XD)                                        | 46115765           |
|           | DIMM Card Holder AC Adapter (35W, Slim U.S., Japan) | 46H5765<br>85G6705 |
|           | For EMEA/AP                                         | 85G6701            |
|           | For EMEA/AP Slim 3-Prong                            | 85G6735            |
|           | Keyboard Misc. Parts                                | 39H7105            |
|           | Misc. Parts                                         | 29H9235            |
|           | (Includes the following:)                           | 23113233           |
|           | Modem Holder                                        |                    |
|           | Modem Lever                                         |                    |
|           | DSP Holder                                          |                    |
|           | Rear IR Lens                                        |                    |
|           | Screw for Fan                                       | 46H5766            |
|           | Model Label                                         | 46H5767            |
|           |                                                     |                    |

| Arabic             | 29H9076 |
|--------------------|---------|
| Belgian            | 29H9074 |
| Canadian French    | 29H9082 |
| Danish             | 29H9073 |
| Dutch              | 29H9071 |
| French             | 29H9067 |
| German             | 29H9065 |
| Greek              | 29H9080 |
| Hebrew             | 29H9077 |
| Italian            | 29H9069 |
| Japanese           | 29H9083 |
| New World Spanish  | 29H9081 |
| Norwegian          | 29H9075 |
| Portuguese         | 29H9078 |
| Russian            | 29H9084 |
| Spanish            | 29H9072 |
| Swedish or Finnish | 29H9070 |
| Swiss              | 46H5989 |
| Turkish            | 29H9079 |
| U.K. English       | 29H9064 |
| U.S. English       | 29H9063 |

## Keyboard Unit

| Arabic             | 46H5790 |
|--------------------|---------|
| Belgian            | 46H5788 |
| Canadian French    | 46H5796 |
| Danish             | 46H5787 |
| Dutch              | 46H5785 |
| French             | 46H5782 |
| German             | 46H5781 |
| Greek              | 46H5794 |
| Hebrew             | 46H5791 |
| Italian            | 46H5783 |
| Japanese           | 46H5797 |
| Latin Spanish      | 46H5795 |
| New World Spanish  |         |
| Norwegian          | 46H5789 |
| Portuguese         | 46H5792 |
| Russian            | 46H5798 |
| Spanish            | 46H5786 |
| Swedish or Finnish | 46H5784 |
| Swiss              | 46H5799 |
| Turkish            | 46H5793 |
| U.K. English       | 46H5780 |
| U.S. English       | 46H5779 |
| -                  |         |

**LCD Parts List** 

LCD Unit, 12.1 SVGA (P/N 29H9226, ASM P/N 29H9029)

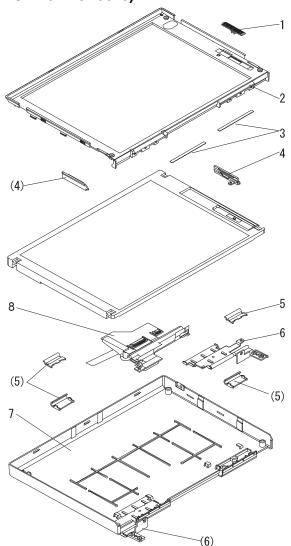

| LCD Cover Group               | 46H5710 |
|-------------------------------|---------|
| Note                          |         |
| Includes the following parts: |         |
| 1 Slide Knob                  |         |
| 2 Front Cover                 |         |
| 3 Screw Cap, Large            |         |
| 4 Guide (R/L)                 |         |
| 5 Hinge Cover (R/L)           |         |
| 7 Rear Cover                  |         |
| - Screw Cap                   |         |
| - Screw                       |         |
| - Tape                        |         |
| Hinge Group                   | 46H5714 |
| Note                          |         |
| Includes the following parts: |         |
| 6 Hinge (R/L)                 |         |
| - Screw Cap                   |         |
| Interface Cable Group         | 46H5717 |
| Note                          |         |
| Includes the following parts: |         |

8 Interface Cable AssemblyScrew Cap

LCD Unit, 12.1 SVGA (P/N 29H9226, ASM P/N 73H6599)

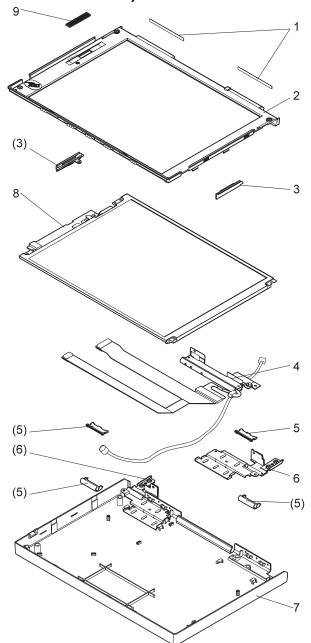

| N                     | ote                         |         |
|-----------------------|-----------------------------|---------|
| In                    | cludes the following parts: |         |
| 1                     | Screw Cap, Large            |         |
| 2                     | Front Cover                 |         |
| 3                     | Guide (R/L)                 |         |
| 5                     | Hinge Cover (R/L)           |         |
| 7                     | Rear Cover                  |         |
| 8                     | Slide Knob                  |         |
| -                     | Screw Cap                   |         |
| -                     | Screw                       |         |
| -                     | Tape                        |         |
| Hinge Gro             | oup                         | 46H5714 |
| N                     | ote                         |         |
| In                    | cludes the following parts: |         |
| 6                     | Hinge (R/L)                 |         |
| -                     | Screw Cap                   |         |
| Interface Cable Group |                             | 46H5718 |
| N                     | ote                         |         |
| In                    | cludes the following parts: |         |
|                       |                             |         |

4 Interface Cable Assembly

- Screw Cap

46H5711

LCD Cover Group

# LCD Unit, 10.4 SVGA (P/N 29H9227)

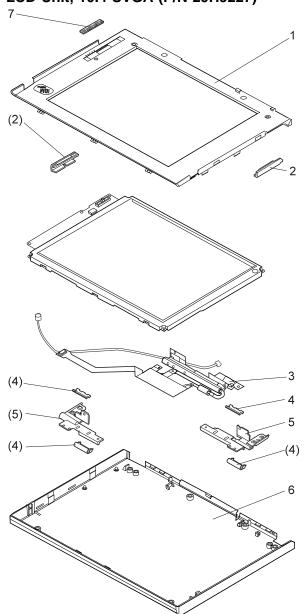

LCD Cover Group Note Includes the following parts: 1 Front Cover 2 Guide (R/L) 4 Hinge Cover (R/L) 6 Rear Cover 7 Slide Knob - Screw Cap - Screw - Tape Hinge Group 46H5715 Note Includes the following parts: 5 Hinge (R/L)Screw Cap Interface Cable Assembly 46H5719 Note Includes the following parts: 3 Interface Cable AssemblyScrew Cap

46H5712

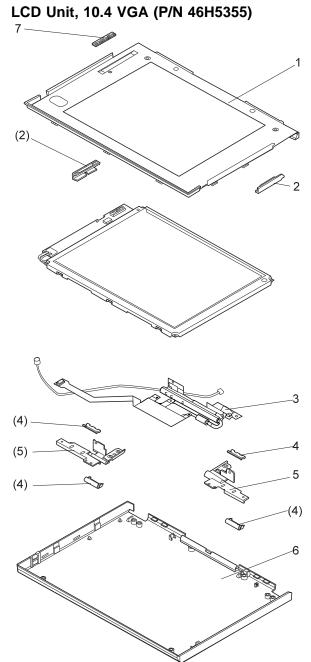

LCD Cover Group Note Includes the following parts: 1 Front Cover 2 Guide (R/L) 4 Hinge Cover (R/L) 6 Rear Cover 7 Slide Knob - Screw Cap - Screw - Tape Hinge Group 46H5715 Note Includes the following parts: 5 Hinge (R/L)Screw Cap Interface Cable Group 46H5720 Note Includes the following parts: 3 Interface Cable AssemblyScrew Cap

46H5712

# LCD Unit, 11.3 DSTN (P/N 39H6232)

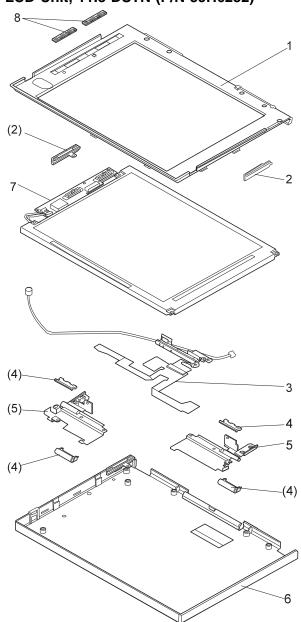

1 Front Cover 2 Guide (R/L) 4 Hinge Cover (R/L) 6 Rear Cover 8 Slide Knob - Screw Cap - Screw - Tape Hinge Group 46H5716 Note Includes the following parts: 5 Hinge (R/L)Screw Cap Interface Cable Group 46H5721 Note Includes the following parts: 3 Interface Cable Assembly
- Screw Cap Inverter Card Group 46H5722 Note Includes the following parts:

46H5713

LCD Cover Group

Note

7 Inverter Card - Screw Cap

Includes the following parts:

## LCD Unit, 12.1 XGA (P/N 82H8486)

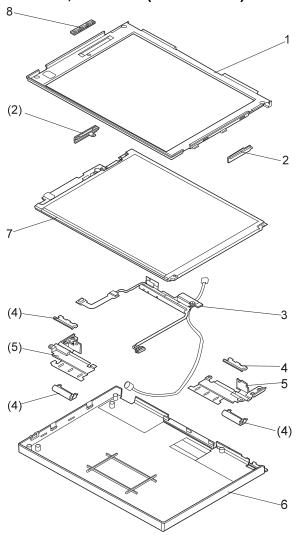

Note Includes the following parts: 1 Front Cover 2 Guide (R/L) 4 Hinge Cover (R/L) 6 Rear Cover 7 Bracket Spacer 8 Slide Knob - Screw Cap - Screw - Tape Hinge Group 82H8892 Note Includes the following parts: 5 Hinge (R/L) - Screw Cap Interface Cable Group 82H8893 Note Includes the following parts:

3 Interface Cable Assembly

- Screw Cap

82H8891

LCD Cover Group

LCD Unit, 12.1 XGA (P/N 46H5735, ASM P/N 46H5731)

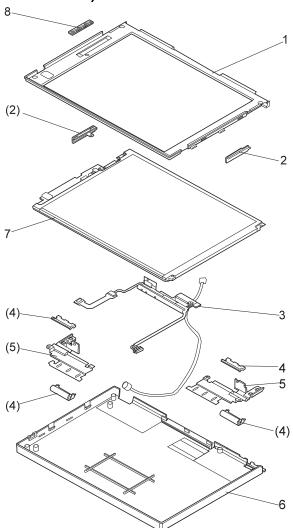

| LCD Cover Group                                                                                                    | 46H5736 |
|----------------------------------------------------------------------------------------------------|---------|
| Includes the following parts:                                                                                                    |         |
| <ol> <li>Front Cover</li> <li>Guide (R/L)</li> <li>Hinge Cover (R/L)</li> <li>Rear Cover</li> <li>Bracket Spacer</li> <li>Slide Knob</li> <li>Screw Cap</li> </ol> |         |
| - Screw<br>- Tape                                                                                                    |         |
| Hinge Group                                                                                                    | 82H8892 |
| Note                                                                                                    |         |
| Includes the following parts:                                                                                                    |         |
| <ul><li>5 Hinge (R/L)</li><li>Screw Cap</li></ul>                                                                                                    |         |
| Interface Cable Group                                                                                                    | 46H5737 |
| Note                                                                                                    |         |
| Includes the following parts:                                                                                                    |         |

3 Interface Cable Assembly

- Screw Cap

# LCD Unit, 12.1 SVGA (P/N 82H8496)

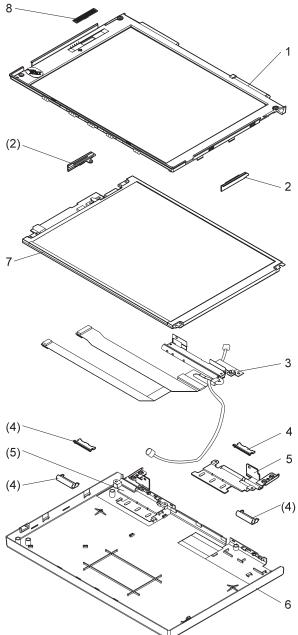

Note Includes the following parts: 1 Front Cover 2 Guide (R/L) 4 Hinge Cover (R/L)
6 Rear Cover 7 Bracket Spacer 8 Slide Knob - Screw Cap (4) - Screw - Tape Hinge Group 82H8892 Note Includes the following parts: 5 Hinge (R/L) - Screw Cap Interface Cable Group 82H8894 Note Includes the following parts:

3 Interface Cable Assembly

- Screw Cap

82H8891

LCD Cover Group

## LCD Unit, 12.1 SVGA (P/N 46H5725)

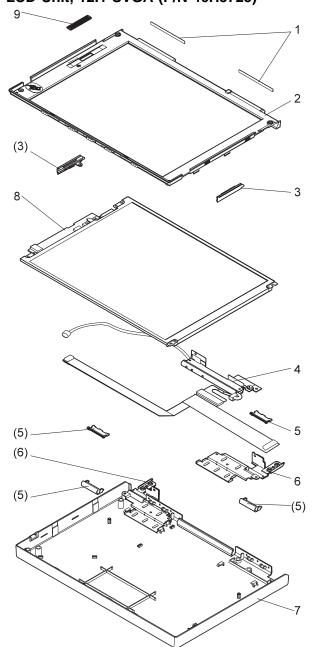

| N         | ote                         |         |
|-----------|-----------------------------|---------|
| In        | cludes the following parts: |         |
| 1         | Screw Cap, Large            |         |
| 2         | Front Cover                 |         |
| 3         | Guide (R/L)                 |         |
| 5         | Hinge Cover (R/L)           |         |
| 7         | Rear Cover                  |         |
| 8         | Slide Knob                  |         |
| -         | Screw Cap                   |         |
| -         | Screw                       |         |
| -         | Tape                        |         |
| Hinge Gro | oup                         | 46H5714 |
| N         | ote                         |         |
| In        | cludes the following parts: |         |
| 6         | Hinge (R/L)                 |         |
| -         | Screw Cap                   |         |
| Interface | Cable Group                 | 46H5738 |
| N         | ote                         |         |
| In        | cludes the following parts: |         |

4 Interface Cable Assembly

- Screw Cap

46H5726

LCD Cover Group

LCD Unit, 12.1 SVGA (P/N 11J8867, ASM P/N 11J8855)

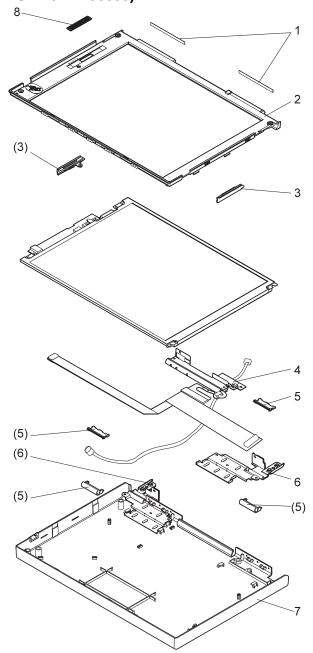

| 1 Screw Cap, Large            |         |
|-------------------------------|---------|
| 2 Front Cover                 |         |
| 3 Guide (R/L)                 |         |
| 5 Hinge Cover (R/L)           |         |
| 7 Rear Cover                  |         |
| 9 Slide Knob                  |         |
| - Screw Cap                   |         |
| - Screw                       |         |
| - Tape                        |         |
| Hinge Group                   | 11J8869 |
| Note                          |         |
| Includes the following parts: |         |
| 6 Hinge (R/L)                 |         |
| - Screw Cap                   |         |
| Interface Cable Group         | 11J8870 |
| Note                          |         |
| Includes the following parts: |         |
| 4 Interface Cable Assembly    |         |
| - Screw Cap                   |         |
| Inverter Card (8)             | 11J9621 |
|                               |         |

11J8868

LCD Cover Group

Note

Includes the following parts:

## **Common or Option Parts List**

#### Miscellaneous Parts

Security Parts Kit 29H9294 (Includes the following:) Keyboard Security Plate (760C) Keyboard Security Plate (760CD) PC Card Security Plate (760C) PC Card Security Plate (760CD) PC Card Security Stopper Keyboard Security Plate for Dock (760CD)

39H7003 Keyboard Security Plate for Dock (760C) Screw Kit (Includes the following:) M2.5 x 6 Screw (5) M2.5 x 4 Screw (10) M2.5 x 8 Screw (5) M2.5 Nut (10) Hex Stud D-Sub (5) Hex Stud Bus (5) M2.5 x 8 Flathead (5) M2 x 4 (5) Screw Cover for Top cover (5) M2.5 x 4 Flathead (5) M2.5 x 5 Flathead (5) Nut M2.5 (5) M2.6 x 5 Deform (5) M2.5 x 14 (5) M2.5 x 4 Thin Head (5) M1.4 x 1.8 Thin Head (5) M2 x 4.3 Thin Head (5)

#### DAA Assembly

| Austria           | 59G1041 |
|-------------------|---------|
| Australia         | 59G1040 |
| Belgium           | 43G3414 |
| Denmark           | 59G1042 |
| Finland           | 54F0715 |
| France            | 4525652 |
| Germany           | 59G1056 |
| Malaysia          | 59G1066 |
| Netherlands       | 80G3480 |
| Norway            | 59G1044 |
| New Zealand       | 80G4584 |
| PRC and Hong Kong | 54F0693 |
| Sweden            | 54F0717 |
| Switzerland       | 59G1057 |
| Taiwan            | 59G1067 |
| Thailand          | 59G1064 |
| U.K.              | 59G1045 |

#### PSTN Cable

| Austria                              | 58G4386 |
|--------------------------------------|---------|
| Australia                            | 58G4343 |
| Belgium                              | 58G4346 |
| Denmark                              | 58G4333 |
| Finland                              | 58G4334 |
| France                               | 58G4335 |
| Germany                              | 58G4347 |
| U.S., Thailand, Malaysia, Singapore, |         |
| and Hong Kong                        | 43G3398 |
| Netherlands                          | 58G4340 |
| New Zealand and PRC                  | 58G4332 |
| Norway                               | 58G4334 |
| Sweden                               | 58G4336 |
| Switzerland                          | 58G4348 |
| U.K.                                 | 58G4345 |

## Options

#### Notes:

- When you replace the AC Adapter or the Quick Charger, use the one for the country you are in, even if the computer is from a different country.
- 2. The warranty for the system unit does not apply to all options.

| 810MB Hard Disk Drive Assembly     | 29H9366 |
|------------------------------------|---------|
| 1.08GB Hard Disk Drive Assembly    | 29H9367 |
| Audio Cable                        | 66G5180 |
| Battery Pack (NiMH)                | 29H9233 |
| Battery under Spacer               | 29H9369 |
| Cable Travel Charger Assembly      | 85G1531 |
| Car-Battery Adapter                | 49G1148 |
| Conversion Cable (Game Port)       | 29G9629 |
| Conversion Cable (Video)           | 85G1897 |
| DIMM 8MB                           | 29H9287 |
| DIMM 16MB                          | 29H9288 |
| External Battery Under Spacer      | 29H9369 |
| External Diskette Drive Box Kit    | 66G5069 |
| FDD (4-mode 2.88MB)                | 29H9372 |
| FDD External Box Kit               | 66G5069 |
| Hard Disk Drive over Pack          | 39H7040 |
| Headset                            | 85G1529 |
| HDD Overpack                       | 39H7040 |
| Interface Cable, System - Keyboard | 84G2531 |
| Interface Cable, Keyboard - Keypad | 84G2532 |
| Mini-DIN to Mini-DIN Cable         | 84G6474 |
| Microphone                         | 66G7871 |
| Model Label                        | 46H6034 |
| Name Label                         | 66G9228 |
| PCMCIA Cartridge                   | 84G1303 |
| PCMCIA RF Cartridge                | 84G1304 |
| Port Replicator                    | 66G3575 |
| Port Replicator with PCMCIA        | 66G3574 |
| PS/2 Miniature Mouse               | 95F5723 |
| Quick Charger                      | 85G1530 |
| Quick Charger Cable                | 85G1531 |
| Second HDD Tray                    | 29H9295 |
| Small Car-Battery Adapter          | 84G4359 |
| Travel Charger Assembly            | 85G1530 |
| Wall Plug                          | 85G2367 |
| SO-DIMM 8 MB                       | 42H2767 |
| SO-DIMM 16 MB                      | 42H2768 |
| SO-DIMM 32 MB                      | 42H2769 |
|                                    |         |

#### Numeric Keypad

95F5741 Belgian Canadian French 95F5466 Danish 95F5467 Dutch 95F5467 95F6313 French German 95F6314 95F5467 Greek 95F5741 Hebrew Icelandic 95F5467 Italian 95F6316 79F6401 Japanese Norwegian 95F5467 Spanish 95F6315 Swedish or Finnish 95F5468 Swiss (French) 95F5711 Swiss (German) 95F5715 Turkish 95F5467 U.K. English 95F5741 U.S. English 95F5741

## Black Keypad

French 84G6286 German 84G6280 Italian 84G6292 Norwegian 84G6310 Swedish 84G6304 U.K. English 84G6298 U.S. English 84G2530

#### Black Keyboard

French 84G6285 German 84G6279 84G6291 Italian Norwegian 84G6309 84G6303 Swedish U.K. English 84G6297 U.S. English 84G2529

#### Accessories

Keyboard/Mouse Cable 54G0444

#### Tools

Tri-Connector Wrap Plug 72X8546 35G4703 PC Test Card Audio Wrap Cable 66G5180 Screwdriver Kit 95F3598 ThinkPad Hardware Maintenance 78H5227 Diskette - Version 1.20

#### **Power Cords**

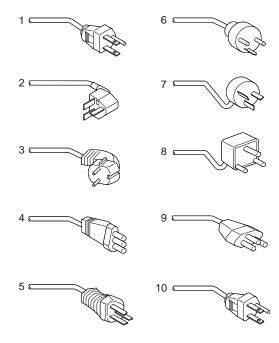

Warning:
Use the power cord certified for your country.

## 3-Prong

| 1  | Colombia, U.S., Venezuela        | 25H2207 |
|----|----------------------------------|---------|
|    | Korea                            | 25H2207 |
|    | Japan, 2-prong                   | 85G6665 |
| 2  | Hong Kong, Singapore, U.K.       | 25H2215 |
| 3  | France, Germany, Spain           | 25H2209 |
| 4  | Italy                            | 25H2223 |
| 5  | Australia, New Zealand           | 25H2205 |
| 6  | Denmark                          | 25H2211 |
| 7  | Israel                           | 25H2225 |
| 8  | Bangladesh, Pakistan, Sri Lanka, | 25H2213 |
|    | South Africa                     |         |
| 9  | Switzerland                      | 25H2221 |
| 10 | Thailand                         | 25H2219 |
|    |                                  |         |

## 2-Prong Slim

| 1  | Colombia, U.S., Venezuela        | 13H5264 |
|----|----------------------------------|---------|
|    | Korea                            | 13H5264 |
|    | Japan                            | 13H5273 |
| 2  | Hong Kong, Singapore, U.K.       | 14F0033 |
| 3  | France, Germany, Spain           | 13H5270 |
| 4  | Italy                            | 13H5270 |
| 5  | Australia, New Zealand           | 13H5276 |
| 6  | Denmark                          | 13H5270 |
| 7  | Israel                           | 13H5270 |
| 8  | Bangladesh, Pakistan, Sri Lanka, | 13H5279 |
|    | South Africa                     |         |
| 9  | Switzerland                      | 13H5270 |
| 10 | Thailand                         | 13H5264 |
|    |                                  |         |

## 3-Prong Slim

| 1  | Colombia, U.S., Venezuela        | 76H3516 |
|----|----------------------------------|---------|
|    | Korea                            | 76H3535 |
|    | Japan                            | 76H3526 |
| 2  | Hong Kong, Singapore, U.K.       | 76H3524 |
| 3  | France, Germany, Spain           | 76H3518 |
| 4  | Italy                            | 76H3530 |
| 5  | Australia, New Zealand           | 76H3514 |
| 6  | Denmark                          | 76H3520 |
| 7  | Israel                           | 76H3532 |
| 8  | Bangladesh, Pakistan, Sri Lanka, | 76H3522 |
|    | South Africa                     |         |
| 9  | Switzerland                      | 76H3528 |
| 10 | Thailand                         | 76H3516 |
|    |                                  |         |

# ThinkPad SelectaDock Docking System

| Read This First                              | 548 |
|----------------------------------------------|-----|
| General Preparation                          | 550 |
| Checkout Guide                               | 551 |
| Power Supply                                 | 552 |
| Checking the Installed Devices List          | 554 |
| Printer                                      | 554 |
| External Display                             | 555 |
| External Keyboard                            | 556 |
| How to Run the Diagnostics                   | 557 |
| Running Diagnostics                          | 559 |
| Testing the Expansion Unit                   | 560 |
| Testing the SCSI Subsystem                   | 561 |
| Symptom-to-FRU Index                         | 565 |
| Numeric Error Codes                          | 566 |
| Diagnostic Error Codes                       | 568 |
| Beep Symptoms                                | 571 |
| Keyboard-Related Symptoms                    | 571 |
| Indicator-Related Symptoms                   | 571 |
| Power-Related Symptoms                       | 572 |
| Peripheral-Device-Related Symptoms           | 572 |
| Other Symptoms                               | 572 |
| Undetermined Problems                        | 573 |
| FRU Removals and Replacements                | 574 |
| 1010 SelectaDock I                           | 575 |
| 1020 Rear Panel / Option Card Cover (Option) | 575 |
| 1030 Upper Cover                             | 577 |
| 1040 Fan Assembly                            | 578 |
| 1050 LCD Panel                               | 578 |
| 1060 Power Unit                              | 579 |
| 1070 Riser Card/Main Board                   | 580 |
| Locations                                    | 583 |
| SelectaDock Base Model I                     | 583 |
| SelectaDock I                                | 585 |
| System Status Indicators                     | 587 |
| Parts Listing SelectaDock (3547)             | 588 |
| Ontions                                      | 580 |

#### **Read This First**

Before you go to the checkout guide, be sure to read this section.

#### Important Notes

- Only certified, trained personnel should service the computer.
- Read FRU service procedures before replacing any FRUs.
- Be extremely careful during write operations such as copying, saving, or formatting.
   Drives in the computer that you are servicing might have been rearranged or the drive startup sequence might have been altered. If you select an incorrect drive, data or programs can be written over.
- Use only the correct FRUs. When you replace a FRU, make sure the model of the machine and FRU part number are correct by referring to the parts listing.
- FRUs should not be replaced because of a single, un-reproducible failure. Single failures can occur from a variety of reasons that have nothing to do with a hardware defect such as: cosmic radiation, electrostatic discharge, or software errors. FRU replacement should only be considered when a recurring problem exists. If this is suspected, clear the error log and run the test again. Do not replace any FRUs if log errors do not reappear.
- Be careful not to replace a non-defective FRU.

How to Use Error Messages: Use the error codes displayed on the screen to diagnose failures. If more than one error code is displayed, begin the diagnosis with the first error code. The cause of the first error code can result in false error codes being displayed. If no error code is displayed, see if the error symptom is listed in the "Symptom-to-FRU Index" on page 565.

How to Diagnose Multiple FRUs: When the adapter or device has more than one FRU, the error code could be caused by either FRU. Before replacing multiple FRUs, try removing or exchanging each FRU, one by one in the designated sequence, to see if the symptoms change.

**What to Do First:** The servicer must include the following in the parts exchange form or part return form that is attached to the returned FRU.

| 1. Name an | d phone num | ber of servicer. |
|------------|-------------|------------------|
|------------|-------------|------------------|

\_\_\_ 2. Date of service.

| <br>3. | Date when part failed.                        |
|--------|-----------------------------------------------|
| <br>4. | Date of purchase.                             |
| 5.     | Failure symptoms, error codes appearing on    |
|        | display, and beep symptoms.                   |
| 6.     | Procedure index and page number in which      |
|        | failing FRU was detected.                     |
| 7.     | Failing FRU name and part number.             |
| 8.     | Machine type, model number, and serial number |
| 9.     | Customer's name and address.                  |
|        |                                               |

Before servicing with the computer, determine if the warranty applies by referring to the following:

#### Warranty Note

During the warranty period, the customer may be responsible for repair costs if the computer damage was caused by misuse, accident, modification, unsuitable physical or operating environment, or improper maintenance by the customer. The following list provides some common items that are not covered under warranty and some symptoms that might indicate the system was subjected to stresses beyond normal use:

#### The following is not covered under warranty:

- LCD panel cracked by applying excessive force or by being dropped.
- Scratched (cosmetic) parts.
- Cracked or broken plastic parts, broken latches, broken pins, or broken connectors caused by excessive force.
- Damage caused by liquid spilled into the system.
- Damage caused by improperly inserting a PCMCIA card or installation of an incompatible
- Damage caused by foreign material in the FDD or UltraBay.
- Diskette drive damage caused by pressing the diskette drive cover or inserting diskettes with multiple labels.
- Damaged or bent diskette eject button.
- CD-ROM drive damage caused by excessive forces shock, or by being dropped.
- Fuses blown by attaching a non-supported device.
- Forgotten computer or hard disk password. (making computer or hard disk unusable.)

#### Notes

If the following symptoms are present, they might indicate damage caused by non-warranted activity:

- Missing parts might be a symptom of unauthorized service or modification.
- HDD spindles can become noisy if subjected to excessive force or by being dropped.
- I9990303 errors can be caused by exposure to strong magnetic fields.

## **General Preparation**

In this manual, IBM ThinkPad Dock I means that SelectaDock Base Model I and SelectaDock I together when docked as one unit.

- Check that the SelectaDock Base Model I is correctly docked (connected) to the SelectaDock I.
- Check that the computer is correctly docked (connected) to the IBM ThinkPad Dock I.
- Dock a working computer to the SelectaDock Base Model I only, and verify there are no problems. If there are any problems, replace the SelectaDock Base Model I.
- If possible, make sure there are no hardware setting conflicts, such as in interrupt levels, memory addresses, DMA channels, and I/O addresses.
- 5. Check that the SCSI ID is set correctly.
- Test and correct any computer problems before you test it with IBM ThinkPad Dock I. Use the computer documentation to resolve any computer problems.
- 7. Test the computer with the external keyboard, external display, mouse, and parallel and serial device connectors. (Use the keyboard/mouse connector to test the external keyboard and mouse.) If no problems are found, connect the external keyboard, mouse, parallel and serial devices to IBM ThinkPad Dock I, then connect IBM ThinkPad Dock I to the computer and test it.
- If external devices are attached to IBM ThinkPad Dock I, such as an audio amplifier, check the device by referring to the manual shipped with the device.
- If the user did not bring the computer with IBM ThinkPad Dock I for service, use a computer that works correctly with IBM ThinkPad Dock I.

## **Checkout Guide**

Use the following procedure as a guide for computer problems.

Note: The diagnostic tests are intended to test only IBM products. Non-IBM products, prototype cards, or modified options can give false errors and invalid system responses.

#### Important -

When the Problem Determination Procedure in the operation manual that is supplied with the adapter or device says "Have the system unit serviced", this means the computer and IBM ThinkPad Dock I.

- 1. Obtain the failing symptoms in as much detail as possible.
- Verify the symptoms by attempting to recreate the failure by running the diagnostic test or by repeating the same operation.

**Note:** To run the diagnostics, refer to "How to Run the Diagnostics" on page 557.

 Use the following table with the verified symptom to determine which page to go to. Search the symptoms column and find the description that best matches your symptom; then go to the page shown in the "Go to" column.

| Symptoms (Verified)                                              | Go to                                                                               |  |
|------------------------------------------------------------------|-------------------------------------------------------------------------------------|--|
| Power failure. (The power indicator does not go on or stay on.)  | "Power Supply" on<br>page 552.                                                      |  |
| POST does not complete. No beeps/error code are indicated.       | "Symptom-to-FRU Index" on page 565, and then use the <b>No Beep Symptoms</b> table. |  |
| POST beeps, but no error codes are displayed.                    | "Symptom-to-FRU Index" on page 565, and then use the <b>Beep Symptoms</b> table.    |  |
| POST detected an error and displayed numeric error codes.        | "Symptom-to-FRU Index" on page 565, and then use the Numeric Error Codes table.     |  |
| The diagnostic test detected an error and displayed an FRU code. | "Diagnostic Error Codes" on page 568.                                               |  |

| Symptoms (Verified)                                         | Go to                                                                            |
|-------------------------------------------------------------|----------------------------------------------------------------------------------|
| The configuration is not the same as the installed devices. | "Checking the Installed<br>Devices List" on<br>page 554.                         |
| Other symptoms<br>(such as LCD display<br>problems)         | "Symptom-to-FRU Index" on page 565, and then use the other symptom table.        |
| Symptoms cannot be recreated. (Intermittent problems)       | Use the customer reported symptoms and go to "Symptom-to-FRU Index" on page 565. |

## **Power Supply**

If the power-on indicator is not on and the power supply fan is not turning, check the power cord for continuity and correct installation.

If the power cord is not the problem, either the power supply is defective, or another component is defective causing the power supply to cut off. To verify that the power supply is operating correctly, do the following:

- Power-off the computer and disconnect the IBM ThinkPad Dock I power cord.
- 2. Remove all internal and external devices, and the computer from the IBM ThinkPad Dock I.
- 3. Undock the IBM ThinkPad Dock I.
- Remove power supply connector 1 from the riser card.
- 5. Install jumpers between pins 1 and 10, and pins 3 and 8 on the main card.

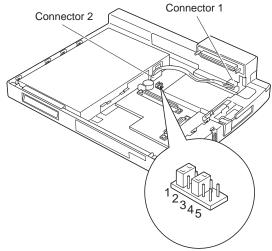

- 6. Connect the power cord.
- 7. Check the voltages at connector 1.
- 8. Disconnect the power cord.
- Remove power supply connector 2 from the main card.
- 10. Install jumpers between pins 6 and 8, and pins 1 and 17 of connector 2.
- 11. Reconnect the power cord.
- 12. Check the power supply voltages at **connector 2**. If the voltage is not correct, replace the power supply.

If any voltages are not correct, replace the power supply. If the problem remains, replace the main card.

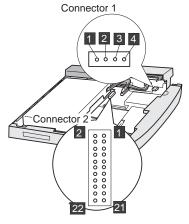

#### **Power Supply Connector 1**

| Pin | Signal | V dc Min. | V dc Max. |
|-----|--------|-----------|-----------|
| 1   | CVCC   | +19       | +21       |
| 2   | Ground | _         | _         |

#### **Power Supply Connector 2**

| Pin     | Signal    | V dc Min. | V dc Max. |
|---------|-----------|-----------|-----------|
| 1       | -12 volts | -11.4     | -13.2     |
| 3       | -5 volts  | -4.53     | -5.5      |
| 5       | +5 volts  | +4.75     | +5.25     |
| 7       | SUB 12    | +11.4     | +12.6     |
| 9       | +12 volts | +11.4     | +12.6     |
| 11 - 13 | +3.3      | +3.0      | +3.6      |
| 17 - 19 | +5        | +4.75     | +5.25     |

## **Checking the Installed Devices List**

If a device is installed but the icon appears in a gray shade rather than a dark shade on the basic diagnostics screen, the device is defective. Reseat the device connectors. If the symptom remains, replace the device or the system board. If needed, adjust the contrast control to clearly distinguish the shades of the icon.

If a device that is not installed appears in a dark shade (for example, FDD-2 appears in a dark shade when *NO* second FDD is installed), do the following:

- Replace the first device in the configuration, such as an FDD-1, HDD-1, or PCMCIA-1.
- 2. If the problem remains, replace the system board.

The PCMCIA-1, Parallel, and Serial icons are always displayed in a dark shade because the icons represent subsystems of the system board and not the attachment of the devices.

The FDD-1, HDD-1, or PCMCIA-1 icons represent the **first** drive in the system configuration for each type of device. Similarly, the HDD-3, FDD-2, or PCMCIA-2 icons represent the **second** drive, usually attached through a port replicator or an expansion unit. The HDD-2 icon represents the hard disk drive in the UltraBay.

#### **Printer**

Test the printer by connecting it to the computer before testing it on the IBM ThinkPad Dock I.

- Make sure the printer is correctly connected and the power is turned on.
- 2. Run the printer self-test.

If the printer self-test does not run correctly, the problem is in the printer. Refer to the printer service manual.

If the printer self-test runs correctly, connect a wrap plug on the parallel connector on the rear of IBM ThinkPad Dock I and run the advanced diagnostic tests to determine the failing FRU.

If the advanced diagnostic tests (with the wrap plug connected) did not detect a failure, replace the printer cable.

If the problem is not corrected, do one of the following:

- If the printer is attached to the parallel connector of IBM ThinkPad Dock I, replace the main card of IBM ThinkPad Dock I.
- If the printer is attached to the parallel connector on the adapter, replace the FRUs in the following order one at a time until the problem is corrected:

Note: If the replaced parts did not resolve the problem, put the original parts back in the IBM ThinkPad Dock I. Do not replace non-defective parts.

- 1. Adapter
- 2. Main Card of IBM ThinkPad Dock I

## **External Display**

If the screen is rolling, replace the external display. If the problem is not corrected, replace FRUs in the following order one at a time until the problem is corrected:

Note: If the replaced parts did not resolve the problem, put the original parts back in the IBM ThinkPad Dock I. Do not replace non-defective parts.

- If the external display is attached to the IBM ThinkPad Dock I:
  - 1. Main Card of IBM ThinkPad Dock I
- If the external display is attached to the display adapter:
  - 1. Display adapter
  - 2. Main card of IBM ThinkPad Dock I
  - 3. Riser card

If the screen is not rolling, do the following to run the display self-test:

- Power-off IBM ThinkPad Dock I and the external display.
- Disconnect the external display signal cable from the IBM ThinkPad Dock I.
- 3. Power-on the external display.
- 4. Turn the contrast control to its maximum position.
- 5. Turn the brightness control to its center position.

#### Check for the following conditions:

- The screen should be white or light gray, with a black margin, see the appropriate display manuals for the correct self-test condition.
- The screen contrast and brightness controls should vary the intensity of the screen.

If the external display does not meet these specifications, replace the external display.

If the external display meets these specifications, replace FRUs in the following order one at a time until the problem is corrected.

Note: If the replaced parts did not resolve the problem, put the original parts back in the IBM ThinkPad Dock I. Do not replace non-defective parts.

- If the external display is attached to IBM ThinkPad Dock I:
  - 1. Main card of IBM ThinkPad Dock I
  - 2. External display
- If the external display is attached to the display adapter:
  - 1. Display adapter
  - 2. Main card of IBM ThinkPad Dock I
  - 3. Riser card
  - 4. External display

## **External Keyboard**

#### Notes -

- If a mouse or other pointing device is attached, remove it and see if the error symptom goes away. If the symptom goes away, the mouse or other pointing device is defective.
- The computer keyboard does not work when an external keyboard is connected.
- 1. Power-off the computer.
- 2. Disconnect the keyboard cable from the external keyboard.
- Power-on the computer and check the keyboard cable connector for the following voltages. All voltages have a ±5% voltage tolerance.

| Pin | Voltage (V dc) |  |
|-----|----------------|--|
| 1   | +5.0           |  |
| 2   | Not Used       |  |
| 3   | Ground         |  |
| 4   | +5.0           |  |
| 5   | +5.0           |  |
| 6   | Not Used       |  |

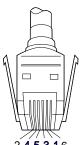

- 4. If all voltages are correct, replace the external keyboard.
- 5. If the voltages are not correct, replace the following FRUs one at a time until the problem is corrected.

Note: If the replaced parts did not resolve the problem, put the original parts back in the IBM ThinkPad Dock I. Do not replace non-defective parts.

- a. Keyboard cable
- b. Main card of IBM ThinkPad Dock I

### **How to Run the Diagnostics**

Use either the TrackPoint III or the cursor move keys to interact with the tests. The Enter key works the same as selecting the OK icon to reply OK.

- 1. Press and hold the F1 key; then power-on the computer. Hold the F1 key down until the Easy-Setup screen appears.
- 2. Select Test and press Enter.
- 3. Select a device and press Enter to run the test.
- 4. The test progress screen appears.
- 5. **OK** appears when the test ends without any errors.
- 6. Start the Advanced Diagnostic test by pressing Ctrl+A on the basic diagnostic menu screen.
- 7. Select **Tool** to install the tools.
- 8. Select a device, press the Spacebar and install the tool. Multiple devices can be selected by repeating
  - A  $\sqrt{}$  mark appears beside the selected devices.
- 9. Select **OK** and press Enter if the selection is OK.
- 10. Select a device and press Enter to start the tests.
- 11. Select Test All to test all devices.
- 12. Select Loop Test to run the tests in a repeated loop.

A loop option menu appears in which a device loop or all-device loop can be selected. Select a device and press the **Spacebar** to select a device. Repeat this step to select multiple devices. Press Enter to start the diagnostic loop. If no device is selected, all device tests are looped.

13. To exit the loop, keep pressing Ctrl+Pause until the test exits. A beep sounds to notify that the exit interrupt is sensed by the test program.

**Error Log:** Diagnostic errors are printed on the printer that is attached to parallel port when the error is detected. The error is also logged in the system memory.

Use the following procedure to display the errors.

- 1. End the test, if it is running.
- 2. Press Ctrl+A to select the advanced diagnostic mode.
- 3. Press Ctrl+E.
- 4. The error log appears.
- 5. To exit the screen, select the cancel icon or press

The error log is not saved when system power is turned

# **How to Run the Keyboard Test:** Use the following procedure to run the keyboard key test.

- 1. Power-off the computer.
- 2. Remove the external keyboard, if one is attached.
- 3. Press and hold **F1** key, then power-on the computer. Hold **F1** until the **Easy-Setup** screen appears.
- 4. Select **Test** and press **Enter**. The basic diagnostic screen appears.
- 5. Press Ctrl+A (to go to advanced diagnostic screen).
- Press Ctrl+K (a keyboard picture appears on the screen)
- By pressing a key, the mark appears or disappears on the corresponding key position on the screen.
   Repeat this step for any keys that need to be tested.
- 8. To exit the test, press **Esc** or select the cancel icon.

**PC Test Card LED:** The green LED on the PC test card lights when the PCMCIA test is running. If the LED does not go on, check that the card is installed correctly by reseating the card. If it still does not light after reseating, try using another slot for the test. If the LED still does not go on and the test fails, replace the FRU shown in the diagnostic error code.

**Errors During the POST:** If the POST detects an error, a three- to eight-digit error code is displayed.

**Memory Errors:** If the POST detects a memory error in the first 640KB of system memory, all of the first bank memory is de-allocated and the test continues with the second 640KB of the second bank memory. If the total amount of error free memory becomes less than 2MB, a 2XX POST error occurs and the system stops. All of the remaining memory is used as system memory. When the POST memory test has completed, the usable memory size is compared with the configuration data and if a mismatch is detected, a 2XX error code occurs. The user can continue with system operation by pressing Esc, and F1 after restart and call for service at a later time.

The memory sizes that are de-allocated because of the POST process is kept by the hibernation or suspend functions. To test this memory, it must be re-configured as part of the original memory size. The memory re-configuring is done by turning power off and on.

De-allocation support is done only by the POST for memory errors. All unrecoverable memory errors that occur during normal operation cause an interrupt to the operating system.

## **Running Diagnostics**

The IBM ThinkPad Dock I Options Diskette helps you troubleshoot the expansion unit, SCSI adapter, and SCSI device problems through a series of menus.

Run the diagnostics after you have completed the installation of the IBM ThinkPad Dock I and SCSI devices to verify these devices work correctly. Do the following:

- 1. Power-off the computer, the IBM ThinkPad Dock I, and external SCSI devices.
- 2. Insert the Option Diskette into drive A.
- 3. Power-on all attached external SCSI devices, the computer, then the IBM ThinkPad Dock I.
- 4. The Logo Screen appears.
- 5. After a few seconds the Main Menu appears.
- 6. Select a device for testing and go to the respective section.

## **Testing the Expansion Unit**

 The Test Selection Menu appears when you select Test Expansion Unit on the Main Menu.

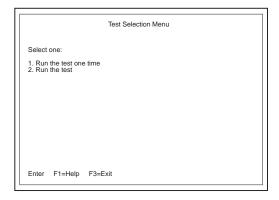

2. Select an item on the screen and follow the instructions that appear on the screen.

## **Testing the SCSI Subsystem**

Note: If a SCSI adapter is installed in an PCI adapter card slot, remove it before running the SCSI diagnostic program.

 When you select Test SCSI Subsystem on the Main Menu, the diagnostics program checks the system configuration for SCSI devices and displays the following if no SCSI controller is found.

If a SCSI controller is found, the computer goes on to initialize the SCSI devices and displays the following.

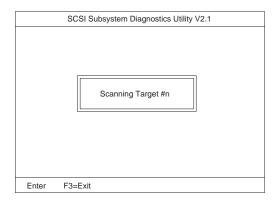

2. If the initialization fails, the following screen appears.

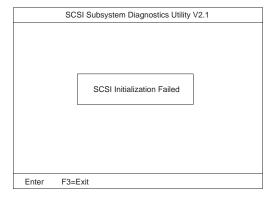

3. If the initialization ends successfully, the following screen appears. Select an item.

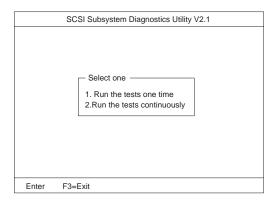

4. The SCSI Devices Test Menu appears. Select one of the devices.

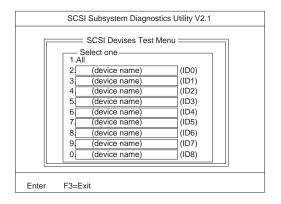

The device name may be any of the following:

- SCSI Hard Disk
- SCSI Tape Drive
- SCSI CD-ROM
- SCSI Optical Drive
- or No Device

The IBM ThinkPad Dock I SCSI controller appears as ID7 on the screen.

If a SCSI device exists and a test media is required to test the SCSI device, the following pop-up menu appears (shows the case of a SCSI tape drive).

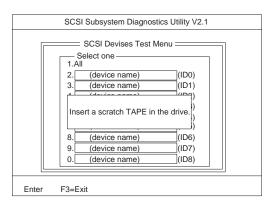

- 6. Insert the requested media and wait for approximately 30 seconds until the media is loaded.
- Press any key. If no SCSI devices are found, a pop-up menu appears.

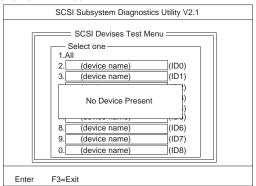

8. The test begins and the following pop-up menu appears.

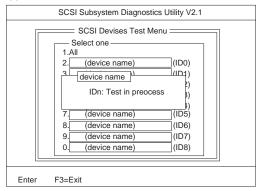

9. If the test is successful, the following appears.

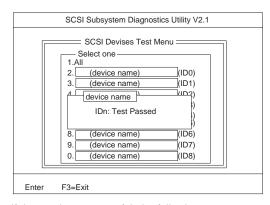

10. If the test is unsuccessful, the following appears.

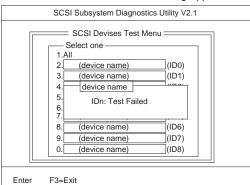

### Symptom-to-FRU Index

The Symptom-to-FRU Index lists error symptoms and possible causes. The most likely cause is listed first.

Note: Replace the FRUs one at a time in the sequence shown in the FRUs of the IBM ThinkPad Dock I Sequence of Action column. If a replaced part did not resolve the problem, put the original part back in the IBM ThinkPad Dock I. Do not replace non-defective parts.

Always begin with "General Preparation" on page 550. This index also can be used to help you decide which FRUs to have available when servicing the IBM ThinkPad Dock I.

Numeric error codes show the errors detected in the POST or system operation. **X**s, when included in the error code, can be any number.

FRU codes are used for errors detected by diagnostic tests.

If no error codes are available, use narrative symptoms.

If the symptom is not listed or you cannot correct the problem using this index, go to "Undetermined Problems" on page 573.

If you cannot correct the problem using this index, go to "Undetermined Problems" on page 573.

#### IMPORTANT:

- 1. Before replacing any SCSI device, verify that there are no duplicate SCSI ID settings.
- Make sure that there are no conflicts of hardware settings, such as, interrupt level, memory address, DMA channel, and I/O address.
- 3. If you have both an error message and an incorrect audio response, diagnose the error message first.
- If you cannot run the advanced diagnostic tests, but did receive a POST error message, diagnose the POST error message.
- If you did not receive an error message, look for a description of your error symptoms in the first part of this index.
- Check all power supply voltages before you replace the main card, riser card, and audio card of the IBM ThinkPad Dock I. (See "Power Supply" on page 552.)

### **Numeric Error Codes**

| Symptom/Error                                                                                                    | IBM ThinkPad Dock I<br>FRUs<br>Sequence of Actions                                                                                              |  |
|----------------------------------------------------------------------------------------------------|----------------------------------------------------------------------------------------------------|--|
| 10X, 11X  101: Interrupt failure. 102: Timer failure. 103: Timer interrupt failure. 104: Protected mode failure. 105: Last 8042 command not accepted. 107: NMI test failure. 108: Timer bus test failure. 109: Low meg-chip select test. | 1. Adapter in slot (if used) 2. Riser card 3. Main card                                                                                         |  |
| 195 (The computer was docked to the IBM ThinkPad Dock I while in hibernation mode.)                                                                                                    | Do the following steps.     a. Power-off and undock the system.     b. Power-on and shut down the system.     c. Power-off and dock the system. |  |
| 1XX                                                                                                    | See the Hardware Maintenance Manual of the computer. If the problem remains, go to "Undetermined Problems" on page 573.                         |  |
| 2XX  201: Memory data error. 202: Memory line error 00–15. 203: Memory line error 16–23. 205: Memory test failure on on-board memory. 221: ROM to RAM remap error.                                                                       | See the Hardware     Maintenance Manual     of the computer.      Main card                                                                     |  |
| зхх                                                                                                    | See "External Keyboard" on page 556.                                                                                                    |  |

| Symptom/Error                  | IBM ThinkPad Dock I<br>FRUs<br>Sequence of Actions                                                        |  |
|--------------------------------|----------------------------------------------------------------------------------------------------|--|
| 6XX                            | Before changing any devices, run the diagnostic test. (See the "How to Run the Diagnostics" on page 557.) |  |
|                                | FDD external attachment kit                                                                               |  |
|                                | Diskette drive assembly                                                                                   |  |
|                                | 4. Riser card                                                                                             |  |
| 11XX, 12XX                     | 1. Serial devices                                                                                         |  |
|                                | 2. Communication cable                                                                                    |  |
|                                | 3. Riser card                                                                                             |  |
| 17XX                           | <ol> <li>Hard disk drive<br/>(2.5-inch ThinkPad<br/>hard disk drive)</li> </ol>                           |  |
|                                | 2. Main card                                                                                              |  |
| 24XX                           | 1. Main card                                                                                              |  |
|                                | 2. Riser card                                                                                             |  |
| 860X                           | 1. Mouse                                                                                                  |  |
|                                | <ol><li>External keyboard</li></ol>                                                                       |  |
|                                | 3. Riser card                                                                                             |  |
| 19990301, 19990302<br>19990305 | See the Hardware<br>Maintenance Manual of<br>the computer.                                                |  |
| Not shown above                | See the Hardware     Maintenance Manual     of the computer.                                              |  |
|                                | <ol> <li>See "Undetermined<br/>Problems" on<br/>page 573.</li> </ol>                                      |  |

### **Diagnostic Error Codes**

If an error is detected, the following appears:

- Large **X** on the left side of the device icon.
- Device ID (three digit)
- Error code (two digit)
- FRU code (four digit)

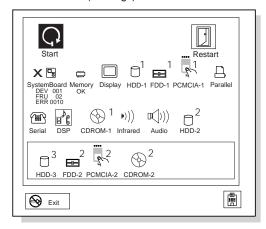

The device ID and error code are used to indicate the detail portion of the FRU which caused the error. If replacing a FRU does not correct the problem, see the device ID or error code from the previous failure. If they have changed, the cause might be because the new FRU is detective or that the FRU was incorrectly installed.

**Device ID:** If an error is detected by the diagnostic tests, a three digits device ID is displayed. The device ID indicates suspected device.

| Icon        | Device<br>ID | Suspected Device |
|-------------|--------------|------------------|
|             | 001          | System Board     |
| SystemBoard | 003          | Keyboard         |
|             | 007          | Math Coprocessor |
|             | 086          | Pointing Device  |
| Memory      | 002          | Memory           |
|             | 050          | Display          |
|             | 051          | Enhanced Video   |
| Display     | 052          | MPEG             |
|             | 017          | Hard Disk Drive  |
| HDD-1       |              |                  |

| Icon              | Device<br>ID | Suspected Device         |
|-------------------|--------------|--------------------------|
| 2<br>HDD-2        | 151          | Hard Disk in UltraBay    |
| 3<br>HDD-3        | 067          | External Hard Disk Drive |
| 1<br>FDD-1        | 006          | Diskette Drive           |
| 2<br>===<br>FDD-2 | 066          | External Diskette Drive  |
| PCMCIA-1          | 080          | PCMCIA                   |
| PCMCIA-2          | 088          | External PCMCIA          |
| Parallel          | 009          | Parallel                 |
| (III)<br>Serial   | 011,<br>012  | Serial                   |
| H C               | 113          | DSP                      |
| CDROM-1           | 215          | CD-ROM                   |
| CDROM-2           | 216          | External CD-ROM          |
| ▶)))<br>Infrared  | 103          | IR                       |
| [IC])))<br>Audio  | 150          | Audio (ESS)              |

**FRU Codes:** If an error is detected by the diagnostic tests, a four-digit FRU code is displayed. The FRU code indicates two suspected FRUs. Replace the FRU that is indicated by the *two leftmost digits* first, then replace the FRU that indicated *two rightmost digits*. No FRU is assigned to code 00. If only one FRU is suspected, the other FRU code is filled with zeros. See the reference page before replacing the FRU.

| FRU Code | FRU                                                                                                    |
|----------|----------------------------------------------------------------------------------------------------|
| 10       | System Board                                                                                                    |
| 30       | Reserved                                                                                                    |
| 32       | External Keyboard     Main Card     Riser Card                                                                                 |
| 33       | External Mouse     Main Card     Riser Card                                                                                    |
| 45       | External CRT                                                                                                    |
| 51       | Reseat the Diskette Drive (FDD-2)     Diskette Drive (FDD-2)     Main Card     Riser Card                                      |
| 61       | Reseat the Hard Disk Drive in IBM     ThinkPad Dock I (HDD-3)     Hard Disk Drive in IBM ThinkPad Dock I (HDD-3)     Main Card |
| 70       | PCMCIA-2 (Replicator)                                                                                                    |
| 90       | CD-ROM Drive                                                                                                    |
| 91       | CD-ROM Drive in SelectaDock                                                                                                    |

If the problem still remains after replacement of the FRUs, go to "Undetermined Problems" on page 573.

### **Beep Symptoms**

| Symptom/Error             | IBM ThinkPad Dock I<br>FRUs<br>Sequence of Actions |  |
|---------------------------|----------------------------------------------------|--|
| Beep sounds continuously. | Security feature group                             |  |
|                           | 2. Main card                                       |  |

## **Keyboard-Related Symptoms**

| Symptom/Error                                                                                               | IBM ThinkPad Dock I<br>FRUs<br>Sequence of Actions |
|----------------------------------------------------------------------------------------------------|----------------------------------------------------|
| One or more keys do not work on the external keyboard, but the IBM ThinkPad Dock I is otherwise functional. | Go to "External<br>Keyboard" on page 556.          |

## **Indicator-Related Symptoms**

| Symptom/Error                                                                                                | IBM ThinkPad Dock I<br>FRUs<br>Sequence of Actions                              |  |
|----------------------------------------------------------------------------------------------------|---------------------------------------------------------------------------------|--|
| Power-good light does not turn on, fan does not run, and the computer is not functional.                     | See "Undetermined<br>Problems" on page 573.                                     |  |
| Computer is functional and the fan runs, but the power                                                       | Check the connector of LCD Group                                                |  |
| on indicator does not turn on.                                                                               | 2. Main Card                                                                    |  |
|                                                                                                    | Go to "Power Supply"     on page 552.                                           |  |
| LCD (IBM ThinkPad Dock I) for the hard disk drive stays on.                                                  | 2.5-inch hard disk     drive in the UltraBay     of the IBM ThinkPad     Dock I |  |
| LCD (IBM ThinkPad Dock I) for the hard disk drive is not working, but the IBM ThinkPad Dock I is functional. | Check the connector     of LCD Group                                            |  |
|                                                                                                    | LCD Circuit Board     Group                                                     |  |
|                                                                                                    | 3. Main card                                                                    |  |

### **Power-Related Symptoms**

| Symptom/Error                                                                                    | IBM ThinkPad Dock I<br>FRUs<br>Sequence of Actions                                                |
|--------------------------------------------------------------------------------------------------|---------------------------------------------------------------------------------------------------|
| Although the computer is turned off, the fan of the IBM ThinkPad Dock I power supply is running. | The fan is working correctly. To stop the fan, set the key lock to the external left position.(2) |
| The power of IBM ThinkPad Dock I cannot be turned off.                                           | See "Undetermined<br>Problems" on page 573.                                                       |

## Peripheral-Device-Related Symptoms

| Symptom/Error                           | IBM ThinkPad Dock I<br>FRUs<br>Sequence of Actions |
|-----------------------------------------|----------------------------------------------------|
| External display screen changes colors. | Go to "External Display" on page 555.              |

## Other Symptoms

| Symptom/Error                                                                                                    | IBM ThinkPad Dock I<br>FRUs<br>Sequence of Actions                                                                                                    |  |
|----------------------------------------------------------------------------------------------------|----------------------------------------------------------------------------------------------------|--|
| Computer does not work,<br>the power-on indicator does<br>not turn on, but the fan<br>runs.                                                                                                    | See "Undetermined<br>Problems" on page 573.                                                                                                    |  |
| Program-load error during remote IPL from the file servicer.                                                                                                    | Network Adapter                                                                                                    |  |
| Intermittent failures.                                                                                                    | Do the loop test. (See "How to Run the Diagnostics" on page 557.)                                                                                                    |  |
| The HDD-3 is not recognized and no error codes appear on the screen. (The password of the HDD-3 is still set.)  Note: The HDD-3 icon indicates the 2.5-inch ThinkPad hard disk drive installed in IBM ThinkPad Dock I. | Remove the hard disk password for the ThinkPad hard disk as follows:     a. Install the second hard disk drive on the computer.     b. Remove the hard disk password. |  |

#### **Undetermined Problems**

Use the following procedure when the diagnostic tests do not identify the failing adapter or device.

Check that all cables, wires, and connectors are connected so that they do not cause a short circuit. If any problems are found, reconnect or replace them.

Check the power supply for correct operation (see "Power Supply" on page 552). If the power supply is operating correctly, return here and continue with the following procedures.

- 1. Power-off the computer.
- Remove or disconnect one at a time the following adapters or devices from IBM ThinkPad Dock I. (Do not isolate adapters or devices that are known to be good.)
  - a. Non-IBM devices.
  - A modem, printer, mouse, external keyboard, external display, external diskette drive, numeric keypad, or other external devices.
  - c. Any adapter.

**Note:** Removing an adapter or device may cause configuration errors. Ignore error code 174.

- d. SCSI device.
- e. Hard disk drive.
- Power-on the system and check if the problem has changed.
- If the symptom remains, repeat Steps 1 through 3 until you find the failing adapter or device, or until all adapters or devices have been removed.
- If all adapters or devices have been removed and the problem remains, replace the following IBM ThinkPad Dock I FRUs one at a time.

Note: If a replaced part did not resolve the problem, put the original part back in the IBM ThinkPad Dock I. Do not replace non-defective parts.

- a. Riser card
- b. Main card
- c. IBM ThinkPad Dock I audio card

If the problem goes away when you remove an adapter, but replacing the adapter does not correct the problem, replace the main card of IBM ThinkPad Dock I.

### FRU Removals and Replacements

This section contains information on removals and replacements, and locations.

- The arrows in the removals and replacements show the direction of movement to remove a field replaceable unit (FRU), or to turn a screw to release the FRU. The arrows are marked in numeric order to show the correct sequence of removal.
- When other FRUs must be removed before removing the failing FRU, they are listed at the top of the page. Go to the removal procedure for each FRU listed, remove the FRU, and then continue with the removal of the failing FRU.
- To replace a FRU, reverse the removal procedure and follow any notes that pertain to replacement.
   See "Locations" on page 583 for internal cable connections and arrangement information.

### - Safety Notice 8: Translation on page 14

Before removing any FRU, power-off the ThinkPad Dock I and computer, unplug all power cords from electrical outlets, remove the battery pack, and then disconnect any interconnecting cables.

**Warning:** The main board, adapters, and circuit boards on the drives are sensitive to, and can be damaged by, electrostatic discharge. Establish personal grounding by touching a ground point with one hand before touching these units.

**Note:** An electrostatic discharge (ESD) strap must be used to establish personal grounding.

### 1010 SelectaDock I

Make sure the security key is in the unlock position.

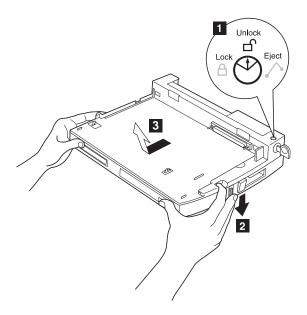

# 1020 Rear Panel / Option Card Cover (Option)

### Rear Panel:

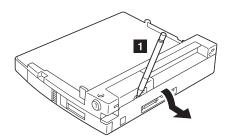

## Option Card Cover (If installed)

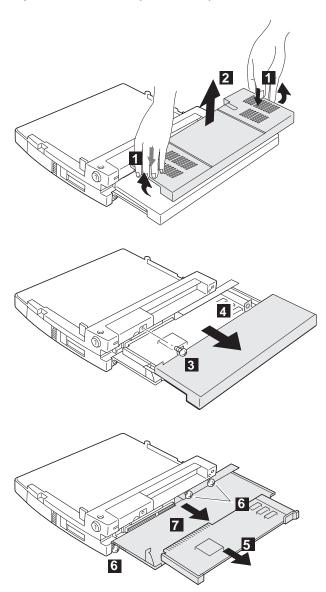

- 1030 Upper Cover
  SelectaDock Base Model I (1010)
  Rear Panel / Option Card Cover (1020)

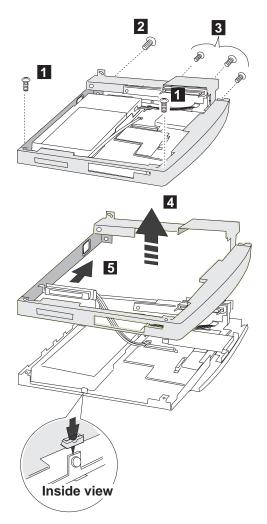

| Step | Length (Quantity) | Memo                  |
|------|-------------------|-----------------------|
| 1    | M 2.6 x 5 mm (2)  | Self<br>tap,<br>Black |
| 2    | M 2.6 x 5 mm (1)  | Self tap              |
| 3    | M 2.6 x 8 mm (3)  | Black                 |

### 1040 Fan Assembly

- SelectaDock Base Model I (1010) Rear Panel / Option Card Cover (1020) Upper Cover (1030)

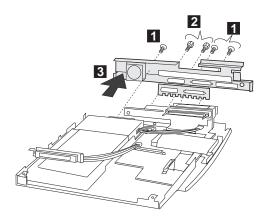

| Step | Length (Quantity) | Memo     |
|------|-------------------|----------|
| 0    | M 2.6 x 5 mm (3)  | Self tap |
| 2    | M 2.6 x 5 mm (2)  | Self tap |

### 1050 LCD Panel

- SelectaDock Base Model I (1010)
- Rear Panel / Option Card Cover (1020) Upper Cover (1030)

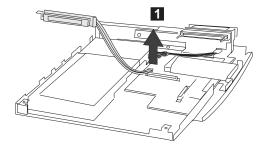

### 1060 Power Unit

- SelectaDock Base Model I (1010)
  Rear Panel / Option Card Cover (1020)
  Upper Cover (1030)
  Connector of the LCD Panel (1050)

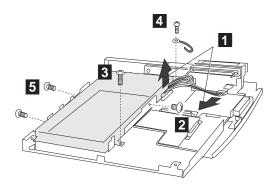

| Step | Length (Quantity) | Memo |
|------|-------------------|------|
| 2    | M 3 x 5 mm (1)    |      |
| 3    | M 2.6 x 5 mm (1)  |      |
| 4    | M 2.6 x 8 mm (1)  |      |
| 5    | M 2.6 x 4 mm (2)  |      |

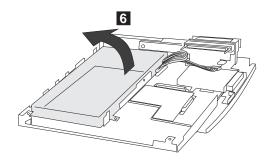

### 1070 Riser Card/Main Board

- SelectaDock Base Model I (1010)
  Rear Panel / Option Card Cover (1020)
  Upper Cover (1030)
  Fan Assembly (1040)
  Connector of the LCD panel (1050)

- Power Unit (1060)

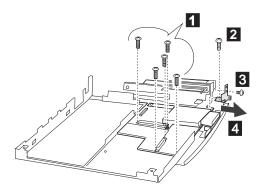

| Step | Length (Quantity) | Location        |
|------|-------------------|-----------------|
| 1    | M 2.6 x 5 mm (1)  | Main<br>Board   |
|      | M 2.6 x 6 mm (2)  | FDD connector   |
|      | M 2.6 x 8 mm (2)  | HDD connector   |
| 2    | M 2.6 x 8 mm (1)  |                 |
| 3    | M 2.6 x 3 mm (1)  | Precision screw |
| 4    | M 2.6 x 8 mm (1)  |                 |

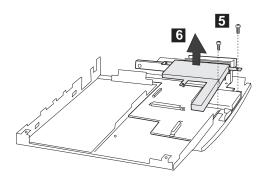

| Step | Length (Quantity) | Memo         |
|------|-------------------|--------------|
| 5    | M 2 x 4 mm (2)    | Flat<br>head |

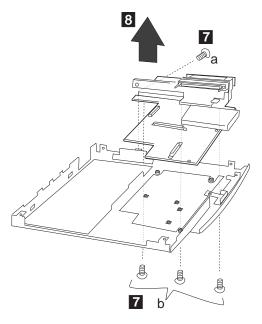

| Step | Length (Quantity)                          | Location                                |
|------|--------------------------------------------|-----------------------------------------|
| 7    | a: M 2.6 x 5 mm (1)<br>b: M 2.5 x 3 mm (3) | b:<br>Bottom<br>of the<br>base<br>cover |

Procedure continued on the next page.

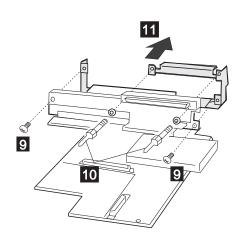

| Step | Length (Quantity) |          |
|------|-------------------|----------|
| 9    | M 2.6 x 4 mm (2)  | Self tap |

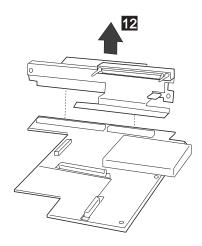

### Locations

### SelectaDock Base Model I

### **Front View**

Security Lock

Lock Indicator

PC Card Lock

1 2 3 4 5 6 Right-Hand Hole

Computer Catch Slit Computer Lock

Left-Hand Hole

8 Ejector 9 Docking Connector

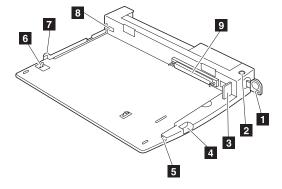

### **Rear View**

- Mouse/Pointing Device Connector
- Keyboard/Numeric Keypad Connector
- 1 2 3 4 5 Kensington Lock Keyhole
- Parallel Connector
- Power Jack
- Line-Out Jack
- 7 Serial Connector
- External Display Connector
- 9 External Diskette Drive10 Expansion Connector External Diskette Drive Connector

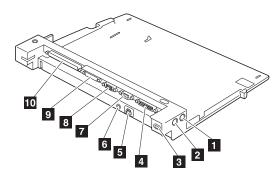

### SelectaDock I

### **Front View**

PC Card Lock Slide

SelectaDock Base Model I Lock

PCMCIA Slot
PC Card Lock
SelectaDock E
UltraBay Conr
UltraBay Conr
Feature Jumpo
Blank Bezel
Status Indicate
Docking Guide
Docking Conr UltraBay Connector 1
UltraBay Connector 2
Feature Jumper

Status Indicator

Docking Guide

Docking Connector

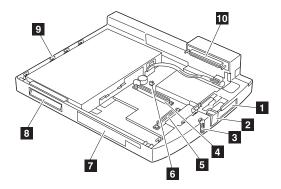

### **Rear View**

- Power Connector
- MIDI/Joystick Jack SCSI Connector
- 1 2 3 4 5
- Line-Out Jack
- ISA Adapter Card Slot PCI Adapter Card Slot

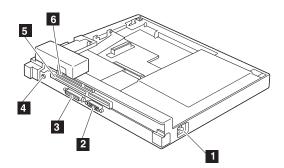

## **System Status Indicators**

1 Docked
1 Power On
2 Suspend Mode
3 Diskette Drive In-use
4 Hard Disk In-use
5 Attention

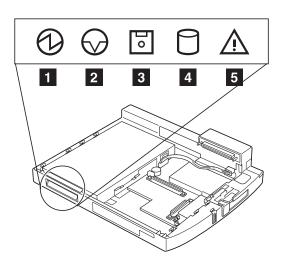

## Parts Listing SelectaDock (3547)

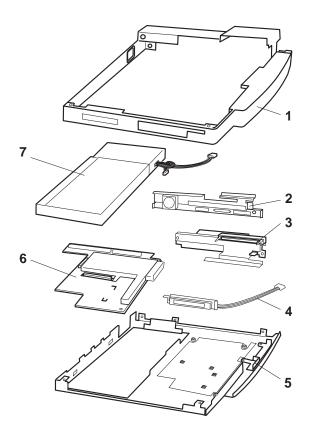

| 1 | Upper Cover               | 39H7419 |
|---|---------------------------|---------|
| 2 | Fan ASM                   | 39H7420 |
| 3 | Riser Card ASM            | 39H7421 |
| 4 | LCD ASM                   |         |
| 5 | Base Cover ASM            | 39H7418 |
| 6 | Main Board ASM            | 39H7422 |
| 7 | Power Supply Unit         | 39H7417 |
|   | Option Card Cover         | 39H7423 |
|   | Miscellaneous Kit         | 39H7431 |
|   | (Includes the following:) |         |
|   | Screws                    |         |
|   | Spacers                   |         |
|   | Clamps                    |         |
|   | SelectaDock Base Model I  | 39H7416 |
|   |                           |         |

## **Options**

Tape Drive Kit 84G1290 84G1291 84G3631 84G3632 Bracket and Bezel Shelf Tray Cover

#### **Power Cords**

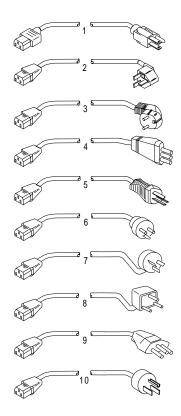

Warning:
Use the power cord certified for your country.

| 1  | Colombia, U.S., Venezuela        | 13F9959 |
|----|----------------------------------|---------|
|    | Japan, 2-pin                     | 6454377 |
|    | Japan, 3-pin                     | 65F0031 |
| 2  | Hong Kong, Singapore, U.K.       | 14F0033 |
| 3  | France, Germany, Spain           | 13F9979 |
| 4  | Italy                            | 14F0069 |
| 5  | Australia, New Zealand           | 13F9940 |
| 6  | Denmark                          | 13F9997 |
| 7  | Israel                           | 14F0087 |
| 8  | Bangladesh, Pakistan, Sri Lanka, | 14F0015 |
|    | South Africa                     |         |
| 9  | Switzerland                      | 14F0051 |
| 10 | Thailand                         | 1838574 |
|    |                                  |         |

### **Common Devices Checkout**

| External Diskette Drive Test                      | 592 |
|---------------------------------------------------|-----|
| External Display Self-Test                        | 592 |
| External Keyboard/Auxiliary Input Device Checkout | 593 |
| Fax/Modem Checkout                                | 594 |
| Printer Checkout                                  | 596 |
| Port Replicator Checkout                          | 597 |
| TrackPoint Checkout                               | 598 |
| TV Tuner                                          | 599 |
| Identifying Names and Functions                   | 599 |
| Using the Front Panel                             | 600 |
| Troubleshooting                                   | 604 |

#### **External Diskette Drive Test**

Use the following procedure to isolate the diskette problem to a controller, drive or diskette. A scratch, write-enabled 2HD diskette is required.

- Select the icon FDD on the TEST MENU. By doing this, the controller test and the drive read/write test run. If the controller test detects an error, FRU code 10 appears. In this case, replace the system board.
- If the controller test run without errors, follow the instructions on the screen and insert a scratch diskette.
- If the drive test detects an error, FRU code 50 appears. If the diskette media are known to be good, replace the drive or the drive cable.

### **External Display Self-Test**

If the display problem occurs only when using an external display, use the following instructions to correct the problem.

#### Note

Before you replace a display, check the following list to see if it is connected correctly.

- 8506 and 8508 displays must be connected to an Image Adapter/A or an Image-I Adapter/A.
- 63XX and 85XX systems support either 63XX or 85XX displays.
- 85XX systems with an XGA-2 adapter support 95XX displays.
- 95XX systems support either 63XX, 85XX, or 95XX displays.
- ThinkPad models support either 85XX or 95XX displays.

If the screen is rolling, replace the display assembly. If that does not correct the problem, replace FRUs in the following order until the problem goes away:

- 1. Video card
- 2. Display adapter (any type)
- 3. System board
- 4. Bus adapter (if used)

If the screen is not rolling, run the display self-test as follows:

- 1. Power-off the computer and display.
- 2. Disconnect the display signal cable.
- 3. Power-on the display.
- 4. Set the contrast to its maximum position.
- 5. Set the brightness control to the center detent position.

Check for the following conditions:

- You should be able to vary the screen intensity by adjusting the contrast and brightness controls.
- The screen should be white or light gray, with a black margin (test margin) on the screen.

Note: The location of the test margin varies with the type of display. The test margin might be on the top, bottom, or one or both sides.

If you do not see a test margin on the screen, replace the display. If there is a test margin on the screen, replace the system board.

Note: On ThinkPad Models 700, 700C, 720C, 720C, do the following:

- 1. Video card
- 2. System board

### **External Keyboard/Auxiliary Input Device Checkout**

The following auxiliary input devices may be available for IBM ThinkPad models.

- Numeric keypad
- Mouse (PS/2 compatible)
- External keyboard (with Keyboard/Miniature Mouse cable)
- If you suspect a problem with any of the auxiliary input devices (listed above), replace the device. If the problem is not corrected, replace the following FRUs one at a time to correct the problem.
  - Keyboard control card
  - System board
- If the computer receives an incorrect keyboard response, remove other external devices, check the keyboard connections, and recheck the keyboard responses. If the problem remains, replace the following FRUs one at a time to correct the problem.
  - Keyboard
  - Keyboard control card
  - System board
- If a 00030100 error message appears, power-off the computer and the external devices. Then power-on the computer before you power-on the external devices.

#### Fax/Modem Checkout

### 001

- Power-off the computer.
- Ensure that the modem is installed correctly.
- If the modem never worked in customer mode, ensure that all drivers are loaded correctly onto the computer.
- Ensure that the communication program is supported on the computer.
- Ensure that the public switch telephone network (PSTN) cable and the data access arrangement (DAA) cable, if installed, are connected correctly.

If you need to correct one of the above conditions, do so now; then continue.

**Note:** PCMCIA cards can be inserted and removed while the system is powered on.

- Power-on the system.
- Insert the IBM Data/FAX Modem diskette into the default diskette drive.
- If you are servicing a High Speed Internal Data/Fax Modem (Models FC3632 and FC3650), at the DOS prompt (for example, A:\), type IBMDIAG; then press Enter.
- If you are servicing a PCMCIA Data/FAX Modem (Models FC3634 and FC3635), at the DOS prompt (for example, A:\), type ESTDIAG; then press Enter.
- Follow the instructions on the screen. (If you need help, press F1.)

#### DID THE DIAGNOSTIC TESTS DETECT AN ERROR?

## Yes No

The diagnostic tests have completed successfully. If you suspect a problem, go to Step 004.

#### 003

Go to the Symptom-to-FRU Index for the computer you are servicing.

#### 004

 Check the PSTN cable and the DAA cable, if installed, for continuity.

#### IS THE CABLE(S) GOOD?

# Yes No

Replace the defective cable(s).

006

(Step 006 continues)

#### 006 (continued)

- Have the customer transmit a call.

#### WAS THE CALL TRANSMITTED SUCCESSFULLY?

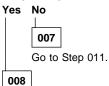

- Have the customer receive an incoming call on the

#### WAS THE INCOMING CALL RECEIVED?

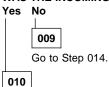

The diagnostic tests have completed successfully. If you still suspect a problem that is not software related, replace the External DAA; then replace the modem.

011

- Have the customer transmit a call at a lower speed.

#### WAS THE CALL TRANSMITTED SUCCESSFULLY?

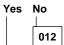

If installed, replace the external DAA. If you do not have an external DAA installed, or replacing the external DAA does not correct the problem, replace the modem.

013

Have the telephone line checked.

014

- Have the customer receive an incoming call on the modem at a lower speed.

#### WAS THE INCOMING CALL RECEIVED?

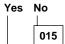

If installed, replace the external DAA. If you do not have an external DAA installed, or replacing the external DAA does not correct the problem, replace the modem.

(CONTINUED)

016

Have the telephone line checked.

#### **Printer Checkout**

- Make sure the printer is correctly connected and is powered-on.
- 2. Run the printer self-test.

If the printer self-test does not run correctly, the problem is in the printer. Refer to the printer service manual.

If the printer self-test runs correctly, do the following.

- 1. Verify the port settings in configuration.
- 2. Install a wrap plug on the port (indicated in configuration) and run the advanced diagnostic tests.
- If the advanced diagnostic tests (with the wrap plug installed) do not detect a failure, replace the printer cable.

If the problem is not corrected, replace the system board.

### **Port Replicator Checkout**

Use the following procedure to isolate a port replicator problem. A port replicator attaches to the system expansion connector at the rear of the computer.

- 1. Power-off the computer.
- 2. Remove the failing devices from the replicator.
- Unplug the AC adapter from the replicator, if attached.
- 4. Remove the port replicator from the computer.
- 5. Reconnect the failing device directly to the computer. (If another device occupies the connector, remove it
- 6. Go to General Checkout and follow that procedure.
- 7. If the advanced diagnostic device test does not find an error, suspect a problem with the port replicator or the system expansion bus.
- Power-off the computer and reconnect the port replicator.
- Power-on the computer and run the following advanced diagnostic tests:
  - Serial port test with the wrap plug installed on the replicator.
  - Parallel port test with the wrap plug installed on the replicator.
  - PCMCIA-2 test with the PC test card installed.
  - FDD-2 (FDD-1 if no drive is installed in the computer) drive test on the failing device.
- 10. If diagnostic errors appear, replace the replicator or diskette drive attachment unit.
  - If the problem remains after the replacement, replace the system board.
- 11. If power problems appear only when using the replicator, replace the replicator.

If power shut downs occur intermittently when using PCMCIA-2 devices via a port replicator, suspect an over-current problem. Some PCMCIA devices use more power; if the maximum usage of each device occurs simultaneously, the total current will exceed the limit, thereby causing a power shut down. Isolate this problem by removing one of the devices, and use the computer under the same condition, and see whether a power shut down occurs. Do this procedure for all devices then determine the cause. Customer purchase of the larger AC adapter (50W, optional) is recommended, if it is not yet in use.

### **TrackPoint Checkout**

 If the TrackPoint does not work, check the configuration. If the configuration of the TrackPoint is set to **Disabled** or **Off**, change it to **Enable** or **On**.

If the problem remains, continue.

Note: TrackPoint automatically compensates to adjust the pointer sensor. This causes the pointer to move slightly on the screen and then stop. Pointer movement might occur when a slight, steady pressure is applied to the TrackPoint pointer when the computer is powered-on or running, or when exceeded temperature range requires re-adjustment.

- If the cursor floats or moves erratically, power-off and disconnect the mouse. Power-on the computer. If the problem goes away, replace the mouse. If the problem remains, replace the keyboard.
- For click button or pointing stick problems:
  - 1. Go to the Easy-Setup screen.
  - 2. Select an item with the pointing stick.
  - 3. Press either left or right click button.
  - 4. Verify that both buttons work correctly.

If the pointing stick or the click button does not work, do the following.

- 1. Reseat the keyboard cables.
- 2. Replace the keyboard.
- 3. Replace the interposer card (355x, 360x, 750x, 755x).
- 4. Replace keyboard control card (720).
- 5. Replace the system board.

### **TV Tuner**

The TV Tuner Pack (hereafter called TV Tuner) is an option for watching TV programs or videos on the IBM TFT color notebook computer. The computer changes to TV reception when the removable diskette drive is replaced with the TV Tuner.

The TV screen and normal computer display are easily switched by using the Hot key on the front panel of the TV Tuner.

### **Identifying Names and Functions**

The following figure and table show the names and functions of each part of the TV Tuner.

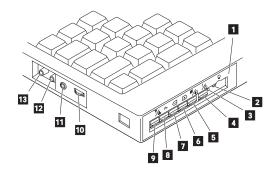

| Icons               | Functions                                                                                                    |
|---------------------|----------------------------------------------------------------------------------------------------|
| 1 Front Panel       | Used to change the TV channels, switch TV mode to computer mode, and operate most functions of the TV Tuner. |
| 2 Headphone<br>Jack | Connects the headphones.                                                                                     |
| 3 Power Indicator   | Shows the TV Tuner is powered on.                                                                            |
| 4 Power<br>Switch   | Powered on and off the TV Tuner.                                                                             |
| 5 Hot Key           | Switches between the TV screen and computer screen.                                                          |
| 6 Up Switch         | Increases the value such as the channel number.                                                              |
| 7 Down Switch       | Decreases the value such as the channel number.                                                              |

| Icons                | Functions                                                                                                    |
|----------------------|----------------------------------------------------------------------------------------------------|
| 8 Function Key<br>Fh | Enters the mode to change the value of each function, such as TV channel or color contrast. (See "Using the Function Key" on page 601.) |
| 9 TV/EXT<br>Switch   | Switches the TV mode or external video mode.                                                                                            |
| 10 Volume<br>Knob    | Controls the speaker volume.                                                                                                    |
| Audio-In Jack        | Connects the audio-in connector of the AV cable.                                                                                        |
| 12 Video-In<br>Jack  | Connects video-in connector of the AV cable.                                                                                            |
| 13 RF<br>Connector   | Connects the active antenna unit or antenna cable.                                                                                      |

### **Using the Front Panel**

The following table shows how to operate all functions of the TV Tuner with the controls on the front panel.

| Key       | Function                                                                                                    |
|-----------|----------------------------------------------------------------------------------------------------|
| Power     | Turns on the TV Tuner. This key is used only when the computer is turned on.                                                                |
| Hot Key   | Switches computer display and TV screen.                                                                                                    |
| Up<br>(+) | Increases the value of parameters, Channel Number, Color, Tint, Brightness, Contrast, Auto Tuning Sensitivity, On-screen Message Selection. |
| Down (=)  | Decreases the value of parameters, Channel Number, Color, Tint, Brightness, Contrast, Auto Tuning Sensitivity, On-screen Message Selection. |

| Key            | Function                                                                                                    |
|----------------|----------------------------------------------------------------------------------------------------|
| Function<br>FN | Selects a function mode to adjust each function parameter. (See "Using the Function Key" on page 601.)                                                         |
| TV/Ext         | Switches the displayed video source between the receiving TV broadcast program and external devices such as VCR, video camera recorder, laser disk, and so on. |

Using the Function Key: Each time you press the Function key ( $\digamma$ n), one of the following messages (called *On-Screen Message*) appears at the top left corner of the

The changed values are automatically saved when you return to the "TV Channel" On-Screen message. The values are not saved when you power-off the TV Tuner without returning to this message.

| Message on LCD | Parameter                                                                |
|----------------|--------------------------------------------------------------------------|
|                | TV Channel                                                               |
| (xx)           | By using ⟨─] and (±),<br>you can select the<br>channels from 2 to 69.    |
|                | Color Adjustment                                                         |
| COL            | By pressing and holding<br>⟨=] or (±), you can change the color.         |
|                | TINT Adjustment                                                          |
| TNT            | By pressing and holding<br>⟨=] or ⟨±⟩, you can<br>change the tint.       |
|                | Bright Adjustment                                                        |
| BRT            | By pressing and holding<br>⟨=⟩ or ⟨±⟩, you can<br>change the brightness. |
|                | Contrast Adjustment                                                      |
| CNT            | By pressing and holding<br>⟨=] or (±), you can change the contrast.      |

| Message on LCD | Parameter                                                                                                    |
|----------------|----------------------------------------------------------------------------------------------------|
|                | (No function) Reserved.                                                                                                    |
| LO             | Auto Tune Sensitivity Selection  LO: Means the sensitivity of the TV is low. In this mode, the TV Tuner receives strong TV signals only. To set LO, press —. HI: Means the sensitivity of the TV is high (factory default). In this mode, the TV Tuner receives weak and strong TV signals. To set HI, press —. |
| D3S DON        | Time On-Screen Message appears  D3S: On-Screen Message appears for 3 seconds. To set D3S, press ←.  DON: On-Screen Message always appears. To set DON press ⊕.                                                                                                    |

Power-on the TV Tuner: Use the ThinkPad Features program or PS2.EXE. to power-on the TV Tuner; then power-on the internal device in the diskette drive compartment. If power for the internal device is turned off when the TV Tuner is set up, nothing appears on the LCD display. Turn on power for the TV Tuner again.

- If you are using DOS, do one of the following:
  - Power-on the computer and type PS2 from the command prompt to start the ThinkPad Features program.

Select Set Power Features from the ThinkPad Features menu; then put a check mark at Internal Serial Port (or Diskette Drive Compartment) under the Power for devices. If you need help, press F1 to display the help

- Type PS2 MODEM ON (or PS2 DDC ON) from the command prompt; press the Enter key to set the power ON.
- If you are using OS/2\* or Microsoft Windows\*\*, do the following:
  - 1. Power-on the computer and start the ThinkPad Features program.
  - 2. Select the Power icon; then move the pointer to Internal Serial Port (or Diskette Drive Compartment) under the Power for devices and click the button to check mark it.
  - 3. Press the **OK** button.

# **Troubleshooting**

The following table shows what to do to solve problems when the TV Tuner does not work correctly.

| Problem                                                    | Probable Cause                                                                                                    |
|------------------------------------------------------------|----------------------------------------------------------------------------------------------------|
| The TV Tuner does not operate. (No picture or sound)       | Computer is not powered on. Computer is in suspend mode. Volume control of the TV Tuner or computer is not adjusted correctly. The power for the TV Tuner is not supplied. (See "Power-on the TV Tuner" on page 603.) The wall outlet from the outdoor antenna is not active. The video or antenna cable is not connected correctly. Antenna elements of the active antenna unit are not adjusted. The batteries in the active antenna unit are not inserted correctly. The batteries in the active antenna unit are depleted. The TV Tuner is not set up correctly. You cannot watch TV or videos on the external display.  LO is set for the auto tune sensitivity selection. (See page |
| No color.                                                  | The program is not in color.                                                                                                    |
| Snow and noise only.                                       | Switch the TV/EXT ( <sup>™</sup> / <sub>®</sub> ) button.                                                                                                    |
| Pictures are out<br>of shape, or<br>have double<br>images. | For TV:     The channel is not tuned correctly.     Adjust the antenna. For VCR:     Change the tracking adjustment.                                                                                                    |
| Dotted lines or stripes.                                   | Usually caused by interference<br>from neon signs, hair dryers, and<br>so on. Move the computer to<br>avoid the interference.                                                                                                    |
| Picture control are not saved.                             | Do not power-off the TV Tuner<br>when adjusting functions such as<br>picture control, color, tint,<br>brightness, or contrast.                                                                                                    |
| Channel number is always displayed or is not displayed.    | Select your favorite mode for the on-screen message. (See page 601.)                                                                                                    |

# **Common Parts Listing**

This section contains FRUs common to most IBM portable, laptop, and notebook computers.

## **External Diskette Drives**

| 5.25-Inch Diskette Drive:               |         |
|-----------------------------------------|---------|
| 360KB External (4869-001)               | 72X6759 |
| 360KB External (4869-501)               | 72X6768 |
| 1.2MB External (4869-002)               | 15X7993 |
| 1.2MB External (4869-502)               | 15X7994 |
| 5.25-Inch Drive Adapter                 | 72X6757 |
| 5.25-Inch Drive Adapter/A               | 15F7996 |
| 5.25-Inch External Diskette Drive Cable | 27F4211 |
| (from system board to adapter)          |         |
| Diskette Drive Bus Adapter              | 72X8524 |

## **CD-ROM Drives**

| • | -ROW Drives                                  |         |
|---|----------------------------------------------|---------|
|   | Enhanced Internal CD-ROM II Drive            | 61G1901 |
|   | (Eject button below slot)                    |         |
|   | Internal CD-ROM I Drive                      | 81F7930 |
|   | (Eject button above slot)                    |         |
|   | Terminator Kit (for 81F7930)                 | 59F3530 |
|   | Cleaning Kit (for 81F7930)                   | 59F3562 |
|   | (Disks, CD Caddy)                            |         |
|   | Internal CD-ROM II Drive                     | 92F0084 |
|   | (Eject button below slot)                    |         |
|   | Terminator Kit (for 92F0084)                 | 92F0082 |
|   | Media Kit (for 92F0084)                      | 31F4232 |
|   | (No cleaning necessary, Test Disk, CD Caddy) |         |
|   | Signal Cable                                 | 34F0043 |
|   | Power Cable                                  | 72X8521 |
|   | Remote ID Switch Cable (3510)                | 92F0086 |
|   | Audio Card, Cable, Screws (3510)             | 92F0085 |
|   | CD Caddy                                     | 22F9419 |
|   | Rail Kit (3510)                              | 34F0041 |
|   | Headphones                                   | 53F3610 |
|   |                                              |         |

# **SCSI Adapters, Terminators, Cables**

| SCSI Adapter/A (without Cache)        | 85F0002 |
|---------------------------------------|---------|
| SCSI Internal Cable                   | 64F4127 |
| SCSI Adapter/A (with Cache)           | 85F0063 |
| Terminator, External (for 85F0063)    | 33F8464 |
| Terminator, Internal (for 85F0063)    | 34F0025 |
| Terminator, Internal (for 85F0002)    | 57F2870 |
| SCSI Fast Adapter (16 bit)            | 92F0330 |
| SCSI External Cable (for 92F0330)     | 32G4089 |
| SCSI Internal Cable (for 92F0330)     | 32G0084 |
| Terminator, Inline (space permitting) | 92F0412 |

# **Rewritable Optical Drives**

| 3.5-Inch Rewritable Optical Drive          | 92F0167 |
|--------------------------------------------|---------|
| Rewritable Optical Cartridge               | 38F8647 |
| Rewritable Optical Cartridge (5 Pack)      | 38F8646 |
| Drive Mounting Slide (for 92F0167)         | 85F0022 |
| Tray with Bezel (for 92F0167)              | 85F0021 |
| Objective Lens Cleaner (for 92F0167)       | 38F8681 |
| Prism Lens Cleaner (for 92F0167)           | 38F8682 |
| 3.5-Inch Enhanced Rewritable Optical Drive | 92F0167 |
| Mounting Tray                              | 92F0269 |
| Mounting Tray/Bezel (Model 3510)           | 92F0268 |

# **External Keyboard/Mouse**

| Keyboard Cable                    | 72X8537 |
|-----------------------------------|---------|
| Mouse                             | 61X8923 |
| Mouse Ball and Pop-Off Retainer   | 33F8461 |
| Mouse Ball and Twist-Off Retainer | 33F8462 |
| Mouse (New Style)                 | 33G5420 |
| Mouse Retainer Ring               | 33G5417 |
| Miniature Mouse                   | 95F5723 |

## Enhanced Keyboards (101/102 Key)

#### Country

| Arabic                         | 1391490 |
|--------------------------------|---------|
| Belgian                        | 1391414 |
| Canadian French                | 1392011 |
| Cyrillic                       | 1393866 |
| Danish                         | 1391407 |
| Dutch                          | 1391511 |
| French                         | 1391402 |
| German                         | 1391403 |
| Greek                          | 1393285 |
| Hebrew                         | 1391408 |
| Italian                        | 1393395 |
| Latin American Spanish         | 1392015 |
| Norwegian                      | 1391409 |
| Portuguese                     | 1391410 |
| Russian/Cyrillic               | 1395622 |
| Spanish                        | 1391405 |
| Swedish/Finnish                | 1391411 |
| Swiss                          | 1391412 |
| Swiss/French                   | 1395881 |
| Swiss/German                   | 1395882 |
| Turkish                        | 1393286 |
| U.K. English                   | 1391406 |
| U.S. English (E/ME/A use only) | 1396790 |
| U.S. English                   | 1392090 |
| Yugoslavian                    | 1393669 |
|                                |         |

#### Optional Enhanced Keyboards (101/102 Key)

| with PS/2 Style Cable      | 59G7980 |
|----------------------------|---------|
| with AT Style Cable        | 59G7981 |
| with 25mm PS/2 Trackball   | 59G7982 |
| with 25mm Serial Trackball | 59G9757 |

## Keybutton Kits (101/102 Key)

| Keybutton Kits (R), Belgian                 | 1392033 |
|---------------------------------------------|---------|
| Keybutton Kits (R), Canadian French         | 1392032 |
| Keybutton Kits (R), Danish                  | 1392026 |
| Keybutton Kits (R), Dutch                   | 1392034 |
| Keybutton Kits (R), French                  | 6447047 |
| Keybutton Kits (R), German                  | 6447048 |
| Keybutton Kits (R), Italian                 | 6447049 |
| Keybutton Kits (R), Norwegian               | 1392028 |
| Keybutton Kits (R), Portuguese              | 1392029 |
| Keybutton Kits (R), Spanish                 | 6447050 |
| Keybutton Kits (R), Spanish / Latin         | 1392035 |
| Keybutton Kits (R), Swedish                 | 1392030 |
| Keybutton Kits (R), Swiss / French / German | 1392031 |
| Keybutton Kits (R), U.K. English            | 6447046 |
| Keybutton Kits, U.S. English                | 6447045 |

## Japanese Keyboard Type 2 (106 Key, DBCS Support)

| Japanese Keyboard | 94X1110 |
|-------------------|---------|
| Keyboard Cable    | 94X1147 |

## Space-Saving Keyboards (84/85 Key)

| Country | y |
|---------|---|
|---------|---|

| Canadian French          | 1396046 |
|--------------------------|---------|
| Spanish/Latin            | 1396047 |
| U.S. English             | 1393290 |
| Cable Assembly, External | 1393082 |

# **Tools and Miscellaneous**

| Audio Wrap Cable                           | 66G5180 |
|--------------------------------------------|---------|
| Ethernet BNC T-Connector                   | 84F8207 |
| Ethernet BNC 50-ohm Terminator             | 85F0037 |
| (2 required)                               |         |
| Grounding Wire Set                         | 38F4684 |
| Keyboard Key Cap Removal Tool              | 6110464 |
| PC Test Card                               | 33G4703 |
| Screwdriver Kit                            | 95F3598 |
| SCSI Terminator                            | 92F0142 |
| (any SCSI device, space permitting)        |         |
| SCSI Terminator Kit                        | 92F0143 |
| (R-PAC Terminator Modules (3) for 40, 60,  |         |
| 80, 120, and 160MB SCSI Hard Disk Drives)  |         |
| Wrap Plug Ethernet D-Shell                 | 85F0036 |
| Wrap Plug, Tri-Connector                   | 72X8546 |
| Wrap Plug (6157 Tape Attachment Adapter/A) | 4178459 |
| Wrap Plug (Token-Ring Network Adapter/A)   | 6165899 |
| Plastic Envelope (For Wrap Plug)           | 6138013 |

# **Display Power Cords**

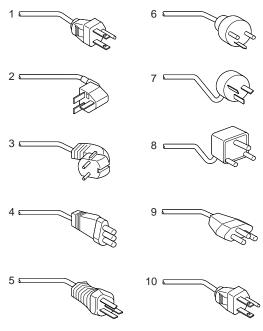

| inde | Country                             |         |
|------|-------------------------------------|---------|
| 1    | Colombia, U.S., Venezuela           | 6952300 |
|      | Colombia, U.S., Venezuela           | 62X1045 |
| 2    | Hong Kong, Singapore, U.K.          | 14F0033 |
| 3    | France, Germany, Spain              | 13F9979 |
| 4    | Italy, Chile                        | 14F0069 |
| 5    | Australia, New Zealand, New Guinea, | 13F9940 |
|      | Papua                               |         |
| 6    | Denmark                             | 13F9997 |
| 7    | Israel                              | 14F0087 |
| 8    | Bangladesh, Pakistan, South Africa, | 14F0015 |
|      | Sri Lanka                           |         |
| 9    | Switzerland                         | 14F0051 |
| 10   | Thailand                            | 1838574 |
|      | Japan                               | 79F2755 |

# **Display and Monitor Information**

Display and monitor information is separately available from IBM or an IBM Authorized Dealer.

# Miscellaneous Information

# **Acronyms, Abbreviations and Terms**

| Term   | Information                                        |
|--------|----------------------------------------------------|
| ACPA/A | Audio Capture and Playback Adapter                 |
| ADP    | Automatic Data Processing                          |
| Alt    | Alternate                                          |
| ANSI   | American National Standards Institute              |
| ARTIC  | A Real Time Interface Coprocessor                  |
| ASCII  | American National Standard Code for Interface      |
|        | Interchange                                        |
| AT     | Advanced Technology (as in AT Bus)                 |
| AVC    | Audio Video Connection                             |
| BIOS   | Basic Input/Output System (Controls System         |
|        | Resources)                                         |
| bps    | Bits Per Second                                    |
| BPS    | Bytes Per Second                                   |
| CCITT  | The International Telephone and Telegraph          |
|        | Consultative Committee                             |
| ccs    | Common Command Set                                 |
| CCSB   | Common Complete Status Block                       |
| CCSB   | Configuration Control Sub Board                    |
| CD     | Compact Disc                                       |
| CDPD   | Cellular Digital Packet Data                       |
| CD-ROM | CD Read Only Memory (stores data/audio)            |
| CE     | Customer Engineer or Service Representative        |
| CRC    | Cyclic Redundancy Check                            |
| CRT    | Cathode Ray Tube                                   |
| CSD    | Corrective Service Diskette                        |
| CGA    | Color Graphics Adapter (See EGA, VGA, XGA)         |
| CRC    | Cyclic Redundancy Check                            |
| CRT    | Cathode Ray Tube                                   |
| CSA    | Canadian Standards Association                     |
| CSD    | Corrective Service Diskette                        |
| DASD   | Direct Access Storage Device (hard disk, diskette) |
| DMA    | Direct Memory Access                               |
| DRAM   | Dynamic Random Access Memory                       |
| DSTN   | Double Super Twisted Nematic                       |
| ECA    | Engineering Change Announcement                    |
| ECC    | Error Correction Code                              |
| EGA    | Enhanced Graphics Adapter                          |
| ESD    | Electrostatic Discharge                            |
| ESDI   | Enhanced Small Device Interface                    |
| EEPROM | Electrically Erasable Programmable Read Only       |
|        | Memory                                             |
| EWS    | Energy Work Station                                |
| FDD    | Floppy Disk Drive                                  |
| FRU    | Field Replaceable Unit (replaceable part)          |
| GPIB   | General Purpose Interface Bus (IEEE 348)           |
| GSA    | General Services Administration                    |
| HDD    | Hard Disk Drive                                    |
| Ht     | Height                                             |
| IDE    | Integrated Drive Electronics                       |
| IC     | Integrated Circuit                                 |
| IEEE   | Institute of Electrical and Electronics Engineers  |

Institute of Electrical and Electronics Engineers

International Electrotechnical Commission

Initial Machine Load

IEEE IEC IML

| Term        | Information                                                    |
|-------------|----------------------------------------------------------------|
| IPL         | Initial Program Load                                           |
| IR          | Infrared                                                       |
| ISO         | International Organization for Standardization                 |
| ISDN        | Integrated-Services Digital Network                            |
| LAN         | Local Area Network                                             |
| LBA         | Local Block Address                                            |
| LTB         | Local Transfer Bus                                             |
| LUN         | Logical Unit Number (as in SCSI)                               |
| MAP         | Maintenance Analysis Procedure                                 |
| MCGA        | Modified Color Graphics Adapter<br>(320 x 200 x 256)           |
| MCA         | Micro Channel Architecture (bus structure)                     |
| MHz         | Mega hertz (millions of cycles per second)                     |
| MIDI        | Musical Instrument Digital Interface                           |
| MM          | Multimedia                                                     |
| N/A         | Not Available or Not Applicable                                |
| NMI         | Non-Maskable Interrupt                                         |
| NSC         | National Support Center                                        |
| NVRAM       | Non Volatile Random Access Memory                              |
| OEM         | Original Equipment Manufacturer                                |
| PCMCIA      | Personal Computer Memory Card                                  |
|             | International Association                                      |
| POS         | Programmable Option Select                                     |
| PUN         | Physical Unit Number (as in SCSI)                              |
| RAID        | Redundant Array of Inexpensive Disks                           |
|             | (disk array models)                                            |
| RAM         | Random Access Memory (read/write)                              |
| RGB         | Red Green Blue (is in monitors)                                |
| RIPL        | Remote Initial Program Load                                    |
| ROM         | Read Only Memory                                               |
| SASD        | Sequential Access Storage Device (Tape)                        |
| SCB<br>SCSI | Subsystem Control Block                                        |
| SCSI ID     | Small Computer Systems Interface<br>SCSI Identification Number |
|             | (assigned device number)                                       |
| SPD         | Software Product Description                                   |
| SR          | Service Representative                                         |
| SRAM        | Static Random Access Memory                                    |
| SVGA        | Super Video Graphics Array                                     |
| STN         | Super Twisted Nematic                                          |
| T/A         | NDD Technical Advisor<br>(See your Marketing Representative)   |
| TDD         | Telecommunications Device for the Deaf                         |
| TFT         | Thin-Film Transistor                                           |
| TPF         | ThinkPad File                                                  |
| UL          | Underwriters Laboratory                                        |
| VCA         | Video Capture Adapter                                          |
| VESA        | Video Electronics Standards Association                        |
| VGA<br>VPD  | Video Graphics Array (640x480x16) Vital Product Data           |
| VRAM        | Vital Product Data Video Random Access Memory                  |
| WORM        | Write Once, Read Many Media                                    |
| XGA         | Extended Graphics Array (1024 x 768 x 256)                     |
| Y/C         | Luminance/Chrominance Signal                                   |
|             | (Pertains to Video)                                            |
|             | ,                                                              |

## **Send Us Your Comments!**

We want to know your opinion about this manual (part number 84H8099). Your input will help us to improve our publications.

Please photocopy this survey, complete it, and then fax it to IBM HMM Survey at 919-543-8167 (USA).

| Nam | ne                                                                                 |
|-----|------------------------------------------------------------------------------------|
| Pho | ne Number                                                                          |
| 1.  | Do you like this manual? Yes No                                                    |
|     |                                                                                    |
| 2.  | What would you like to see added, changed, or deleted in this manual?              |
|     |                                                                                    |
| 3.  | What is your service experience level?  Less than five years  More than five years |
|     |                                                                                    |
| 4.  | Which ThinkPad systems do you service most?                                        |
|     |                                                                                    |
|     |                                                                                    |

Thanks in advance for your response!

#### Do You Need Technical References?

We have a wide range of hardware technical references that provide in-depth information about IBM personal computer products. Our Technical Reference Library includes information about:

- Micro Channel, Setup, and Subsystem Control Block architectures
- Common interfaces (including microprocessors, system timers, parallel and serial port controllers, keyboards and keystrokes, SCSI, DMA, video, and more)
- Specific Personal System/2 systems (including system board connectors, jumpers, memory subsystems, I/O subsystems, programming interfaces and registers, and error codes)
- Basic input/output system (BIOS)
- · Options and adapters

A catalog of our current offerings is available on the World Wide Web at the following URL:

#### http://www.pc.ibm.com/desktop/pcdcat.html

Technical information manuals for the latest Commercial Desktop computers are available on the World Wide Web. These publications can be viewed online in BookManager format, or they can be downloaded as PostScript files. Go to <a href="http://www.pc.ibm.com/cdt">http://www.pc.ibm.com/cdt</a> and then select the "Technical information" topic.

#### **Problem Determination Tips**

Due to the variety of hardware and software combinations that can be encountered, use the following information to assist you in problem determination. If possible, have this information available when requesting assistance from Service Support and Engineering functions.

- Machine type and model
- · Processor or hard disk upgrades
- Failure symptom
  - Do diagnostics fail?
  - What, when, where, single, or multiple systems?
  - Is the failure repeatable?
  - Has this configuration ever worked?
  - If it has been working, what changes were made prior to it failing?
  - Is this the original reported failure?
- Reference Diskette Version
  - Type and revision level
- Hardware configuration
  - Print out (print screen) configuration from Reference Diskette currently in use
  - BIOS level
- · Operating system software
  - Type and revision level

## Important -

To eliminate confusion, identical systems are considered *identical* only if they:

- 1. Are the exact machine type and models
- 2. Have the same BIOS level
- Have the same adapters/attachments in the same locations
- 4. Have the same address jumpers/terminators/cabling
- 5. Have the same software versions and levels
- 6. Have the same Reference Diskette (version)
- Have the same configuration options set in the system
- 8. Have the same setup for the operation system control files

Comparing the configuration and software set-up between "working and non-working" systems will often lead to problem resolution.

# Phone Numbers, U.S. and Canada

## **Authorized Dealers or Servicers**

| Number       | Information                          |
|--------------|--------------------------------------|
| 919-517-0001 | Bulletin Board Service - PC Company  |
| 800-528-7705 | Bulletin Board Service - TSS Only    |
| 800-937-3737 | IBM Business Partner Education       |
| 800-426-2472 | IBM Customer Engineer Technical      |
|              | Support                              |
| 800-IBM-DEAL | IBM Dealer Support Center            |
| 800-342-6672 | IBM Direct Desktop Software Sales    |
| 303-924-4015 | IBM Part Number ID and Look Up       |
| 800-426-7763 | IBM PC HelpCenter                    |
| 800-237-5511 | IBM Software Defect Support (CSDs)   |
| 800-327-5711 | IBM Software Ordering (Publications) |
| 800-426-1484 | IBM Supplies Technical Hotline       |
| 800-388-7080 | IBM Warranty Parts Claims Center     |

## U.S. Customers and Helpware Subscribers

| Number       | Information                         |
|--------------|-------------------------------------|
| 919-517-0001 | Bulletin Board Service - PC Company |
| 800-426-8322 | Customer Education Business Unit    |
| 800-999-0052 | Customized Operational Services     |
| 800-237-4824 | EduQuest (Educational Computers)    |
| 800-964-8523 | End User HelpDesk Support           |
| 800-742-2493 | IBM Anti-Virus Services             |
| 800-447-4700 | IBM Authorized Dealer Referrals     |
| 800-426-2468 | IBM Dealer Referral                 |
| 800-426-3333 | IBM Information Referral Service    |
| 800-IBM-SERV | IBM Service                         |
| 800-772-2227 | IBM PC HelpCenter and HelpDesk      |
| 800-426-7282 | IBM Technical Manuals               |
| 800-426-9402 | Multimedia Information Center       |
| (Ext. 150)   |                                     |
| 800-241-1620 | Multimedia HelpCenter               |
| 800-342-6672 | OS/2 Information Line               |
| 800-237-5511 | OS/2 Support Services               |
| 800-284-5933 | Prodigy                             |
| 914-962-0310 | Prodigy User Questions              |
| 800-547-1283 | Technical Coordinator Program       |
|              | SystemXtra for Personal Systems     |
|              | LAN Automated Distribution/2        |
|              | OS/2 Bulletin Board                 |
|              | OS/2 Application Assistance Center  |
| 800-551-2832 | Technical Solutions Magazine        |

## IBM Canada Customer and Servicer Support

| Nemales                      | lufa um etia u                                           |
|------------------------------|----------------------------------------------------------|
| Number                       | Information                                              |
| 800-661-PSMT                 | Business Partner Marketing Support                       |
| 905-316-5556                 | Business Partner Marketing Support -                     |
|                              | Toronto                                                  |
| 514-938-6048                 | Business Partner Marketing Support -                     |
|                              | French                                                   |
| 800-465-4YOU                 | Customer Relations                                       |
| 800-IBM-SERV                 | Customer Service Dispatch                                |
| 800-263-2769                 | Customer Service Parts                                   |
| 800-465-2222                 | Customer Support Center (ISC)                            |
| 416-443-5701                 | Customer Service Repair Centre                           |
| 800-505-1855                 | Dealer Support Group (DSG)                               |
| 800-465-7999<br>800-465-3299 | HelpClub Registration / IBM Direct HelpFax               |
| 905-316-3299                 | HelpFax - Toronto                                        |
| 800-565-3344                 | HelpPC                                                   |
| 905-513-3355                 | IBM Certification Administrator                          |
| 300 010-0000                 | Mail to: 50 Acadia Drive                                 |
|                              | Markham, Ontario L3R 0B3                                 |
| 800-661-2131                 | IBM Education (A+ Course)                                |
| 800-268-3100                 | IBM Information Network Support                          |
| 800-387-8343                 | IBM PC Service Partners                                  |
| 800-487-7426                 | International Warranty Registration                      |
| 800-663-7662                 | Lexmark Product Information                              |
| 800-IBM-9990                 | PartnerLine                                              |
| 800-263-2769                 | Parts Orders, Exchange or Emergency                      |
| 416-443-5808                 | Parts Regular Orders, Exchange                           |
| (Fax)                        |                                                          |
| 416-443-5755                 | Parts Orders, Inquiries                                  |
| 514-938-3022                 | PC Co Bulletin Board - Montreal                          |
| 905-316-4255                 | PC Co Bulletin Board - Markham                           |
| 604-664-6464                 | PC Co Bulletin Board - Vancouver                         |
| 204-934-2735                 | PC Co Bulletin Board - Winnepeg                          |
| 800-661-7768                 | PS Marketing Support (PSMT)                              |
| 800-565-3344                 | PS/1 Warranty Customer Helpline                          |
| 800-387-8483                 | PS/1 Warranty Service (DOAs)                             |
| 800-465-1234                 | Publications Ordering                                    |
| 905-316-4148                 | Service Management Support                               |
| 905-316-4100                 | Service Management Support                               |
| (Fax)                        | Sorvice (Warranty) Manager                               |
| 905-316-4150<br>905-316-4100 | Service (Warranty) Manager<br>Service (Warranty) Manager |
| (Fax)                        | Service (warranty) warrayer                              |
| 905-316-4872                 | Service Quality Programs                                 |
| 905-316-4100                 | Service Quality Programs                                 |
| (Fax)                        | Co. vice Quality i Tograms                               |
| 800-661-2131                 | Skill Dynamics (Education)                               |
| 800-565-3344                 | ThinkPad EasyServe                                       |
| 416-443-5835                 | Warranty Claim Fulfillment                               |
| (Fax)                        | <b>y</b>                                                 |
| 905-316-2445                 | Warranty Claim Reimbursement                             |
| 905-316-3515                 | Warranty Claim Reimbursement                             |
| (Fax)                        |                                                          |
| 416-443-5778                 | Warranty Claim Parts Inquiry                             |
| 800-505-1855                 | Warranty Provider Support Hotline                        |
| 800-267-7472                 | Warranty Service, ThinkPad                               |
| I .                          |                                                          |

#### **Notices**

References in this publication to IBM products, programs, or services do not imply that IBM intends to make these available in all countries in which IBM operates. Any reference to an IBM product, program, or service is not intended to state or imply that only that IBM product, program, or service may be used. Subject to IBM's valid intellectual property or other legally protectable rights, any functionally equivalent product, program, or service may be used instead of the IBM product, program, or service. The evaluation and verification of operation in conjunction with other products, except those expressly designated by IBM, are the responsibility of the user.

IBM may have patents or pending patent applications covering subject matter in this document. The furnishing of this document does not give you any license to these patents. You can send license inquiries, in writing, to:

IBM Director of Licensing IBM Corporation 500 Columbus Avenue Thornwood, NY 10594 U.S.A.

#### **Trademarks**

TrackPoint II

The following terms are trademarks or service marks of the IBM Corporation in the United States and other countries:

AIX AT EduQuest HelpCenter FaxConcentrator HelpClub HelpWare HelpLearn HelpFax Micro Channel OS/2 **IBM** Personal System/2 Portmaster PS/1 PS/2 PS/Note Skill Dynamics SystemXtra **ThinkPad** Trackpoint

XGA

The following terms are trademarks or service marks of other companies as follows:

Intel Corporation ActionMedia

Digital Communications Associates, Inc. DCA

Intel Intel Corporation Intel486 Intel Corporation

Lexmark Lexmark International, Inc.

E. I. du Pont de Nemours and Company Mylar

Microsoft Microsoft Corporation MMX Intel Corporation

**PCMCIA** Personal Computer Memory

Card International Association

PenDOS Communications Intelligence Corporation

PenPoint GO Corporation Pentium Intel Corporation

PostScript Adobe Systems Incorporated

Prism Marcom Corporation Prodigy **Prodigy Services Company** 

DiagSoft, Inc. QAPlus/PRO RIPL CTA Incorporated

**VESA** Video Electronics Standards Association

Intel and Pentium are trademarks or registered trademarks of Intel Corporation.

Windows and the Windows NT logo are trademarks or registered trademarks of Microsoft Corporation. is a trademark of Microsoft Corporation

IBW<sub>®</sub>

Part Number: 84H8099

Printed in U.S.A.

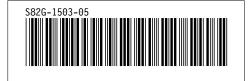

Free Manuals Download Website

http://myh66.com

http://usermanuals.us

http://www.somanuals.com

http://www.4manuals.cc

http://www.manual-lib.com

http://www.404manual.com

http://www.luxmanual.com

http://aubethermostatmanual.com

Golf course search by state

http://golfingnear.com

Email search by domain

http://emailbydomain.com

Auto manuals search

http://auto.somanuals.com

TV manuals search

http://tv.somanuals.com